#### **МИНИСТЕРСТВО НАУКИ И ВЫСШЕГО ОБРАЗОВАНИЯ РОССИЙСКОЙ ФЕДЕРАЦИИ Федеральное государственное автономное образовательное учреждение высшего образования «СЕВЕРО-КАВКАЗСКИЙ ФЕДЕРАЛЬНЫЙ УНИВЕРСИТЕТ»**

# **МЕТОДИЧЕСКИЕ УКАЗАНИЯ к практическим занятиям по дисциплине «Объектно-ориентированное программирование»**

для направления подготовки 09.03.02 Информационные системы и технологии Направленность (профиль) «Информационные системы и технологии в бизнесе»

Часть 1

Невинномысск, 2023

# **СОДЕРЖАНИЕ**

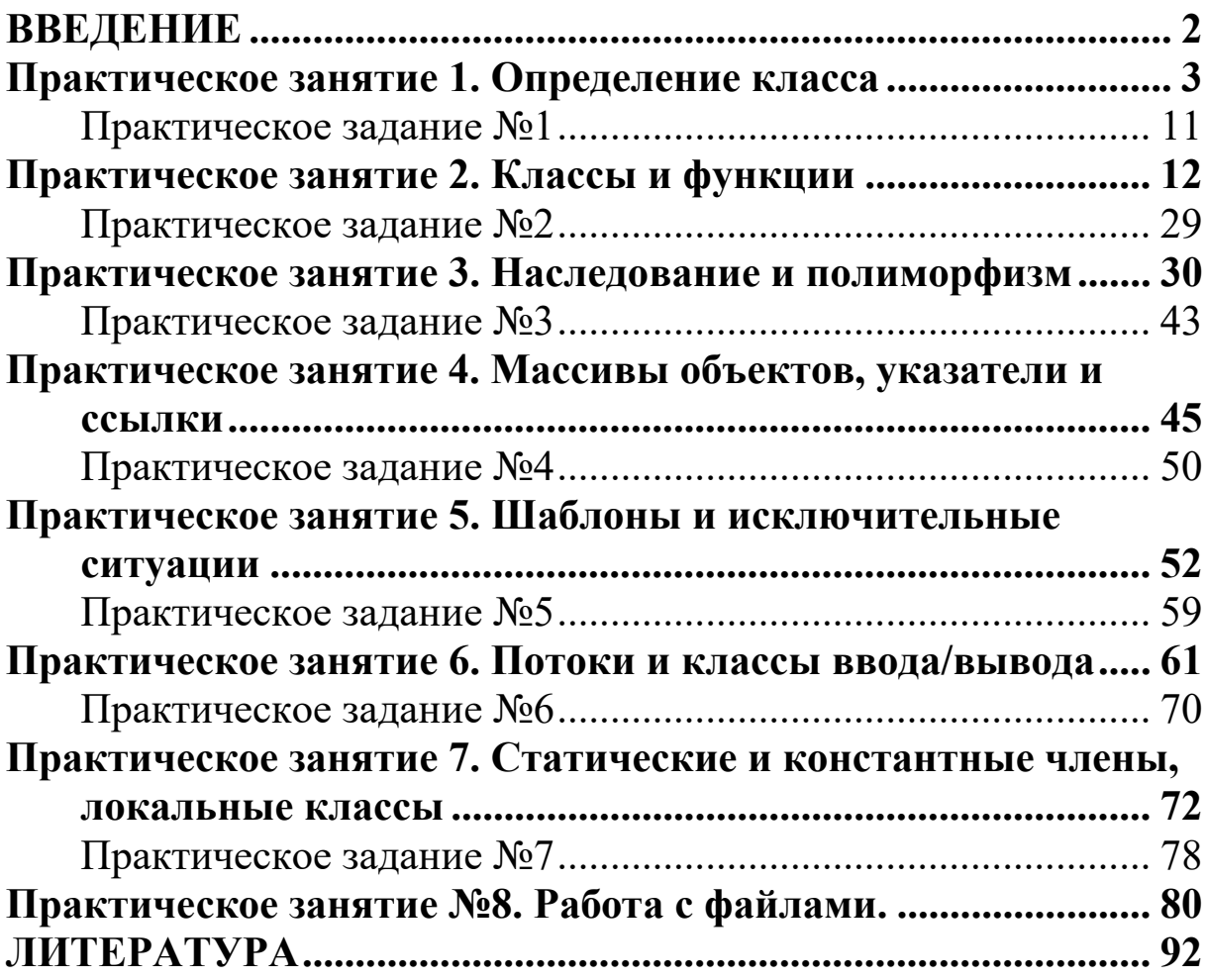

# **ВВЕДЕНИЕ**

Работа на практических занятиях по учебной дисциплине «Объектноориентированное программирование» предполагает изучение студентами основ объектно-ориентированного программирования.

Изучение дисциплины предполагает формирование компетенции

| Код, формулировка компетенции            | Код, формулировка индикатора               |
|------------------------------------------|--------------------------------------------|
| ПК-4 Способен разработать архитектуру ИС | ИД-1пк-4 Осуществляет разработку стратегии |
|                                          | развития информационных технологий         |
|                                          | инфраструктуры предприятия и управления    |
|                                          | ее реализацией                             |
|                                          | ИД-2пк-4 Осуществляет разработку           |
|                                          | архитектуры ИТ и ИС инфраструктуры         |
|                                          | предприятия                                |
|                                          | ИД-3пк-4 Осуществляет обоснование          |
|                                          | архитектуры ИС                             |

Выполнение практических заданий включает:

- 1. Изучение студентами необходимого теоретического материала по теме лабораторной работы.
- 2. Постановку задачи в соответствии с темой лабораторной работы и согласование ее с руководителем.
- 3. Построение алгоритма решения задачи и его документирование в разделе «Краткие теоретические сведения» отчета.
- 4. Выполнение задания.
- 5. Подготовку отчета о выполненной работе и его защиту.

Структура отчета по проделанной работе:

- 1. Тема.
- 2. Цель работы.
- 3. Постановка задачи.
- 4. Ход выполнения работы.
- 5. Блок-схема или псевдокод алгоритма решения задачи.
- 6. Текст программы.
- 7. Распечатка результатов.
- 8. Выводы.

#### Практическое занятие 1. Определение класса

```
Простейшее определение класса без наследования имеет вид:
class имя класса
                   \left\{\right.// по умолчанию раздел private - частные члены класса
     public: //открытые функции и переменные класса
    \} ;
```
Определение класса соответствует введению нового типа данных, а понятие переменной данного типа - понятию объекта (экземпляра) класса. Список членов класса включает определение данных и функций, те из них, чьи объявления находятся в описании класса, называются функциями-членами класса. В ООП для таких функций используется термин "методы класса". Классы могут также содержать определения функций, тело которых помешается  $\overline{B}$ определение класса  $(inline-$ функции). Лля инициализации/уничтожения объектов используются специальные функцииконструкторы с тем же именем, что и класс, и деструкторы, с именем класса, перед которым стоит символ "~".

Переменные, объявленные в разделе класса по умолчанию как частные (private), имеют область видимости в пределах класса. Их можно сделать видимыми вне класса, если поставить перед началом объявления слово public.

Обычно переменные в классе объявляются private-переменными, а функции видимыми (public). Открытые функции-члены класса имеют доступ ко всем закрытым данным класса, через них возможен доступ к этим данным.

Классами в  $C++$  являются также структуры (struct) и объединения (union). Отличием структуры и объединения от класса является то, что их члены по умолчанию открытые (public), а не закрытые, как у класса. Это обеспечивает преемственность с языком С. Кроме того, структуры и объединения не могут наследоваться и наследовать.

В следующей программе определяется простейший класс Strtype, членами которого являются массив str типа char и функции set(), show(), get().

```
#include <iostream.h>
   #include <string.h>
   #include <conio.h>
   class Strtype{
        char str[80]; //private
        public:
             void set (char \star); //задать str
                                  //вывести str
            void show();
            char^* qet();
                                  //вернуть str
                                   //конец
                \} ;
                                                определения
класса
   void Strtype::set(char *s) // определение метода set()
```

```
\{strcpy(str, s); //копирование s в str
    \mathcal{E}void Strtype::show()
                                      // определение метода
show()\left\{ \right.cout<<str<<endl;
    \mathcal{F}char * Strtype::qet() // определение метода qet()\{return str;
    <sup>}</sup>
   int main()
    \left\{ \right.Strtype obstr;
                                     //объявление объекта
         obstr.set("String example"); // BHSOBметода
    set()obstr.show();
                                          //вызов
                                                        метода
show()cout<<obstr.qet()<<endl;
         while(!kbhit()); // задержка выхода до нажатия
клавиши
         return 0:
    }
              String example
   Вывод:
              String example
```
Массив член-класса str - является частным (private), доступ к нему возможен только через функции-члены класса. Такое объединение в классе сокрытых данных и открытых функций и есть инкапсуляция. Здесь obstr объект данного класса. Вызов функции осуществляется из объекта добавлением к имени объекта имени функции, через точку или ->, если используется указатель на объект.

Приведем примеры нескольких объявлений объектов:

```
Strtype a; // Obsekr a
Strtype x[100]; //массив объектов
Strtype *p; //указатель на объект
p=new Strtype; // создание динамического объекта
a.set("ctpoka"); // вызов функций
x[i].set ("строка");
p->set ("строка");
```
Оператор расширения области видимости ":: " указывает доступ к элементам класса. Например, Strtype::set(char \*s) означает принадлежность функции set(char \*s) области видимости класса Strtype. Кроме этого оператор "::" используется для доступа к данным класса (оператор вида Strtype::count),

для указания внешней или глобальной области видимости переменной, скрытой локальным контекстом (оператор вида :: globalName).

Следующая программа демонстрирует создание класса Stack на основе динамического массива. Для инициализации объекта класса используется метод  $Stack()$  – конструктор класса.

```
#include <iostream.h>
#include <conio.h>
#define SIZE 10
// объявление класса Stack для символов
class Stack{
     char *stck; // содержит стек
                  // индекс вершины стека
     int tos;
public:
                             //конструктор
     Stack();
     ~Stack(){delete [] stck; }//деструктор
     void push (char ch) ; // помещает в стек символ
     char pop(); // выталкивает из стека символ
\}:
// инициализация стека
Stack:: Stack()
\{stck=new char[SIZE]; //динамический массив
     tos=0:cout << "работа конструктора ... \n";
\mathcal{L}// помещение символа в стек
void Stack:: push (char ch)
\{if (tos==SIZE)
     \left\{ \right.cout << "стек полон";
          return;
     \}stck[tos]=ch;
     tos++;\mathcal{F}// выталкивание символа из стека
char Stack::pop()
\{if (tos==0)\left\{ \right.COUT << "CTEK NYCT";
          return 0;
      \mathcal{L}tos--:
```

```
 return stck[tos]; 
    } 
    int main() 
    { 
    /*образование двух автоматически инициализируемых
стеков */ 
          Stack s1, s2; //BHSOB KOHCTPYKTOPA <math>\pi</math> J <math>\pi</math> s1 <math>\pi</math> s2 int i; 
           s1.push('a'); 
           s2.push('x'); 
           s1.push('b'); 
           s2.push('y'); 
           s1.push('c'); 
           s2.push('z'); 
          for(i=0; i<3; i++))
               cout<<"символ из sl:"<<s1.pop() << "\n";
          for(i=0; i<3; i++))
               cout << "символ из s2: "<<s2.pop() << "\n";
           cout.flush(); 
           while(!kbhit());//задержка
           return 0; 
    } 
    Вывод: 
     Работа конструктора … 
     Работа конструктора … 
     Символ из s1:c 
     Символ из s1:b 
     Символ из s1:a
```

```
Символ из s2:z 
Символ из s1:y 
Символ из s1:x
```
Конструктор Stack() вызывается автоматически при создании объектов класса s1,s2 и выполняет инициализацию объектов, состоящую из выделения памяти для динамического массива и установки указателя на вершину стека в нуль. Конструктор может иметь аргументы, но не имеет возвращаемого значения и может быть перегружаемым.

Деструктор ~Stack() выполняет действия необходимые для корректного завершения работы с объектом, а именно, в деструкторе может освобождаться динамически выделенная память, закрываться соединения с файлами, и др. Он не имеет аргументов. Именем деструктора является имя класса, перед которым стоит знак " $\sim$ " – тильда.

Рассмотрим еще один пример класса, реализующего динамический односвязный список:

```
#include <iostream.h> 
   #include <conio.h> 
   struct Node // объявление класса Node 
   { 
         int info; //информационное поле
         Node* next; // указатель на следующий
элемент
   }; 
   class List // объявление класса List 
   { 
         Node* top; // указатель на начало списка
   public: 
         List() // конструктор
         { 
             top=0; 
            cout<<"\nkonstructor:\n";
         }; 
         ~List() // деструктор
         { 
             release(); 
            cout<<"\ndestructor:\n";
         } 
         void push(int); // добавление элемента
         void del() // удаление элемента
         { 
            Node* temp = top;
            top = top->next; delete temp; 
         } 
         void show(); 
        void release(); \frac{1}{2} удаление всех элементов
   }; 
   void List::push(int i) 
   { 
         Node* temp = new Node; 
        temp->info = i; temp->next =top; 
         top=temp; 
   } 
   void List::show() 
   { 
         Node* temp=top; 
        while (\text{temp}!=0) { 
            cout<<temp->info<<"->";
```

```
temp = temp - \geq next;cout<<endl;
          \mathcal{E}void List:: release ()
    \{while (top!=0) del();
    \mathcal{E}int main()
    \{List *p
                                \frac{1}{2}//объявление указателя на List
          List st;//объявление объекта класса List
          int n = 0:
          cout << "Input an integer until 999: ";
                    //добавление в список, пока не введено
          d<sub>O</sub>999
          \left\{ \right.\sin \gg n;
                st.push(n);} while (n != 999);
          st.show();
          st.del();
          p = \&st;
          p \rightarrow show();
          while(!kbhit());
          return 0:
    \mathcal{E}
```
Необходимо отметить, что некоторый класс ClassA может использоваться до его объявления. В этом случае перед использованием класса ClassA нужно поместить его неполное объявление:

class ClassA;

Важнейшим принципом ООП является наследование. Класс, который наследуется, называется базовым, а наследуемый - производным. В следующем примере класс Derived наследует компоненты класса Base, точнее компоненты раздела public, которые остаются открытыми, и компоненты раздела protected (защищенный), которые остаются закрытыми. Компоненты раздела private, также наследуются, но являются не доступными напрямую для производного класса. Производному классу доступны все данные и методы базового класса, наследуемые из разделов public и protected. Для переопределенных методов в производном классе действует принцип полиморфизма, который будет рассмотрен ниже. Объекту базового класса можно присвоить объект

производного, указателю на базовый класс - значение указателя на производный класс. В этом случае через указатель на базовый класс можно получить доступ только к полям и функциям базового класса. Для доступа к полям и функциям порожденного класса следует привести (преобразовать) ссылку на базовый класс к ссылке на порожденный класс.

```
#include <iostream.h>
   #include <conio.h>
   class Base
                                 // определение базового
класса
   \left\{ \right.int i;
                         //private по умолчанию
   protected:
         int k;
   public:
         Base()
         \left\{ \right.i=0:
              k=1;\mathcal{F}void set i(int n); // yстановка i
         int get i() // возврат i
         \left\{ \right.return i;
         \}void show()
         \left\{ \right.cout<<i<<" "<<k<<endl;
         \mathcal{L}\} ;
                           //конец Base
   class Derived : public Base // производный
класс
   \{int i;
   public:
         void set j(int n);int mul(); //yмножение і на к базового класса
                       //и на ј производного
         }; //конец Derived
   //установка значения і в базовом классе
   void Base::set i(int n)
    \{i = n;\}
```

```
//установка значения ј в производном классе
   void Derived::set j(int n)
   \{\dot{\tau} = n;
   \mathcal{F}//возврат i*k из Base умноженного на јиз Derived
   int Derived:: mul()
   \{/*производный класс наследует функции-члены базового
класса*/return j * qet i() * k; // BBISOB qet i() 6a3OBOPOкласса
   int main()
   \{Derived ob;
        ob.set i(10);//загрузка і в Ваѕе
        ob.set_{1}^{-} (4);// загрузка ј в Derived
        cout << ob.mul()<<endl; //вывод числа 40
                              //вывод і и к, 10 1
        ob.show();
        Base bob=ob:
                              //присваивание
                                               объекта
ссылке
                              //на базовой тип
                                 // вывод і
        cout<<br/>bob.get i();
        cout.flush();
        while (!kbhit());
        return 0;
   \}
```
Переменная і недоступна в производном классе, переменная к доступна, поскольку находится в разделе protected. В производном классе наследуются также функции get i(), set i() и show() класса Base из раздела public. Функция show() позволяет получить доступ из производного класса к закрытой переменной і производного класса. В результате выводится 40 10 1 10.

Принцип полиморфизма, состоящий в перегрузке методов, объявленных в различных классах с одним и тем же именем и списком параметров, будет рассмотрен в следующих темах.

# **Практическое задание №1**

**Цель работы:** Изучить определение классов в языке С++.

**Постановка задачи:** Создать класс, отражающий структуру данных согласно выбранному варианту задания. Класс должен содержать методы для чтения, установки и отображения своих данных. Реализовать класс List для управления динамическим списков из элементов созданного класса.

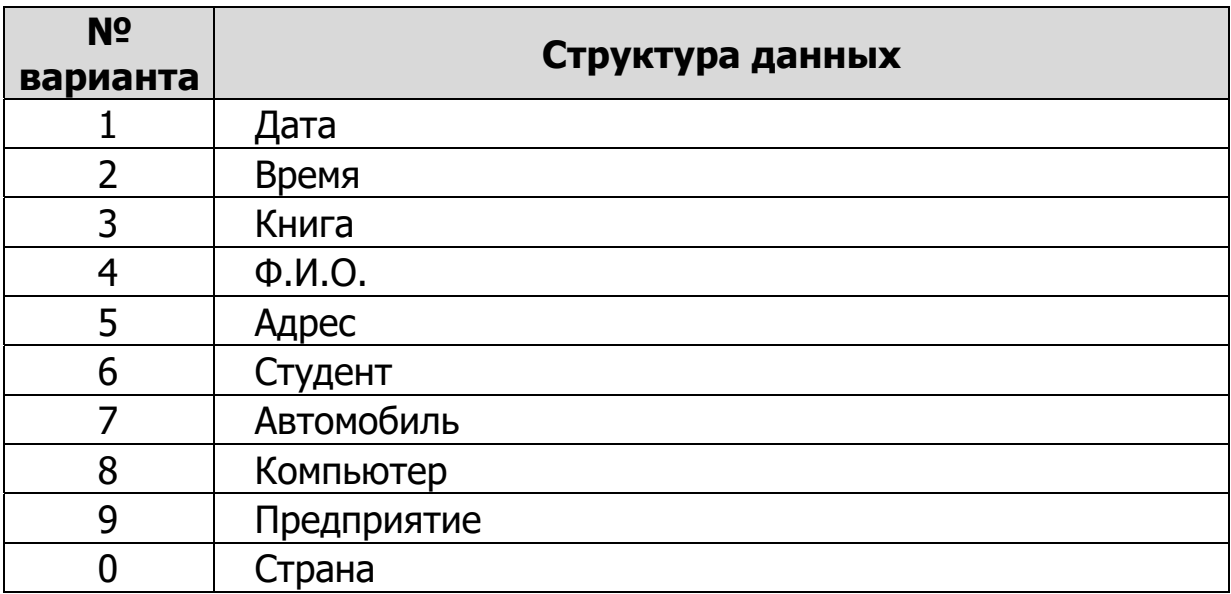

# *Варианты заданий*

#### Практическое занятие 2. Классы и функции

При реализации класса используются функции-члены класса (методы класса), функции-"друзья" класса, конструкторы, деструкторы, функцииоператоры. Функции-члены класса объявляются внутри класса. Определение функции обычно помещается вне класса. При этом перед именем функции помещается операция доступа к области видимости имя класса: Таким образом, определение функции-члена класса имеет вид:

тип имя класса:: имя функции (список аргументов) { }

Определение функции может находиться и внутри класса вслед за его объявлением. Такие функции называются inline-функциями. Рассмотрим пример:

```
#include <iostream.h>
    #include <string.h>
    #include <stdlib.h>
    \#include \langleconio h>
    #define SIZE 255
    class Strtype
          char *_{p};
          int len;
    public:
          String() // MHMUM3JMS3JMS1JMS OOFERT3, inline
конструктор
           \{p=new char [SIZE];
                if (!p)\left\{ \right.cout << "ошибка выделения памяти\n";
                     ext(1):*_{\mathcal{D}} = \mathbf{I} \setminus 0 \mathbf{I};
                len=0;\mathcal{F}~Strtype(); //деструктор
          void set (char *ptr);
          char *qet()\left\{ \right.return p;
           }
          void show();
```

```
}; 
// освобождение памяти при удалении объекта строка
inline Strtype::~Strtype() //inline-деструктор
{ 
     cout << "освобождение p\n";
      delete [] p; 
} 
void Strtype::set(char *ptr) 
{ 
     if(strlen(ptr) \geq StZE) { 
           cout << "строка слишком велика \n"; 
           return; 
       } 
      strcpy(p, ptr); 
     len = strlen(p);
} 
void Strtype::show() 
{ 
     cout \lt\lt p \lt\lt" длина : " \lt\lt len\lt\lt" \ln";
} 
int main() 
{ 
  { Strtype s1,s2; 
      s1.set("This is a test"); 
      s2.set("Second test"); 
      s1.show(); 
      s2.show(); 
     cout<<s2.get()<<endl;
  } 
     while (!kbhit());
      return 0; 
} 
В результате будет выведено: 
This is a test длина: 14 
Second test длина: 11 
Second test 
Освобождение р 
Освобождение р
```
Конструктор Strtype() и функция get() являются inline-функциями. Деструктор ~Strtype() также является inline-функцией, хотя и определяется вне класса. Ключевое слово inline содержит указание компилятору создать код

функции, подставляемый в точку вызова. При этом время вызова сокращается, хотя код может увеличиться.

Вызов функций-членов класса осуществляется одним из двух способов:

- имя объекта.имя функции(аргументы);
- указатель на объект -> имя функции(аргументы);

Еще раз обращаем внимание на то, что при определении функции-члена класса перед именем функции стоит имя класса, а при вызове -имя объекта класса.

# Указатель this

Обращение к данным класса осуществляется с помощью функций, которые могут вызываться различными объектами класса. Возникает вопрос: откуда функция "знает", какой объект его вызвал и какие данные при этом должны быть использованы? Например, в предыдущем примере вызовы функции s1.show() и s2.show() приводят к выводу различных для s1 и s2 значений строк р. Это происходит вследствие того, что каждый объект имеет скрытый указатель this на самого себя, объявляемый неявно. Значением этого указателя, который автоматически передается функциям-членам класса при их вызове, является адрес начала объекта. В результате функция show() в реальности содержит инструкцию:

cout << this->p << " длина : " << this->len<< "\n";

При этом \*this представляет сам объект, this->имя члена – ссылка на данные объекта класса. Рассмотрим пример:

```
#include<iostream.h>
   #include<conio.h>
   class MyClass
    \{int x, y;public:
         void set (int xx, int yy) //ycraнавливает
данные
         \left\{ \right.x=xx; //равносильно this->x=xx;this->y=yy;
              y=yy;\mathcal{F}MyClass f(MyClass \&); //BOSBDAMART OUTERT
         MyClass *ff()//возвращает указатель на вызвавший
объект
         \left\{ \right.x=y=100;return this;
```

```
 } 
      void display() 
      { 
         cout<<<x<<'\t'<<y<<endl;
 } 
}; 
MyClass MyClass::f(MyClass &M) 
{ 
     x+=M.x;y+=M.y; return *this; 
} 
int main() 
{ 
      MyClass a, b; 
      a.set(10,20); 
     b.ff()->display(); //результат 100, 100b.display(); //результат 100,100
     a.display(); //результат 10,20
     a.f(b).display(); //результат 110,120
     a.display(); // pesynatrian 110,120while (!kbhit());
      return 0; 
}
```
Так как функция b.ff() возвращает указатель this на объект b, то можно вызвать функцию display() как this->display(). При этом выводятся поля данных объекта b(100,100). При вызове a.f(b).display() функция f(b) возвращает значение вызвавшего ее объекта a как \*this. Затем вызывается функция display() как a.display().

Отметим, что в функцию лучше передавать не значение объекта, а ссылку на него. Это дает экономию стековой памяти, поскольку объект не копируется, и более безопасно для объектов, использующих динамическую память. Уничтожение копий аргументов при выходе из функции не может разрушить такие объекты при освобождении динамической памяти.

Функции-друзья класса, объявляемые со спецификатором friend, указатель this не содержат. Объекты, с которыми работают такие функции, должны передаваться в качестве их аргументов.

#### **Конструкторы и деструкторы**

Конструктор – это функция-член класса, которая вызывается автоматически для создания и инициализации экземпляра класса. Известно, что экземпляры структур можно инициализировать при объявлении:

```
struct Student 
   { 
        int semhours; //public по умолчанию
        char subj; 
   } 
   Student s = \{0, "c" \}; //объявление и
инициализация
```
При использовании класса приложение не имеет доступа к его защищенным элементам, поэтому для класса подобную инициализацию выполнить нельзя. Для этой цели используются специальная функция-член класса, инициализирующая экземпляр класса и указанные переменные при создании объекта. Подобная функция вызывается всегда при создании объекта класса. Это и есть конструктор – функция-член класса, которая имеет то же имя, что и класс. Конструктор может быть подставляемой (inline) и неподставляемой функциями. Рассмотрим пример:

```
#include<iostream.h> 
class Student 
{ 
      int semhours; 
      char subj; 
public: 
      Student() //inline-конструктор 1 без параметров
      { 
           semhours=0; 
          subj='A';
 } 
      Student(int, char);//объявление 
                         //конструктора 2 с параметрами
}; 
Student::Student(int hours,char g)//конструктор 2 
{ 
      semhours=hours; 
      subj=g; 
} 
int main() 
{ 
      Student s(100,'A'); //конструктор 2 
      Student s1[5]; //конструктор1 вызывается 5 раз
      return 0; 
}
```
Там, где находятся объявления s и s1, компилятор помещает вызов соответствующего конструктора Student().

Конструктор не имеет типа возвращаемого значения, хотя может иметь аргументы и быть перегружаемым. Он вызывается автоматически при создании объекта, выполнении оператора new или копировании объекта. Если конструктор отсутствует в классе, компилятор С++ генерирует конструктор по умолчанию.

Деструктор вызывается автоматически при уничтожении объекта, и имеет то же имя, что и класс, но перед ним стоит символ "~". Деструктор можно вызывать явно в отличие от конструктора. Конструкторы и деструкторы не наследуются, хотя производный класс может вызывать конструктор базового класса.

В следующем примере используется конструктор копирования, который необходимо вводить из-за проблемы, связанной с динамической памятью. Когда объект передается в функцию по значению, то создается его копия, при этом конструктор не вызывается. При выходе из функции объект уничтожается и вызывается деструктор, освобождающий его динамическую память. В этом случае исходный объект, использующий ту же динамическую память, что и копия, может быть поврежден. Аналогично, если функция возвращает объект, содержащий динамические переменные, при выходе из функции копия этого объекта разрушается вызовом деструктора. Возвращаемый объект при этом также может быть разрушен. Равным образом это повторяется и при инициализации объявляемого объекта вида:

Class type B=A;

При этом происходит побитовое копирование объекта А в объект В. Однако для массива в объекте B память динамически не выделяется, а происходит только копирование указателя на массив. Если затем объект А, содержащий динамический массив, разрушается вызовом деструктора, то объект В также разрушается. Поэтому при таком объявлении должен вызваться конструктор копирования.

Общая форма конструктора копирования имеет вид:

```
имя класса (const имя класса &ob)
{ 
\frac{1}{100} /*выделение памяти и копирование в нее ob*/
}
```
Здесь ob является ссылкой на объект в правой части инициализации.

Рассмотрим пример использования конструктора копирования при создании безопасного динамического массива.

/\*создается класс "безопасный" массив. Когда один объект-массив используется для инициализации другого, для выделения памяти вызывается конструктор копирования\*/

```
#include <iostream.h> 
   #include <stdlib.h> 
   #include <conio.h> 
   class Array 
   { 
          int *p; 
          int size; 
   public: 
          Array (int s) 
          { 
             cout << "constructor1 \n";
              size=s; 
              p=new int[size]; 
             if(!p) ext(1);
    } 
         ~\simArray()
          { 
              delete [ ] p; 
    } 
          Array(const Array &a); //конструктор
копирования
          void put(int i, int j) 
          { 
             if(i>=0 && i<size) p[i]=j;
    } 
          int get(int i) 
          { 
              return p[i]; 
          } 
   }; 
   /* конструктор копирования. Память выделяется для
копии, адрес памяти передается p.*/ 
   Array:: Array(const Array &a) 
   { 
        p = new int[a.size]; //выделение памяти для
копии
         if(!p) ext(1);
         for(int i=0; i<sub>4</sub>, size; i++) p[i]=a.p[i];//копирование содержимого в память
для копии
         cout << "constructorcopy2\n";
   } 
   int main() 
   { 
        Array y(5); //вызов обычного конструктора
```

```
for (int i=0; i<5; i++)//помещение в массив нескольких значений
             y.put(i, i+5);
             cout << y.get(i); //BHBOA Ha 3Kpah num
         \mathcal{F}cout \lt\lt "\n";
        Array x=y;
   /*создание массива х и инициализация, вызов
конструктора копирования */
   // другой способ вызова - объявление: Array x(y);
        у=х; //конструктор не вызывается !!!
        while(!kbhit()):
        return 0:
   \}Результат:
   constructor1
   56789
   constructorcpy2
```
Объект у используется при инициализации объекта х с помощью конструктора копирования. При этом выделяется динамическая память, адрес которой в х.р. и производится копирование у в х. После этого у и х не разделяют одну и ту же динамическую память. Если же присваивание осуществляется не при инициализации, то конструктор копирования не вызывается, а происходит побитовое копирование объекта. В результате двумя объектами используется одна и та же динамическая память. Так происходит в случае присваивания у=х в примере.

В следующем примере конструктор копирования вызывается при передаче объекта-строки в качестве аргумента функции show():

```
#include <iostream.h>
#include <stdlib.h>
#include <conio.h>
#include <string.h>
class Strtype
\left\{ \right.char *p;
      int l;
public:
      Strtype (char *s='\0') //конструктор
      \left\{ \right.l=strlen(s);p = new char[1+1];
           if (!p)
```

```
 { 
                 cout<< "ошибка при выделении
памяти\n";exit(1); 
    } 
             strcpy(p, s); 
            cout<<"constr1\n";
   } 
        Strtype(const Strtype &o)//конструктор
копирования
   \{l=strlen(o.p);
             p=new char[l+1];//выделение памяти для новой
копии
             if(!p) 
    { 
                 cout << "ошибка памяти\n"; 
                ext(1); } 
             strcpy(p, o.p); //передача строки в копию
            cout<<"constrcpy\n";
         } 
         ~Strtype() //деструктор
         { 
             delete [ ] p; 
            cout<<"destr\n";
    } 
         char *get() 
         { 
             return p; 
    } 
   }; 
   void show(Strtype x) 
   { 
         char *s; 
         s=x.get(); 
        cout \lt\lt s \lt\lt "\\n";} 
   int main() 
   { 
         Strtype a("Hello"), b("There");//constr1,constr1 
        show(a); \frac{1}{2} конструктор копирования
constrcpy, Hello, destr
        show(b); \frac{1}{2} конструктор копирования
constrcpy, There, destr
         while(!kbhit());
```
return 0:  $\mathcal{F}$ 

Когда функция show() завершается и х выходит из области видимости, то освобождается память х.р. однако не та, которая используется передаваемым в функцию объектом.

# Организация внешнего доступа к компонентам класса. Функции "друзья" класса.

В языке C++ одна и та же функция не может быть компонентом двух разных классов. Чтобы предоставить функции возможность выполнения действий над различными классами можно определить обычную функцию языка C++ и предоставить ей право доступа к элементам класса типа private, protected. Для этого нужно в описании класса поместить заголовок функции, перед которым поставить ключевое слово friend. Рассмотрим пример:

```
//функция sameColor() сравнивает цвет прямоугольника
и линии
   class Line; //неполное объявление класса
   class Box
   \left\{ \right.int color;
                         // цвет прямоугольника
         int upx, upy;
                               // левый верхний угол
        int lowx, lowy; //правый нижний угол
   public:
        // объявление friend-функции
         friend int sameColor(line 1, box b);
        void setColor(int c);
        void defBox(int x1, int y1, int x2, int y2);
   \} ;
   class Line
   \{int color;
        int startx, starty;
        int endx, endv;
   public:
         friend int sameColor(Line 1, Box b);
        void setColor(int c);
        void defline (int x, int y, int 1);
   \} ;
   int sameColor(Line 1, Box b)
   \{if(l.color==b.color) return 1;
        return 0;
```
Если не использовать friend-функцию, то необходимо сначала вернуть цвета объектов, а затем написать функцию их сравнения. В приведенном примере класс Вох использует класс Line, объявленный позже. Поэтому перед объявлением класса Вох ставится предварительное неполное объявление вида:

```
class имя класса;
```
 $\left\{ \right.$ 

Хотя дружественная функция "знает" элементы класса, доступ к ним возможен только через объект класса, т.к. указатель this ей не передается. В следующем примере дружественная функция использует указатель на класс в качестве параметра и для доступа к элементам i и k через указатель. Прямой доступ к ним невозможен.

```
class X
   \left\{ \right.int i, k;public:
         void memFunc(int);
         friend void frFunc(X*, int);
   \} :
   void X:: memFunc(int a)
    \{//прямой доступ
         i = a;
         k=a;
    }
   void fr func (x * xptr, int a)\{//доступ к і и к через указатель,
                                                  ошибка,
                                                            если
записать к=а
         xptr \rightarrow i=a;xptr ->k=a;
    \mathcal{F}int main()
         Х хоbj;//объявление объекта
         frFunc(&xobj, 6);//вызов дружественной функции
         xobj.memFunc(6);//вызов члена класса
         return 0;
    \}
```
Разрешается объявлять функции-члены класса дружественными ЛЛЯ другого класса. В следующем примере функция memF() член класса Х получает доступ к защищенным полям класса Y.

22

```
class Y:
class X
\frac{1}{2}...
      void memF(Y ob);
\} ;
class Y
\frac{1}{2}friend void X:: memF(Y ob);
\};
```
## Операторы-функции

Операторы-функции используются для введения операций, связанных с символами:

+ , - , \* , / , % , ^ , & , | , ~ , ! , = , < , ><br>,+= , [ ] , -> , ( ) , new, delete.

Оператор-функция является членом класса или дружественной классу. Общая форма оператора-функции члена класса:

```
возвращаемый тип имя класса::operator#(список аргум)
{ /*выполняемые действия */ }
```
После этого вместо operator#(a,b) можно писать  $a\#b$ . Здесь символ # представляет один из введенных выше символов. В качестве примера можно привести операции >>, <<, перегружаемые для ввода-вывода. Отметим, что при перегрузке нельзя менять приоритет операторов и число операндов. Если оператор-функция, являющаяся членом класса перегружает бинарный оператор, у функции будет только один параметр-объект, находящийся справа от знака оператора. Объект слева вызывает оператор-функцию и передается неявно с помощью указателя this. Например:

```
// перегрузка +, = и ++ для класса coord.
#include <iostream.h>
#include <conio.h>
class Coord
\left\{ \right.int x, y; // значения координат
public:
     Coord(int i=0, int j=0) { x = i; y = j; }
     void getXY(int &i, int &j) { i = x; j = y; }
     Coord operator+(Coord ob2);
     Coord operator=(Coord ob2);
     Coord operator++(); // префиксная форма
```

```
\} ;
   Coord Coord::operator+(Coord ob2) //перегрузка +
   \left\{ \right.Coord temp;
         temp.x = x + ob2.x; // temp.x=this->x+ob2.x
         temp.y = y + ob2.y; // temp.y=this->y+ob2.y
         return temp;
   \}Coord Coord::operator=(Coord ob2) //перегрузка =
    \{x = ob2.x; // this->x=ob2.x
         y = ob2.y; // this->y=ob2.y
         return *this; //возвращение объекта,
                      //которому присвоено значение
   \}Coord Coord::operator++() //перегрузка ++, унарный
оператор
   \{x++;
         y++;return *this;
   \mathcal{F}int main()
   \{Coord o1(10, 10), o2(5, 3), o3;
         int x, y;
         o3 = o1 + o2; //сложение двух объектов. Вызов
operator(+))o3.getXY(x, y);cout << "(01 + 02) X: " << x << ", Y: " << y <<
" \n\backslash n";
         о3 = о1; //присваивание объектов
         o3.getXY(x, y);cout << "(03 = 01) X: " << x << ", Y: " << y <<
"\n\langle n";
         ++01; //инкрементация объекта
         ol.getXY(x, y);
         cout << "(++o1) X: " << x << ", Y: " << y <<
"\n\over\{n''\}while(!kbhit());
         return 0;
   \mathcal{F}Результат:
     (01+02) X:15, y:13
     (o3=o1) X:10, Y:10
```
 $(++o1)$  X:11, Y:11

При перегрузке унарного оператора ++ единственный параметр-объект передается через указатель this.

В следующем примере вводятся класс "множество" и операции & & -

пересечения, << - вывод множества. #include <iostream.h> #include <conio.h> #include <string.h> class Set  $\{$ char  $*pl$ ; //указатель на множество элементов типа char public: Set (char \*pi) //конструктор  $\{$ pi=new char[strlen(pl)+1];  $strcpy(pi, pl);$  $\left\{ \right.$  $\&$ operator  $\&&$  (Set  $\&&$ ); //перегрузка Set  $\&\&$ пересечение //перегрузка<< friend ostream &operator<< (ostream & stream, Set  $\delta$ ob);  $\sim$ Set(){delete [] pi; }//деструктор  $\}$  ; Set& Set:: operator && (Set &s) // пересечение A=A^B  $\left\{ \right.$ int  $l=0$ : for  $(int j=0; pi[j] != 0; j++)$ for  $(int k=0; s.pl[k] != 0; k++)$ if  $(pi[i]=s.pi[k])$  $\{$  $pi[I]=pi[j];$  $1++;$ break:  $\}$  $pi[1]=0;$ return \*this;  $\}$ ostream &operator<< (ostream &stream, Set &ob)  $\{$ stream << ob.pi << '\n'; /\* перегрузка вывода \*/ return stream;  $\overline{\mathcal{C}}$ 

```
int main()
\{Set sl("1f2bq5e6"), s2("abcdef");
     Set s3=s2;cout<< (s1&&s2)<<endl; //результат fbe
     cout<<s3<<endl;//результат abcdef
     while(!kbhit());
     return 0;
\}
```
### Оператор присваивания

Когда одному объекту присваивается значение другого, происходит его копирование. Если побитовое копирование нежелательно из-за того, что копии объектов ссылаются на одну и ту же динамическую память, можно использовать собственную функцию копирования operator=(). Рассмотрим пример:

```
Strtype & Strtype:: operator=(const Strtype & ob)
\left\{ \right.if(&ob==this) return *this;
      if(1 < ob.1){ //требуется выделение дополнительной памяти
           delete[ ] p;p = new char [ob.l+1];if('p)\left\{ \right.cout << "ошибка выделения памяти \n";
                exit(1):
           \mathcal{E}\}1 = ob.1;strcpy(p, ob.p);return *this;
\left\{ \right.
```
Здесь operator=() возвращает ссылку на объект. Параметром также является ссылка, что запрещает создание копии объекта, стоящего справа от операции присваивания. Добавление этого оператора в класс позволяет копировать объекты с помощью оператора присваивания, который не наследуется и должен быть членом класса.

#### Использование дружественных операторов-функций

В дружественную функцию не передается указатель this, поэтому при перегрузке для унарного оператора в оператор-функцию передается один параметр, для бинарного – два. Оператор присваивания не может быть дружественной функцией, а только членом класса. В следующем примере рассматривается использование дружественных оператор-функций +,  $*, \, \, \langle, \, \langle \cdot \rangle, \, \langle \cdot \rangle$ >> для класса Complex.

```
#include <iostream.h> 
   #include <stdio.h> 
   #include <conio.h> 
   class Complex 
   { 
         double re, im; 
   public: 
          Complex (double r=0,double i=0)//конструктор
          { 
              re=r; 
              im=i; 
          } 
          friend Complex operator+(Complex, Complex); 
         friend Complex operator*(Complex, Complex);
          friend Complex operator/(Complex, Complex); 
         friend ostream & operator<<(ostream &stream, 
Complex ob); 
         friend istream & operator>>(istream &stream, 
Complex ob); 
   }; 
         ostream &operator<<(ostream &stream, Complex ob) 
   \{stream <<"("<< ob.re << ", " << ob.im
<<") "<< ' \n';
              return stream; 
    } 
   istream &operator>>(istream &stream, Complex &ob) 
   { 
         stream >> ob.re >> ob.im;
         return stream; 
   } 
   Complex operator+(Complex a1, Complex a2) 
   { 
         return Complex(a1.re+a2.re,a1.im+a2.im); 
   } 
   Complex operator*(Complex a1, Complex a2) 
   { 
          return Complex(a1.re*a2.re-a1.im*a2.im, 
                       a1.re*a2.im+a1.im*a2.re);
```

```
} 
Complex operator/(Complex a1, Complex a2) 
{ 
      double r=a2.re,i=a2.im; 
      double tr=r*r+i*i; 
      return Complex((a1.re*r+a2.im*i)/tr, 
                    (a1.in*r-a1.re*i)/tr);} 
int main() 
{ 
     Complex a(1.,2.), b(2.,2.), c;
     c=a+b;cout<<c<<a*b<<a/b<<endl;
     cout<<"Enter complex number:";
      cin>>c; 
      cout<<c; 
      while(!kbhit()); 
      return 0; 
}
```
# **Практическое задание №2**

**Цель работы:** Научиться работать с функциями-членами класса, конструкторами, деструкторами, дружественными классами и перегруженными операторами.

**Постановка задачи:** Создать класс согласно выбранному варианту задания. Реализовать процедуры ввода и отображения данных.

## **№ варианта Задание**   $\begin{array}{c|c} 1 & 0 \end{array}$  Однонаправленный список целых чисел с использованием inline-функций.  $\sigma$   $\sigma$   $\sigma$  Стек из строк с использованием inline конструкторов и деструкторов. <sup>3</sup>Однонаправленный список объектов типа «Книга» с использованием указателя this.  $\mathcal{A}$  Стек из объектов типа «Адрес» с использованием указателя this. 5 Создать «безопасный массив» из объектов типа «Автомобиль» с использованием конструкторов и деструкторов. 6 Однонаправленный список объектов типа «Дата» с использованием конструкторов копирования. 7 Создать объекты типа «Вектор» и «Матрица». Реализовать в одном их этих классов дружественную функции для умножения вектора на матрицу. 8 Однонаправленный список из объектов типа «Дата». Для класса «Дата» перегрузить операторы сложения и вычитания. 9 Однонаправленный список из объектов типа «Время». Для класса «Время» перегрузить оператор присваивания.  $\Omega$ Для классов «Вектор» и «Матрица» перегрузить операции сложения, вычитания и умножения с использованием дружественных операторов-функций.

### *Варианты заданий*

#### Практическое занятие 3. Наследование и полиморфизм

При реализации наследования производному классу (потомку) передаются свойства базового класса, объявленные в разлелах public и protected. Члены раздела protected являются частными для базового и производного классов. При наследовании класса может объявляться спецификатор доступа к членам базового класса.

```
class имя класса: доступ имя базового класса
\left\{ \right.//члены класса
\mathcal{F}
```
Спецификатор доступа при наследовании может принимать одно из трех значений: public (по умолчанию при наследовании структур), private (по умолчанию при наследовании классов) и protected. В случае принятия спецификатором значения public все члены разделов public и protected базового класса становятся членами разделов public и protected производного класса. Члены раздела private (частные) недоступны для производного класса. Если доступ имеет значение private, то все члены разделов public и protected становятся членами раздела private производного класса. Когда же доступ принимает значение protected, то все члены разделов public, protected переходят в раздел protected производного класса. Рассмотрим пример:

```
#include <iostream.h>
#include <conio.h>
class X
\left\{ \right.protected: //обязательно для наследования
       int i, j;
public:
      void getIJ()
       \left\{ \right.cout << "Enter two number: ";
            \sin \gg i \gg j;\}void showIJ()
       \left\{ \right.cout \lt\lt i \lt\lt" " \lt\lt j \lt\lt" \land n";\mathcal{E}\} ;
class Y : public X
\left\{ \right./* в классе Y, i и j - защищенные данные из X */
       int k:
```

```
public: 
            int getK() 
            { 
                 return k; 
            } 
            void makeK() 
            { 
                k = i * j; } 
    }; 
    /*Z имеет доступ к i и j из X, но не к частному kкласса Y */ 
    class Z : public Y 
    { 
    public: 
            void f() 
            { 
                i = 2;j = 3; }// i и j доступны отсюда
    }; 
    int main() 
    { 
            Y v1; 
            Z v2; 
            v1.getIJ(); 
            v1.showIJ(); 
            v1.makeK(); 
           cout \langle \langle v1. qetK() \langle \langle w \rangle \rangle | v2.f(); 
            v2.showIJ(); 
            while(!kbhit()); 
            return 0; 
    } 
    Вывод:Enter two numbers:5 6 
                 5 6 
                 30 
                 2 3
```
#### **Конструкторы и деструкторы производных классов**

Конструкторы и деструкторы базовых классов не наследуются производными классами, однако они вызываются при создании объектов этих классов. При этом конструкторы выполняются в порядке наследования, а деструкторы – в обратном порядке. Для передачи аргументов конструктору

базового класса при использовании производного класса применяется следующий синтаксис:

```
конструктор_производного_класса(арг):Base(арг) 
{ 
      //тело конструктора производного класса
}
```
Рассмотрим пример:

```
#include <iostream.h> 
#include <conio.h> 
class Base 
{ 
      int i; 
public: 
      Base(int n) 
       { 
          cout << "constructor1 \n";
          i = n;
       } 
     \simBase()
       { 
          cout<<"destructor1 \n";
 } 
      void showi() 
      { 
          cout << i << '\n';
 } 
}; 
class Derived : public Base 
{ 
      int j; 
public: 
      Derived(int n):Base(n+5) 
      /*передача аргумента в базовый класс */ 
       { 
          cout << "constructor2 \n";
          j = n; } 
      ~Derived() 
       { 
           cout<<"destructor2\n"; 
 } 
      void showj()
```

```
\{cout \lt\lt \vdash \lt\lt '\n';
            \mathcal{E}\};
    int main()
    \left\{ \right.\left\{ \right.Derived o(3);
                  /*фигурные скобки добавлены, чтобы вывести
                              деструкторов */
сообщения
                  o.showi();
                  0.show\dagger();
            \}while(!kbhit());
            return 0;
     \mathcal{F}Вывод:
                 constructor1
                  constructor2
                  \mathcal{B}\mathcal{S}destructor2
                  destructor1
```
#### Множественное наследование

Один класс может наследовать атрибуты двух и более базовых классов, которые перечисляются после двоеточия через запятую. Если базовые классы содержат конструкторы, то они вызываются поочередно в порядке перечисления.

```
#include <iostream.h>
#include <conio.h>
class X
\{protected:
      int a;
public:
      X()\{a = 10;cout << "инициализация X\";
      \left\{ \right.\simX()
      \left\{ \right.cout \lt\lt "деинициализация X\n";
```

```
 } 
}; 
class Y 
{ 
protected: 
       int b; 
public: 
      Y( { 
           cout \langle\langle "инициализация Y\n";
           b = 20; } 
      \sim Y ( )
       { 
           cout << "деинициализация Y\n"; 
       } 
}; 
1/2 наследует как X, так и Y
class Z : public X, public Y 
{ 
public: 
      Z( { 
          cout \lt\lt "инициализация Z\n";
       } 
      \sim Z ()
       { 
          cout \lt\lt "деинициализация Z\n";
       } 
       int make_ab() { return a*b; } 
}; 
int main() 
{ 
       { 
            Z ob; 
           cout << ob.make ab();
       } 
       while(!kbhit()); 
       return 0; 
} 
Результат: 
инициализация Х
инициализация Y 
инициализация Z 
200
```
деинициализация Z деинициализация Ү леинициализация Х

В C++ указатели и ссылки на базовый класс могут быть использованы для ссылок на объект производного класса. Если параметр функции является ссылкой на базовый класс, то аргументом функции может быть как объект базового класса, так и объект производного. Однако через указатель или ссылку базового класса, которые в действительности ссылаются на объект производного класса, можно получить доступ только к тем объектам (полям и функциям) производного класса, которые были унаследованы от базового класса. В то же время указатель или ссылку производного класса нельзя использовать для доступа к объекту базового класса. В этом случае необходимо применить явное преобразование типов, используя операцию (тип).

### Виртуальные функции и полиморфизм

Механизм виртуальных функций в ООП используется для реализации полиморфизма: создания метода, предназначенного для работы с различными наследования объектами иерархии за счет механизма **EN** позлнего (динамического) связывания. Виртуальные функции объявляются в базовом и производном классах с ключевым словом virtual, имеют одинаковое имя, список аргументов и возвращаемое значение. Метод, объявленный в базовом классе как виртуальный, будет виртуальным во всех производных классах, где он встретится, даже если слово virtual отсутствует.

В отличие от механизма перегрузки функций (функции с одним и тем же именем, но с различными типами аргументов считаются разными) виртуальные функции объявляются в порожденных классах с тем же именем, возвращаемым значением и типом аргументов. Если различны типы аргументов, виртуальный механизм игнорируется. Тип возвращаемого значения переопределить нельзя.

Основная идея в использовании виртуальных функций состоит в следующем: такая функция может быть объявлена в базовом классе, а затем переопределена в каждом производном классе. Каждый объект класса, управляемого из базового класса с виртуальными функциями, содержит указатель на таблицу vmtbl (virtual method table) с адресами виртуальных функций. Эти адреса устанавливаются в адреса нужных для данного объекта функций во время выполнения. При этом доступ через указатель на объект базового класса осуществляется к виртуальной функции из базового класса, а доступ через указатель на объект производного класса - на функцию из этого же класса. То же происходит при передаче функции объекта производного класса, если аргумент объявлен как базовый класс.

Оба варианта рассмотрены в следующем примере:

 $/*<sub>Зл</sub>ect$ базовый указатель  $HA$ класс  $\mathbf{M}$ ссылка используются для доступа к виртуальной функции \*/

#include <iostream.h>
```
#include <conio.h> 
   class Base 
   { 
   public: 
          virtual void who() // определение виртуальной
функции
          { 
             cout << "Base\n"; 
          } 
   }; 
   class First : public Base 
   { 
   public: 
          void who() // определение who() относительно
First 
          { 
             cout << "First\n"; 
          } 
   }; 
   class Second : public Base 
   { 
   public: 
          void who()// определение who() относительно
Second 
          { 
             cout << "Second\n";
          } 
   }; 
   \frac{1}{x} параметр ссылка на объект базового класса \frac{x}{x}void show_who(Base &r) 
   { 
          r.who(); 
   } 
   int main() 
   { 
         Base base obj;
          Base* pb; 
          pb=&base_obj; 
          pb->who(); //base_obj.who() 
         First first obj;
          pb=&first_obj; 
         pb->who(); //first obj.who()Second second obj;
          pb=&second_obj ; 
         pb->who(); //second_obj.who()
```

```
show who(base obj); // доступ к Base's who()
     show who(first obj); // доступ к First's who()
     show who(second obj); // доступ к Second's who()
      while(!kbhit()); 
      return 0; 
} 
Вывод: Base 
           First 
           Second 
           Base 
           First 
           Second
```
В следующем примере рассматривается реализация стека и очереди на основе односвязного списка, при этом очередь и стек являются потомками класса List:

```
/*классы, наследование и виртуальные функции
создание класса родовой список для целых*/ 
#include <iostream.h> 
#include <stdlib.h> 
class List 
{ 
public: 
      List *head; //указатель на начало списка
      List *tail;//указатель на конец списка 
      List *next;//указатель на следующий элемент
     int num; //число для хранения
      List () 
      { 
         head = tail = next = NULL; } 
      /*абстрактная базовая виртуальная функция*/ 
     virtual void store(int i) = 0;
      /*абстрактная базовая виртуальная функция*/ 
     virtual int retrieve() = 0;
  }; 
  //создание типа очередь на базе списка
class Queue : public List 
{ 
public: 
      void store(int i); 
      int retrieve();
```

```
 queue operator+(int i) 
\{ store(i); 
           return *this; 
 } 
       /* перегрузка постфиксного инкремента */ 
       int operator --(int unused) 
       { 
           return retrieve(); 
 } 
}; 
void Queue::store(int i) 
{ 
      List *item; 
      item = new Queue; 
      if(!item) 
       { 
           cout << "ошибка выделения памяти\n"; 
          ext(1);
 } 
     item \rightarrow num = i;
      //добавление в конец списка
     if(tail) tail \rightarrow next = item;
     tail = item;
     item \rightarrow next = NULL;
      if(!head) head = tail; 
} 
int Queue::retrieve() 
{ 
      int i; 
      List *p; 
     if(!head) {cout \lt\lt "список пуст\n"; return 0; }
      //удаление из начала списка
     i = head \rightarrow num;p = head;head = head \rightarrow next;
      delete p; 
      return i; 
} 
class Stack : public List 
{/*создание класса стек на базе списка */ 
public: 
      void store(int i); 
      int retrieve(); 
      Stack operator+(int i)
```

```
 { 
           store(i); 
            return *this; 
       } 
       int operator --(int unused) 
       { 
            return retrieve(); 
 } 
}; 
void Stack::store(int i) 
{ 
       List *item; 
       item = new Stack; 
       if(!item) { 
            cout << "ошибка выделения памяти\n"; 
           exit(1);
       } 
      item \rightarrow num = i;
       //добавление в начало списка, как в стеке
      if(head) item \rightarrow next = head;
      head = item;if(!tail) tail = head;
} 
int Stack::retrieve() 
{ 
       int i; 
       List *p; 
       if(!head) 
\{cout << "список пуст\nabla";
            return 0; 
 } 
       //удаление из начала списка
      i = head \rightarrow num;p = head;head = head \rightarrow next;
       delete p; 
       return i; 
  } 
int main() 
{ 
      List *p; 
       //демонстрация очереди
       Queue q_ob; 
      p = &q_ob; //указывает на очередь
```

```
q ob + 1;
q ob + 2;
q ob + 3;
\frac{1}{2} cout << "очередь : ";
cout << q ob --; // вывод 1
cout << q ob --; // вывод 2
cout << q ob --; // вывод 3
cout \lt\lt' '\n';
//демострация стека
Stack s ob;
p = &s ob; //указывает на стек
s ob + 1;
s ob + 2;
s ob + 3;
Cout << "CTek: ";
\text{cut} \ll \text{s} \text{ ob } -\text{-}; // \text{ bho } 3cout << s ob --; // вывод 2
\text{cut} \ll s ob \text{-};// вывод 1
cout \langle \langle \cdot \rangle \overline{n}';
return 0;
```
 $\mathcal{E}$ 

Если конструкторы не могут быть виртуальными, деструкторы могут (для полиморфных объектов их рекомендуется объявлять в базовых классах как виртуальные).

## Абстрактные классы и чисто виртуальные функции

Абстрактные классы - это классы, содержащие чисто виртуальные функции, которые при объявлении в классе приравниваются к нулю. Абстрактные классы используются только для наследования, так как объекты таких классов не могут быть созданы.

```
#include<iostream.h>
   class Shape //абстрактный
    \left\{ \right.int xb, yb, xc, yc;
   public:
         Shape (int hb, int vb, int hc, int vc): // конструктор
         /* применяется список инициализаторов */
         xb(hb), yb(vb), xc(hc), yc(vc) { }
         virtual void move (int, int) = 0; // чисто виртуальная
функция
```
void  $copy(int, int) = 0; //$  чисто virtual виртуальная функция virtual void rotate(int)=0;// чисто виртуальная функция  $\}$  ;

При реализации конструктора использован список инициализаторов, который помещается после двоеточия следующего за заголовком конструктора. Для каждого поля в скобках указывается инициализирующее значение (может быть выражением). Это единственный способ инициализации полей констант, полей ссылок и полей объектов, у которых есть только конструкторы с параметрами. В последнем случае будет вызван конструктор, соответствующий указанным в скобках параметрам.

Абстрактные базовые классы используются для создания общего для множества иерархических классов интерфейса. В следующем примере рассматриваются два класса с общим интерфейсом, через который осуществляется вызов функций с помощью указателей на соответствующую vtbl - таблицу виртуальных методов.

```
#include <iostream h>
   #define interface struct
   interface IX
    \{virtual void stdcall FX1()=0;
         virtual void stdcall FX2()=0;\} ;
   class CA: public IX
    \{/*наследование структуры */
   public:
         virtual
                                                       stdcall
                                 void
FX1() {cout << "CA:: FX1" << endl; }
                                                       stdcall
         virtual
                                 void
FX2(){cout<<"CA::FX2"<<endl;}
   \} ;
   class CB: public IX
    \left\{ \right.public:
                                                       stdcall
         virtual
                                 biov
FX1(){cout<<"CB::FX1"<<endl;}
                                                       stdcall
         virtual
                                 void
FX2() { count<< "CB::FX2"<<endl; }
   \} :
   void ff(IX^* pix)
    \{
```

```
 pix->FX1(); 
     pix->FX2();} 
int main() 
{ 
      CA* pA=new CA;//создание экземпляра CA 
      CB* pB=new CB;//создание экземпляра CB 
      IX* pix=pA; 
     ff(pix); //вызов методов СА
      pix=pB; 
      ff(pix);//вызов методов СB 
      return 0; 
}
```
## **Практическое задание №3**

**Цель работы:** Изучить объектно-ориентированные концепции наследования и полиморфизма в языке программирования С++.

**Постановка задачи:** Создать набор классов согласно выбранному варианту задания. Реализовать процедуры ввода и отображения данных.

## *Варианты заданий*

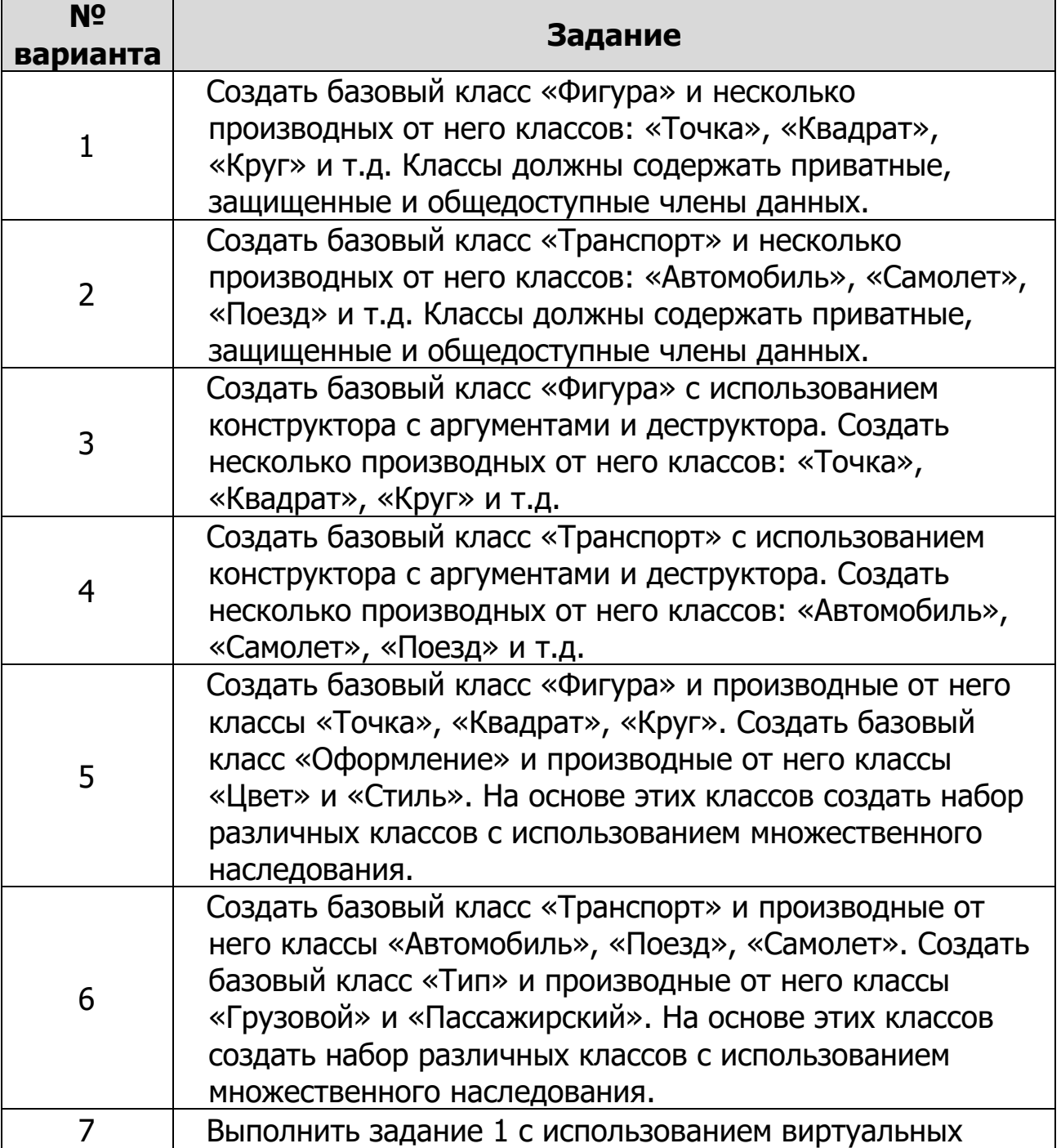

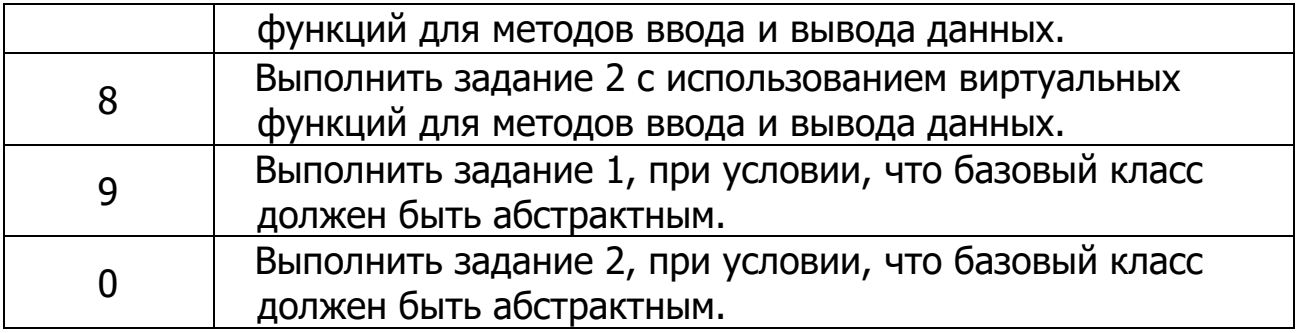

### **Практическое занятие 4. Массивы объектов, указатели и ссылки**

Массивы объектов создаются так же, как и массивы переменных. Если класс содержит конструктор, массив может быть инициализирован, причем конструктор вызывается столько раз, сколько элементов содержит массив.

```
#include<iostream.h> 
class Sample 
{ 
       int a; 
public: 
       Sample(int n) 
        { 
             a=n; 
            cout<<"constructor\n";
        } 
       int getA(){return a;} 
}; 
int main() 
{ 
      Sample ob[4] = \{1, 2, 3, 4\};
       Sample *pob=ob; 
       int i; 
      for(i=0; i<4; i++))
            \text{cout} \le \text{ob}[i] \cdot \text{getA} () << ' ';
      cout<<"\n";
      cout<<pob->qetA ();
       return 0; 
}
```
Программа выведет 1, 2, 3, 4, конструктор вызывается четыре раза. Затем еще раз будет выведено 1 с помощью указателя pob на первый элемент массива. Список инициализации – это сокращение общей конструкции:

Sample  $ob[4] = {Sample(1), Sample(2), Sample(3), Sample(4)};$ 

Такая конструкция становится основной, если конструктор имеет два и более аргумента. Например:

```
Sample ob [4] =
{Sample(1, 2), Sample(3, 4), Sample(5, 6),Sample(7,8) };
```
При создании динамических объектов используются указатели на объект оператор new, который вызывает конструктор и производит инициализацию. Для разрушения динамического объекта применяется оператор delete, который может помещаться в деструкторе. Например:

```
#include <iostream.h> 
   class Samp 
    { 
          int i, j; 
   public: 
          Samp() 
           { 
              \text{cout}<<''конструктор2\n\cdot";
     } 
          Samp(int a,int b) 
           { 
              i=a; j=b;\text{cout}<<''конструктор1\';
           } 
          void setIJ(int a, int b) 
           { 
              i = a;\dot{\tau} = b;
           } 
         \simSamp() { cout \lt\lt "удаление... \n"; }
         int get() { return i * j; }
    }; 
    int main() 
    { 
          Samp *p01; 
          int i; 
         p01 = new Samp(6, 5); Samp *p02; 
         p02 = new Samp[3]; if(!p01||!p02) 
           { 
               cout << "ошибка выделения памяти\n"; 
               return 1; 
     } 
         for(i=0; i<3; i++)
           { 
              p02[i].setIJ(i, i);\text{cout} << "p02[" << i <<
"]="<<p02[i].get()<<"\n";
           }
```

```
cout \langle\langle p01->qet() \langle\langle "\n";
      delete p01;
      delete \lceil \ \rceil p02;
      return 0;
\mathcal{E}Результат:
конструктор1
конструктор2
конструктор2
конструктор2
p02[0]=0p02[1]=1p02[2]=430удаление...
удаление...
удаление...
удаление...
```
Деструктор вызывается 4 раза: по одному разу на каждый элемент массива и один раз для объекта р01.

### Ссылки

Ссылка является скрытым константным указателем и работает как другое имя переменной. Ее можно использовать для передачи аргументов в функцию и возврата значений обратно. При передаче объекта через ссылку в функцию сообщается адрес объекта, а его копия не делается. Это уменьшает вероятность ошибок, связанных с выделением динамической памяти и вызовом деструктора. Аналогично, при возврате ссылки на объект из функции также не делается копия объекта.

При передаче функции объекта в качестве параметра может возникнуть ошибка из-за разрушения деструктором копии объекта, которая должна быть исправлена созданием конструктора копирования. В этой ситуации лучше использовать функцию, возвращающую ссылку на объект. Например:

```
// защищенный двумерный массив
#include <iostream.h>
#include <stdlib.h>
class Array
\{int isize, jsize;
     int *p;
public:
     Array(int i, int j)
```

```
 { 
            p = new int [ i * j ]; if(!p) 
    { 
                  cout << "Ошибка выделения памяти\n"; 
                 ext(1);
    } 
             isize = i;
            isize = i;
    } 
         int &put(int i, int j); 
         int get(int i, int j); 
     }; 
   /* возврат ссылки на элемент массива, в который
необходимо выполнить запись */ 
   int &Array::put(int i, int j) 
   { 
         if(i<0 || i>=isize || j<0 || j>=jsize) 
   \{ cout << "Ошибка, нарушены границы
массива!!!\n"; 
            ext(1);
         } 
        return p[i * jsize + j];// возврат ссылки на p[
i ] [ j ] 
     } 
   // получение значения из массива
   int Array::get(int i, int j) 
   { 
         if(i<0 || i>=isize || j<0 || j>=jsize) 
         { 
             cout << "Ошибка, нарушены границы
массива!!!\n \cdot \n \cdotext(1); } 
        return p[i * jsize + j]; // возврат символа
     } 
   int main() 
   { 
        Array a(2, 3);
         int i, j; 
        for(i=0; i < 2; i++)
             for(j=0; j<3; j++)
                a.put(i, j) = i + j;for(i=0; i<2; i++)
```

```
for (j=0; j<3; j++)cout \langle a.get(i, j) \langle '';
// генерация ошибки нарушения границ массива
a. put(10, 10);return 0;
```
 $\}$ 

## **Практическое задание №4**

**Цель работы:** Научиться работать с массивами, указателями ссылками. **Постановка задачи:** Создать статический или динамический массив, содержащий объекты классов согласно выбранному варианту задания. Реализовать функции ввода и отображения объектов массива.

*Варианты заданий*

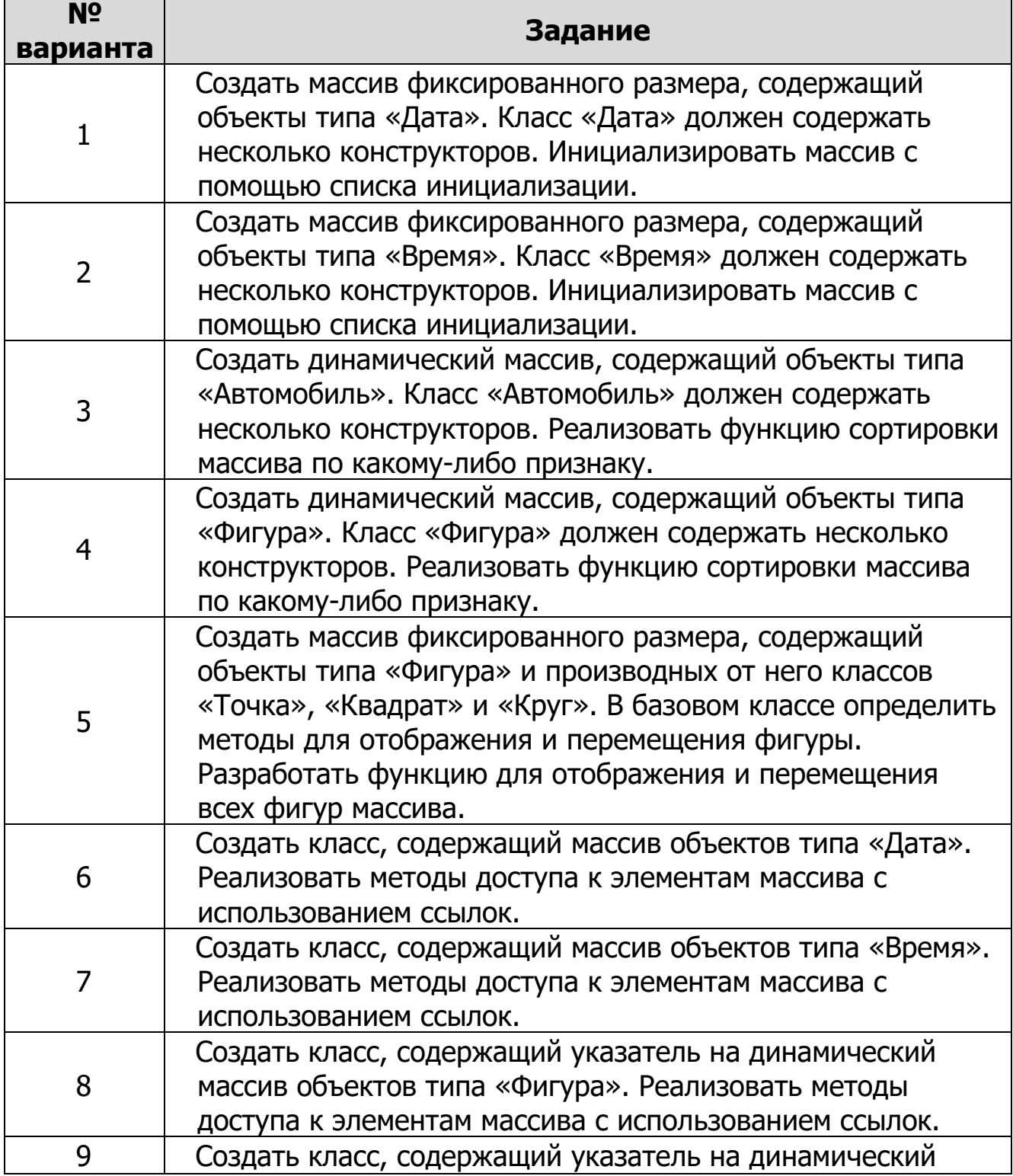

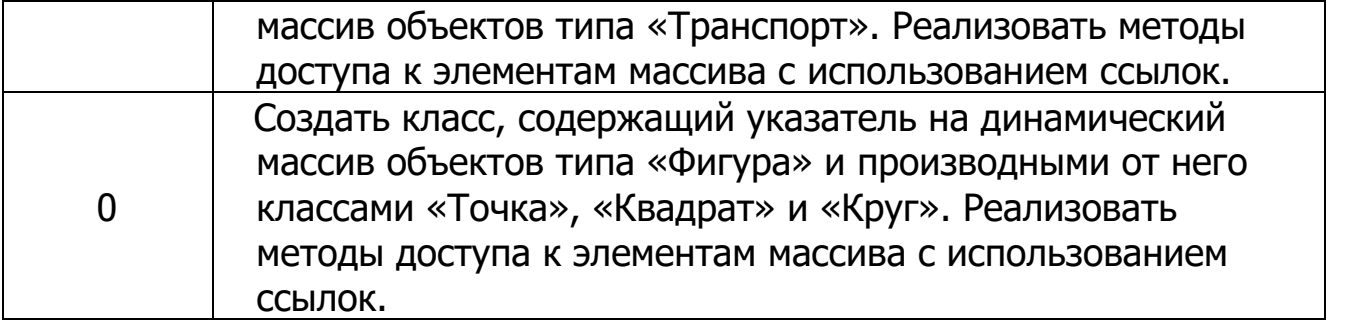

### Практическое занятие 5. Шаблоны и исключительные ситуации

## Шаблоны функций

Шаблоны, которые также называют родовыми или параметризованными типами, позволяют конструировать семейства функций и классов. В отличие от механизма перегрузки, когда для каждого набора формальных параметров устанавливается своя функция, шаблон семейства функций определяется один раз, но при этом оно параметризуется. Параметризовать в шаблоне функции можно тип возвращаемого функцией значения и типы параметров, количество и порядок которых должны быть фиксированы. В определении шаблона употребляется служебное слово template. Для параметризации используется список формальных параметров шаблона, который заключается в угловые скобки <>. Каждый формальный параметр шаблона помечен служебным словом class, за которым следует имя параметра.

Шаблон семейства функций состоит из двух частей - заголовка шаблона и определения функции, в котором тип возвращаемого значения и типы параметров обозначаются именами параметров шаблона.

template <class Ttype> тип имя функции (список аргументов)  $\frac{1}{x}$  + тело функции \*/

Здесь Тtype - фиктивный тип, или список типов, через запятую, который используется при объявлении аргументов, локальных переменных  $\mathbf{M}$ возвращаемых значений функции. Компилятор заменит этот фиктивный тип на один из реальных и создаст соответственно несколько перегружаемых функций, которые являются ограниченными, поскольку выполняют одни и те же лействия. Например:

```
#include <iostream.h>
   #include <string.h>
   template <class X> int find(X object, X *list, int
size)\{int i:
         for (i=0; i < size; i++)if(object == list[i]) return i;
        return -1;
   \mathcal{F}int main()
   \{int a[ ]={1, 2, 3, 4};
        char *c="это проверка";
```

```
double d[ ]=\{1.1, 2.2, 3.3\};
cout \lt\lt find (3, a, 4) \lt\lt endl;
cout \lt find('a', c, strlen(c))\lt endl;
cout << find(0.0, d, 3);
return 0;
```
Компилятор автоматически создает три перегруженные функции find(), соответствующие типам передаваемых аргументов.

Приведем пример определения шаблона функций, вычисляющих абсолютные значения числовых величин разных типов:

```
template <class type> type abs (type x) { return x > 0 ?
x: -x;
```
В качестве еще одного примера рассмотрим шаблон семейства функций для обмена значений двух передаваемых им параметров.

```
template <class T> void swap (T^* x, T^* y)\left\{ \right.T z = *x;*_{X} = *_{Y};*_{V} = x;\}
```
Здесь параметр Т шаблона функций используется не только для спецификации формальных параметров, но и в теле определения функции, где он задает тип вспомогательной переменной z.

Если в программе присутствует приведенный ранее шаблон семейства функций swap() и появится последовательность операторов:

long  $k = 4$ ,  $d = 8$ ; swap (&k, &d);

то компилятор сформирует определение функции:

```
void swap (long* x, long* y)
\left\{ \right.long z = *x;*_{X} = *_{V}*_{V} = z;\}
```
 $\mathcal{F}$ 

Затем будет выполнено обращение именно к этой функции, и значения переменных k и d поменяются местами.

Если в той же программе присутствуют операторы:

double  $a = 2.44$ ,  $b = 66.3$ ; swap (&a, &b);

то сформируется и выполнится функция

```
void swap (double* x, double* y){
      double x = *x;
      *_{X} = *_{Y};*_{V} = x;\mathcal{L}
```
### Параметры шаблона

Параметры шаблона являются формальными, а типы тех параметров, которые используются в конкретных обращениях к функции, служат фактическими параметрами шаблона. Имена параметров шаблона должны быть уникальными во всем его определении. В списке параметров шаблона функций их может быть несколько. Каждый из параметров должен начинаться со служебного слова class. Например, неверен заголовок:

template <class type1, type2, type3>

Недопустимо использовать в заголовке шаблона параметры с одинаковыми именами, например:

template <class t, class t, class t>

Все параметры шаблона функций должны быть обязательно использованы в спецификациях параметров определения функции. Будет ошибочным шаблон:

template <class A, class B, class C> B func (A n, C m) {B  $V: \ldots$ 

Применение параметра шаблона В в качестве типа возвращаемого функцией значения и для определения объекта у в теле функции недостаточно.

#### Шаблоны классов

Аналогично шаблонам функций определяется шаблон семейства классов:

template <список параметров шаблона> класс

В определении класса, входящего в шаблон, его имя является не именем отдельного класса, а параметризованным именем семейства классов.

С помощью шаблона класса можно создать класс, реализующий стек, очередь, дерево и т. д. для любых типов данных. Компилятор будет генерировать правильный тип объекта на основе типа, задаваемого при создании объекта. Объявление шаблона класса имеет вид:

```
template <class Ttype> class имя класса
\{// поля и функции класса
\}
```

```
Например:
```

```
// простой родовой связанный список
    #include <iostream.h>
    template <class data t> class List
    \left\{ \right.data t data;
          List *next;
    public:
          List (data t d);
          void add (List *node)
          \left\{ \right.node->next = this;
               next=0:\mathcal{E}/* новый созданный элемент списка (объект) добавляет
к себе последний элемент, включенный в список */
          List *getnext()
          \left\{ \right.return next;
          \mathcal{F}data t getdata()
          \left\{ \right.return data;
          \mathcal{F}\} ;
    template <class data t> List<data t>::List(data t d)
    \left\{ \right.data=d;next=0;\mathcal{F}int main()
    \{//создается объект с реальным типом данных
          List<char> start('a');
          List <char> *p, *last;
          int i;
```

```
// создание списка
last=&start;
for (i=1; i<26; i++)\{p=new List<char> ('a'+i);
    p->add(last);
    last=p;\mathcal{F}// вывод списка
p = \&start;
while(p)\{cout << p-&gt;qetdata();
    p=p->qetnext();return 0:
```
С помощью простого объявления можно создать другой объект, например, для хранения целых:

List  $\langle \text{int} \rangle$  int start(1);

 $\}$ 

В список можно поместить структуры или другие объекты. Класс-шаблон может иметь больше одного родового типа данных:

template<class T1, class T2> class M {T1 a; T2 b;}

В качестве аргумента в общем случае может быть использовано константное выражение, однако выражение, содержащее переменные, использовать в качестве фактического параметра шаблона нельзя.

#### Исключительные ситуации

Под исключительной ситуацией, или исключением (exception), понимают прерывание нормального потока программного управления в ответ на непредвиденное или аварийное событие. Исключение может порождаться ошибками, такими, как деление числа на нуль или обращением к памяти по недействительному адресу. В качестве ответа на ошибку функция, в которой возникла ошибка, инициирует (возбуждает) исключение оператором throw, за которым следует значение. Это значение может быть константой, переменной или объектом и предназначено для передачи информации обработчику исключения об исключении.

Обработчик исключения начинается ключевым СЛОВОМ catch  $\mathbf{c}$ объявлением в круглых скобках. Если тип, определенный в этом объявлении,

совпадает с типом значения, данного в операторе throw, управление будет передано в блок, следующий за ключевым словом catch. В случае несовпадения типов, программа осуществляет поиск другого обработчика.

Для процедуры обработки исключения должен быть предусмотрен tryблок, в котором и происходит собственно инициализация исключения. Если исключение не инициализировано в try-блоке, программное управление проигнорирует catch-блок и непосредственно перейдет к первому оператору, находящемуся за catch-блоком.

```
try 
{ 
      /*блок try*/
} catch(type1 arg)\{\frac{*}{5}лок catch*/\}//операторы
```
С блоком try может связываться несколько блоков catch. Выполняется тот блок catch, для которого тип данных соответствует типу возникшей исключительной ситуации. При этом ее значение присваивается аргументу в круглых скобках блока catch. Если ошибка имеет место внутри блока try, она может генерироваться с помощью throw.

```
#include <iostream.h> 
   int main() 
   { 
          try 
          { 
              // начало блока try 
              cout << "Внутри блока try\n"; 
              throw 10; // генерация ошибки 10 
             cout << "Это выполнено не будет\n";
    } 
          catch (int i) 
          { 
              // перехват ошибки
              cout << "Перехвачена ошибка номер: "<< i << 
"\n"; 
          } 
          catch (char *s) 
          { 
              // перехват ошибки
             cout << "Перехвачена ошибка номер: "<<s <<
"\n";
    } 
          return 0; 
   }
```
Будет выведено:

```
Внутри блока try
Перехвачена ошибка: 10
```
Оператор throw генерирует ошибку, после чего управление передано блоку catch. Если заменить тип ошибки int на double, ошибка перехвачена не будет. Для перехвата всех исключительных ситуаций независимо от типа можно воспользоваться многоточием, которое соответствует любому типу данных.

 $catch(...)$  {/\* $remo*/$ }

Ключевое слово throw после заголовка функции используется для определения списка инициализированных исключений:

```
void func() throw (except1, except2, except3, char*)
\left\{ \right.\}
```
Функции, генерирующие исключения, вызываются из блока try. Описанная без оператора throw функция не может корректно для течения программы инициализировать исключение, а та, которая может это сделать, способна вызвать также исключение типа, производного от него. Блок catch, который перехватывает исключение для объектов, может перехватывать и исключения производных типов.

Если в функции инициализируется исключение, тип которого не совпадает с типом ни одного обработчика, то вызывается функция unexpected(), которая в свою очередь, вызывает terminate(), а terminate() – функцию abort() для завершения программы.

## **Практическое задание №5**

**Цель работы:** Научиться работать с шаблонами классов и функций. Отлавливать и обрабатывать исключительные ситуации. **Постановка задачи:** Написать программу с использованием шаблонов или обработчиков исключительных ситуаций согласно выбранному варианту задания.

## *Варианты заданий*

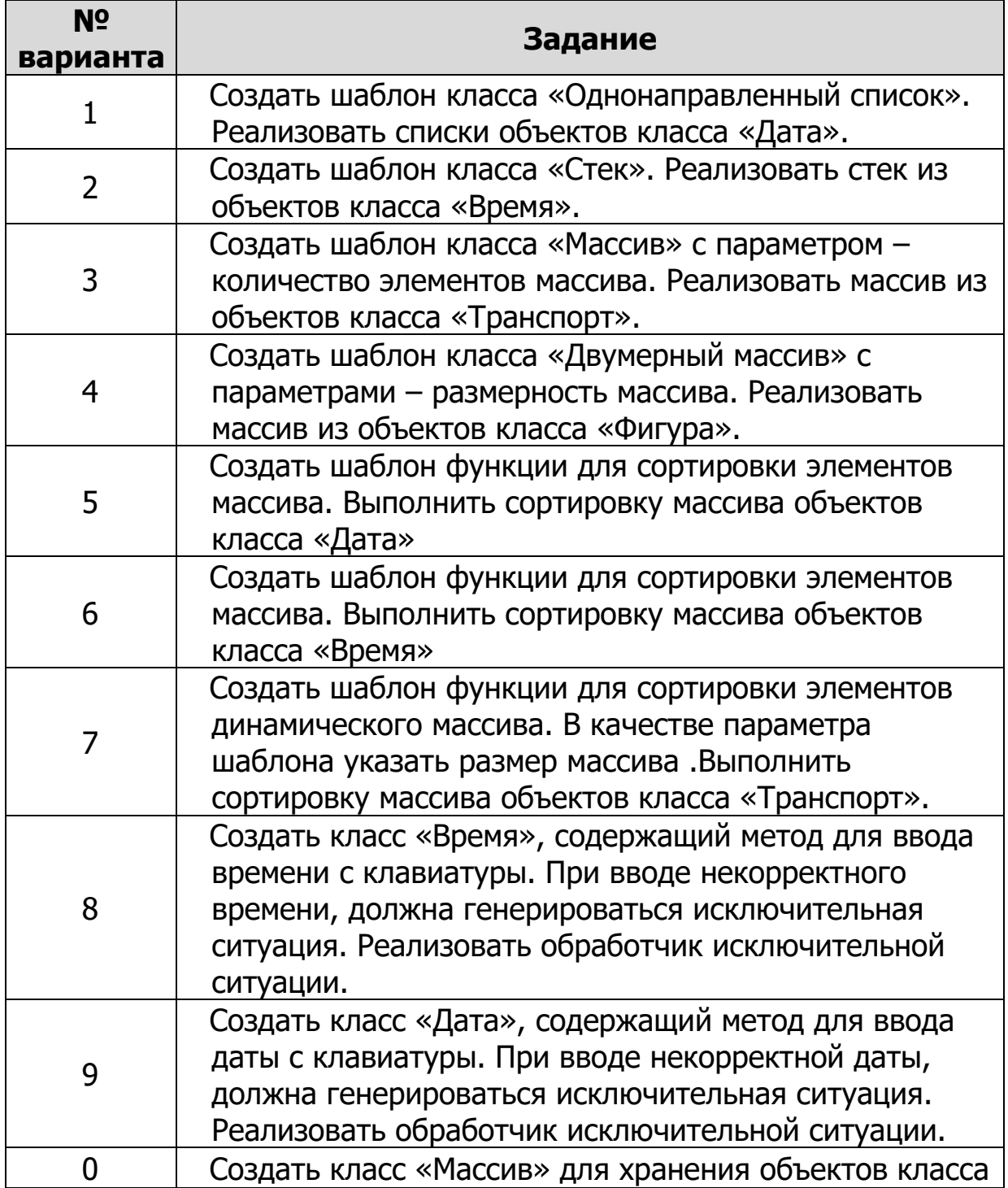

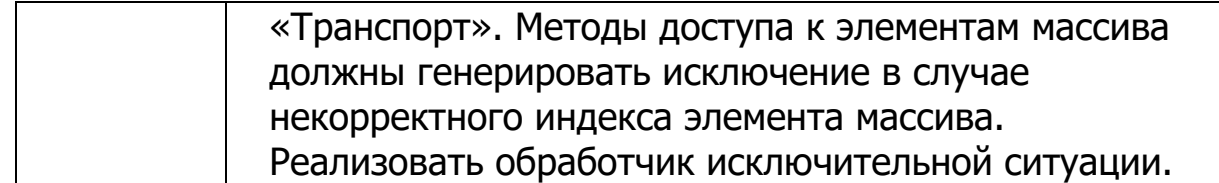

#### Практическое занятие 6. Потоки и классы ввода/вывода

#### Стандартные потоки

В С++ ввод и вывод осуществляется через потоки - объекты классов ввода/вывода, которые передают и принимают данные и связываются с физическими устройствами. Следующие потоки определены и автоматически открываются при запуске приложения:

```
extern istream cin; // стандартный поток ввода с
клавиатуры
   extern ostream cout; // стандартный поток вывода на
экран
   extern ostream cerr; //стандартный поток вывода
сообщений
                   //об ошибках
   extern ostream clog;//буферизованный поток вывода
сообщений
```
 $1/06$  ошибках \*/

Рассмотрим пример:

```
#include <iostream.h>
int main()\{int a, b, c;
                      cout << "Hello, world\n";
                      \text{cin}\rangle\text{aa}\rangle\text{bb}\rangle\text{cc:}cout \langle\langle u\rangle \rangle "a/b+c=" \langle\langle a^*b-c \rangle \langle \langle u\rangle \rangle";
                      cout \langle \langle \nabla \cdot \nabla \cdot \return 0:
\}
```
Операция << пишет аргумент, строку "Hello, world" в стандартный поток вывода cout. Ввод производится с помощью операции >> стандартного потока ввода cin. Приоритет операции вставки в поток << достаточно низок, чтобы не использовать скобки для арифметических выражений. Для операций с более низкими приоритетами без скобок не обойтись.

#### Форматирование

Операция << применяется для неформатированного вывода данных стандартных типов. Операция определяет тип данных и выбирает подходящий формат. То же происходит и с операцией извлечения из потока >>. Помимо

этого существует несколько функций, преобразующих параметр в строку, которая используется для вывода.

```
char* oct(long, int=0); //
                                              восьмеричное
представление
   char* dec(long, int=0); // десятичное представление
   char* hex (long, int=0);
                             \frac{1}{2}шестнадцатеричное
представление
   char* chr(int, int=0); // \text{CMMB}char* str(char*, int=0); // строка
```
Второй (необязательный) параметр указывает, сколько символьных позиций должно использоваться. Если задано поле нулевой длины, то для вывода потребуется столько позиций, сколько нужно, иначе будет производиться усечение или дополнение. Например:

cout << "dec("<< x << ") = oct("<< oct(x,6)<< ") = hex("  $<<$  hex  $(x, 4) <<$  ")";

Если х==15, то в результате получится:

 $dec(15) = oct(17) = hex( f);$ 

Для преобразования при выводе можно использовать строку в формате:

char\* form(char\* format, список параметров);

Аналогично стандартной функции printf() вывода языка С функция form() возвращает строку, получаемую в результате форматирования параметров, стоящих после первого управляющего параметра - строки формата format. Строка формата состоит из обычных символов, которые просто копируются в поток вывода, и спецификаций преобразования, влекущих преобразование и вывод параметра. Каждая спецификация преобразования начинается с символа  $%$ . Например:

```
cout << form (" x = %d", x);Манипуляторы
```
Манипуляторы - функции потока, которые можно включать в операции помещения и извлечения в потоки (<<, >>), они бывают следующие:

endl // помещение в выходной поток символа конца строки '\n'

ends // помещение в выходной поток символа '\0' flush // вызов функции вывода буферизованных данных

```
dec, hex, oct // установка основания системы счисления
                // игнорирование при вводе пробелов
   WSsetbase(int) // установка основания системы счисления
   resetiosflasg(long) // сброс флагов форматирования
по маске
   setiosflags(long) //установка флагов форматирования по
маске
   setfill(int)// установка заполняющего символа
   setprecision(int) //установка точности вывода
                    //вещественных чисел
   setw(int)
                    // установка ширины поля ввода-
вывода
```
Пример вызова манипулятора:

```
cout \lt 15 \lt hex \lt 15 \lt setbase (8) \lt 15;
cout<<hex<<100<<oct<<100<<dec<<100;
```
#### Ошибки потоков

Каждый поток (istream или ostream) имеет ассоциированное с ним состояние, с помощью проверки которого осуществляется обработка ошибок и нестандартных условий.

Поток может находиться в одном из следующих состояний:

enum stream state { good, eof, fail, bad };

Если состояние good или eof, последняя операция ввода прошла успешно, а если - good, то следующая операция ввода может пройти успешно, в противном случае она закончится неудачей. Другими словами, применение операции ввода к потоку, который не находится в состоянии good, является пустой операцией. Состояние потока можно проверять, например, так:

```
switch (cin.rdstate())
     case good: // последняя операция над cin прошла
успешно
          break;
     case eof: // конец файла
           break;
     case fail: // некоего рода ошибка форматирования
           break:
     case bad: // возможно, символы cin потеряны
           break:
```
}

### **Файловый ввод-вывод с применением потоков С++**

В С++ существуют классы потоков ввода-вывода, определенные в соответствующей библиотеке:

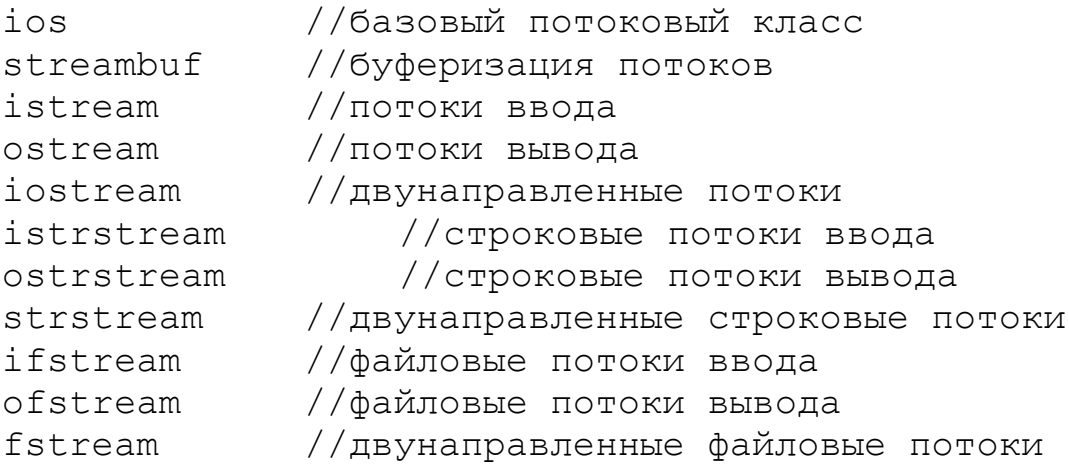

Стандартные потоки (istream,ostream,iostream) служат для работы с терминалом. Строковые потоки (istrstream, ostrstream, strstream) – для вводавывода из строковых буферов, размещенных в памяти, файловые потоки (ifstream, ofstream, fstream) – для работы с файлами.

Для реализации файлового ввода-вывода небходимо включить заголовочный файл fstream.h, содержащий производные от istream и ostream классы ifstream, ofstream и fstream, и объявить соответствующие объекты. Например:

```
ifstream in; //ввод
ofstream out; //вывод
fstream io; //ввод - вывод
```
Файловые потоки можно определить с помощью конструкторов:

ofstream obj (filename, mode), ifstream obj (filename, mode),

где mode может иметь следующие значения:

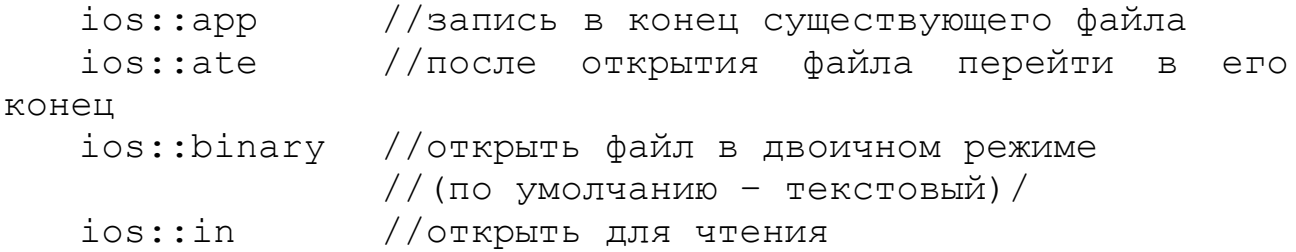

```
ios::nocreate //сообщать о невозможности открытия,
                //если файл не существует
   ios::noreplace
                    //сообщать о невозможности открытия,
                //если файл существует
   ios::out
                //открыть для вывода
   ios::trunc
                    //если файл существует, стереть
содержимое
```
При необходимости изменения способа открытия или применения файла можно при создании файлового потока использовать два или более флагов: ios::applios::noreplace

Для открытия файла одновременно для чтения и записи используются объекты класса fstream:

fstream obj(filename, ios::in|ios::app);

После объявления потоков открытие файла, связывающее его с потоком, можно производить не через конструктор, а с помощью метода open():

void open (char \*filename, int mode, int access)

где filename - имя файла, включающее путь; mode режим открытия файла, access - доступ. Параметр access принимает следующие значения: 0 - файл со свободным доступом, 1 -только для чтения, 8 - архивный файл.

Например:

```
ofstream out;
out.open("test.dat",ios::out,0);
```
Параметры можно задать по умолчанию.

out.open("test.dat");//будет то же самое

При завершении программы открытые файлы неявно закрываются. Для явного закрытия объектов файловых потоков применяется метод close().

#### Ввод-вывод в файлы

Для чтения-записи в потоки можно использовать перегружаемые операторы-функции >> и <<. Например:

```
#include <fstream.h>
int \text{main}()\{
```

```
/* создание файла вывода с помощью конструктора */
         ofstream fout ("test");
         if(!fout)
         \{cout << "Файл открыть невозможно\n";
              return 1;
         \}fout \langle\langle "\Pip\Deltaner!\langle n";
         fout << 100 << ' ' << hex << 100 << endl;
         fout.close();
         ifstream fin("test"); // открытие обычного файла
ввода
         if (!fin)\left\{ \right.cout << "Файл открыть невозможно\n";
              return 1;
         \}char str[80];
         int i;
         fin >> str >> i;
         cout \lt str \lt ' ' \lt i \lt endl;
         fin.close();
         return 0:
    \}
```
Сам оператор << можно перегрузить, как в следующем примере:

```
//создание
                     недружественной функции-вставки для
объектов Coord
    include <iostream.h>
    class Coord
    \left\{ \right.public:
          int x, y; //должны быть открытыми
          Coord()\left\{ \right.x=0;y=0;\mathcal{F}Coord(int i, int j)
           \{x = i;y = \dot{y};
           \}\};
```

```
//функция вставки для объектов класса coord
ostream &operator<< (ostream &stream, Coord ob)
\{stream <<ob.x<<","<<ob.y<<'\n';
     return stream;
\mathcal{F}int main()
\{Coord a(1,1), b(10,23);
     cout <<a<<br/>b;
     return 0;
\mathcal{F}
```
Оператор ввода (извлечения) также можно перегрузить:

```
istream &operator>>(istream &stream, имя класса ob)
\{//тело функций ввода
     return stream;
\left\{ \right.
```
При работе с файлами возможно использование методов ввода-вывода одного символа: istream &get(char &ch); и ostream &put(char ch);

Пример использования этих методов и аргументов командной строки:

```
#include <iostream.h>
#include <fstream.h>
int main(int argc, char *argv[ ])
\{char ch;
      if (arc != 2)\left\{ \right.cout << "Использование: WRITE<имя файла>\n";
           return 1;
      \left\{ \right.ofstream out (argv[1]);
      if (!out)\left\{ \right.cout << "Файл открыть невозможно\n";
           return 1;
      \mathcal{F}cout << "Для остановки введите символ $\n";
      do
      \{\text{cut} \ll ": ";
```

```
cin.get(ch);out.put(ch);\} while (ch != '$');
     out.close();
      return 0:
\mathcal{F}
```
Для записи-считывания блоков двоичных данных используются функции, которые считывают-записывают n байт в буфер или из буфера:

```
istream & read (unsigned char *buf, int n);
   ostream &write(const unsigned char *buf, int n);
   #include <iostream.h>
   #include <fstream.h>
   #include <string.h>
   int main()
   \{// не будет нежелательных преобразований
СИМВОЛОВ
        // при вводе и выводе
        ofstream out ("test", ios::binary);
        if (!out)\{cout << "Файл открыть невозможно\n";
             return 1;
         \mathcal{L}double num = 100.45;
        char str[ ] = "Это проверка";
        out.write((char *) &num, sizeof(double));
        out.write(str, strlen(str));
        out.close();
        return 0:
   \mathcal{E}
```
Для позиционирования в файле имеются методы seekg(), seekp(), tellp(). При этом seekg() назначает или возвращает текущую позицию указателя чтения, а seekp() - текущую позицию указателя записи. Обе функции могут иметь один или два аргумента. При вызове с одним аргументом функции перемещают указатель на заданное место, а при вызове с двумя аргументами вычисляется относительная позиция от начала файла (ios::beg) текущей позиции (ios::cur) или от конца файла (ios::end). Текущая позиция определяется методом  $tello()$ .

Для объектов файловых потоков контроль состояния производится с помощью методов, манипулирующих флагами ошибок:

bad()– возвращает ненулевое значение, если обнаружена ошибка; clear() – сбрасывает сообщения об ошибках; eof()– возвращает ненулевое значение, если обнаружен конец файла; fail() - возвращает ненулевое значение, если операция завершилась неудачно; good() – возвращает ненулевое значение, если флаги ошибок не выставлены; rdstate() – возвращает текущее состояние флагов ошибок.

Если флаги показывают наличие ошибки, все попытки поместить в поток новые объекты будут игнорироваться.

# **Практическое задание №6**

**Цель работы:** Научиться использовать потоки и классы ввода-вывода стандартной библиотеки языка С++.

**Постановка задачи:** Написать программу с использованием потоков и классов согласно выбранному варианту задания.

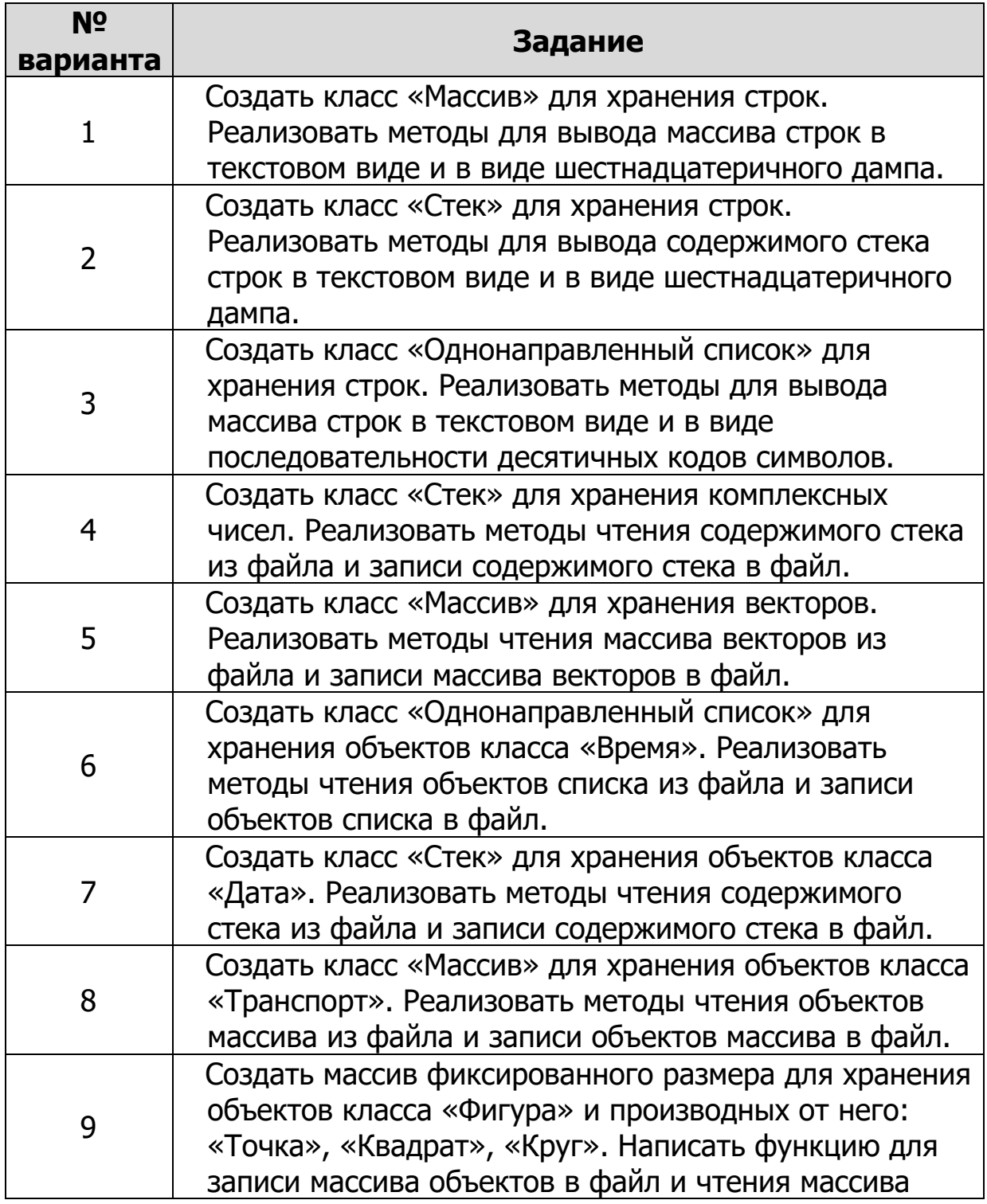

*Варианты заданий*

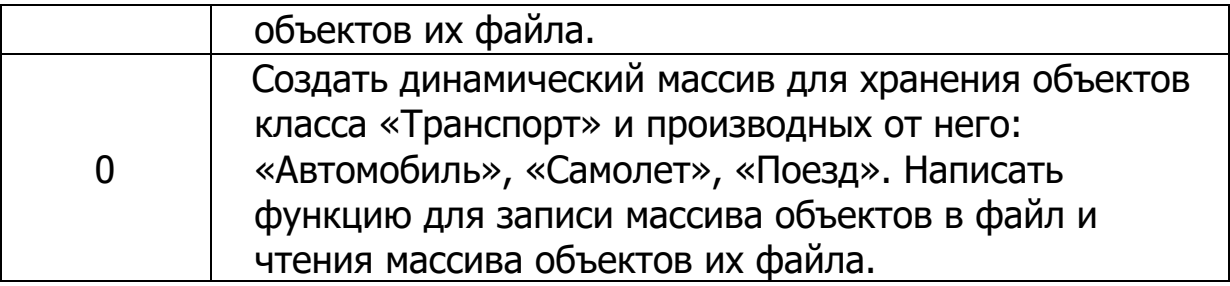
## Практическое занятие 7. Статические и константные члены, локальные классы

### Статические члены

Класс - это тип, а не объект данных, и в каждом объекте класса имеется своя собственная копия данных, членов этого класса. Иногда необходимо, чтобы некоторые данные-члены класса были одинаковыми (разделяемыми) для всех экземпляров класса. Предпочтительно, чтобы такие разделяемые данные были описаны как часть класса. Возможно применение статических методов класса, которые можно вызывать не через объект (даже тогда, когда объект существует), а через имя класса. Для объявления членов класса статическим применяется модификатор static. Статические данные-члены класса должны быть объявлены в классе и определены за пределами класса (внутренние определения запрещены). Обычные спецификаторы доступа действуют и для статических членов класса. Память, занимаемая статическими данными класса, не учитывается при определении размера объекта с помощью операции sizeof.

```
class My
\{static int count:
public:
     static int getCount() {return count; }
\} :
int My:: count = 0;
```
Так как статические элементы-функции не ассоциируются с отдельными представителями, то при вызове им не передается указатель this. Из этого следует, что:

- 1. статическая функция член класса может обращаться только  $\mathbf{K}$ статическим данным класса и вызывать только другие статические функции текущего класса;
- 2. статическая функция не может быть объявлена как virtual или const.

Использование статических членов класса может заметно снизить потребность в глобальных переменных, применение которых нежелательно в принципе.

### Константные члены и объекты

Можно объекты созлавать класса  $\mathbf{c}$ модификатором const. информирующим компилятор о том, что содержимое объекта не должно изменяться после инициализации. Чтобы предотвратить изменение значений элементов константного объекта, компилятор сообщает об ошибке, если объект используется с неконстантной функцией-элементом. Возможно использование константных указателей и указателей на константный объект.

Му \*p01;// константный указатель, который нельзя ИЗМЕНЯТЬ

p01= new My;//константный объект

 $My*$  const p03=p01;

```
const My ob;
```
const My \*p04=&ob;

/\* указатель на константный объект, т.е. объект нельзя изменить, используя данный указатель, но можно изменять сам указатель р04\*/

const My\* const p01=&ob;

/\* указатель-константа на константный объект: нельзя изменять и вызывать неконстантные функции\*/

Константная функция-элемент в свою очередь:

- 1. объявляется с ключевым словом const, которое следует за списком параметров;
- 2. не может изменять значение полей класса;
- 3. не может вызывать неконстантные функции-члены класса;
- 4. может вызываться как для константных, так и неконстантных объектов класса.

Следующий пример демонстрирует константные функции и объекты:

```
class Point1
\left\{ \right.int x;
public:
     Point1(int x){Point1::x=x;}
     void setX(int x){Point1::x=x;}
     void getX(int &x1) const;
\} :
void Point1:: getX(int &x1) const
\left\{ \right.x1=x:
\mathcal{F}int main(int argc, char* argv[])
\{Point1 obj(5);
     const Point1 ob2(10);
     int x2:
     ob1.getX(x2);1/ob2.setX(x2); //ошибка: вызов неконстантной
```
функции

```
// неконстантным объектом
     ob2.getX(x2);return 0:
\}
```
Однако следует отметить, что константный метод может изменять данныечлены класса, которые описаны с модификатором mutable, предшествующим типу данных:

```
mutable int i;
```
### Локальные классы

Если класс объявляется вне любого блока, то он называется глобальным. В то же время класс может объявляться внутри функции, называясь при этом внутренним. Область видимости внутреннего класса ограничивается функцией, в которой он определен. Если класс объявляется внутри другого класса, то он является вложенным. Его область видимости - класс, в котором он определен. Внутренние и вложенные классы называют локальными.

Пример описания вложенного класса:

```
class Student
          int id:
          class Exam
          \left\{ \right.int idExam:
               char name [80];
          public:
               Exam (int idExam, char* s)
               \{Exam: idExam = idExam; //определение
ВИДИМОСТИ
                    strcpy(name, s);
               \mathcal{E}\} ;
          Exam* first;
    public:
          void add(int n, char *s)
          \{first = new Exam(n, s);
          \lambda\} ;
```
Внутри локальных классов можно использовать типы, статические и внешние (extern) переменные, внешние функции и элементы перечислений из области, где локальный класс описан. В то же время нельзя использовать автоматические переменные из указанной области. В локальных классах можно определить статические методы. Во вложенных классах можно также использовать статические переменные. Внутренний класс не может иметь статических переменных. Методы локального класса определяются только внутри класса.

Если один класс вложен в другой класс, то это не дает каких-либо особых прав доступа к элементам друг друга. Обращение может выполняться по общим правилам.

```
class OuterClass
    \{class InnerClass
              //во вложенном классе можно использовать
              //статические переменные
              static double d;
         };//конец объявления вложенного класса
   }; // конец объявления внешнего класса
         /*определение статической переменной */
         double OuterClass::InnerClass::d=5.32;
         void extf()
         \{//Внешняя функция
              class InnerClass1
              \left\{ \right.static double d1; //ошибка: нельзя
определить
                                //переменную d1
                                                             за
пределами
                                     //функции extf();
              \mathcal{L} //конец объявления внутреннего класса
   \} ;
   int main()
   \left\{ \right.OuterClass oc;
         ext(f);
    \left\{ \right.
```
Если только вложенный класс не является очень простым, то в таком описании трудно разобраться. Рекомендуется не использовать сложные описания локальных классов и не использовать в иерархии вложенности более одной ступени. Кроме того, вложение классов - это не более чем соглашение о

записи, поскольку вложенный класс не является скрытым в области видимости лексически охватывающего класса.

```
class Student 
{ 
      int id; 
      class Exam 
\{ int idExam; 
           char name[80]; 
      public: 
          Exam (int idExam, char* s);
       }; 
      Exam* first; 
public: 
      void add(int n, char *s) 
       { 
          first = new Exam(n, s);
 } 
}; 
Student::Exam::Exam (int idExam, char* s) 
{ 
      Exam::idExam=idExam; 
      strcpy(name, s); 
}
```
Большую часть нетривиальных классов лучше описывать раздельно, и при этом существует возможность обеспечить доступ к закрытым данным-членам некоторого класса сразу для всех методов другого класса. Такой класс объявляется дружественным для первого класса.

```
class Exam 
   { 
          friend class Student;//объявление дружественного
класса
          int idExam; 
          char name[80]; 
   public: 
         Exam (int idExam, char* s)
          { 
               Exam::idExam=idExam; 
              strcpy(name, s); }
          }; 
   class Student 
    {
```

```
 int id; 
      Exam* first; 
public: 
      void add(int n, char *s) 
       { 
          first = new Exam(n, s);
       } 
};
```
## **Практическое задание №7**

- **Цель работы:** Научиться работать со статическими и константными членами классов. Научиться объявлять локальные классы.
- **Постановка задачи:** Написать программу с использованием статических и константных членов класса, а также локальных классов. Создать класс согласно выбранному варианту задания. Реализовать методы чтения и отображения данных.

### **№ варианта Задание**  1 Создать класс «Однонаправленный список» для хранения объектов класса «Время». Класс «Время» должен содержать статический член данных для подсчета количества экземпляров объектов данного класса. 2 Создать класс «Стек» для хранения объектов класса «Дата». Класс «Дата» должен содержать статический член данных для подсчета количества экземпляров объектов данного класса. 3 Создать класс «Стек» для хранения объектов класса «Транспорт». Класс «Транспорт» должен содержать статический член данных для подсчета количества объектов данного класса. 4 Создать класс «Время», содержащий только один приватный конструктор. Реализовать статический метод для создания объектов класса. 5 Создать класс «Дата», содержащий только один приватный конструктор. Реализовать статический метод для создания объектов класса. 6 Создать класс «Транспорт», содержащий только один приватный конструктор. Реализовать статический метод для создания объектов класса. 7 Создать класс «Дата и Время», содержащий вложенные классы «Дата» и «Время». 8 Создать класс «Транспортные средства», содержащий вложенные классы «Автомобиль», «Самолет», «Поезд».

## *Варианты заданий*

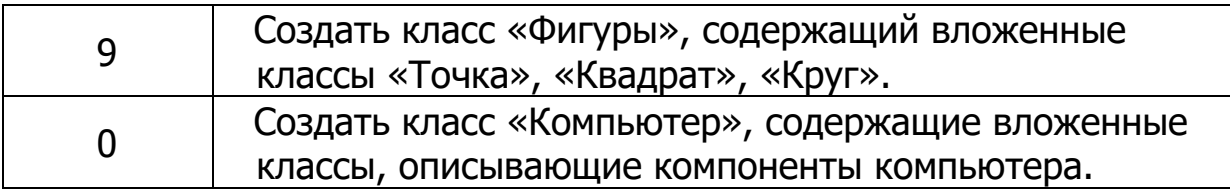

## Практическое занятие №8. Работа с файлами.

Цель: овладеть возможностью считывания/записи данных из/в файл.

## Ход работы:

Рассмотреть описанные в теоретических сведениях примеры.  $1<sub>1</sub>$ 

 $\mathcal{D}$ Реализовать записи/чтения возможность экземпляра класса. созланного самостоятельно.

Теоретические сведения.

## Потоки: байтовые, символьные, двоичные

Большинство устройств, предназначенных для выполнения операций ввода-вывода, являются байт-ориентированными. Этим и объясняется тот факт, что на самом низком уровне все операции ввода-вывода манипулируют с байтами в рамках байтовых потоков.

С другой стороны, значительный объём работ, для которых, собственно и используется вычислительная техника, предполагает работу с символами, а не с байтами (заполнение экранной формы, вывод информации в наглядном и легко читаемом виде, текстовые редакторы).

Символьно-ориентированные потоки, предназначенные ЛЛЯ манипулирования с символами, а не с байтами, являются потоками вводавывода более высокого уровня. В рамках Framework.NET определены соответствующие классы, которые при реализации операций ввода-вывода обеспечивают автоматическое преобразование данных типа byte в данные типа char и обратно.

В дополнение к байтовым и символьным потокам в С# определены два класса, реализующих механизмы считывания  $\overline{M}$ записи информации непосредственно  $\overline{B}$ представлении (потоки BynaryReader лвоичном  $\overline{M}$ BynaryWriter).

## Общая характеристика классов потоков

Основные особенности и правила работы с устройствами ввода-вывода в современных языках высокого уровня описываются в рамках классов потоков. Для языков платформы .NET местом описания самых общих свойств потоков является класс System.IO.Stream.

Назначение этого класса заключается в объявлении общего стандартного набора операций (стандартного интерфейса), обеспечивающих работу с устройствами ввода-вывода, независимо от их конкретной реализации источников и получателей информации.

В рамках Framework.NET, независимо от характеристик того или иного устройства ввода-вывода, программист ВСЕГДА может узнать:

можно ли читать из потока - bool CanRead (если можно - значение должно быть установлено в true),

можно ли писать в поток - bool CanWrite (если можно - значение должно быть установлено в true),

можно ли задать в потоке текущую позицию - bool CanSeek (если последовательность, в которой производится чтение-запись не является жёстко детерминированной и возможно позиционирование в потоке - значение должно быть установлено в true),

позицию текущего элемента потока - long Position (возможность позиционирования в потоке предполагает возможность программного изменения значения этого свойства),

общее количество символов потока (длину потока) – long Length.

В соответствии с общими принципами реализации операций вводапредусмотрен набор потока методов, **ПОЗВОЛЯЮШИХ** вывола. лля реализовать:

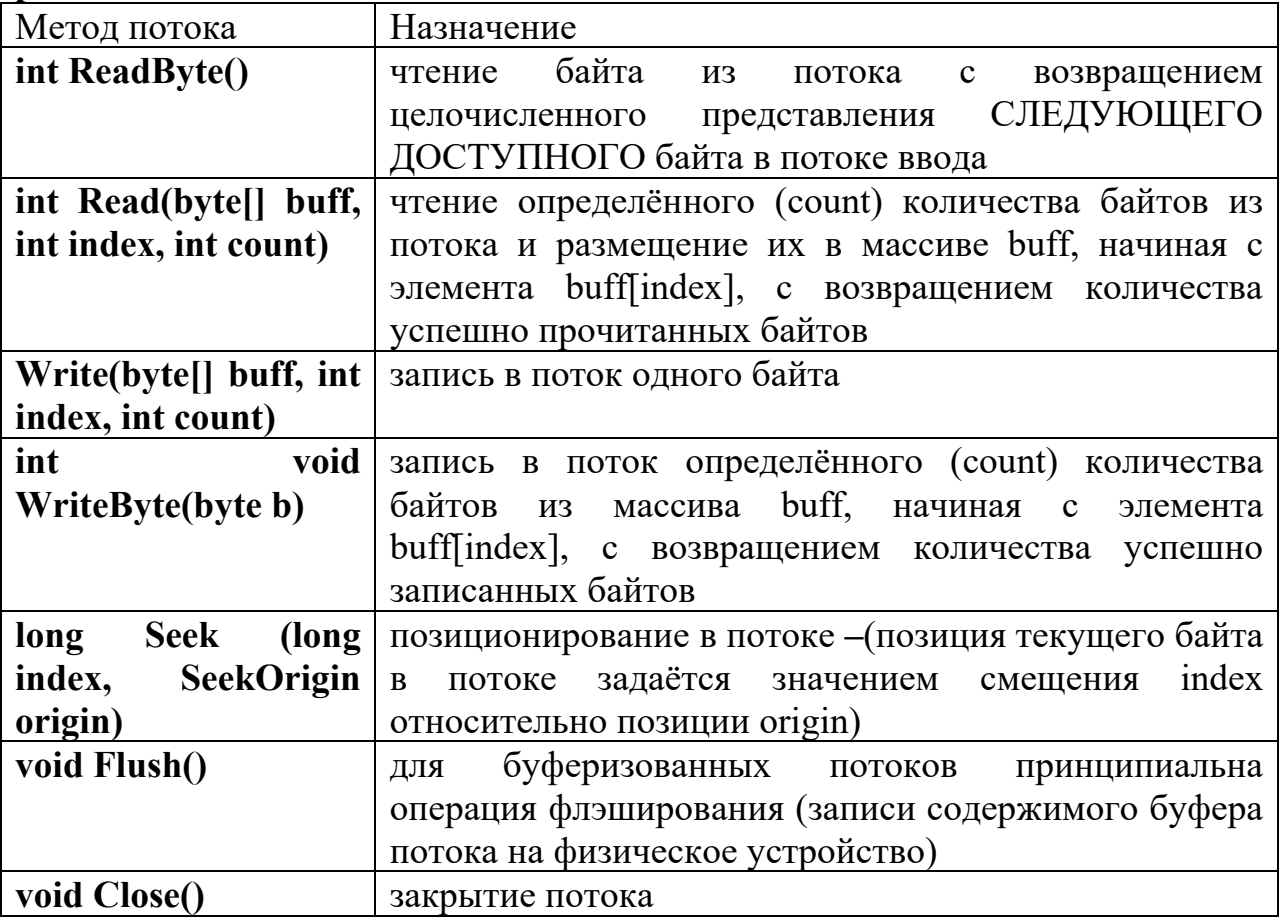

Множество классов ПОТОКОВ  $\mathbf{B}$ Framework.NET ввода-вывода основывается (наследует свойства и интерфейсы) на абстрактном классе **Stream.** При этом классы конкретных потоков обеспечивают собственную реализацию интерфейсов этого абстрактного класса.

Наследниками класса Stream являются, в частности, три класса байтовых потоков:

BufferedStream - обеспечивает буферизацию байтового потока. Как правило, буферизованные потоки являются более производительными по сравнению с небуферизованными,

FileStream - байтовый поток, обеспечивающий файловые операции ввода-вывода,

**MemoryStream** - байтовый поток, использующий в качестве источника и хранилища информации оперативную память.

**НАПРАВЛЕННОСТЬ** Манипуляции  $\mathbf{c}$ потоками предполагают производимых действий. Информацию из потока можно ПРОЧИТАТЬ, а можно её в поток ЗАПИСАТЬ. Как чтение, так и запись, предполагают реализацию определённых механизмов байтового обмена с устройствами ввода-вывода.

методы, объявляемые в соответствующих Свойства и классах, определяют специфику потоков, используемых для чтения и записи:

TextReader.

TextWriter.

Эти классы являются абстрактными. Это означает, что они не "привязаны" ни к какому конкретному потоку. Они лишь определяют интерфейс (набор методов), который позволяет организовать чтение и запись информации для любого потока.

Класс Filestream

В С# предусмотрены классы, которые позволяют считывать содержимое файлов и записывать в них информацию. Конечно же, дисковые файлы самый распространенный тип файлов. На уровне операционной системы все файлы обрабатываются на побайтовой основе.

Чтобы создать байтовый поток с привязкой к файлу, используйте класс FileStream. Класс FileStream — производный от Stream и потому обладает функциональными возможностями базового класса. Помните, что потоковые классы, включая FileStream, определены в пространстве имен System.IO.

Следовательно, при их использовании в начало программы вы должны включить следующую инструкцию:

## using System.IO;

## Открытие и закрытие файла.

Для начала необходимо создать объект класса FileStream, выбрав наиболее подходящий конструктор. Самый распространенный:

FileStream(string filename, FileMode mode)

Например, FileStream fin = new FileStream("test.dat", FileMode.Open);

Значения FileMode enumeration. описывающие, каким образом операционная система должна открывать файл:

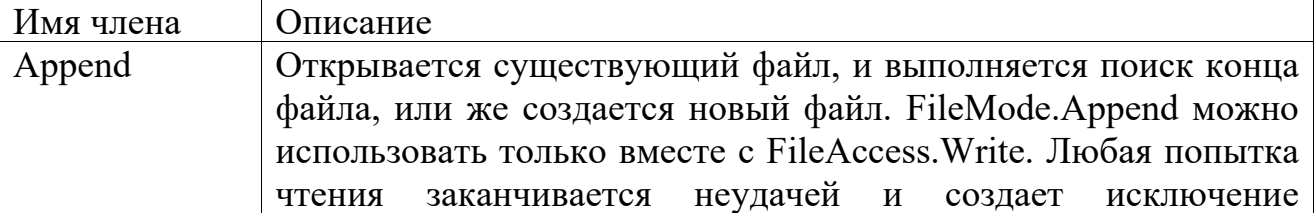

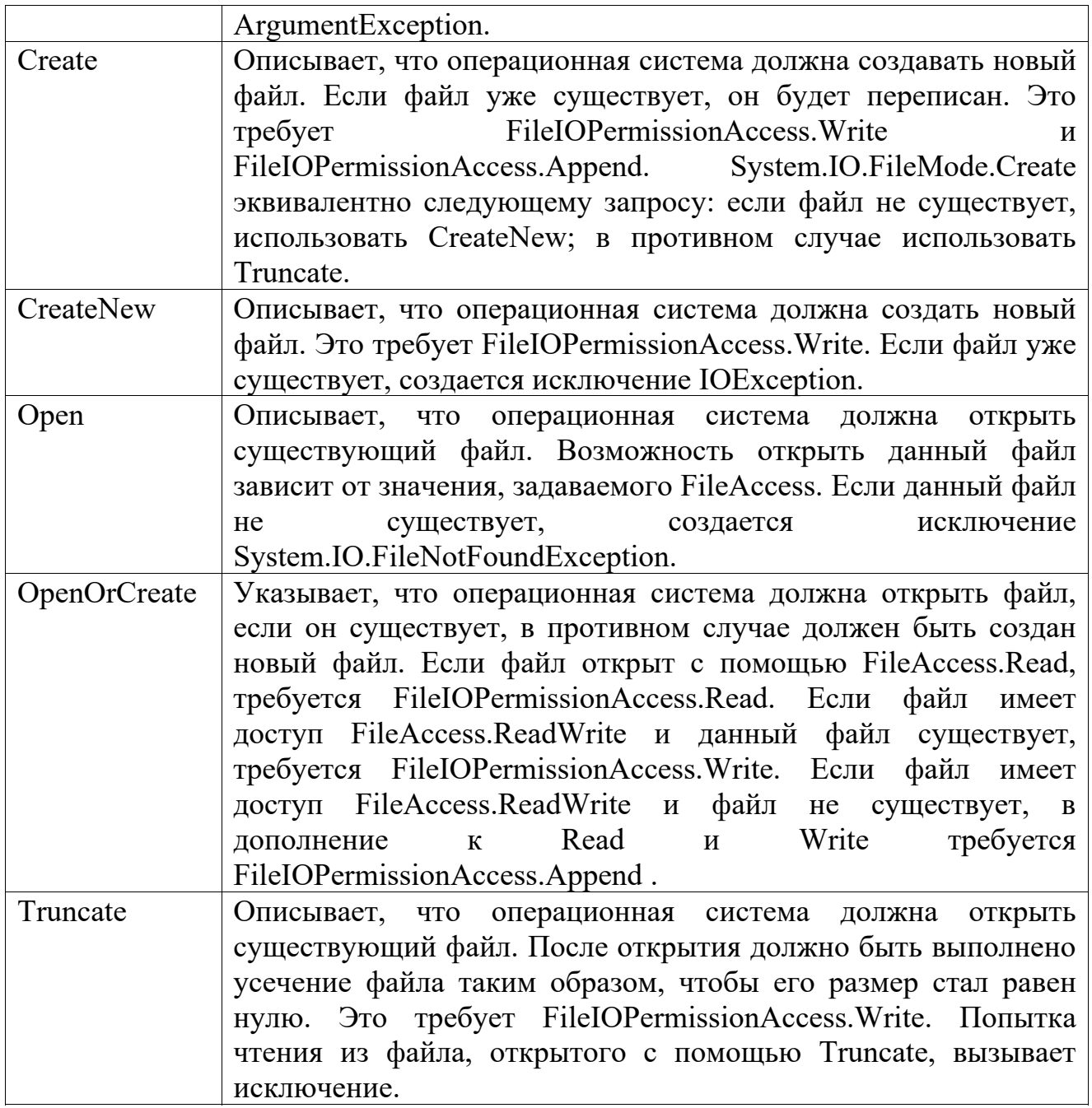

Если необходимо ограничить доступ только чтением или только записью, используйте следующий конструктор:

FileStream(string filename, FileMode mode, FileAccess how)

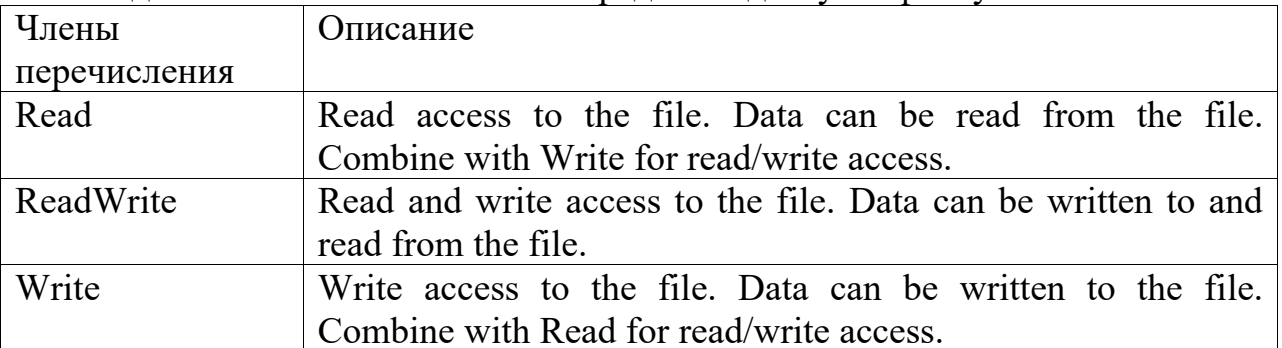

Где FileAccess enumerations определяет доступ к файлу:

Например,

FileStream fin = new FileStream("test.dat", FileMode.Open, FileAccess.Read)

По завершении работы с файлом его необходимо закрыть. Для этого достаточно вызвать метод Close(). При закрытии файла освобождаются системные ресурсы, ранее выделенные для этого файла, что дает возможность использовать их для других файлов. Метод Close() может генерировать исключение типа lOException.

 $fin.Close$ );

 $\overline{B}$ классе **FileStream** определены два метода, которые считывают/записывают байты из файла:

ReadByte() / WriteByte() - чтобы прочитать/записать из файла один байт Read () / Write() - чтобы считать/записать блок байтов.

При выполнении операции вывода в файл выводимые данные зачастую записываются немедленно на реальное физическое устройство, He a буферизируются операционной системой до тех пор, пока не накопится порция данных достаточного размера, чтобы ее можно было всю сразу переписать на Такой способ выполнения записи данных на диск лиск. повышает эффективность системы. Например, дисковые файлы организованы по секторам, которые могут иметь размер от 128 байт. Данные, предназначенные для вывода, обычно буферизируются до тех пор, пока не накопится такой их объем, который позволяет заполнить сразу весь сектор.

Но если вы хотите записать данные на физическое устройство вне зависимости от того, полон буфер или нет, вызовите следующий метод Flush ():

```
void Flush()
       // Запись данных в файл.
          class WriteToFile
          ₹
             public static void Main(string[] args)
             \{FileStream fout:
                // Открываем выходной файл
                try
                \{fout = new FileStream("test.txt", FileMode.Create);catch (IOException exc)
                   \text{Console.} \text{WriteLine}(\text{exc.} \text{Message} + \text{''O\text{III}} \text{W6\text{ka}})при
                                                                                         ОТКРЫТИИ
выходного файла.");
                   return:
                \mathcal{S}_{\mathcal{S}}
```

```
 // Записываем в файл алфавит, 
                     try 
                     { 
                       for (char c = 'A'; c \leq 'A'; c++) fout. WriteByte((byte)c);
        \left\{\begin{array}{cc} & \frac{1}{2} \\ & \frac{1}{2} \end{array}\right\} catch (IOException exc) 
        \{ Console.WriteLine(exc.Message + "Ошибка при записи в 
файл."); 
                        fout.Close(); 
                     } 
               } 
            }
```
Эта программа сначала открывает для вывода файл с именем test.txt . Затем в этот файл записывается алфавит английского языка, после чего файл закрывается.

Обратите внимание на то, как обрабатываются возможные ошибки с помощью блоков try/catch.

## **Копирование файла.**

Одно из достоинств байтового ввода-вывода с использованием класса FileStream заключается в том, что этот класс можно использовать для всех типов файлов, а не только текстовых.

```
public static void Main(string[] args) 
       { 
         int i; 
        FileStream fin = new FileStream(args[0], FileMode.Open);
        FileStream fout = new FileStream(args[1], FileMode.Create);
         // Копируем файл, 
         try 
         \{ do 
\left\{\begin{array}{cc} 0 & 0 \\ 0 & 0 \end{array}\right\}i = \text{fin}. ReadByte();
              if (i != -1) fout. WriteByte((byte)i);} while (i != -1); } 
         catch (IOException exc) 
          { 
            Console.WriteLine(exc.Message + "Ошибка при чтении файла. "); 
           fin.Close():
           fout.Close();
          }
```
# **Файловый ввод–вывод с ориентацией на символы.**

Следующие методы определяют базовые механизмы символьного ввода– вывода.

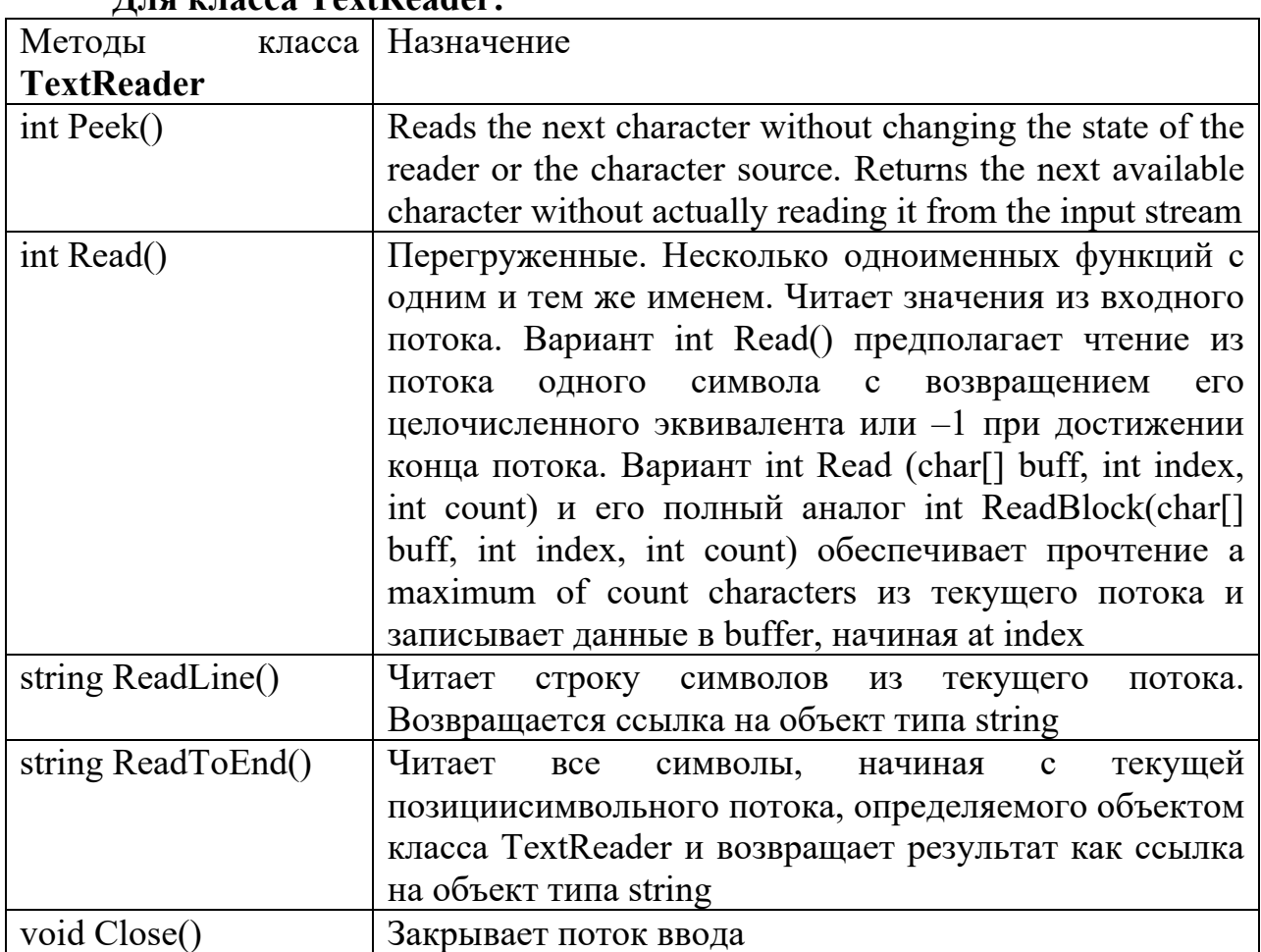

## **Для класса TextReader:**

## **Для класса TextWriter:**

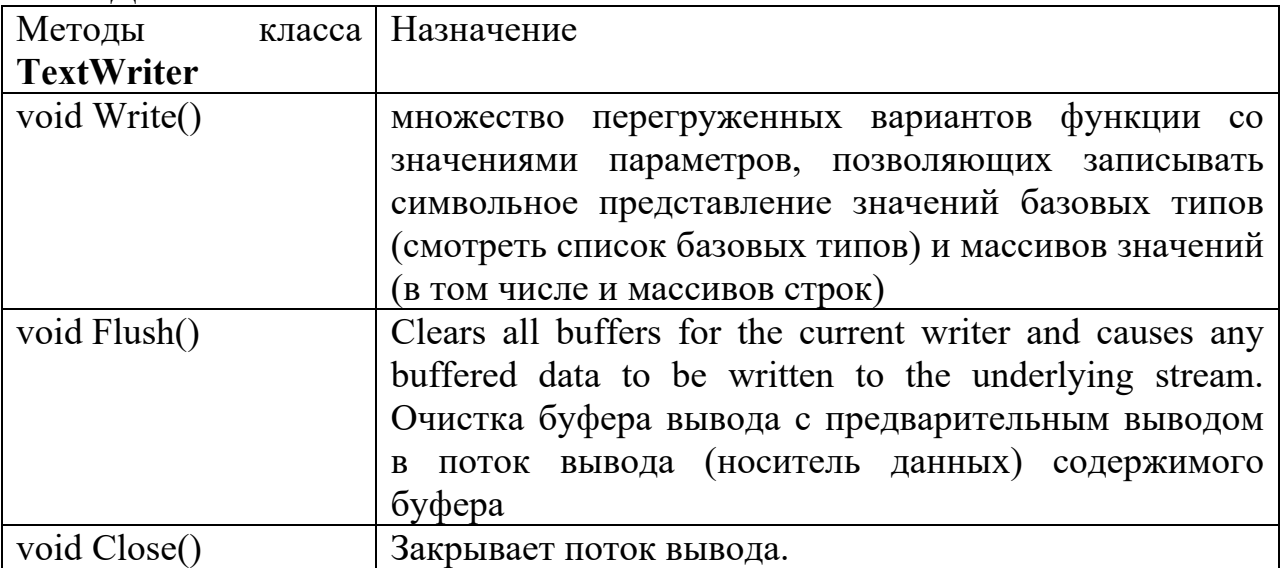

### Эти классы являются базовыми для классов:

StreamReader - содержит свойства и методы, обеспечивающие считывание СИМВОЛОВ из байтового потока,

StreamWriter - содержит свойства и методы, обеспечивающие запись СИМВОЛОВ в байтовый поток.

Интересно заметить, что у всех ранее перечисленных классов имеются метолы. обеспечивающие закрытие потоков и не определены методы обеспечивающие открытие соответствующего потока. Потоки открываются в момент создания объекта-представителя соответствующего класса. Наличие функции, обеспечивающей явное закрытие потока принципиально. Оно связано с особенностями выполнения управляемых модулей в Framework.NET. Время начала работы сборщика мусора заранее неизвестно.

Пример использования StreamWriter.

Рассмотрим простую утилиту, которая считывает строки текста, вводимые с клавиатуры, и записывает их в файл test.txt. Текст считывается до тех пор, пока пользователь не введет слово "стоп". Здесь используется объект класса FileStream, помещенный в оболочку класса StreamWriter для вывода данных в файл.

public static void Main(string[] args)

```
string str;
                             FileStream fout = new FileStream("test.txt", FileMode.Create);
                             StreamWriter fstr out = new StreamWriter(fout);
                             Console. WriteLine("Введите текст 'стоп' для завершения).");
                             d\mathbf{o}\{Console. Write(": ");
                                  str = \text{Console}. ReadLine();
                                  if (str != "cron")str = str + "l r \nightharpoonup r'; // \nightharpoonup \nightharpoonup \nightharpoontry
                                        \{fstr out. Write(str);
                                        catch (IOException exc)
                                        \{Console. WriteLine(exc. Message + "Ошибка при работе с
файлом.");
                                            return;
                                        \mathcal{E}\} while (str != "cron");
                              fstr out.Close();
                             \mathcal{S}
```
## Пример использования StreamReader.

Следующая программа считывает текстовый файл test.txt и отображает его содержимое на экране.

public static void Main(string[] args)

```
string s:
FileStream fin = new FileStream("test.txt", FileMode.Open);
StreamReader fstr in = new StreamReader(fin);// Считываем файл построчно
while ((s = fstr \text{ in} . ReadLine()) := null)\{Console. WriteLine(s);
fstr in.Close();
```
 $\mathcal{S}_{\mathcal{S}}$ 

₹

Пример перенаправления потоков.

Такие стандартные потоки, как Console.In, можно перенаправлять. Безусловно, чаще всего они перенаправляются в какой-нибудь файл. При перенаправлении стандартного потока входные и/или выходные данные автоматически направляются  $\mathbf{B}$ новый поток.  $\Pi$ ри **MOTE** устройства, действующие по умолчанию, игнорируются. Благодаря перенаправлению стандартных потоков программа может считывать команды из дискового файла, создавать системные журналы или даже считывать входные данные с сетевых устройств.

Перенаправить стандартный поток можно двумя способами. Во-первых, при вы- полнении программы из командной строки можно использовать операторы "<" и ">".

```
В случае программного перенаправления потоков используются:
static void Setln(TextReader input)
static void SetOut(TextWriter output)
static void SetError(TextWriter output)
Пример, который перенаправляет выходной поток в файл:
// Перенаправление потока Console.Out.
      StreamWriter log out;
      try
       \{log out = new StreamWriter("logfile.txt");
      catch (IOException exc)
         Console. WriteLine(exc. Message + "Не удается открыть файл.");
         return:
       ∤
      // Направляем стандартный выходной поток в системный журнал.
```

```
 Console.SetOut(log_out); 
        Console.WriteLine("Это начало системного журнала."); 
       for(int i=0; i<10; i++) Console. WriteLine(i);
        Console.WriteLine("Это конец системного журнала."); 
            log_out.Close();
Содержимым файла logfile.txt будет: 
Это начало системного журнала. 
\Omega1 
2 
3 
4 
5 
6 
7 
8 
9 
Это конец системного журнала.
```
И в файл можно записать информацию, используя привычные классы и методы!

```
using System; 
using System.Collections.Generic; 
using System.Text; 
using System.IO;
```

```
namespace OutFile 
{ 
class Program 
{ 
static void Main(string[] args)
```

```
{ 
string buff;
```
FileStream outFstr, inFstr; // Ссылки на файловые потоки.

// Ссылка на выходной поток. Свойства и методы, // которые обеспечивают запись в... StreamWriter swr;

// Ссылка на входной поток. Свойства и методы, // которые обеспечивают чтение из...

StreamReader sr;

// Класс Console - Средство управления ПРЕДОПРЕДЕЛЁННЫМ потоком.

// Сохранили стандартный выходной поток,

// связанный с окошком консольного приложения.

TextWriter twrConsole = Console.Out;

// Сохранили стандартный входной поток, связанный с буфером клавиатуры.

TextReader trConsole = Console.In;

inFstr = new FileStream

 (@"F:\Users\Work\readme.txt", FileMode.Open, FileAccess.Read);  $sr = new StreamReader(inFstr); // Bx$ одной поток, связанный с файлом.

 $outFstr = new FileStream$ 

 (@"F:\Users\Work\txt.txt", FileMode.Create, FileAccess.Write); swr = new StreamWriter(outFstr); // Выходной поток, связанный с файлом.

// А вот мы перенастроили предопределённый входной поток.

// Он теперь связан не с буфером клавиатуры, а с файлом, открытым для чтения.

```
Console.SetIn(sr); 
Console.SetOut(swr);
```
while (true)

{

// Но поинтересоваться в предопределённом потоке отностительно

// конца файла невозможно.

// Такого для предопределённых потоков просто не предусмотрено. if (sr.EndOfStream) break;

// А вот читать - можно. buff = Console.ReadLine(); Console.WriteLine(buff);

}

```
Console.SetOut(twrConsole); 
Console.WriteLine("12345"); 
Console.SetOut(swr); 
Console.WriteLine("12345"); 
Console.SetOut(twrConsole);
```

```
Console.WriteLine("67890"); 
Console.SetOut(swr); 
Console.WriteLine("67890");
```

```
sr.Close(); 
inFstr.Close(); 
swr.Close(); 
outFstr.Close(); 
} 
} 
}
```
## **ЛИТЕРАТУРА**

## **Перечень основной литературы:**

- 1. Иванова Г.С. Объектно-ориентированное программирование [Электронный ресурс]: учебник/ Иванова Г.С., Ничушкина Т.Н. — Электрон. текстовые данные. — Москва: Московский государственный технический университет имени Н.Э. Баумана, 2014. — 456 c. — Режим доступа: http://www.iprbookshop.ru/94030.html. — ЭБС «IPRbooks».
- 2. Маляров А.Н. Объектно-ориентированное программирование [Электронный ресурс]: учебник для технических вузов/ Маляров А.Н.— Электрон. текстовые данные. — Самара: Самарский государственный технический университет, ЭБС АСВ, 2017.— 332 c.— Режим доступа: http://www.iprbookshop.ru/91772.html.— ЭБС «IPRbooks».
- 3. Мурадханов С.Э. Информатика и программирование: объектноориентированное программирование (на основе языка С#) [Электронный ресурс]: учебник/ Мурадханов С.Э., Широков А.И. — Электрон. текстовые данные. — Москва: Издательский Дом МИСиС, 2015. — 309 c. — Режим доступа: http://www.iprbookshop.ru/98855.html.— ЭБС «IPRbooks».

## **Перечень дополнительной литературы:**

- 1. Зыков С.В. Введение в теорию программирования. Объектноориентированный подход [Электронный ресурс]: учебное пособие/ Зыков С.В.— Электрон. текстовые данные.— Москва: Интернет-Университет Информационных Технологий (ИНТУИТ), Ай Пи Ар Медиа, 2021.— 187 c.— Режим доступа: http://www.iprbookshop.ru/102007.html.— ЭБС «IPRbooks».
- 2. Николаев Е.И. Объектно-ориентированное программирование [Электронный ресурс]: учебное пособие/ Николаев Е.И. — Электрон.текстовые данные. — Ставрополь: Северо-Кавказский федеральный университет, 2015. — 225 c. — Режим доступа: http://www.iprbookshop.ru/62967.html. — ЭБС «IPRbooks».
- 3. Сорокин А.А. Объектно-ориентированное программирование [Электронный ресурс]: учебное пособие. Курс лекций/ Сорокин А.А. — Электрон.текстовые данные. — Ставрополь: Северо-Кавказский федеральный университет, 2014. — 174 c. — Режим доступа: http://www.iprbookshop.ru/63110.html. — ЭБС «IPRbooks».

## **МИНИСТЕРСТВО НАУКИ И ВЫСШЕГО ОБРАЗОВАНИЯ РОССИЙСКОЙ ФЕДЕРАЦИИ Федеральное государственное автономное образовательное учреждение высшего образования «СЕВЕРО-КАВКАЗСКИЙ ФЕДЕРАЛЬНЫЙ УНИВЕРСИТЕТ»**

## **МЕТОДИЧЕСКИЕ УКАЗАНИЯ к практическим занятиям по дисциплине «Объектно-ориентированное программирование»** для направления подготовки 09.03.02 Информационные системы и технологии Направленность (профиль) «Информационные системы и технологии в бизнесе»

Часть 2

Невинномысск, 2023

# **СОДЕРЖАНИЕ**

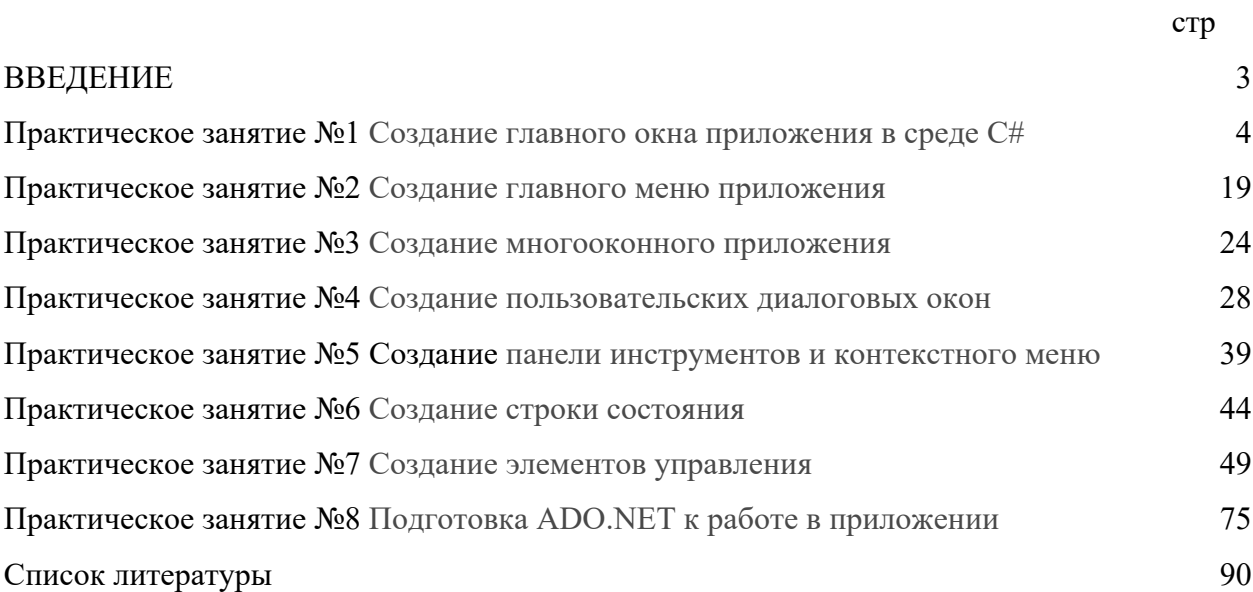

## **ВВЕДЕНИЕ**

Работа на практических занятиях по учебной дисциплине «Объектноориентированное программирование» предполагает изучение студентами основ объектно-ориентированного программирования.

| Код, формулировка компетенции         | Код, формулировка индикатора            |
|---------------------------------------|-----------------------------------------|
| ПК-4 Способен разработать архитектуру | ИД-1пк-4 Осуществляет разработку        |
| ИС                                    | стратегии развития информационных       |
|                                       | технологий инфраструктуры предприятия и |
|                                       | управления ее реализацией               |
|                                       | ИД-2пк-4 Осуществляет разработку        |
|                                       | архитектуры ИТ и ИС инфраструктуры      |
|                                       | предприятия                             |
|                                       | ИД-3пк-4 Осуществляет обоснование       |
|                                       | архитектуры ИС                          |

Изучение дисциплины предполагает формирование компетенции

Выполнение практических заданий включает:

- 1. Изучение студентами необходимого теоретического материала по теме лабораторной работы.
- 2. Постановку задачи в соответствии с темой лабораторной работы и согласование ее с руководителем.
- 3. Построение алгоритма решения задачи и его документирование в разделе «Краткие теоретические сведения» отчета.
- 4. Выполнение задания.
- 5. Подготовку отчета о выполненной работе и его защиту.

Структура отчета по проделанной работе:

- 1. Тема.
- 2. Цель занятия.
- 3. Постановка задачи.
- 4. Ход выполнения работы.
- 5. Блок-схема или псевдокод алгоритма решения задачи.
- 6. Текст программы.
- 7. Распечатка результатов.
- 8. Выводы.

## Практическое занятие 1. Создание главного окна приложения в среде С#

Цель занятия: Изучить основные элементы среды разработки Visual Studio Integrated Development Environment (IDE - интегрированная среда разработки) С# при создании на языке С# приложений с графически интерфейсом.

#### Основные сведения

Среда разработки Visual Studio Integrated Development Environment (IDE) - интегрированная среда разработки) включает набор инструментов и не зависит от используемых языков программирования, представленных в Visual Studio. Visual Studio можно использовать для создания кода и на различных языках программирования: управляемый C++ - Manadged C++, Visual Basic.NET, Java.NET, C#.

В лабораторной работе проводится изучении среды разработки на языке программирования С# и следующих средств проектирования Windows - приложений:

основные окна среды разработки С#;

- построение базовой инфраструктуры с помощью Application Wizard (мастер создания приложений);
- использование дизайнера форм Dialog Painter (программа для рисования диалоговых окон) для оформления диалоговых окон;
- добавление новых функциональных возможностей в приложение с использованием вкладки Properties (свойства).

### Обзор среды разработки С#

Для начала работы с Visual Studio.NET необходимо из главного меню выбрать пункт "Microsoft Visual Studio.NET" (VS). При этом на компьютере загрузится Developer Studio (визуальная среда разработки Microsoft Visual) на экране компьютера будет выведено окно, изображенное на рисунке 1.1.

#### Проектирование приложения

В качестве приложения разработаем простое приложение, пользовательский интерфейс которого будет содержать только главное окно. Для этого необходимо выполнить следующие шаги:

- 1. Создать рабочую область, называемую также рабочей средой (проектирования), рабочим пространством и рабочей обстановкой нового проекта.
- 2. Для создания каркаса приложения можно использовать мастер создания приложений Application Wizard.
- 3. Изменить внешний вид автоматически создаваемых мастером окон до желаемого вида.

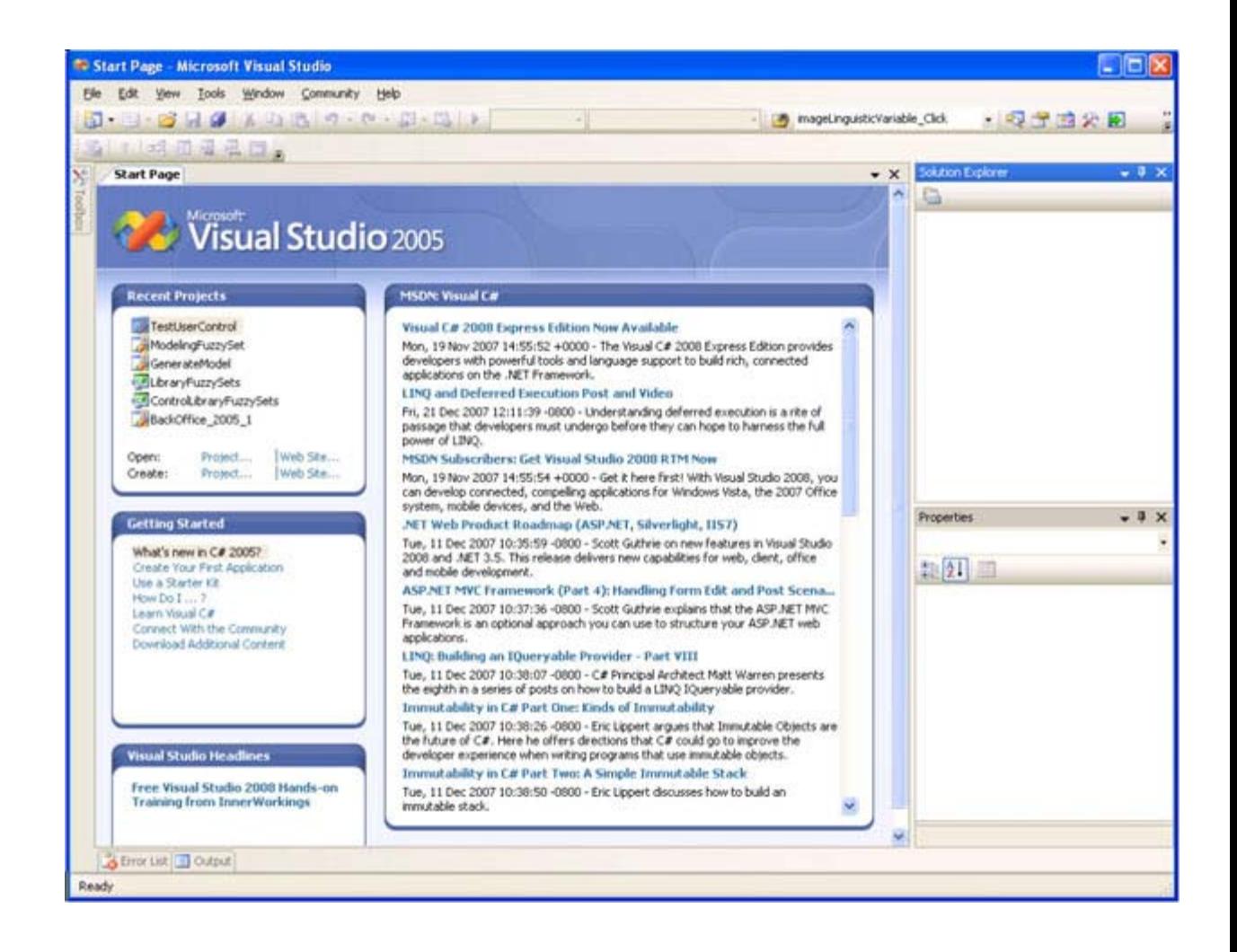

**Рис. 1.1.** Стартовое диалоговое окно IDE

4. Добавить код C#, который будет вызывать отображение приветствия.

### **Создание рабочей области проекта**

В VS каждому разрабатываемому приложению нужна рабочая среда. Рабочая среда проекта состоит из папок, в которых хранятся файлы исходного кода, а также из папок, в которых хранятся различные конфигурационные файлы. Создание рабочей среды нового проекта производится следующим образом:

1. Щелкните на ссылке Project (Создать новый проект) метки Create на начальной странице (Start Page) VS.NET. При этом откроется окно создания нового проекта New Project (рисунок 1.2).

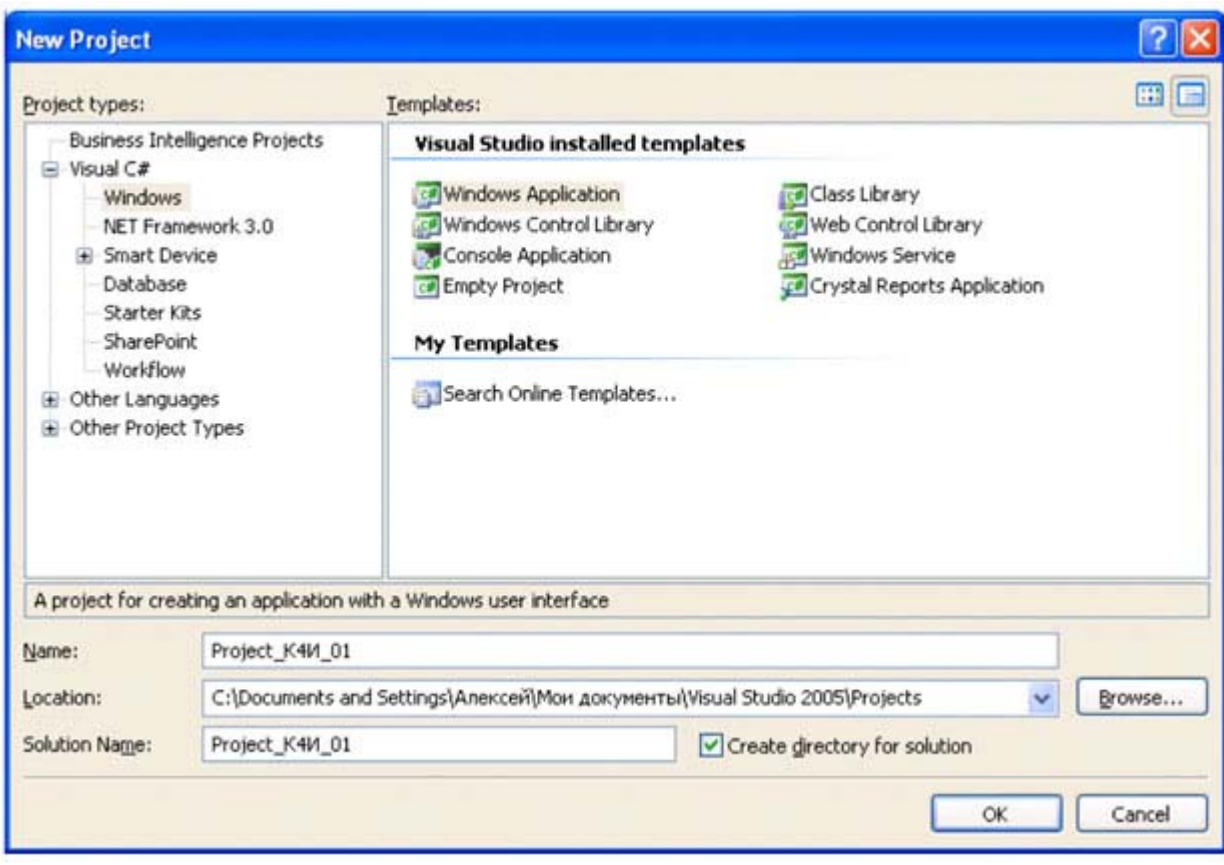

#### увеличить изображение

**Рис. 1.2.** Мастер создания нового проекта (New Project Wizard)

- 2. В дереве, отображаемом в подокне Project Type (Типы проектов) выберите "Visual C# /Windows". В подокне Templates (Шаблоны) выберите Windows Application (Приложение Windows ).
- 3. В поле Name (Название проекта) наберите имя проекта Project K4И 01 (имя проекта присваивается в соответствии со следующим синтаксисом: Project "номер группы" "номер бригады в группе" ).
- 4. Щелкните на кнопке ОК. (Да). Мастер создания нового проекта создаст новый класс Form1, производный от System.Windows.Forms.Form с правильно настроенным методом Main( ). В свойствах проекта автоматически будут созданы ссылки на необходимые сборки библиотеки базовых классов. На экране появится графический шаблон среды разработки (рисунок 1.3).

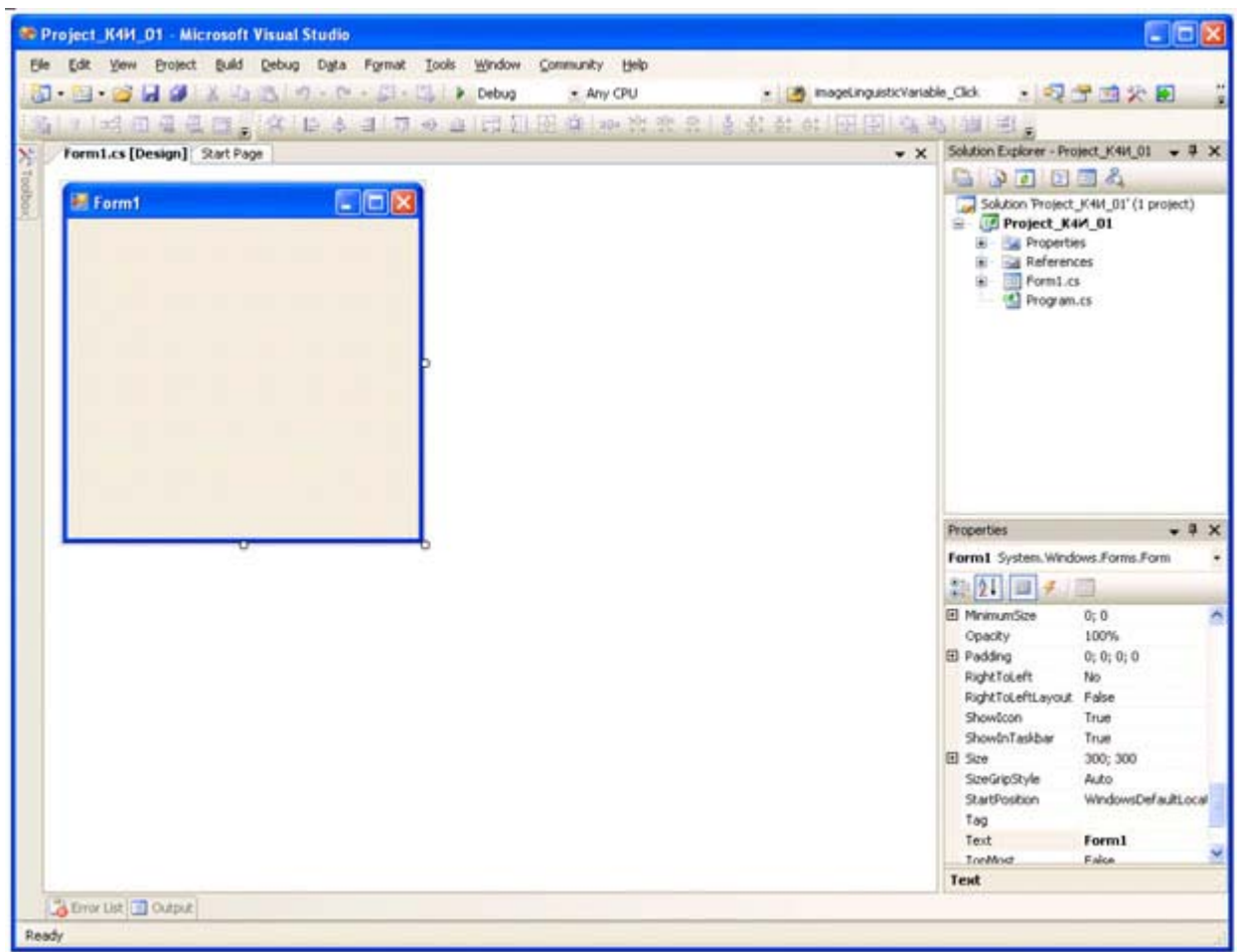

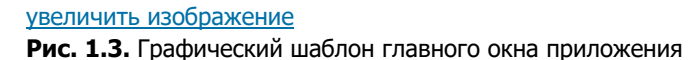

При помощи дизайнера графических форм можно добавлять в приложение любые элементы управления и он

будет автоматически генерировать код для этих элементов (по умолчанию файл с главной формой приложения называется Form1.cs ).

Для просмотра кода сгенерированного приложения можно в окне Solution Explorer щелкнуть правой кнопкой мыши на файле  $\text{Form1.cs}$  и в контекстном меню выбрать View Code (рисунок 1.4).

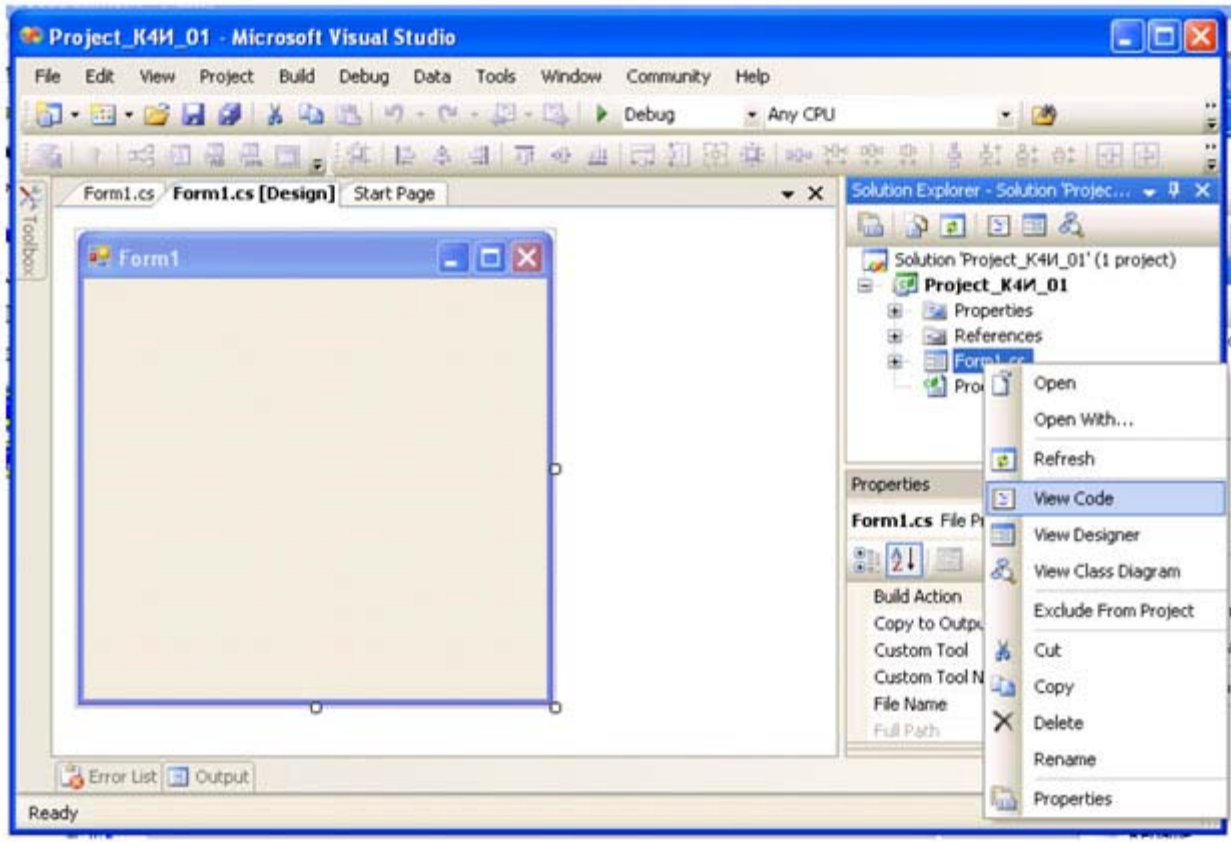

#### увеличить изображение

Рис. 1.4. Выбор режима View Code в контекстном меню

В результате будет выведен на экран следующий листинг кода приложения

```
using System;
using System. Collections. Generic;
using System. ComponentModel;
using System. Data;
using System. Drawing;
using System. Text;
using System. Windows. Forms;
namespace Project K4M 01
\left\{ \right.public partial class Form1 : Form
  \left\{ \right.public Form1()
   { InitializeComponent(); }
  \rightarrow\mathcal{E}
```
Инициализация компонент реализуется кодом, который можно отобразить, в окне Solution Explorer щелкнуть на пункте Form.Designer.cs (рисунок 1.5).

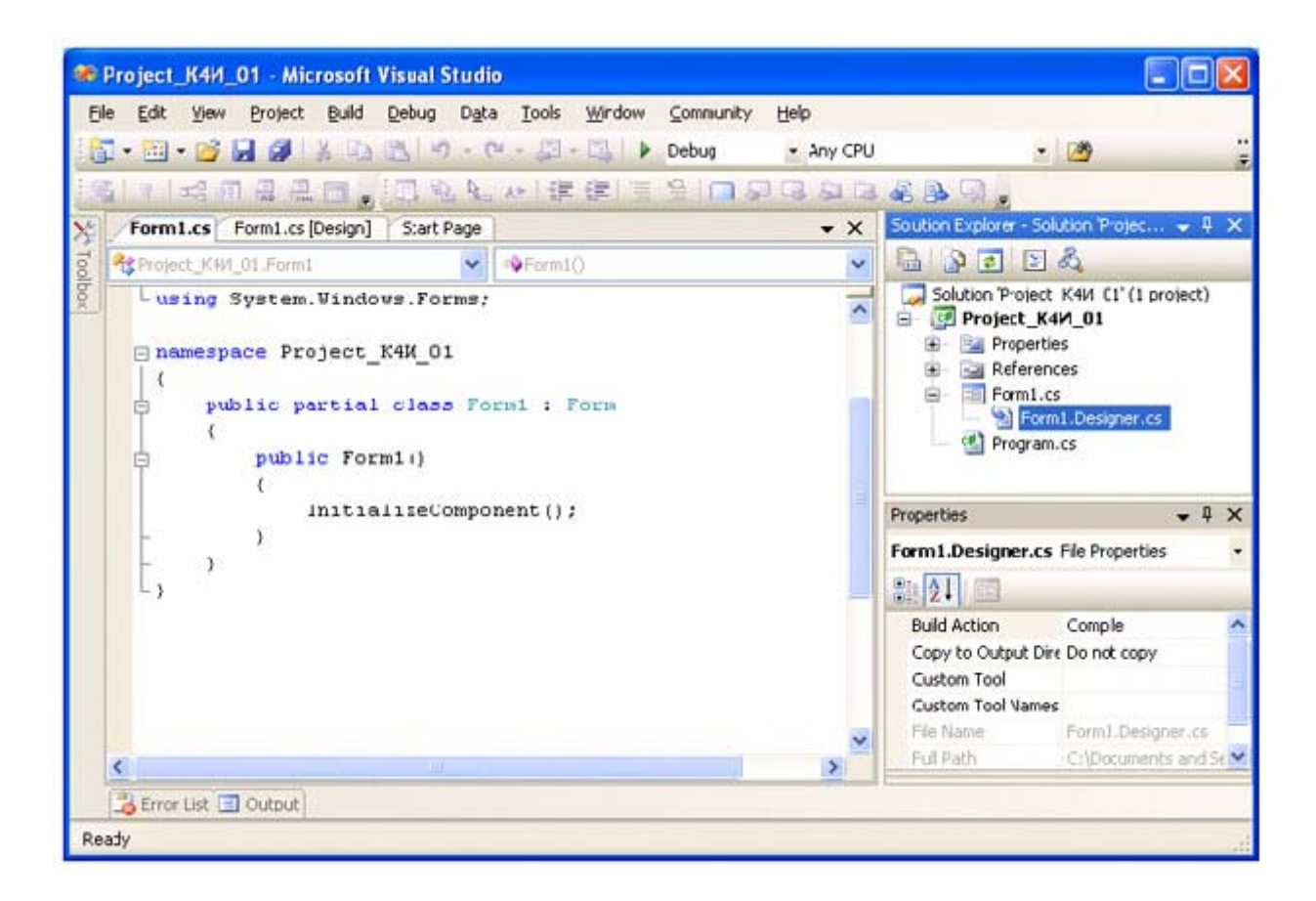

#### увеличить изображение

```
Рис. 1.5. Выбор режима Form.Designer.cs
namespace Project K4M 01
\left\{ \right.partial class Form1
  \{private System. ComponentModel. IContainer components = null;
    protected override void Dispose (bool disposing)
     \left\{ \right.if (disposing &&&(components != null)))
        \left\vert \cdot \right\vertcomponents. Dispose ();
        base. Dispose (disposing);
     \mathbf{u}#region Windows Form Designer generated code
    private void InitializeComponent()
     \left\{ \right.this.components = new System.ComponentModel.Container();
        this.AutoScaleMode = System.Windows.Forms.AutoScaleMode.Font;
        this. Text = "Form1";#endregion
  \}\overline{\mathcal{X}}
```
В определении класса Form1 используется ключевое слово partial, которое позволяет определять класс, структуру или интерфейс, распределенные по нескольким файлам. В Visual Studio 2005 классы Windows - форм формируются в двух файлах: Form1.cs и Form1. Designer.cs. В файле Form1. Designer.csприсутствует код, сгенерированный дизайнером Windows -формы, а файле Form1.cs - присутствует код инициализации класса и пользовательские члены класса (поля, свойства, методы, события, делегаты)

Код приложения (Program.cs) имеет следующий вид:

```
using System;
using System. Collections. Generic;
using System. Windows. Forms;
namespace Project K4M 01
\left\{ \right.static class Program
    \left\{ \right.[STAThread]
      static void Main()
     \overline{f}Application.EnableVisualStyles();
      Application.SetCompatibleTextRenderingDefault(false);
      Application. Run (new Form1());
     \rightarrow\overline{\mathcal{E}}\overline{\mathcal{X}}
```
Mетод Main является точкой входа для приложения и вызывает Application.Run, который создает класс Form1.

## Класс System.Windows.Forms.Application

Kласс Application можно рассматривать как "класс низшего уровня", позволяющий нам управлять поведением приложения Windows Forms. Кроме того, этот класс определяет набор событий уровня всего приложения, например закрытие приложения или простой центрального процессора.

Наиболее важные методы этого класса (все они являются статическими) перечислены в таблице 1.1.

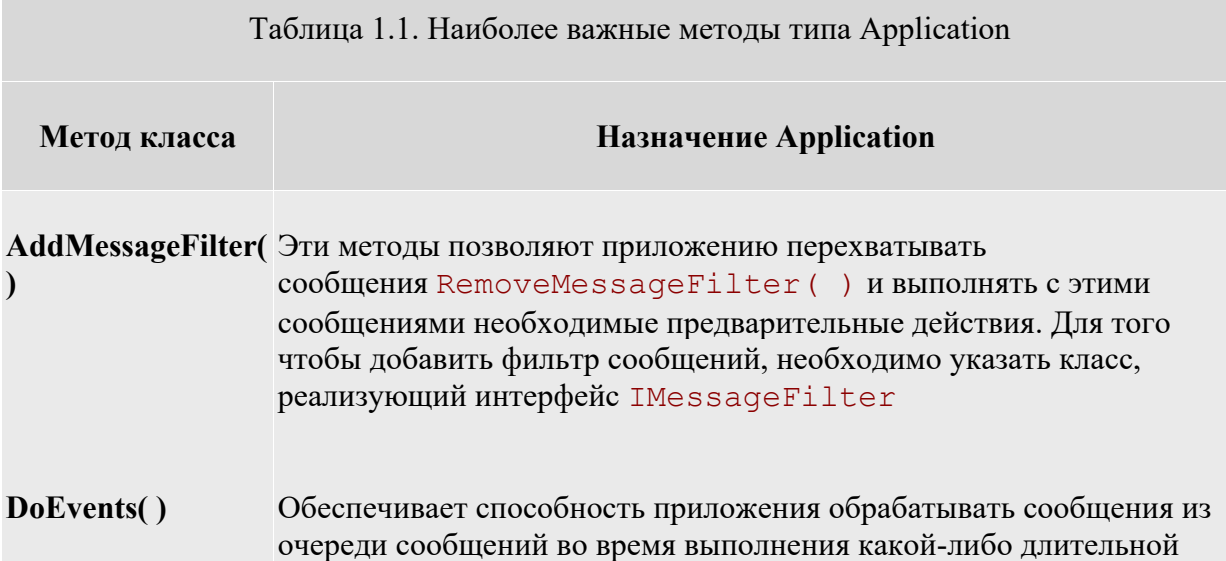

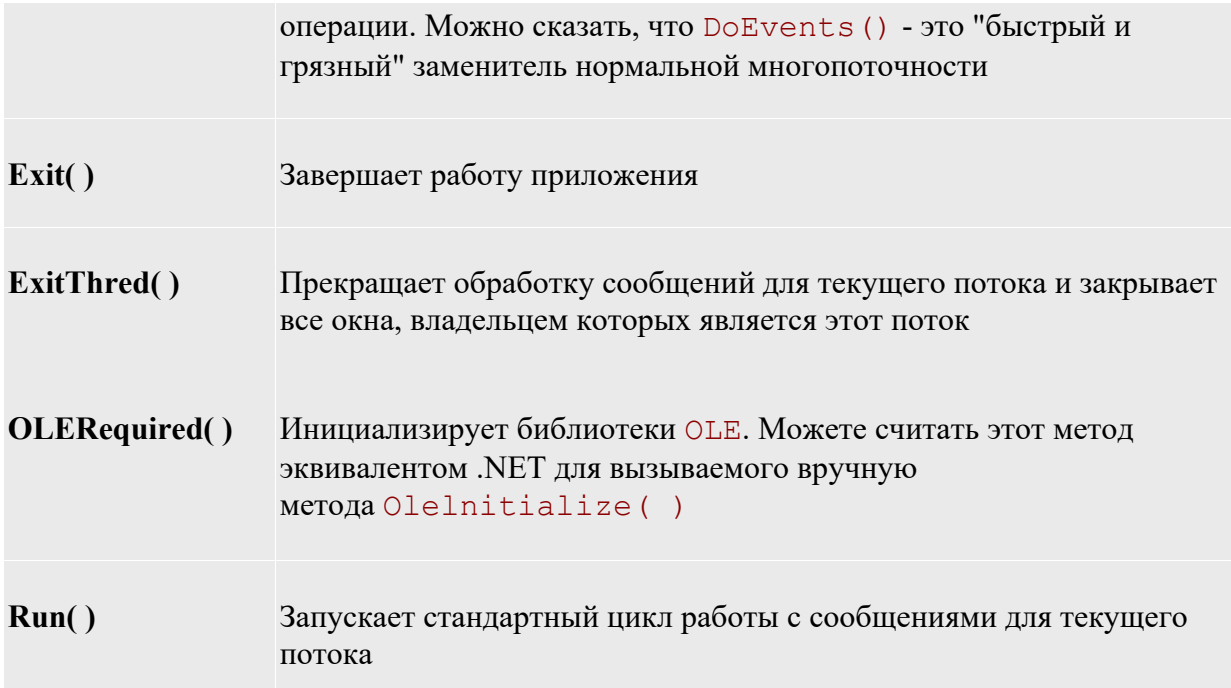

Класс Application определяет множество статических свойств (таблице 1.2), большинство из которых доступны только для чтения.

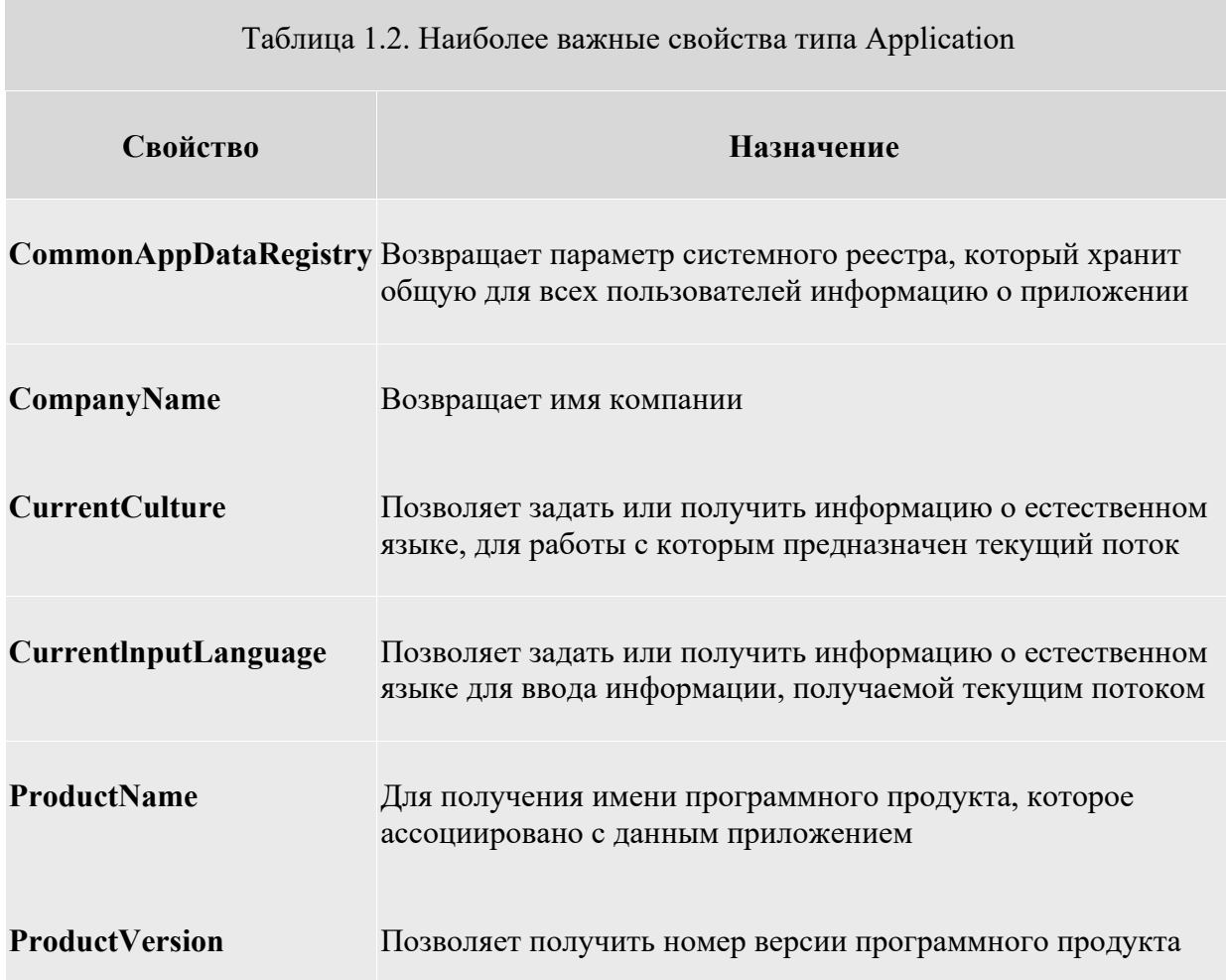

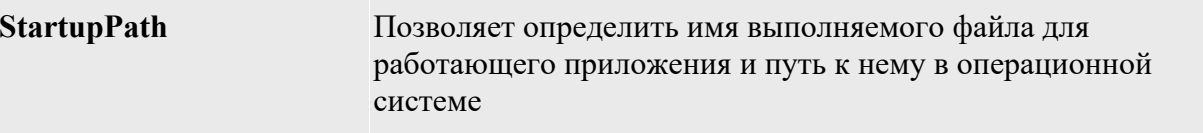

Многие из этих свойств предназначены для получения общей информации о приложении, такой как название компании, номер версии и т.п.

Таким образом, при помощи многих свойств (например, CompanyName или ProductName) можно очень просто получить метаданные уровня сборки. В сборке можно использовать любое количество встроенных и пользовательских атрибутов. В результате можно получить значение arpибута [assembly: AssemblyCompany (" ") ] при помощи свойства Application. CompanyName без необходимости прибегать к использованию типов, определенных в пространстве имен System. Reflection.

#### Проектирование окна приложения

Для разметки окон приложения в соответствии с требованиями пользователя необходимо изменить свойства класса Forms1. Это можно сделать с помощью дизайнера окон (Form Designer), путем изменения свойств в окне Свойства (Properties) или в коде программы.

Размеры окна можно изменить непосредственно в Form Designer с помощью мыши захватывая и, растягивая/сжимая границы окна.

Для изменения других свойств окна необходимо окно свойств Properties.

На вкладке Properties измените значение в поле Text (Заголовок) на Проект К4И. При этом на форме изменится заголовок окна (рисунок 1.6).

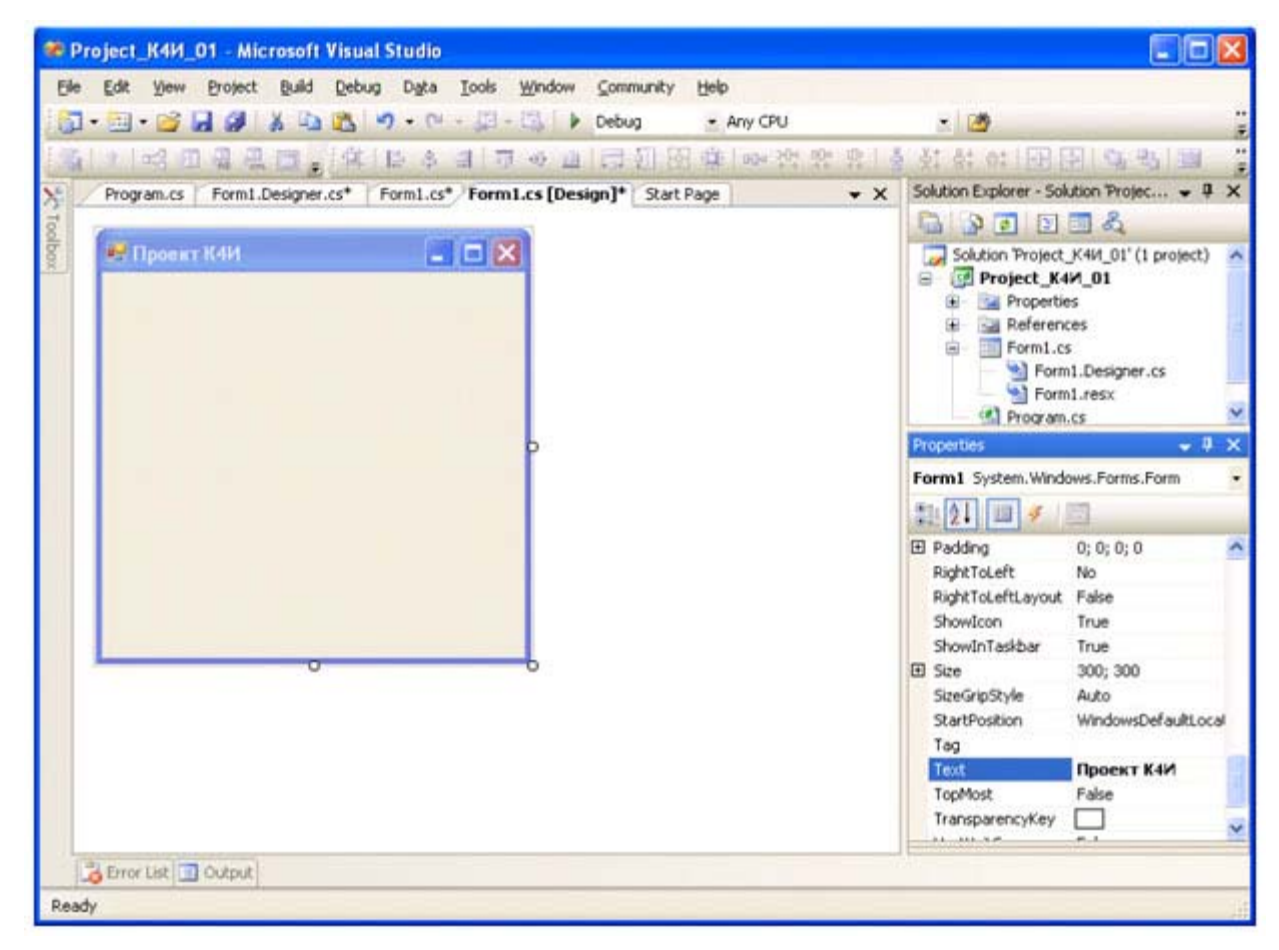

#### увеличить изображение

**Рис. 1.6.** Изменение значения в поле Text на вкладке Properties

Откомпилируйте приложение, выбрав из главного меню команду Build Project K4И 01 (рисунок 1.7)

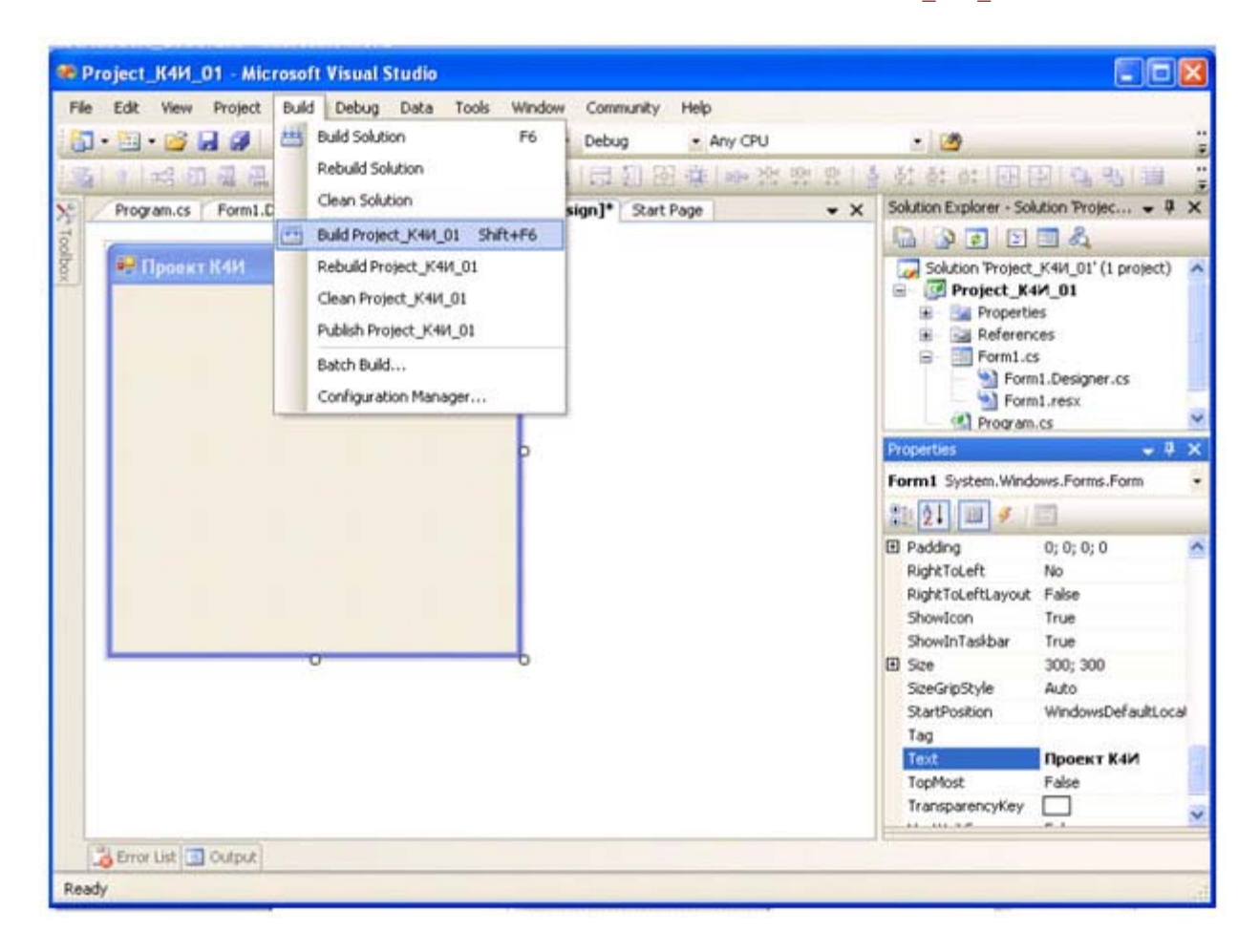

#### увеличить изображение

**Рис. 1.7.** Выбор из главного меню команды Build

В строке состояний должно появиться сообщение:

#### Build succeeded

Для запуска приложения выберите из главного меню команду Debug/Start (F5). Приложение запустится в отладочном режиме и на экране появится разработанное окно (рисунок 1.8.).

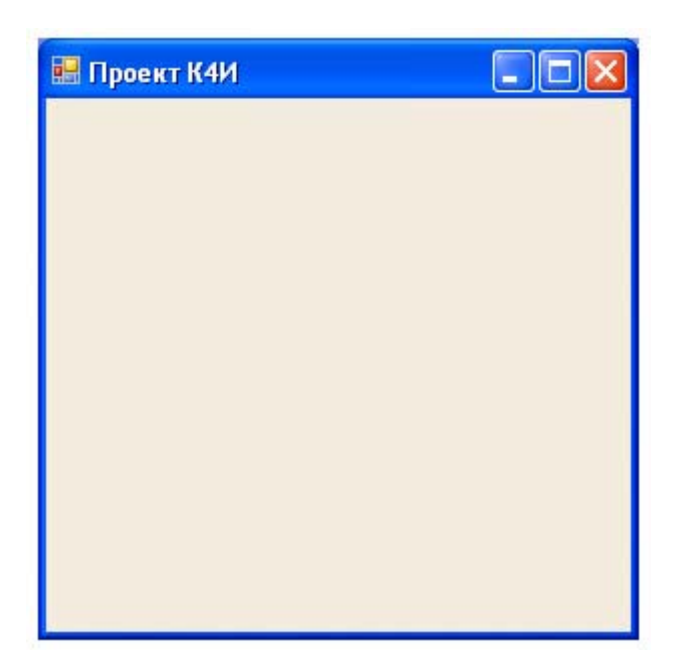

**Рис. 1.8.** Окно приложения Project\_К4И\_01

Для закрытия окна щелкните мышью на кнопке  $\vert {\mathbf x} \vert$ 

#### **Добавление нового кода в приложение**

Добавим в главную форму элемент контроля - кнопку. Для этого откроем вкладку ToolBox (рисунок 1.9) и сначала щелкнем мышью на элементе Button вкладки, а затем щелкнем мышью на форме.

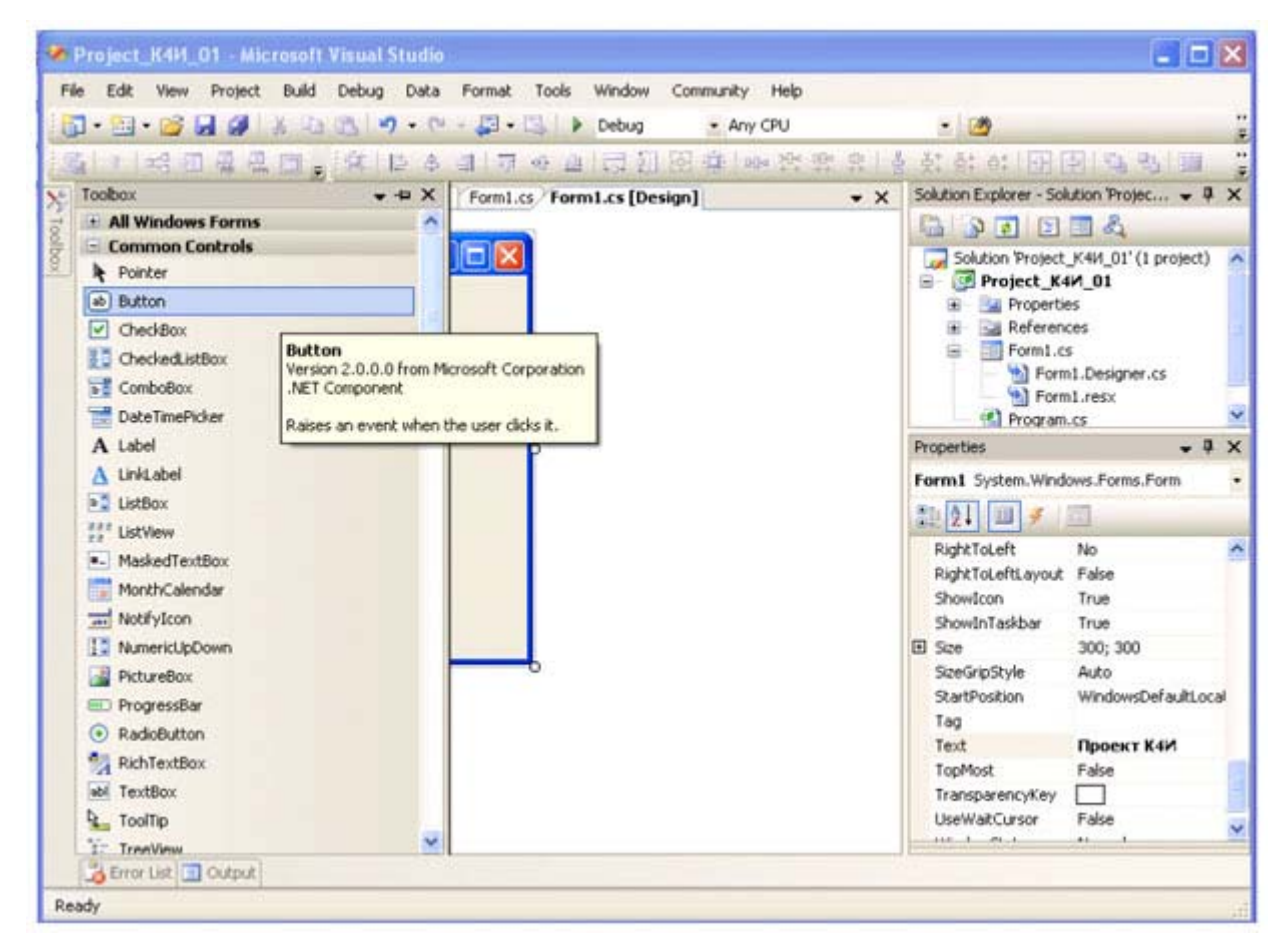

#### увеличить изображение

**Рис. 1.9.** Вкладка ToolBox

В результате получим форму с кнопкой (рисунок 1.10).

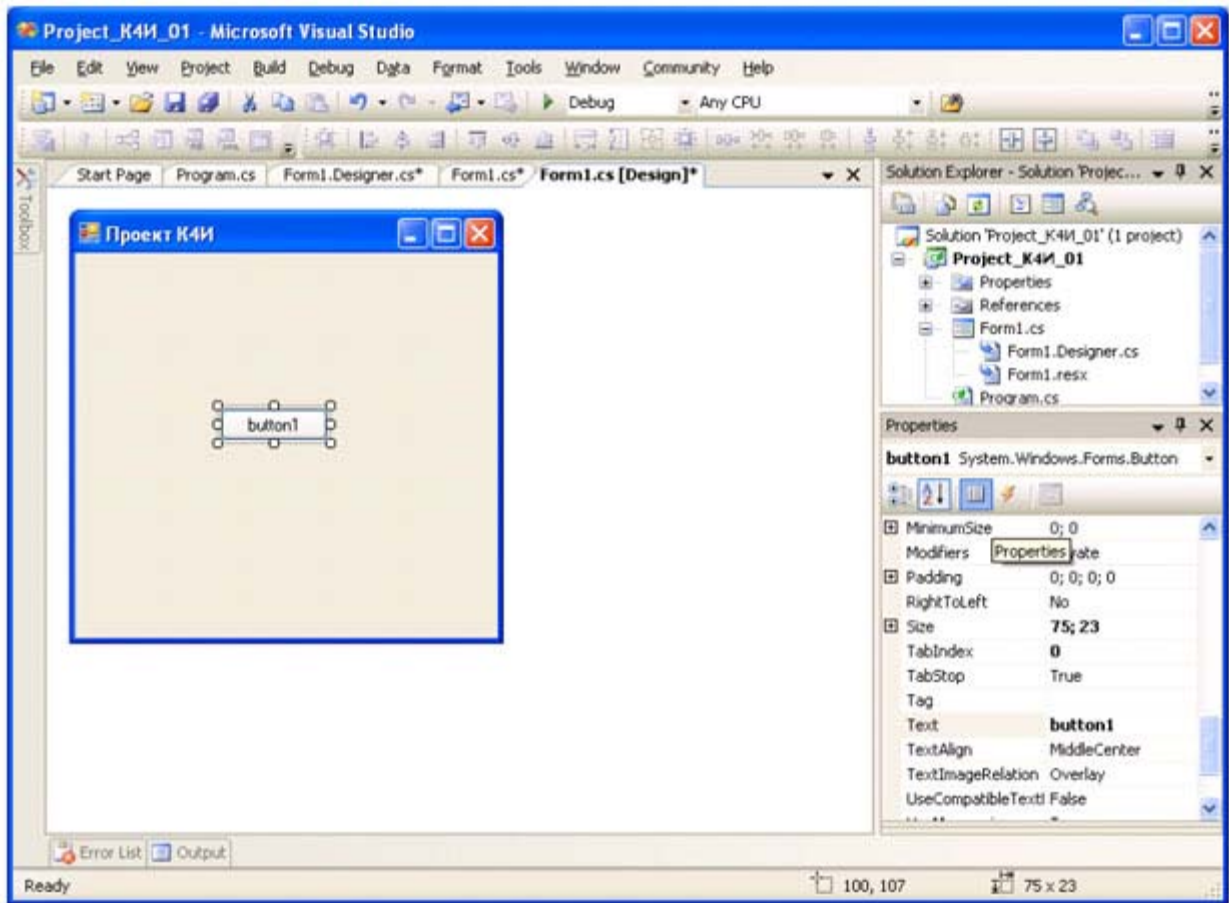

#### увеличить изображение

**Рис. 1.10.** Форма с установленной кнопкой

Установите кнопку в требуемое место на форме с помощью мыши.

Для задания текста на кнопке выделите ее на форме и откройте вкладку Свойства и измените свойство Text на "Приветствие". В результате название кнопки изменится (рисунок 1.11).
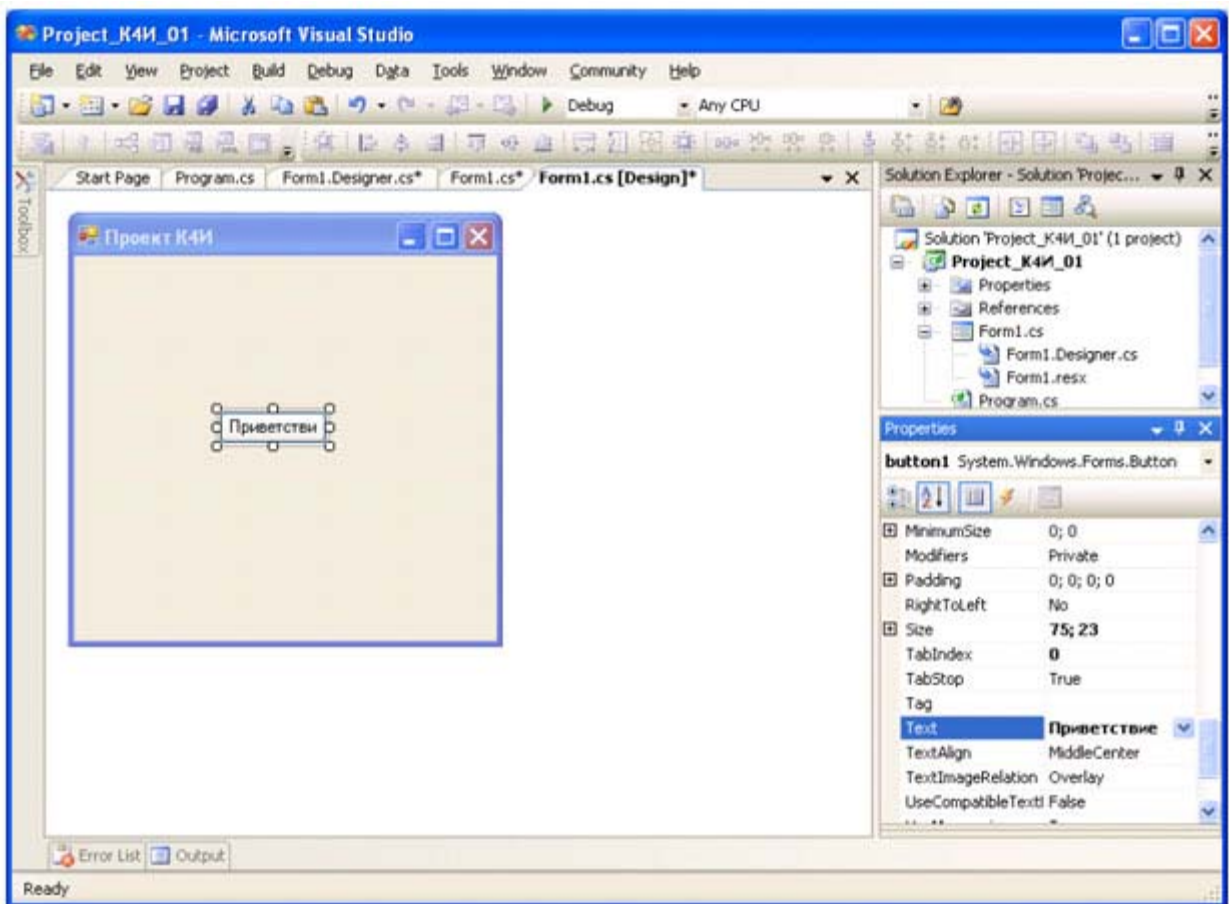

### увеличить изображение

**Рис. 1.11.** Форма с измененным свойством Text кнопки

Для связывания функций кнопки с диалоговым окном необходимо создать обработчик события на нажатие кнопки. Для этого сделайте двойной щелчок на кнопке. В результате в коде приложения сформируется шаблон функции обработчика события Click для кнопки.

```
private void button1_Click(object sender, EventArgs e) 
          { 
          }
```
В полученный шаблон добавим функцию вывода диалогового окна с сообщением.

```
private void button1_Click(object sender, EventArgs e) 
   \left\{ \right. // Сообщение
    MessageBox.Show("Поздравляю с первым проектом на C#");
     }
```
После компиляции и запуска приложения получим следующее окно приложения (рисунок 1.12), а при нажатии кнопки будет выведено сообщение (рисунок 1.13).

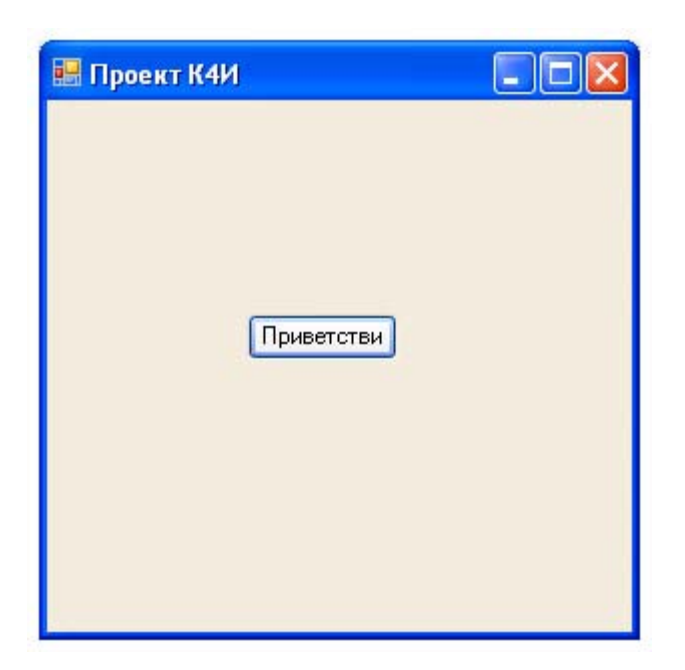

Рис. 1.12. Результат выполнения приложения

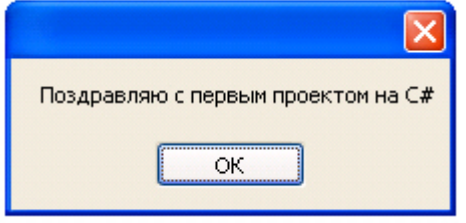

Рис. 1.13. Вывод сообщения

## Структура и синтаксис функции

Рассмотрим код листинга функции:

```
private void button1 Click (object sender, EventArgs e)
   \left\{ \right.// Сообщение
   MessageBox.Show("Поздравляю с первым проектом на C#");
   \left\{ \right\}
```
Первая строка является частью оболочки функции, сгенерированной Developer Studio на языке C#.

Первое слово в строке, private определяет видимость функции как внутреннюю, т.е. видимую только для членов класса Form1. Второе слово void, определяет тип данных возвращаемого значения (результата). Ключевое слово void, - перед именем функции, или в качестве аргумента функции (в скобках в конце строки), означает отсутствие соответствующего элемента. Третье слово в строке, button1 Click, обозначает имя функции. За именем функции следует список передаваемых ей аргументов, заключенный в круглые скобки. Круглые скобки нужно использовать всегда, даже когда у функции нет параметров.

Правило 1. В С# при вызове функции за ее именем должны стоять круглые скобки, даже если данной функции не передается ни один параметр.

В следующей строке листинга открывающая фигурная скобка ({) отмечает начало тела функции. В конце тела функции ставится закрывающая фигурная скобка ( ).

Правило 2. Тело функции всегда заключается в фигурные скобки {}.

Следующая строка начинается с двух косых черт, или слешей ( // ). Все, что следует до конца строки после двух идущих подряд косых черт (без пробелов, табуляций и т.п. между ними) рассматривается компилятором как комментарий и игнорируется. Исключением являются строки, в которых косая черта является частью текстовой, или литерной строки (строки букв). Это один из способов комментирования кода. Второй способ чаще используется при добавлении в код нескольких строк комментариев. В этом случае начало комментария обозначается идущими подряд косой чертой и звездочкой ( /\* ), а конец комментария завершается таким же набором символов, но переставленных в обратном порядке ( $*/$ ).

Последняя строка в добавленном нами коде (в тексте это две строки):

```
MessageBox.Show("Поздравляю с первым проектом на C#");
```
Во-первых, C# чувствителен к регистру. В именах функций и переменных заглавные (прописные) буквы должны использоваться точно так же, как в их объявлениях. Это означает, что компилятор распознает следующие имена функций как имена трех различных функций:

MessageBox.Show messageBox.Show messagebox.Show

Правило 3. Язык С# чувствителен к регистру. При вводе программ, написанных на языке С#, учитывайте регистр. В частности, все идентификаторы вводите с учетом регистра.

За именем функции следуют аргументы функции, заключенные в круглые скобки, а после скобок стоит точка с запятой. Аргументы разделяются запятыми.

## **Задание на практическое занятие**

- 1. Изучить теоретический материал.
- 2. Создать Windows форму.
- 3. На Windows форме создать кнопку "Приветствие".
- 4. Протестировать работу приложения
- 5. Добавить в форму две кнопки (1 и 2), для которых задать различные цвета (свойство BackColor).
- 6. Написать для кнопок 1 и 2 обработчики, которые изменяют цвета кнопок: при неоднократном нажатии любой кнопки цвета кнопок меняются ( цвет кнопки 1 меняется на цвет кнопки 2 и наоборот).
- 7. Добавьте кнопку "Выход". Закрытие приложения обеспечивает метод  $Exit()$  класса Application.
- 8. Протестировать работу приложения.

# Практическое занятие 2. Создание главного меню приложения

Цель занятия: Изучить основные способы разработки главного меню приложении. Получить практические навыки в создании главного меню приложения.

### Указания по использованию .NET

В любом языке программирования существуют традиционные стили программирования. Эти стили являются не частью самого языка, а соглашениями, скажем, по именованию переменных или использованию определенных классов, методов или функций. Если большинство разработчиков будут следовать одинаковым соглашениям, то им будет проще понять код друг друга, что, в свою очередь, облегчает поддержку программы. Так, общим соглашением в Visual Basic 6 было то, что строковые переменные должны иметь имена, начинающиеся с s или str, например String sResult или String strMessage. Однако соглашения зависят от языка и среды разработки. Программисты на C++ для платформы *Windows* традиционно используют *префикс* psz или lpsz для обозначения строк: char \*pszResult; char \*lpszMessage; . Но на Unix-машинах такие префиксы не применяются: char \*Result; char \*Message;.

В соответствии с соглашениями в  $C\#$  имена переменных не должны иметь префиксов:  $\text{string}$  Result; string Message;

Соглашение, согласно которому имена переменных содержат префикс, указывающий тип данных, известно как "венгерский" стиль именования объектов. При чтении такого кода разработчики могут сразу же сказать по имени переменной, какой тип данных она представляет.

В то время как для многих языков соглашения по именованию вырабатывались одновременно с развитием языка, для C# и платформы .NET Microsoft написала подробные рекомендации по использованию, которые приведены в документации MSDN для .NET/C#. Следовательно, с самого начала программы .NET будут иметь более высокий уровень совместимости по части понимания кода другими разработчиками. Эти рекомендации были разработаны с учетом опыта, полученного на протяжении более двадцати лет объектноориентированного программирования, и в результате являются тщательно продуманными и хорошо восприняты сообществом разработчиков.

Однако необходимо отметить, что рекомендации не то же самое, что спецификации языка. Рекомендаций следует придерживаться по мере возможности. Если имеется веская причина для их несоблюдения, это не будет проблемой. Отклонение от рекомендаций должно быть вызвано реальными причинами, а не простым нежеланием.

Одним из важных моментов является выбор имен для элементов программы: переменных, методов, классов, перечислений и пространств имен.

Очевидно, что названия обязаны отражать назначение элемента и не должны конфликтовать с другими именами.

Общая философия платформы .NET состоит в том, что имя переменной должно отражать назначение экземпляра переменной, а не тип данных.

Hапример, Height - хорошее название, а IntegerValue - нет. Однако этот принцип является труднодостижимым идеалом. В частности, при работе с элементами управления в большинстве случаев вам будет удобнее использовать имена переменных, подобные ConfirmationDialog И ChooseEmployeeListBox.

Конкретные рекомендации по именованию включают в себя следующие *разделы*.

Практически во всех случаях для имен следует использовать стиль Pascal, при котором первая буква каждого слова в названии является прописной

Hanpumep: EmployeeSalary, ConfirmationDialog, PlainTextEncoding.

Соединение слов с помощью знака подчеркивания не приветствуется, поэтому не придумывайте такие имена, как employee salary. В других языках часто используют все прописные буквы в названиях констант. Это не рекомендуется в С#, поскольку такие имена трудно читать, лучше применять паскалевский стиль:

const int MaximumLength;

Еще одна рекомендуемая схема - именование в стиле camel. Именование camel аналогично паскалевскому стилю, за исключением того, что первая буква первого слова не является прописной: employeeSalary, confirmationDialog, plainTextEncoding.

Существуют две ситуации, в которых лучше применять такое именование. Имена всех параметров, передаваемых в методы, должны записываться в стиле camel:

#### public void RecordSale (string salesmanName, int quanuity);

Также можно использовать camel -соглашение для того, чтобы отличить два элемента, которые в противном случае имели бы одинаковые имена. Наиболее общий случай, когда свойство является оболочкой для поля.

```
private string emploveeName:
public string EmployeeName
\{ qet
     { return employeeName; }
\mathcal{E}
```
Приведенный код является совершенно корректным с точки зрения рекомендаций. Отметим, однако, что в этом случае следует применять соглашение camel для закрытых членов и соглашение Pascal для открытых или защищенных членов, чтобы другие классы, использующие ваш код, видели только имена в стиле Pascal(за исключением имен параметров).

В большинстве случаев следует применять соглашения Pascal. Тем не менее, соглашение camel рекомендуется для закрытых переменных, которые не видны вне класса, где две переменные имеют одинаковое назначение. Например, если есть public свойство, которое инкапсулирует private поле с тем же именем, то можно использовать соглашение camel для поля и соглашение Pascal для свойства, как в приведенном выше примере EmployeeName.

Также необходимо обращать внимание на чувствительность к регистру. С# чувствителен к регистру, поэтому синтаксически в С# допустимо, чтобы имена различались только регистром. Однако нужно помнить, что ваши сборки могут быть вызваны из приложений VB.NET, а VB.NET не является чувствительным к регистру. Поэтому использовать имена, отличающиеся только регистром, можно лишь в том случае, если они никогда не будут видны вне сборки. В противном случае код, написанный в VB.NET, не сможет корректно использовать вашу сборку.

Необходимо по возможности делать так, чтобы стиль всех имен совпадал. Например, если один из методов в классе называется ShowConfirmationDialog, то другому методу не следует давать **ИМЯ** ShowDialogWarning ИЛИ WarningDialogShow. **Он должен называться** ShowWarningDialog.

Имена пространств имен следует выбирать особенно тшательно для того, чтобы избежать использования такого же имени, которое применяется где-то еще. Необходимо помнить, что .NET различает имена объектов в разделяемых сборках только по именам пространств имен. Если использовать для двух пакетов программного обеспечения одно и то же имя пространства имен и установить оба пакета на один компьютер. возникнут проблемы. Рекомендуется создавать *пространство имен* верхнего уровня с именем вашей компании. а затем вкладывать пространства имен, постепенно сужая их названия до технологии, группы или отдела, где вы работаете, или до названия пакета, для которого предназначены ваши классы. Microsoft рекомендует имена пространств имен, которые начинаются с <название Компании>. <название Технологии>, например,

#### WeaponsOfDestructionCorp.RayGunControllers

или

#### WeaponsOfDestructionCorp.Viruses.

Имена не должны конфликтовать с ключевыми словами. Если попытаться в программе назвать элемент по имени одного из ключевых слов С#, это практически всегда вызовет синтаксическую ошибку., так как компилятор предположит, что имя соответствует оператору.

## **Создание меню**

В пространстве имен System.Windows.Forms предусмотрено большое количество типов для организации ниспадающих главных меню (расположенных в верхней части формы) и контекстных меню, открывающихся по щелчку правой кнопки мыши.

Элемент управления ToolStrip представляет собой контейнер, используемый для создания структур меню, панелей инструментов и строк состояний.

Элемент управления MenuStrip - это контейнер для структур меню в приложении. Этот элемент управлении наследуется от ToolStrip. Система меню строится добавлением объектов ToolStripMenu к menuStrip.

Класс ToolStripMenuItem служит для построения структур меню. Каждый объект ToolStripMenuItem представляет отдельный лункт в системе меню.

Начнем с создания стандартного ниспадающего *меню*, которое позволит пользователю выйти из приложения, выбрав *пункт* Объект > Выход. Для этого необходимо перетащить элемент управления MenuStrip (рисунок 2.1) на форму в конструкторе.

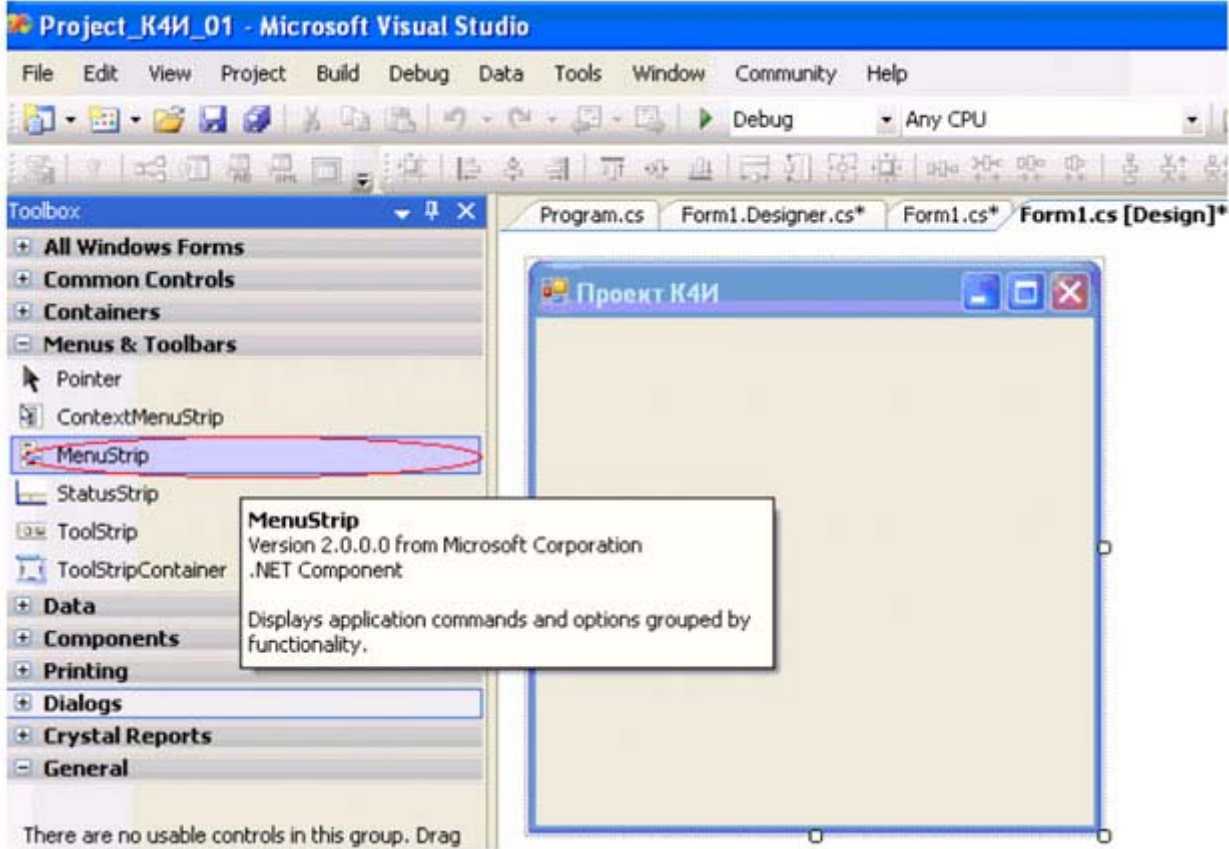

увеличить изображение

Рис. 2.1. Элемент управления MenuStrip

Элемент управления Menustrip позволит вводить текст меню непосредственно в элементы меню. То, что должно получиться, представлено на рисунке 2.2.

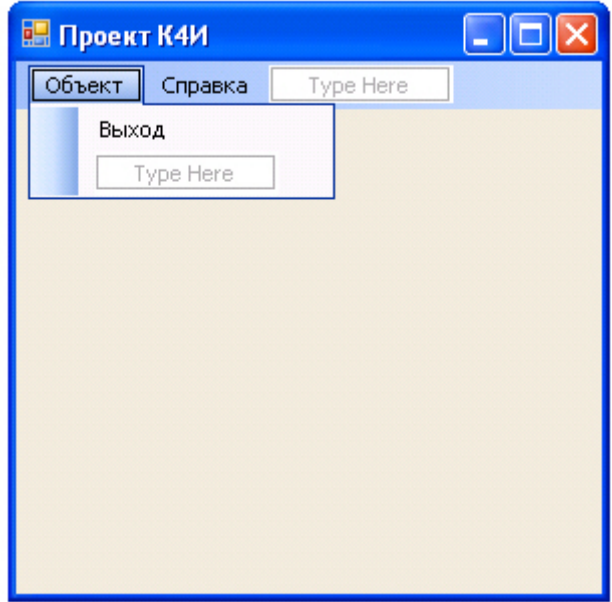

Рис. 2.2. Простое меню на форме

При помощи графических средств можно настроить свойства любого элемента меню. Для пункта Меню "Объект" зададим свойство Name равным objektToolStripMenuItem, для пункта меню "Выход") - exitToolStripMenuItem, а для пункта меню "Справка" -HelpToolStripMenuItem.

При двойном щелчке на пункте меню "Выход" (объект exitToolStripMenuItem) Visual Studio автоматически сгенерирует оболочку для обработчика события Click и перейдет в окно кода, в котором нам будет предложено создать логику метода (в нашем случае exitToolStripMenuItem Click):

private void exitToolStripMenuItem Click (object sender, EventArgs e)  $\left\{ \right.$ // Здесь мы определяем реакцию на выбор пользователем // пункта меню  $\rightarrow$  $\overline{4}$ 

На вкладке Свойства (Properties) при выводе окна событий, нажать кнопку событию Click будет COOTBETCTBOBATЬ МЕТОД menuItemExit Click (рисунок 2.3).

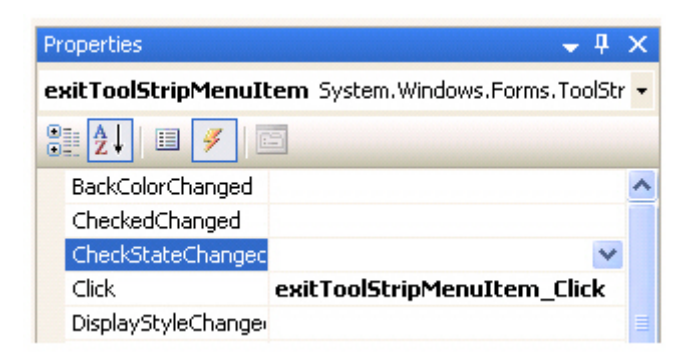

**Рис. 2.3.** Событие Click и обработчик события exitToolStripMenuItem\_Click

Для корректного завершения приложения написать код для обработчика exitToolStripMenuItem Click. Это можно сделать с помощью метода Exit класса Application:

```
private void exitToolStripMenuItem_Click(object sender, EventArgs e) 
   { 
     Application.Exit(); 
   }
```
Для тестирования созданного меню создадим обработчик для пункта меню "Объект", который будет сообщать, что выбран именно этот пункт меню.

```
private void objektToolStripMenuItem_Click(object sender, EventArgs e) 
   { 
    MessageBox.Show("Пункт меню Объект");
   }
```
При создании меню графическими средствами Visual Studio автоматически внесет необходимые изменения в служебный метод InitializeComponent и добавит переменные-члены, представляющие созданные элементы меню.

# **Задание на практическое занятие**

- 1. Изучить теоретический материал.
- 2. Создать главное меню, включающее следующие пункты: "Объект", "Справочник", "Справка".
- 3. Для пункта "Объект" создать следующие подпункты: "Сотрудник", "Клиент", "Договор", "Поручение", "Сделка", "Выход".
- 4. Для пункта "Справочник" создать следующие подпункты: "Должность", "Страна", "Регион", "Город", "ИМНС".
- 5. Для пункта "Справка" создать подпункт "О программе"
- 6. Протестировать работу приложения.

# Практическое занятие 3. Создание многооконного приложения

# Создание дочерней формы

Основа Интерфейса ( MDI ) приложения - MDI родительская форма. Это - форма, которая содержит MDI дочерние окна. Дочерние окна являются "подокнами", с которыми пользователь взаимодействует в MDI приложении. Создание MDI родительской формы описано в лабораторной работе 2.

Для определения главного окна (Form1), как родительской формы в окне Свойств, установите IsMDIContainer свойство - true. Это определяет форму как MDI контейнер для дочерних форм. Для того чтобы родительское окно занимало весь экран необходимо CBOЙСТВУ WindowsState УСТАНОВИТЬ ЗНАЧЕНИЕ Maximized.

Создайте еще одно окно, которое будет дочерним (FormEmployee). Для этого выберите пункт меню Project/Add Windows Form.

Это окно должно вызываться из пункта главного меню "Сотрудник". Вставьте код, подобный следующему, чтобы создать новую MDI дочернюю форму, когда пользователь щелкает на пункте меню, например "Сотрудник" - имя объекта - employeeToolStripMenuItem (В примере ниже, указатель события обращается к событию Click для employeeToolStripMenuItem Click).

```
private void menuItemEmploye Click (object sender,
System. EventArgs e)
{ // Создать объект FEmployee класса FormEmployee
FormEmployee FEmployee = new FormEmployee();
        // Установить родительское окно для дочернего
        FEmplove. MdiParent = this;
        // Вывести на экран дочерее окно
       FEmployee. Show ();
þ
```
Данный обработчик приведет к выводу на экран дочернего окна.

## Создание меню в дочерней форме

Добавьте в дочернее окно *пункт меню* "Действие" (actionToolStripMenuItem) с подпунктами "Отменить" (undoToolStripMenuItem), "CO3AATb" (createToolStripMenuItem), "PeAAKTUPOBATb" (editToolStripMenuItem), "Сохранить" (saveToolStripMenuItem) и "Удалить" (removeToolStripMenuItem). Перед пунктом удалить вставьте разделитель (Separator - name = toolStripSeparator1).

Добавьте в дочернее окно еще один пункт меню "Отчет" ( reportToolStripMenuItem) с подпунктами "По сотруднику" (reportToolStripMenuItem1), "По всем сотрудникам" (reportToolStripMenuItem2). Лочернее окно булет иметь вил. прелставленный на рисунке 3.1

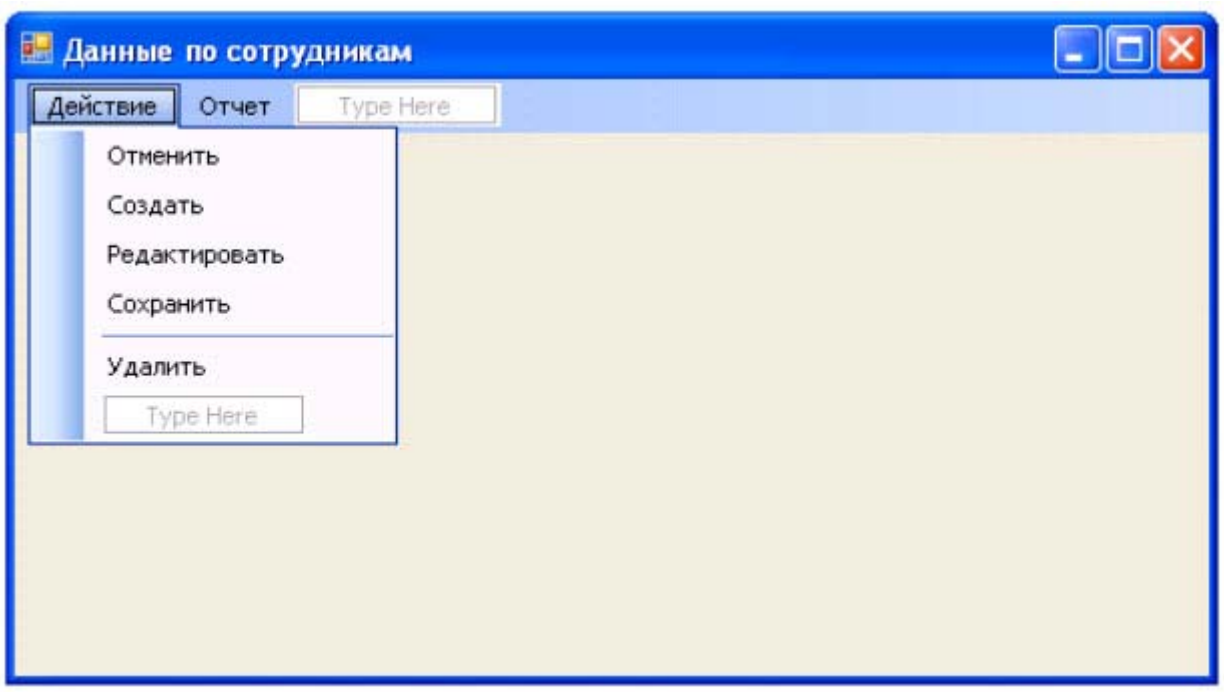

**Рис. 3.1.** Дочернее окно с меню

В главном меню родительской формы (Form1) имеются пункты "Объект", "Справочник" и "Справка". В дочерней форме ( FormEmployee ) сформированы пункты меню "Действие" и "Отчет". При загрузке дочерней формы меню родительской и дочерних форм должны были объединены и составлять следующую последовательность: "Объект", "Действие", "Отчет", "Справочник" и "Справка". Объединение пунктов меню производится с помощью задания значений свойств MergeAction и MergeIndex для объектов ToolStripMenuItem.

#### Проверьте, чтобы в меню главного окна для

объекта objectToolStripMenuItem свойство MergeAction было установлено Append, а MergeIndex было равно 0, а для объектов dictionaryToolStripMenuItem и helpToolStripMenuItem - соответственно 1 и 2. С учетом этого, в окне "Сотрудник" для объектовactionToolStripMenuItem (Действие) и "Отчет" ( reportToolStripMenuItem ) свойству MergeAction необходимо задать значение Insert, а свойству MergeIndex задаем порядковый номер который определяет позицию данного пункта меню обновленном главном меню, т.е. 1 (после объектаobjectToolStripMenuItem).

После компиляции программы, запуска ее на выполнение и вызова пункта меню "Сотрудник" экран должен иметь вид, представленный на рисунке 3.2.

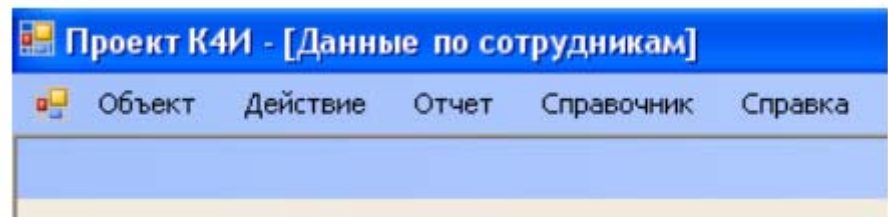

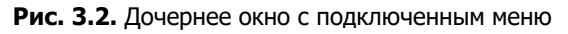

# **Создание обработчиков для меню дочерней формы**

Созданные пункты меню для дочернего окна должны инициировать выполнение соответствующих функций (Отменить, Создать, Редактировать, Сохранить и Удалить) приложения в отношении объектов конкретного дочернего окна. Для дочернего окна "Данные по сотруднику" эти функции должны выполнять соответственно отмену редактирования данных по сотруднику (функция "Отменить"), создавать новые данные по сотруднику (функция "Создать"), редактировать данные по сотруднику (функция "Редактировать"), сохранять созданные вновь или отредактированные функция по сотруднику (функция "Сохранить") и удалять данные по сотруднику (функция "Удалить").

Описанную функциональность целесообразно реализовать в программе в виде методов класса созданного FormEmployee. В приложении необходимо создать следующие методы:

- $\bullet$  Undo отменить;
- New создать;
- $\bullet$  Edit редактировать;
- Save сохранить;
- Remove **удалить.**

На начальных этапах проектирования, как правило, неясна реализация каждого метода, поэтому целесообразно их выполнять в виде методов-заглушек, которые только сообщают пользователю о своем вызове, а в дальнейшем необходимо написать реальный код.

Для создания метода Undo в коде файла FormEmployee.cs добавьте следующий метод:

```
private void Undo( ) 
{ MessageBox.Show("метод Undo"); }
```
Далее создаем обработчик события вызова пункта меню "Отменить". Для этого в дизайнере формы класса FormEmployee делаем двойной щелчок на пункте меню "Отменить". Инструментальная среда VS сгенерирует следующий код:

```
private void undoToolStripMenuItem_Click(object sender, EventArgs e) 
    { 
    }
```
В код обработчика undoToolStripMenuItem Click добавим вызов метода Undo:

```
private void undoToolStripMenuItem_Click(object sender, EventArgs e) 
   { 
     Undo();
   }
```
Откомпилируем *приложение* и протестируем вызов метода Undo. В результате выбора пункта меню "Отменить" должно быть выведено *диалоговое окно* с сообщением, приведенным на рисунке 3.3.

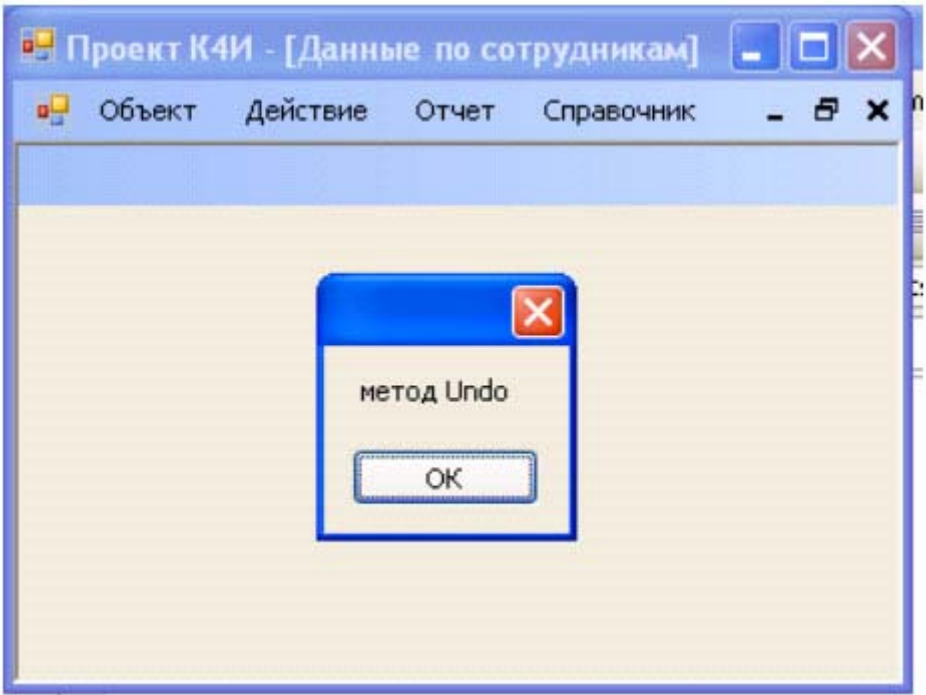

**Рис. 3.3.** Дочернее окно с подключенным меню

Аналогичным образом создайте методы-заглушки для функций "Создать", "Редактировать", "Сохранить" и "Удалить".

# **Задание на практическое занятие**

- 1. Изучить теоретический материал.
- 2. Создать дочернее окно.
- 3. В дочернее окно добавить пункты меню.
- 4. Написать обработчик для вызова из главного меню дочернего окна.
- 5. Создать коды методов-заглушек для функций приложения.
- 6. Создать обработчики для вызова пунктов меню.
- 7. Протестировать работу приложения.

# Практическое занятие 4. Создание пользовательских диалоговых окон

Цель занятия: Изучить основные способы построения диалоговых окон, их параметры и получить практические навыки в разработке

### Основные сведения

Диалоговое окно - это форма, обладающая некоторыми специальными характеристиками. Первая отличительная черта большинства диалоговых окон - то, что их размер изменять нельзя. Кроме того, в диалоговых окнах обычно не используются элементы управления, помещаемые в верхнюю часть обычных форм:ControlBox, MinimizeBox и MaximizeBox. Для пользователя *диалоговое окно* в противоположность обычному является практически неизменяемым.

Диалоговые окна бывают модальные и немодальные. Если приложение открывает модальное окно, то работа приложения блокируется до тех пор, пока не будет закрыто модальное окно. Немодальные окна могут работать одновременно с породившим их главным окном приложения. Такие окна часто используются для "плавающих" инструментальных панелей, настройки различных параметров приложения, причем отсутствие модальности позволяет использовать в приложении измененные параметры, не закрывая окна настройки этих параметров.

Простейшее модальное *диалоговое окно* можно создать на базе класса мевзаgеВох, входящего в библиотеку Microsoft .NET Framework. В лабораторной работе 3 иллюстрировалось применение простейшего модального диалогового окна для вывода сообщения об активизации метода Undo. Для отображения диалогового окна использовался метод Show, передав ему через параметр текст сообщения "метод Undo". Прототип использованного метода Show следующий:

### public static DialogResult Show (string message);

Korда пользователь щелкает кнопку ОК, метод Show возвращает значение, равное DialogResult.OK

Существует множество перегруженных вариантов метода MessageBox, Show, позволяющих задать необходимый внешний вид диалоговой панели, а также количество и тип расположенных на ней кнопок.

Прототип наиболее общего варианта метода MessageBox. Show, позволяющий реализовать практически все возможности диалогового окна MessageBox, приведен ниже

#### public static DialogResult Show

```
\left\{ \right.string message, // текст сообщения
string caption, // заголовок окна
MessageBoxButtons btns, // кнопки, расположенные в окне
MessageBoxIcon icon, // значок, расположенный в окне
MessageBoxDefaultButton defButton, // кнопка по умолчанию
MessageBoxOptions opt // дополнительные параметры
\mathcal{E}
```
Параметр caption позволяет задать текст заголовка диалогового окна MessageBox. С помощью параметра btns можно указать, какие кнопки необходимо расположить в окне диалогового окна. Этот параметр задается константами из перечисления MessageBoxButtons ( таблица 4.1)

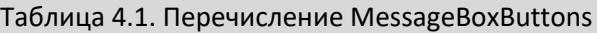

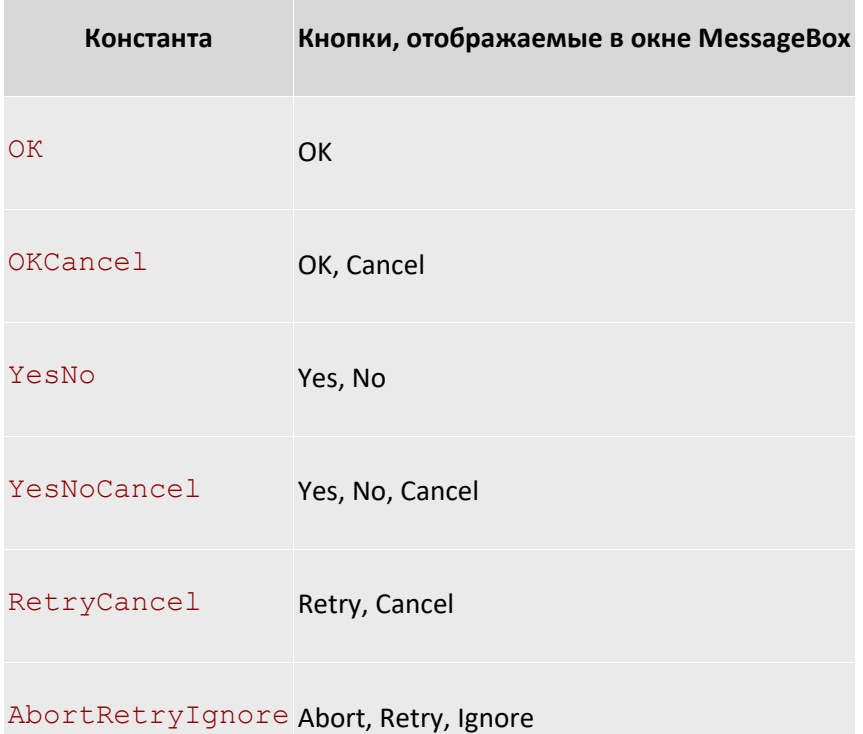

Параметр icon метода MessageBox.Show позволяет выбрать один из нескольких значков для расположения в левой части диалогового окна. Он задается в виде константы перечисления MessageBoxIcon ( таблица 4.2).

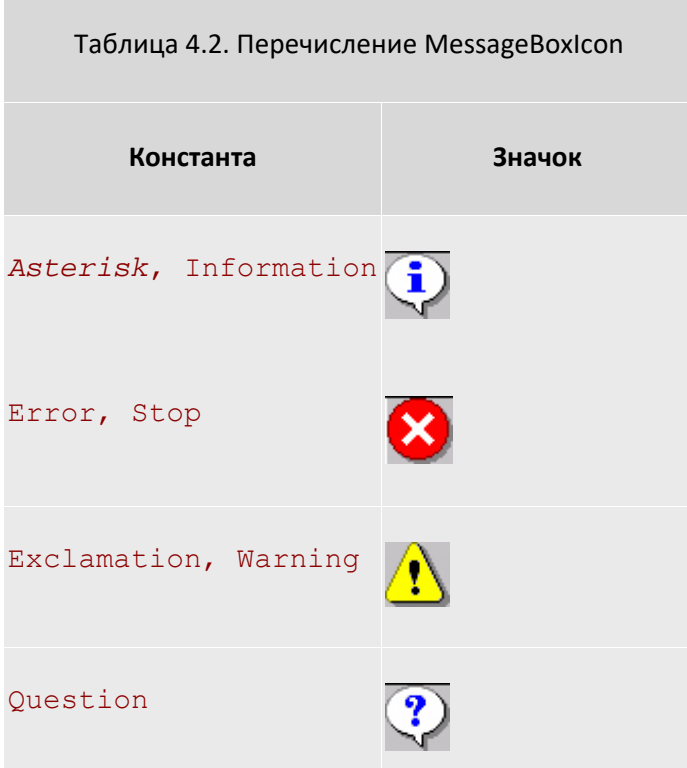

## None Значок не отображается

Параметр defButton метода MessageBox.Show предназначен для выбора кнопки, которая получит фокус сразу после отображения диалогового окна. Этот параметр должен иметь одно из значений перечисления MessageBoxDefaultButton ( Таблица 4.3).

Таблица 4.3. Перечисление MessageBoxDefaultButton

**Константа Номер кнопки, получающей фокус ввода по умолчанию**

Button l 1

Button  $2$  2

Button 3 3

Если в диалоговом окне отображаются кнопки Yes, No и Cancel, то они будут пронумерованы последовательно: кнопка Yes получит номер 1 (константа Button1 ), кнопка No - номер 2 (константа Button2 ), а кнопка Cancel - номер 3 (константа Button3 ).

Параметр opt метода MessageBox.Show позволяет задать дополнительные параметры. Эти параметры должны иметь значения из перечисления MessageBoxOptions ( таблица 4.4).

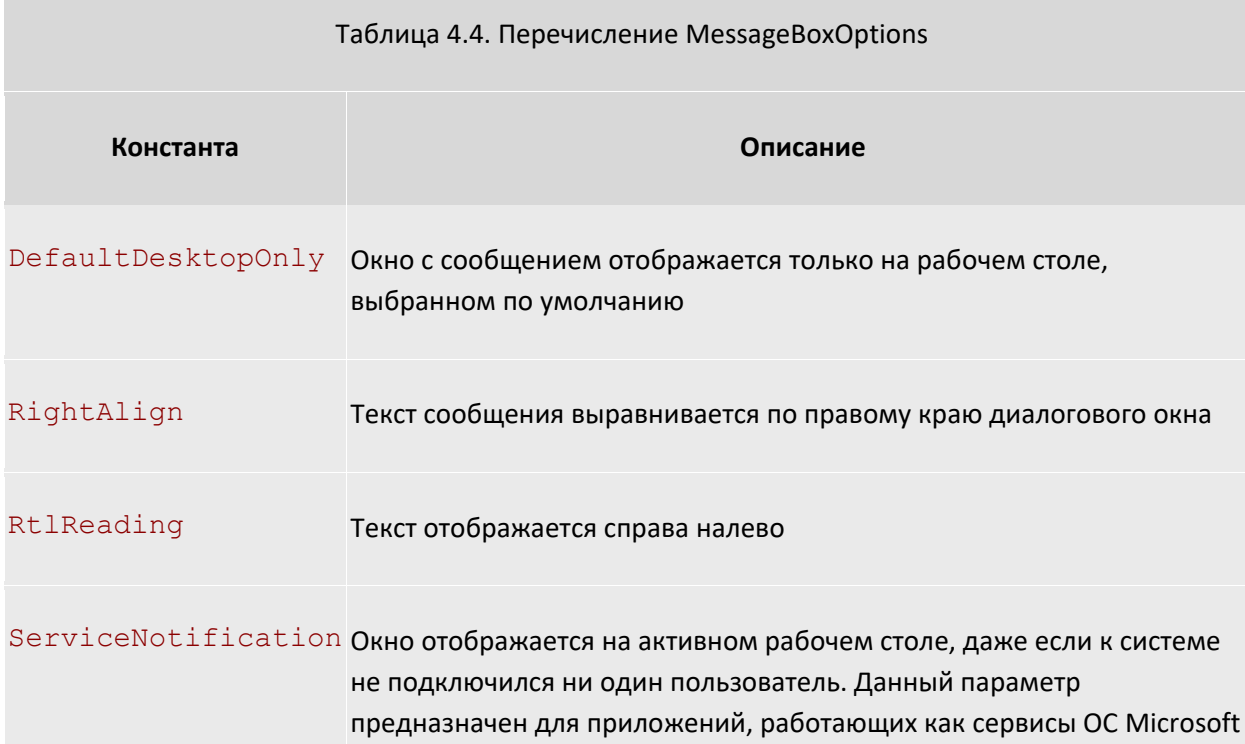

### Windows

Если в окне диалогового окна MessageBox имеется несколько кнопок, то для того, что бы определить, какую кнопку щелкнул пользователь, программа должна проанализировать значение, возвращенное **Методом** MessageBox.Show.

Метод MessageBox. Show может вернуть одно из нескольких значений перечисления DialogResult (таблица 4.5).

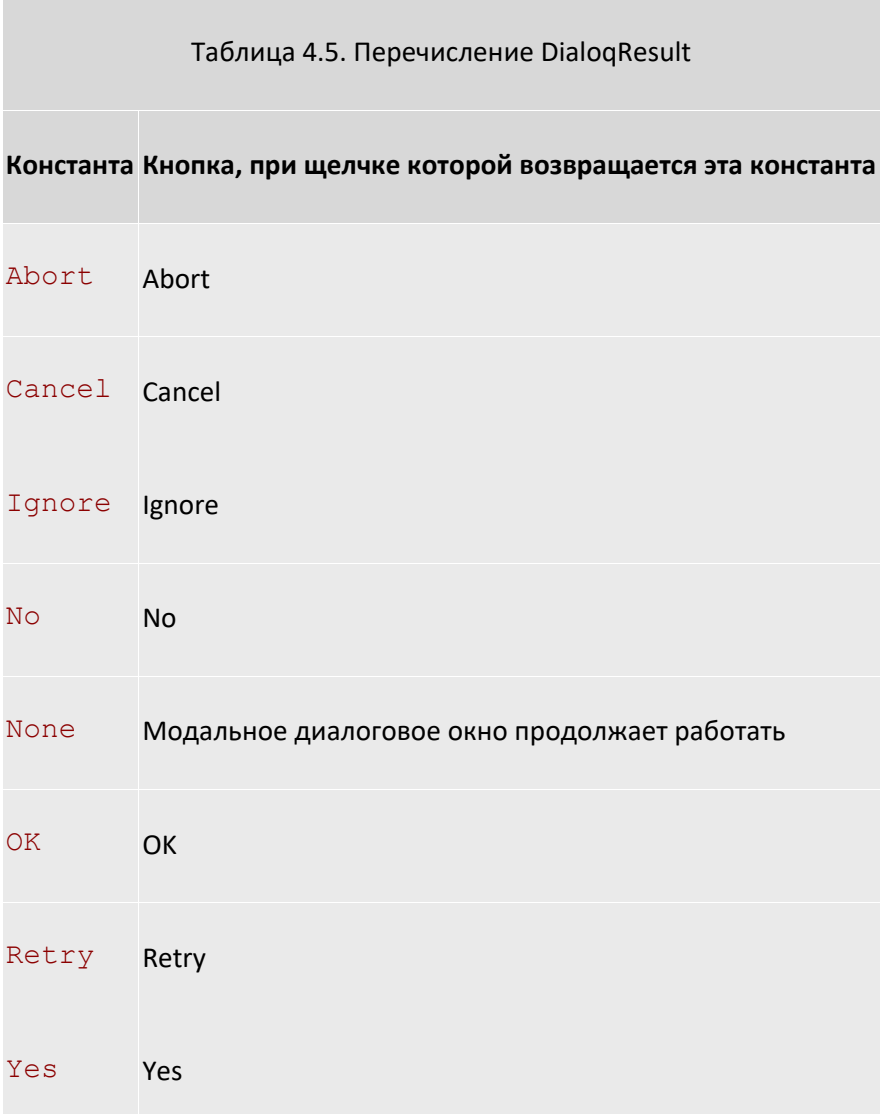

Изменим метод Remove, добавив в него предупреждение перед удалением данных по сотруднику. Текст кода метода Remove должен иметь следующий вид:

```
private void Remove()
\{DialogResult result = MessageBox. Show (" Удалить данные \n по сотруднику?
\mathbf{u}_{\infty}"Предупреждение", MessageBoxButtons. YesNo, MessageBoxIcon. Warning,
        MessageBoxDefaultButton.Button2);
    switch (result)
```

```
 { 
        case DialogResult.Yes: 
\{//выполнить действия по удалению данных по сотруднику 
               MessageBox.Show("Удаление данных"); 
               break; 
 } 
        case DialogResult.No: 
\{//отмена удаления данных по сотруднику 
               MessageBox.Show("Отмена удаления данных"); 
               break; 
 } 
    }
```
В результате исполнения кода приложения и выбора пункта меню "Удалить" будет выводиться предупреждение, приведенное на рисунке 4.1.

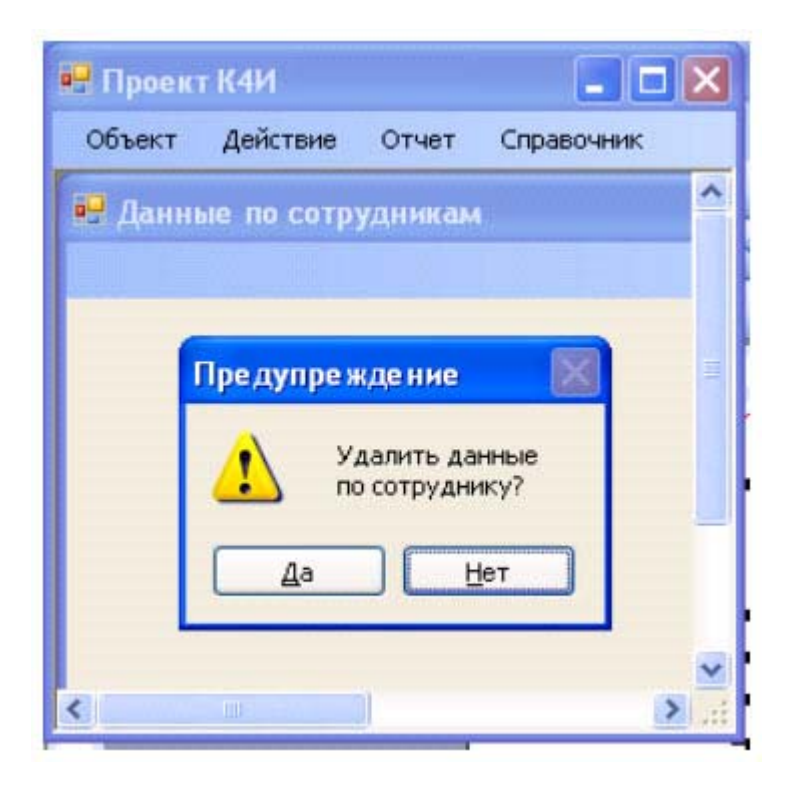

### **Рис. 4.1.** Модальное диалоговое окно предупреждения

Диалоговое окно можно создать не только на основе класса MessageBox, но и с использованием Windows формы.

Создадим новую форму FormAbout для вывода справочной информации о разрабатываемом приложении, которое должно иметь вид представленный на рисунке 4.2 .

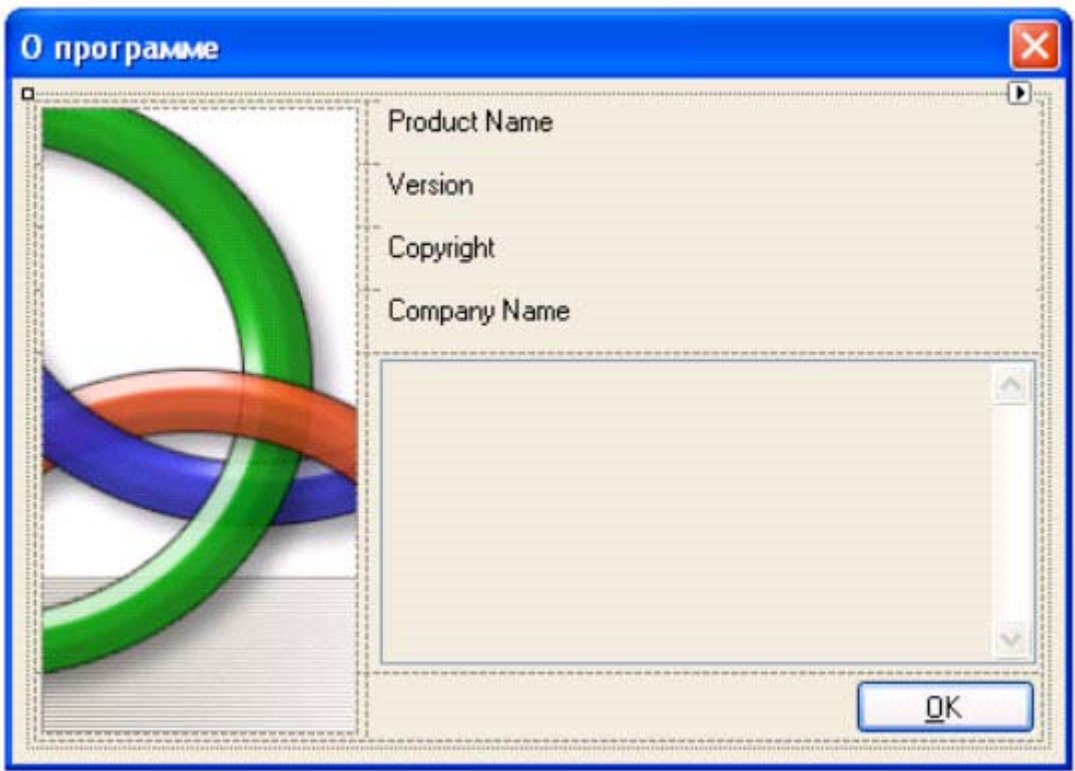

**Рис. 4.2.** Общий вид Windows - формы FormAbout

Для этого добавим в проект новый компонент (рисунок 4.3), выбрав из списка AboutBox ( рис. 4.4).

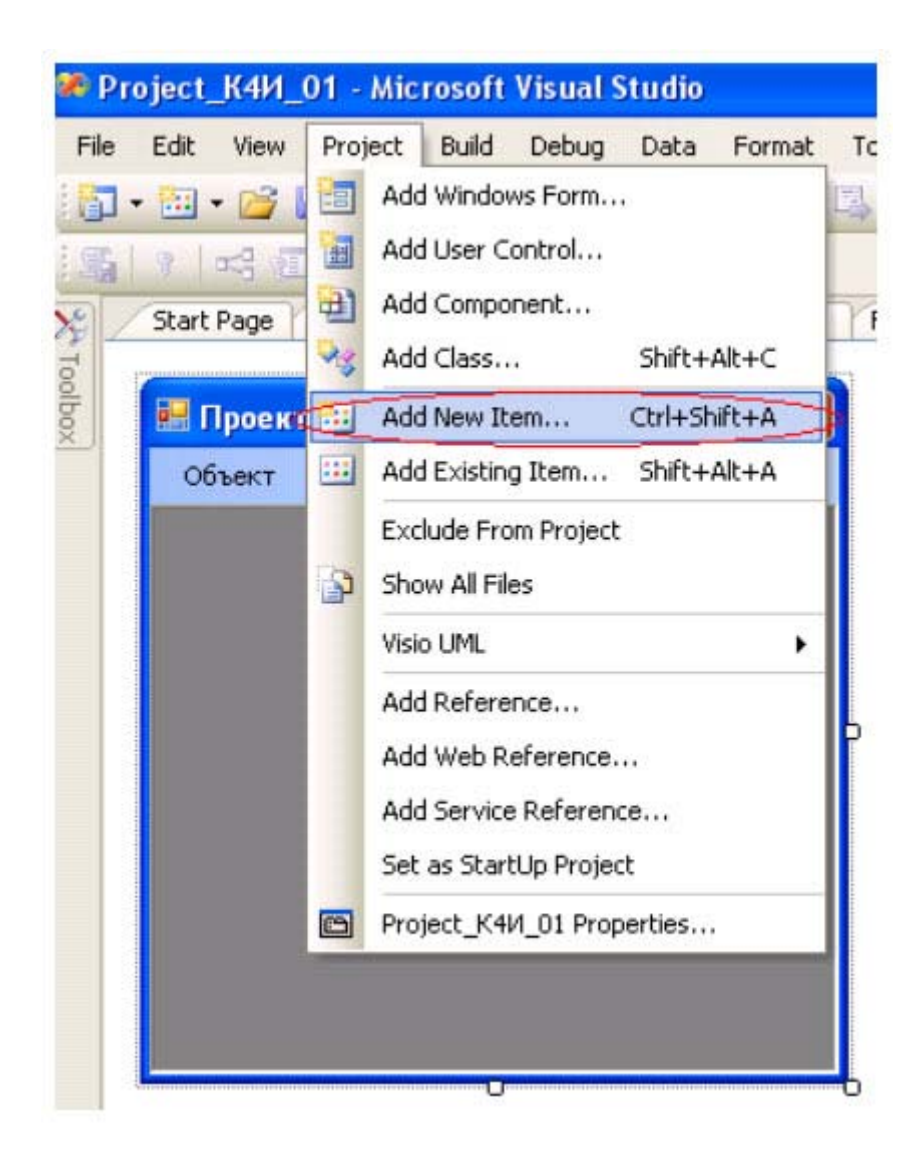

**Рис. 4.3.** Выбор режима добавления нового компонента в проект

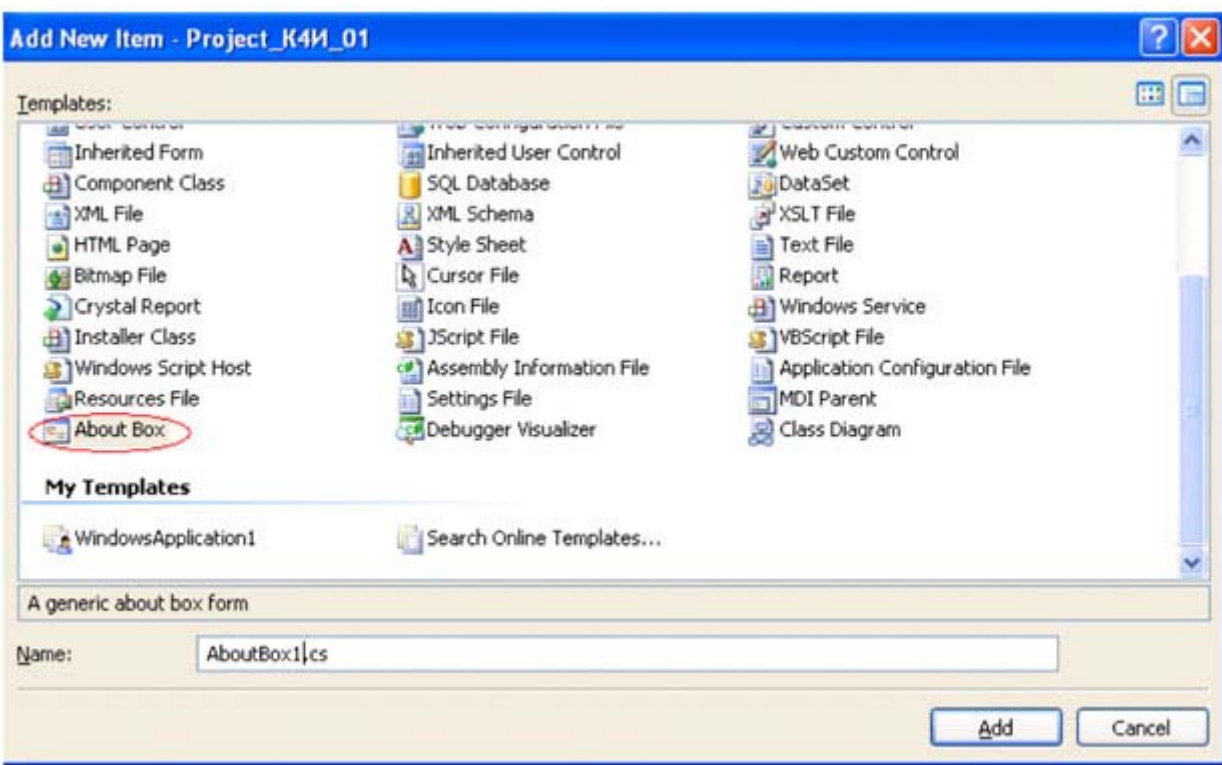

#### увеличить изображение

Рис. 4.4. Добавление нового компонента в проект

Для класса AboutBox можно задать логотип и дополнительную информацию. По умолчанию данный класс берет дополнительную информацию из метаданных сборки. Проверьте это.

Мы введем собственную информацию. Для этого изменим фрагмент кода конструктора класса AboutBox1 следующим образом.

```
public AboutBox1()
\sqrt{ }InitializeComponent();
  this. Text = String. Format ("O nporpamme \{0\}", AssemblyTitle);
  this.labelProductName.Text = AssemblyProduct;
  this.labelVersion.Text = String.Format("Version \{0\}", AssemblyVersion);
  this.labelCopyright.Text = "@PF3Y, 2008";
  this.labelCompanyName.Text = "Долженко А.И.";
  this.textBoxDescription.Text = "Дисциплина Современные технологии
программирования. Студенческий проект";
\overline{\mathcal{X}}
```
Для открытия пользовательского модального диалогового окна используется метод ShowDialog. В лабораторной работе диалоговое окно должно открываться при щелчке пользователем на пункте в меню "Справка/О программе". Код для открытия диалогового окна может выглядеть следующим образом:

```
// Открываем модальное диалоговое окно
private void aboutToolStripMenuItem Click (object sender, EventArgs e)
\{
```

```
AboutBox1 aboutBox = new AboutBox1();
aboutBox.ShowDialog(this);
```
 $\mathcal{E}$ 

Модальность формы определяет именно метод ShowDialog: при использовании кода ход выполнения программы будет приостановлен вплоть до того момента, пока метод ShowDialog не вернет соответствующее значение. Для пользователя это значит, что ему придется закрыть диалоговое окно, прежде чем он сможет выполнить какие-либо операции на главной форме.

После компиляции и загрузки приложения, вызвав лункт меню "Справка/О программе" на дисплеи будет выведено диалоговое окно, приведенное на рисунке 4.5.

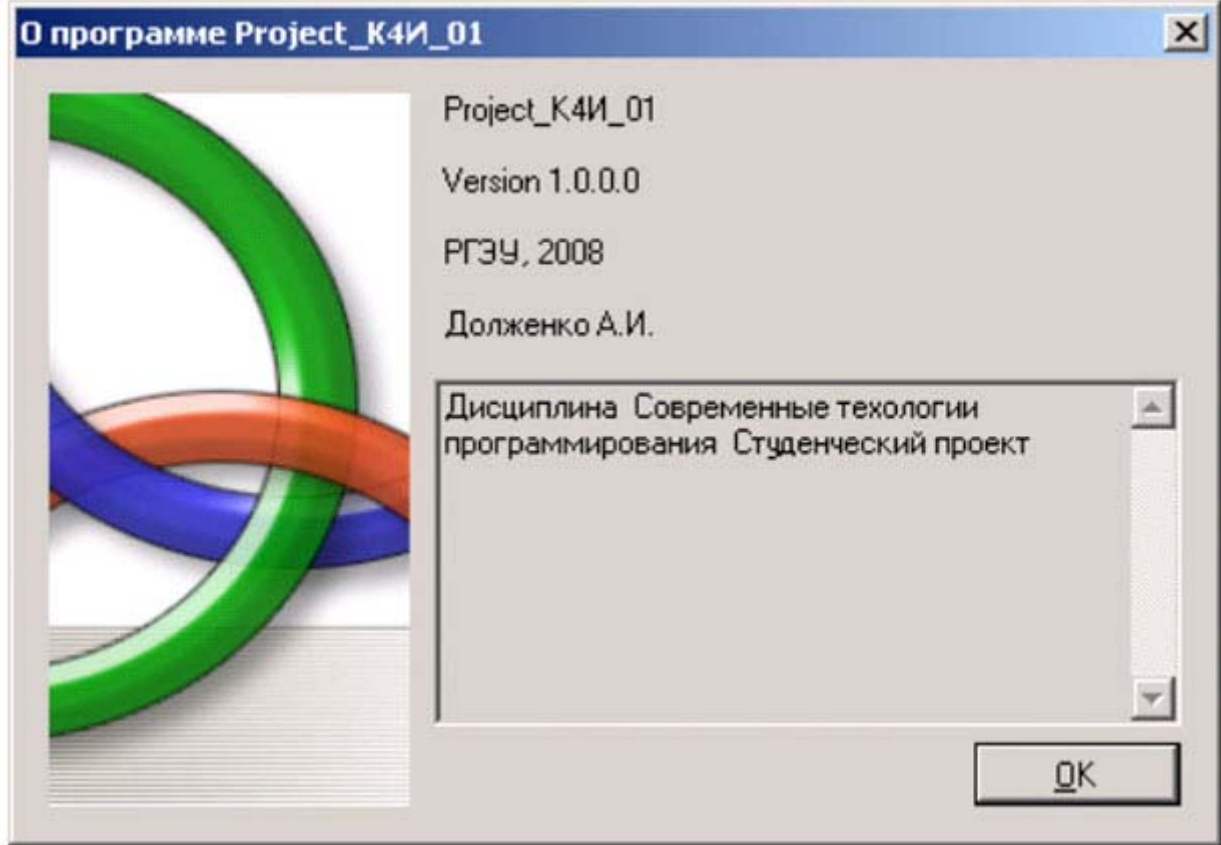

увеличить изображение

Рис. 4.5. Вызов модального окна

При нажатии на кнопку ОК *диалоговое окно* будет автоматически закрыто и в ходе дальнейшего выполнения программы можно выяснить значение свойства DialogResult.

## Задание на практическое занятие

- 1. Изучить теоретический материал.
- 2. Создать модальное диалоговое окно с помощью класса MessageBox.
- 3. Создать пользовательское модальное диалоговое окно для пункта меню "О программе".
- 4. Написать обработчики для вызова модальных окон.
- 5. Протестировать работу приложения.

# **Практическое занятие 5. Создание панели инструментов и контекстного меню**

Цель занятия: Изучить основные способы построения панели инструментов и контекстного меню, их параметры и получить практические навыки в разработке.

В приложении для повышения качества интерфейса пользователя целесообразно предусматривать различные способы активизации функций системы. При выполнении лабораторной работы 3 для приложения было создано меню, которое позволяет активизировать функции "Отменить", "Создать", "Редактировать", "Сохранить" и "Удалить". Данные функции могут быть активизированы с помощью кнопок панели инструментов и контекстного меню.

# **Разработка панели инструментов**

Элемент управления ToolStrip используется непосредственно для построения панелей инструментов. Данный элемент использует набор элементов управления, происходящих от класса  $\text{ToolStringItem}.$ 

В Visual Studio.NET предусмотрены средства, которые позволяют добавить панель инструментов при помощи графических средств. Для этого необходимо открыть панель Toolbox и добавьте элемент управления ToolStrip (рисунок 5.1) на разрабатываемую форму FormEmployee.

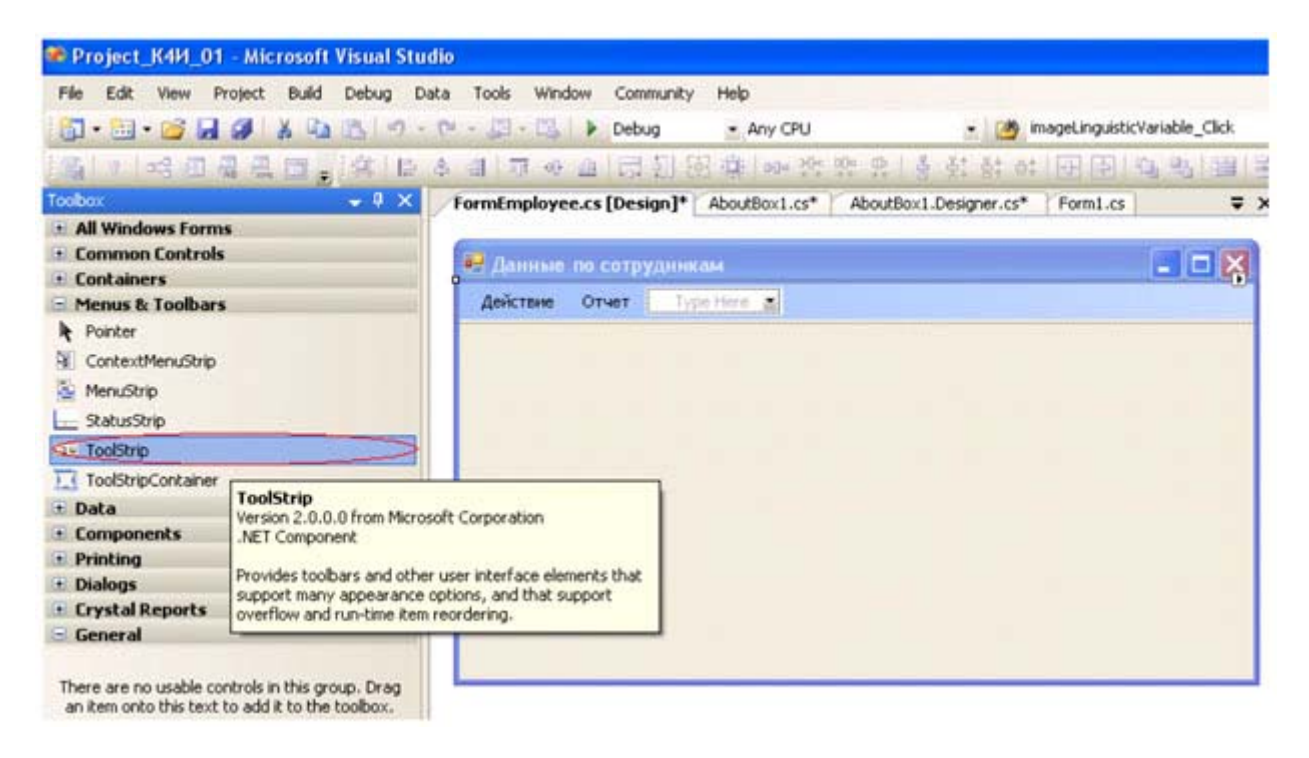

#### увеличить изображение

**Рис. 5.1.** Окно свойств панели инструментов

В выпадающем меню элемента управления ToolStrip на форме FormEmployee необходимо выбрать элемент управления button - кнопка (рисунок 5.2). При этом в панели инструментов добавится кнопка.

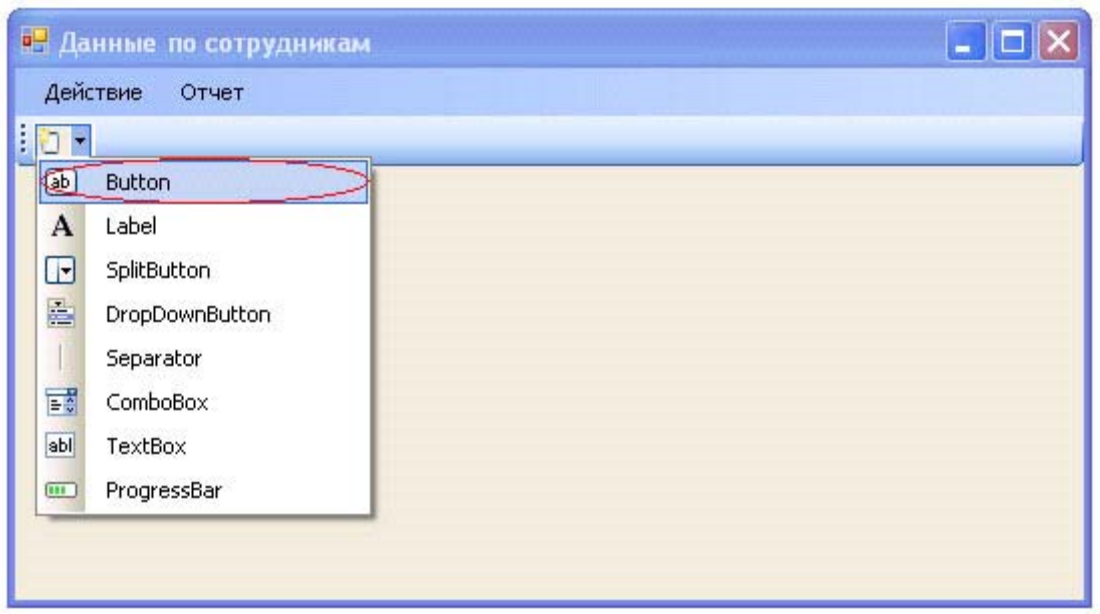

**Рис. 5.2.** Окно свойств панели инструментов

Добавьте на *панель инструментов* кнопки с именами toolStripButtonUndo, toolStripButtonNew, toolStripButtonEdit, toolStripButtonSave, toolStripButtonRemove. В результате должна быть сформирована панель инструментов с кнопками (рисунок 5.3).

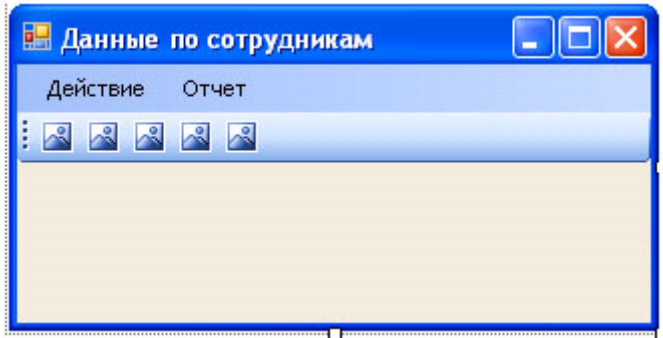

**Рис. 5.3.** Форма FormEmployee с панелью инструментов

Для кнопок панели инструментов сформируем графическое представление. Это можно сделать путем задания свойства Image соответствующей кнопке (рисунок 5.4).

При открытии коллекции свойства Image соответствующей кнопки, нажатии кнопки **Вали**стрывается окно мастера выбора графического ресурса (рисунок 5.5).

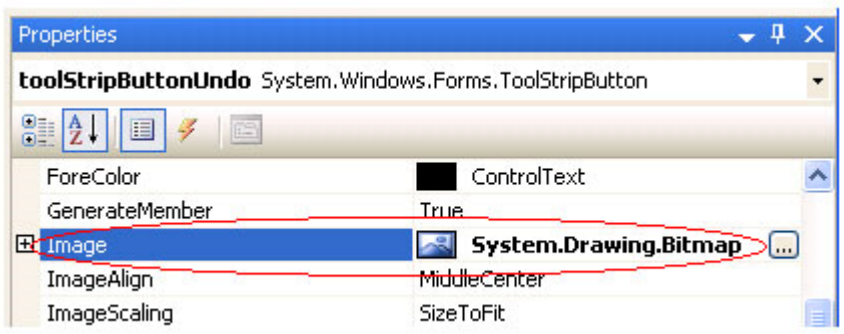

**Рис. 5.4.** Свойство Image для кнопки панели инструментов

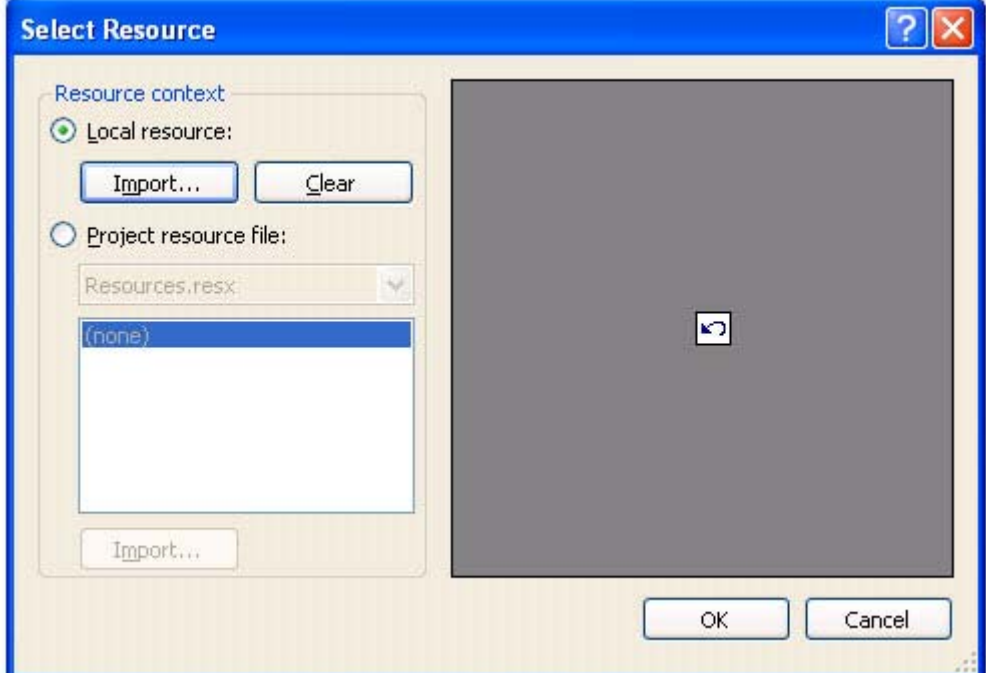

**Рис. 5.5.** Добавление изображения в ImageList

С помощью кнопки Import в локальный ресурс добавляют ссылки на необходимые графические файлы, для формирования изображения кнопок. Результаты формирования графического представления кнопок панель инструментов приведены на рисунке 5.6. Графические файлы расположены в папке Visual Studio2005\VS2005ImageLibrary\bitmaps\commands\16color (для лабораторной работы графические файлы можно найти в папке Лабораторные работы).

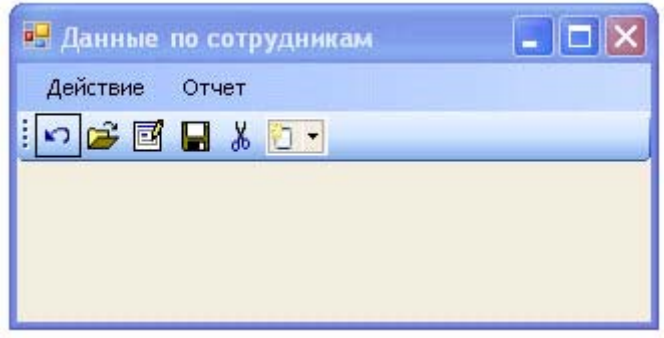

**Рис. 5.6.** Форма с панелью инструментов

Каждая кнопка панели инструментов, которая является объектом класса toolStripButton, может содержать текст, или изображение, или и то и другое.

Созданная панель инструментов содержит пять кнопок. По функциональности каждой из этих кнопок будут соответствовать пункты меню "Отменить", "Создать", "Редактировать", "Сохранить" и "Удалить".

Для удобства пользователя целесообразно снабдить кнопки панели инструментов всплывающими подсказками при фокусировке курсора на данной кнопке. Это можно сделать, если свойству ToolTipText класса toolStripButton задать значение текстовой строки с содержанием подсказки. На рисунке 5.7 для кнопки "Отменить" ( toolStripButtonUndo ) строка подсказки ToolTipText соответствует строке "Отменить".

# **Properties**

|   | 2    <br>4<br>临           |                 |
|---|---------------------------|-----------------|
|   | Overflow                  | AsNeeded        |
|   | 田 Padding                 | 0; 0; 0; 0      |
|   | RightToLeft               | No              |
|   | RightToLeftAutoMirrorImag | False           |
| 田 | Size                      | 23; 22          |
|   | Tag                       |                 |
|   | Text                      | toolStripButto  |
|   | TextAlign                 | MiddleCenter    |
|   | TextDirection             | Horizontal      |
|   | TextImageRelation         | ImageBeforeTex  |
|   | ToolTipText               | <b>Отменить</b> |
|   | Visible                   | True            |

**Рис. 5.7.** Формирование подсказки для кнопки

На рисунке 5.8 показан вывод подсказки при фокусировке курсора на кнопке панели инструментов.

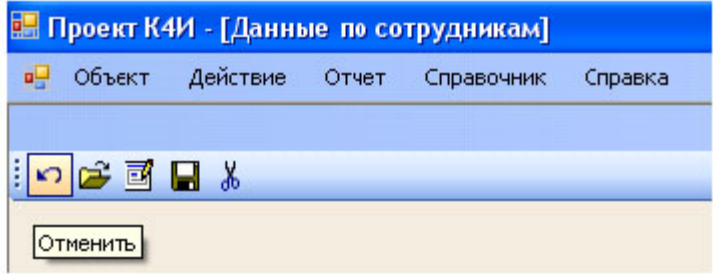

**Рис. 5.8.** Вывод подсказки для кнопки

Для распознавания реакции приложения при нажатии кнопок панели инструментов необходимо создать обработчик события для кнопок. При двойном нажатии на кнопку панели инструментов генерируется обработчик, в который нужно добавить вызов метода Undo. В этом случае обработчик нажатия кнопки панели инструментов будет иметь следующий вид:

```
private void toolStripButtonUndo_Click(object sender, EventArgs e) 
{ 
     Undo(); 
}
```
# **Контекстное меню**

Класс ContextMenuStrip применяется для показа контекстного меню, или меню, отображаемого по нажатию правой кнопки мыши. Для создания объекта класса ContextMenuStrip необходимо открыть панель Toolbox и добавить элемент управления contextMenuStrip на форму FormEmployee (рисунок 5.9).

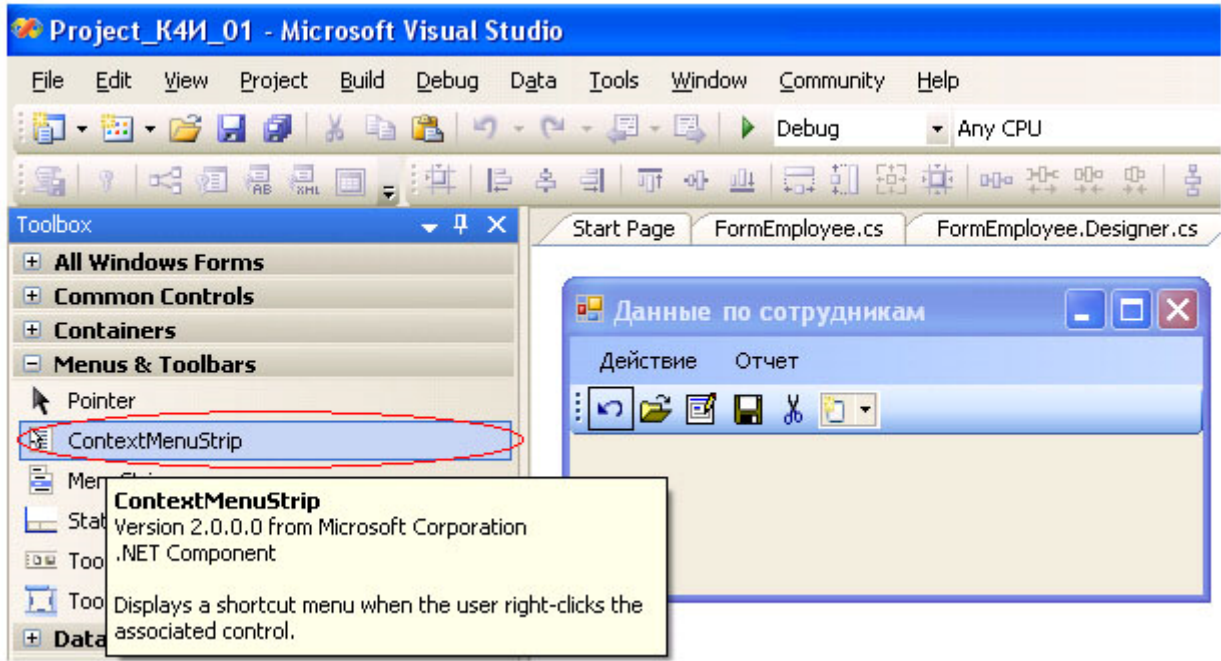

**Рис. 5.9.** Формирование на форме контекстного меню

В результате получаем форму FormEmployee с контекстным меню (рисунок 5.10)

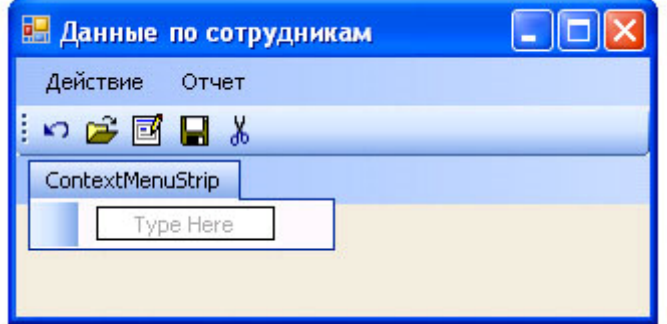

**Рис. 5.10.** Форма с контекстным меню

Формирование пунктов контекстного меню производится аналогично формированию пунктов главного меню (смотри лабораторную работу 2). Сформированное контекстное меню приведено на рисунке 5.11.

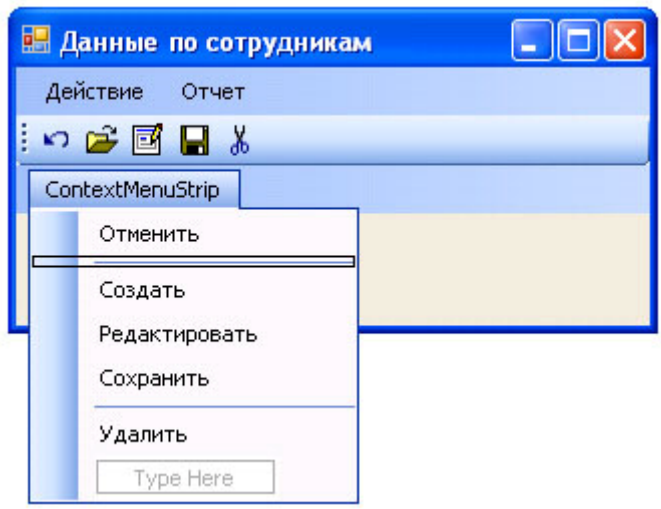

**Рис. 5.11.** Вид контекстного меню

После формирования пунктов контекстного меню необходимо его подключить к форме FormEmployee. Для этого на вкладке Свойства ( Properties ) формы FormEmployee строке, соответствующей свойству ContextMenuStrip нужно установить значение созданного объекта contextMenuStrip1 ( рис. 5.12)

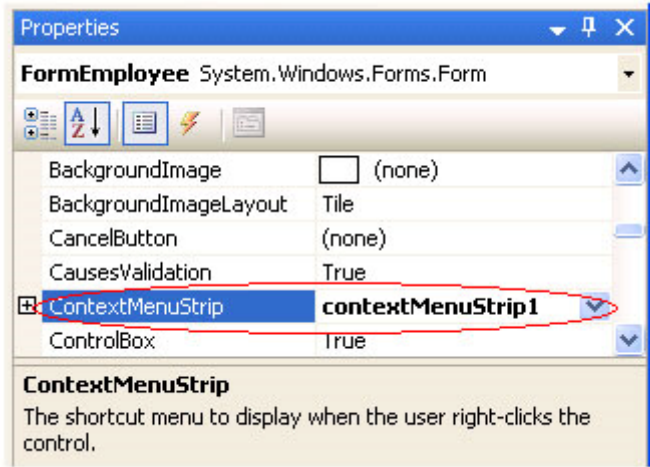

**Рис. 5.12.** Подключение контекстного меню к форме

После компиляции проекта и запуска приложения на выполнение можно проверить режим активизации контекстного меню. Для этого необходимо выбрать из главного меню пункт "Сотрудник" и на появившейся форме в любом месте щелкнуть правой кнопкой мыши. Результат всплытия на форме контекстного менюпоказан на рисунке 5.13.

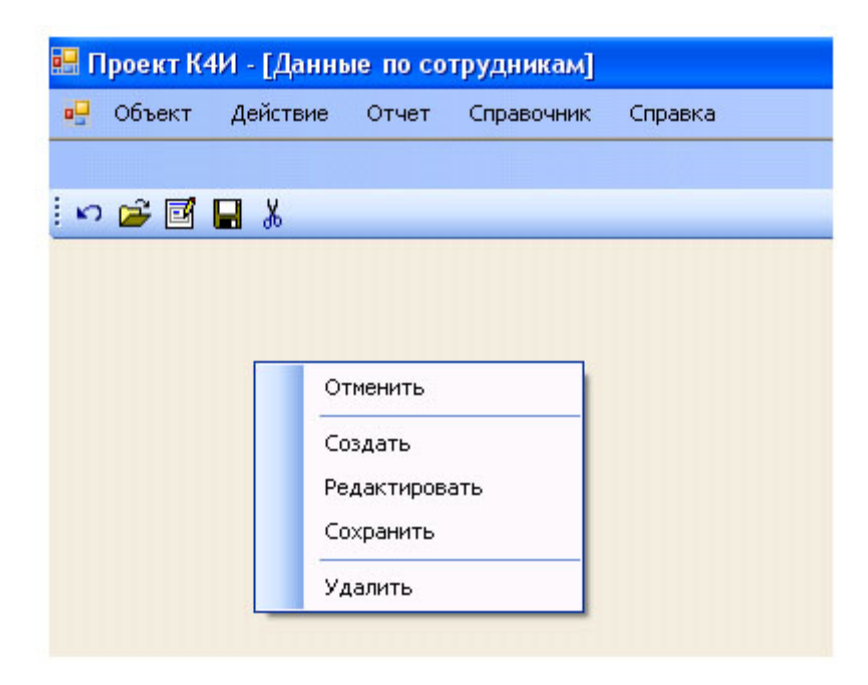

### Рис. 5.13. Активизация контекстного меню

Привязка пунктов контекстного меню к конкретным функциям осуществляется путем создания кода обработчика событий для каждого пункта меню. Для формирования обработчика необходимо перейти в окно дизайнера формы FormEmployee, выделить на форме класс ContextMenuStrip и сделать двойной щелчок на соответствующем пункте меню, например "Отменить". В сгенерированном обработчике необходимо добавить вызов метода, для функции "Отменить" - метод Undo ( ). Листинг обработчика метода приведен ниже.

# private void undo1ToolStripMenuItem Click (object sender, EventArgs e)  $\{$ Undo();  $\overline{\mathbf{a}}$ Задание на практическое занятие

- 1. Изучить теоретический материал.
- 2. Создать панель инструментов.
- 3. Создать контекстное меню.
- 4. Написать обработчики для панели инструментов и контекстного меню.
- 5. Протестировать работу приложения

# **Практическое занятие 6. Создание строки состояния**

**Цель занятия**: Изучить основные способы построения строки состояния и получить практические навыки в разработке

## **Создание строки состояния**

На многих формах в реальных приложениях имеется элемент интерфейса, называемый строкой состояния ( StatusStrip ). Обычно в строке состояния выводится некоторая текстовая или графическая информация, относящаяся к работе приложения. Строка состояния может быть разделена на несколько "панелей" (panel) отдельных частей окна. В каждой из этих панелей информация выводится отдельно.

Создадим строку состояния, в которой будут выводиться текстовые сообщения, относящиеся к пунктам меню.

В окне Toolbox выделим пункт StatusStrip и перетащим его на форму (рисунок 6.1).

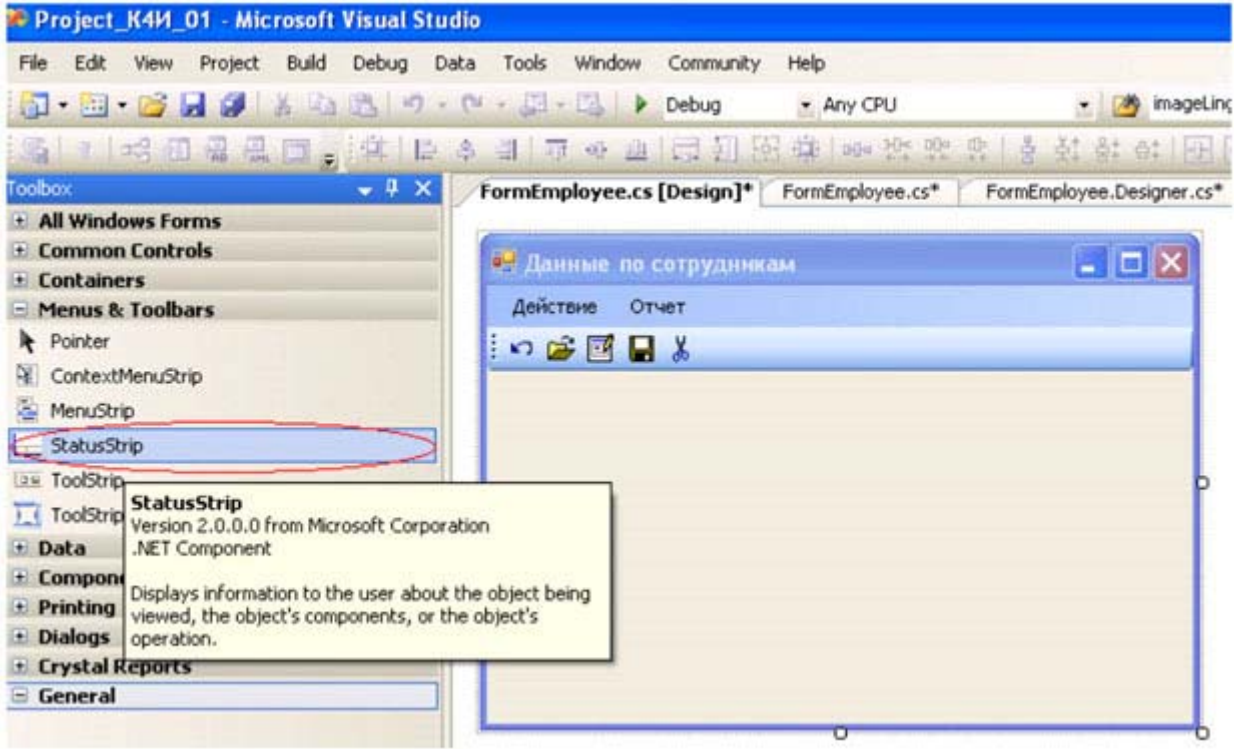

#### увеличить изображение

**Рис. 6.1.** Добавляем на форму строку состояния

Объекту класса StatusStrip присвоим имя statusStripEmployee. Откроем выпадающий список объекта класса statusBarEmployee и выберем объект StatusLable (рисунок 6.2). Присвоим ему имя toolStripStatusLabelEmployee.

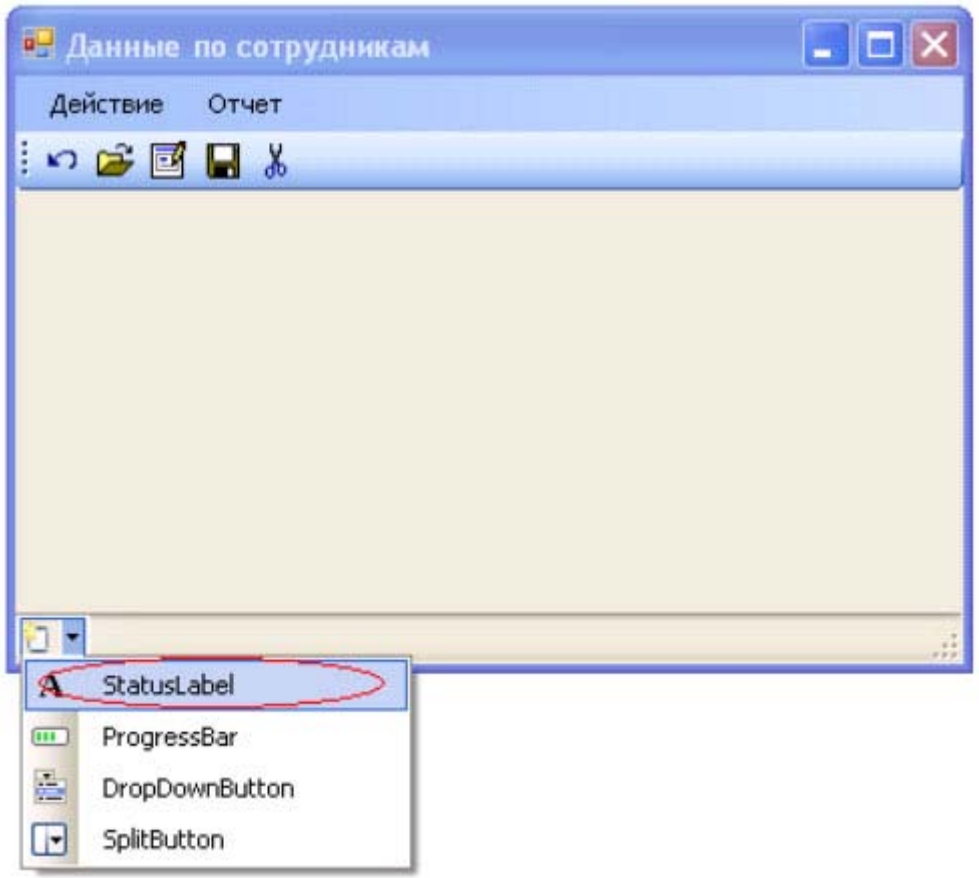

**Рис. 6.2.** Добавляем метку в строку состояния

При компиляции, запуске приложения и выборе пункта меню "Сотрудник" экранная форма будет иметь вид, представленный на рисунке 6.3.

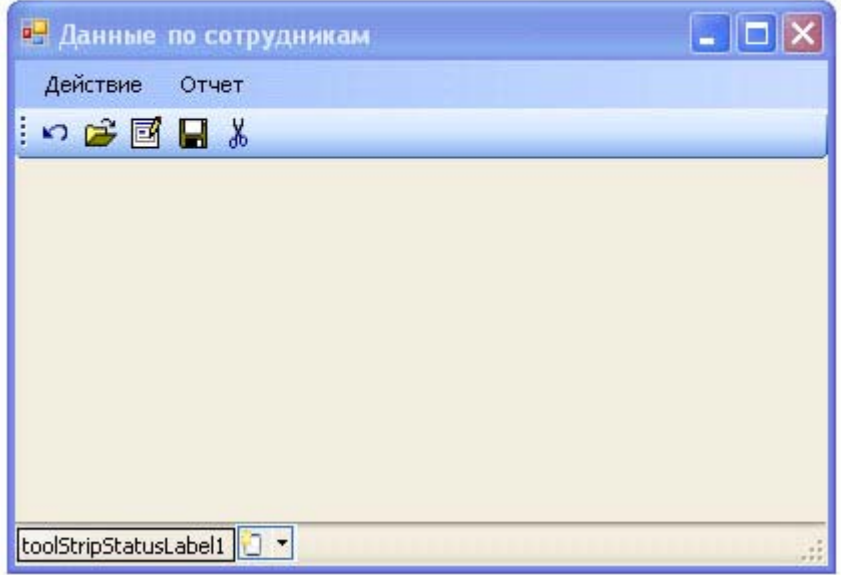

**Рис. 6.3.** Окно приложения со строкой состояния

Для управления текстом строки состояния необходимо разработать обработчик события для соответствующих объектов.

Для формы FormEmployee в строке состояний необходимо вывести информацию при наведении курсора мыши на пунктах меню "Действие". Первоначально в дизайнере формы необходимо

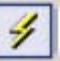

выделить пункт меню "Действие", перейти на вкладку Properties и открыть окно событий, нажав кнопку На данной вкладке необходимо выделить событие MouseEnter и в поле ввода сделать двойной щелчок. (рисунок 6.4).

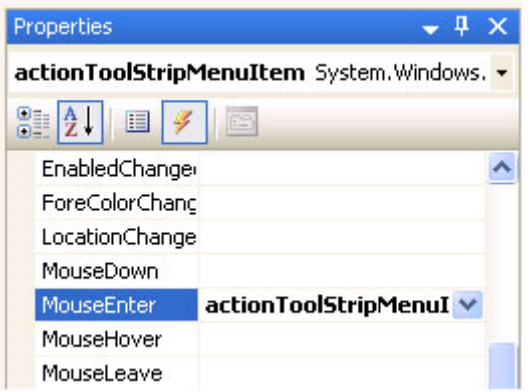

### **Рис. 6.4.** Окно событий

Система сгенерирует код обработчика, приведенного ниже.

```
private void actionToolStripMenuItem_MouseEnter(object sender, EventArgs e) 
\{ }
```
Добавим в обработчик следующий код:

```
private void actionToolStripMenuItem_MouseEnter(object sender, EventArgs e) 
{ 
    toolStripStatusLabelEmployee.Text = 
         "Выбор действий по сотрудникам"; 
}
```
Если откомпилировать программу, запустить её, выбрать *пункт меню "Сотрудник"* и навести *указатель* мыши на пункт "Действие", то сгенерируется событие "MouseEnter" и в строке состояния выведется текстовое сообщение "Выбор действий по сотрудникам" (рисунок 6.5).

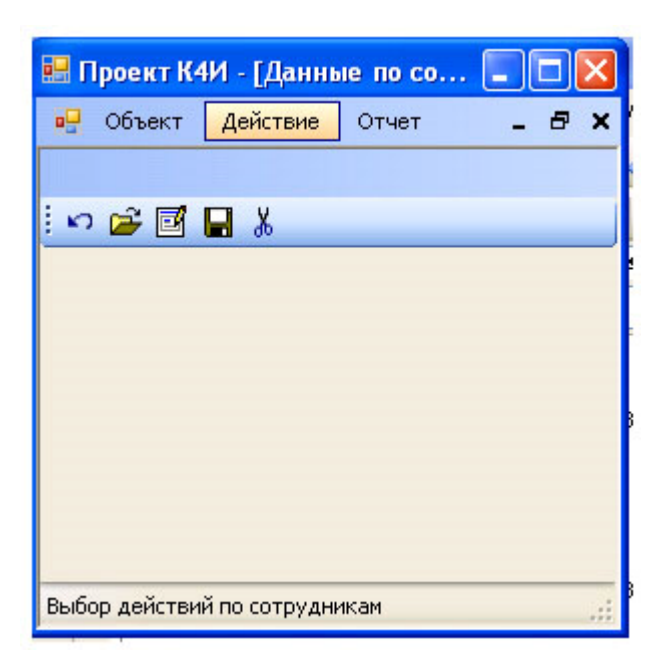

**Рис. 6.5.** Вывод сообщения в строке состояния

Если теперь переместить указатель мыши с пункта меню "Действие", то текст в строке состояния не изменится. Такой режим работы программы является неправильным, так как если указатель мыши перемещается с пункта меню "Действие", то строка состояния должна становиться пустой. Для обеспечения правильной работы программы воспользуемся ещё одним событием "MouseLeave", которое генерируется, когда мышь перемещается (покидает) с пункта меню "Действие". Обработчик данного события имеет следующий вид:

```
private void actionToolStripMenuItem_MouseLeave(object sender, EventArgs e) 
{ 
     toolStripStatusLabelEmployee.Text = ""; 
}
```
Вышеприведенные обработчики будут вызываться только тогда, когда пользователь наведет указатель мыши на пункт меню "Действие". Для того чтобы обработчики реагировали на все строки пунктов главного *меню "Действие"* и "Отчет" формы FormEmployee необходимо сформировать соответствующие событияMouseEnter и MouseLeave для всех подпунктов меню и создать для них обработчики.

Результаты компиляции и выполнения приложения приведены на рисунке 6.6.

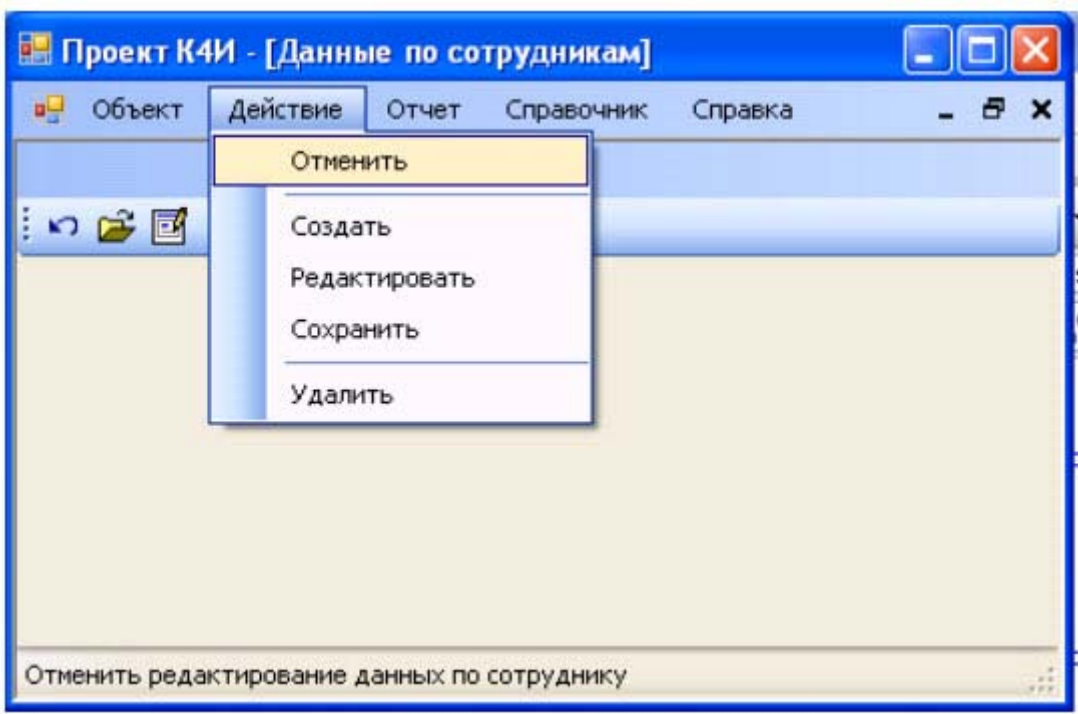

**Рис. 6.6.** Экранная форма со строкой состояния

## **Задание на практическое занятие**

- 1. Изучить теоретический материал.
- 2. Создать строку состояний для главной и дочерней форм.
- 3. Написать обработчики для формирования строки состояний, отображающих информацию о пунктах меню.
- 4. Протестировать работу приложения.

# Практическое занятие 7. Создание элементов управления

Цель занятия: Изучить основные элементы управления Windows-форм, их свойства и методы, а также получить практические навыки в разработке *Windows* - форм с элементами контроля

# Общие сведения

Классы, представляющие графические элементы управления, находятся в пространстве имен System. Windows. Forms. С их помощью обеспечивается реакция на действия пользователя в приложении *Windows Forms*. Классы элементов управления связаны между собой достаточно сложными отношениями наследования. Общая схема таких отношений представлена на рисунке 7.1.

Класс Control, как общий предок, обеспечивает все *производные* классы общим набором важнейших возможностей. В числе этих возможностей можно перечислить события мыши и клавиатуры, физические размеры и местонахождение элемента управления (свойства Height, Width, Left, Right, Location), установку цвета фона и цвета переднего плана, выбор шрифта и т.п.

При создании приложения можно добавить элементы управления на форму при помощи графических средств Visual Studio. Обычно достаточно выбрать нужный элемент управления в окне ToolBox и поместить его на форме. Visual Studio автоматически сгенерирует нужный код для формы. После этого можно изменить название элемента управления на более содержательное (например, вместо button1, предлагаемого по умолчанию, - buttonPrimer) Visual Studio позволяет не только размещать на форме элементы управления, но и настраивать их свойства. Для этого достаточно щелкнуть на элементе управления правой кнопкой мыши и в контекстном меню выбрать Properties (Свойства).

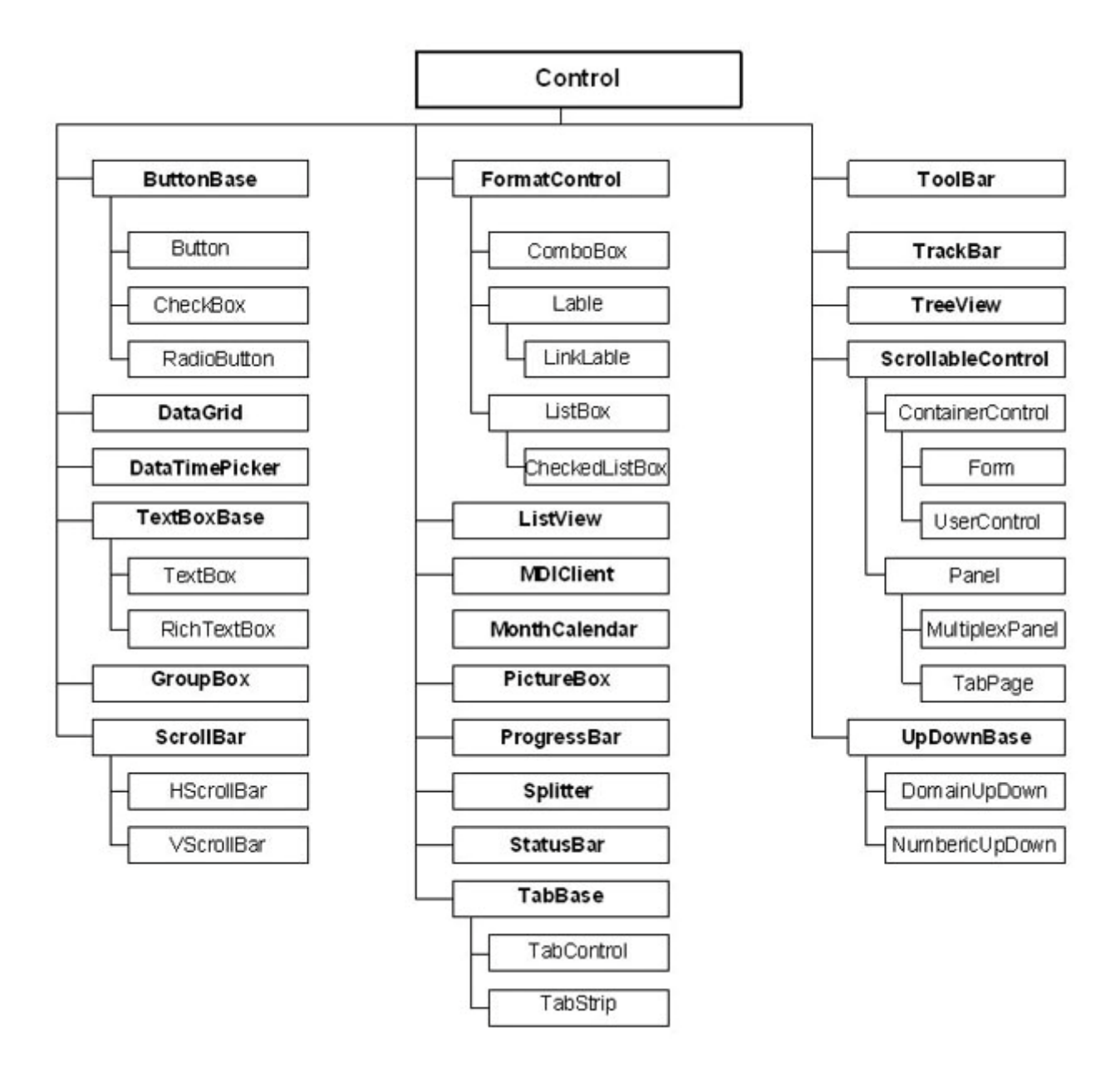

### увеличить изображение

**Рис. 7.1.** Иерархия элементов управления Windows Forms

Все изменения, которые необходимо произвести в открывшемся окне (рисунок 7.2), будут добавлены в код метода InitializeComponents().

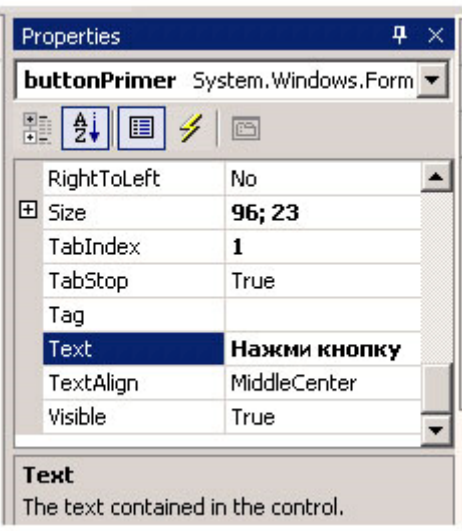

**Рис. 7.2.** Настройка элементов управления средствами Visual Studio

То же самое окно позволяет настроить не только свойства данного элемента управления, но и обработку

событий этого элемента. Перейти в *список событий* можно при помощи кнопки закладке Properties (рисунок 7.3). Можно выбрать в списке нужное событие и рядом с ним сделать двойной щелчок или ввести имя метода или выбрать метод из списка.

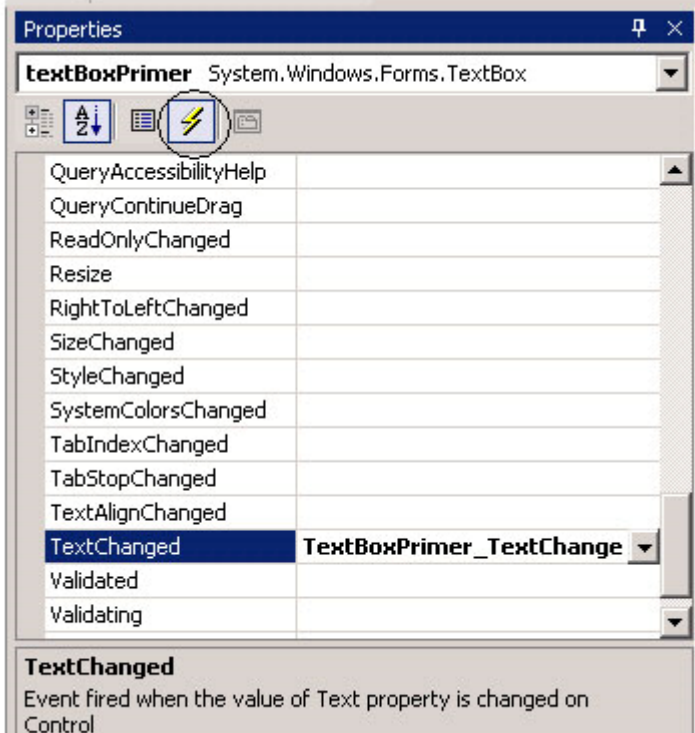

**Рис. 7.3.** Настройка обработчиков событий

После задания имени метода или двойного щелчка Visual Studio сгенерирует заготовку для обработчика события.

Рассмотрим основные элементы управления Windows-форм.
# Элемент управления TextBox

Элемент управления TextBox (текстовое окно) предназначен для хранения текста (одной или нескольких строк). При желании текст в TextBox может быть настроен как "только для чтения", а в правой и нижней части можно поместить полосы прокрутки.

Класс TextBox происходит непосредственно от класса TextBoxBase, обеспечивает общими возможностями как TextBox, так и RichTextBox. Свойства, определенные в TextBoxBase, представлены в таблице 7.1.

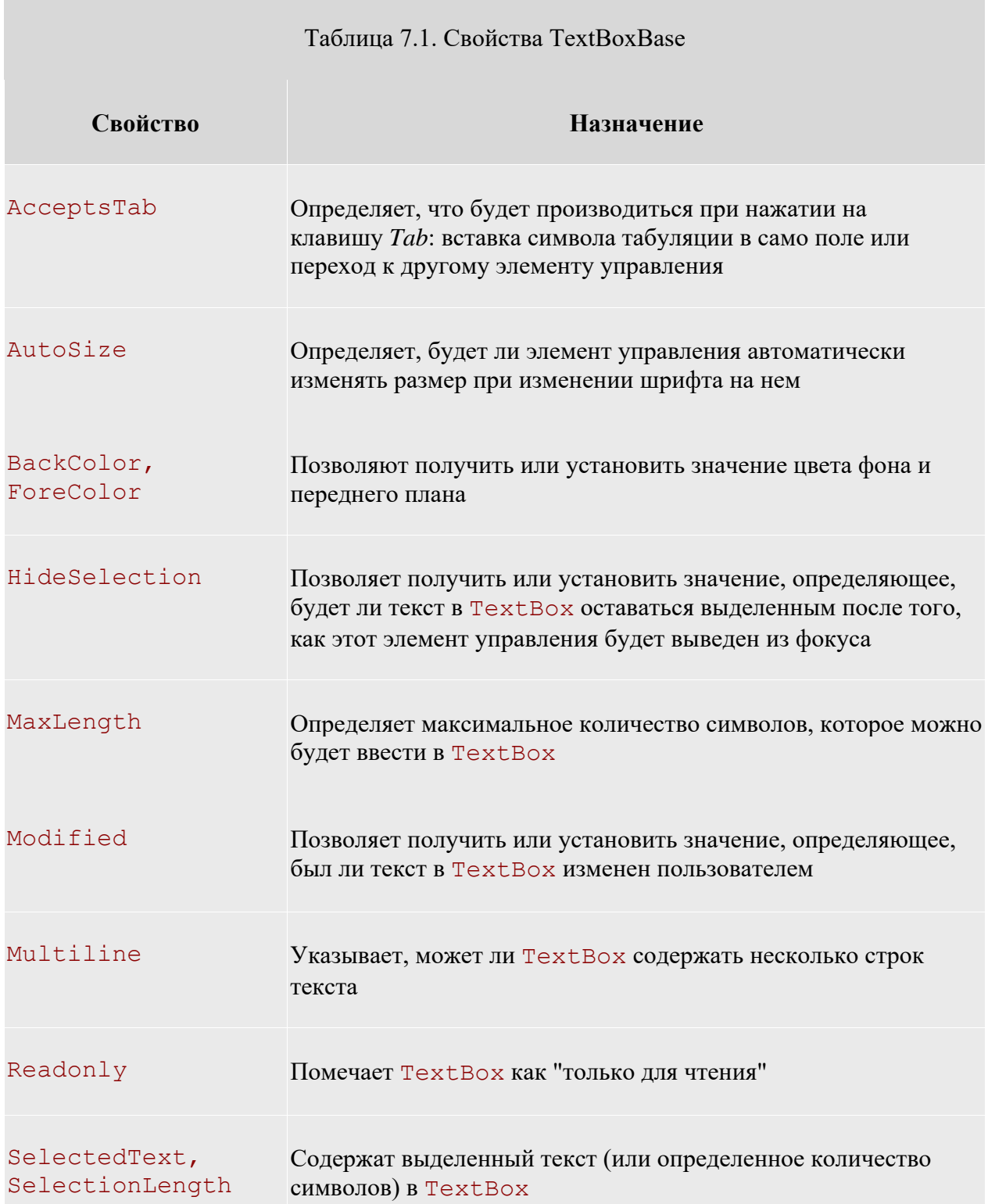

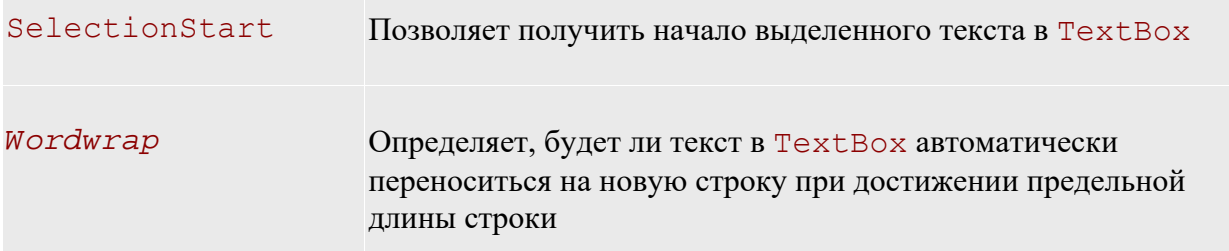

В TextBoxBase также определено множество методов: для работы с буфером обмена ( Cut, Copy и Paste), отменой ввода (Undo) и прочими возможностями редактирования (Clear, AppendText и т. п.).

Из всех событий, определенных в TextBoxBase, наибольший интерес представляет событие TextChange. Это событие происходит при изменении текста в объекте класса, производном от TextBoxBase. Например, его можно использовать для проверки допустимости вводимых пользователем символов (например, предположим, что пользователь должен вводить в поле только цифры или, наоборот, только буквы).

Свойства, унаследованные от Control и от TextBoxBase, определяют большую часть возможностей TextBox. Свойств, определенных непосредственно в классе TextBox, не так уж и много. Они представлены в таблице 7.2.

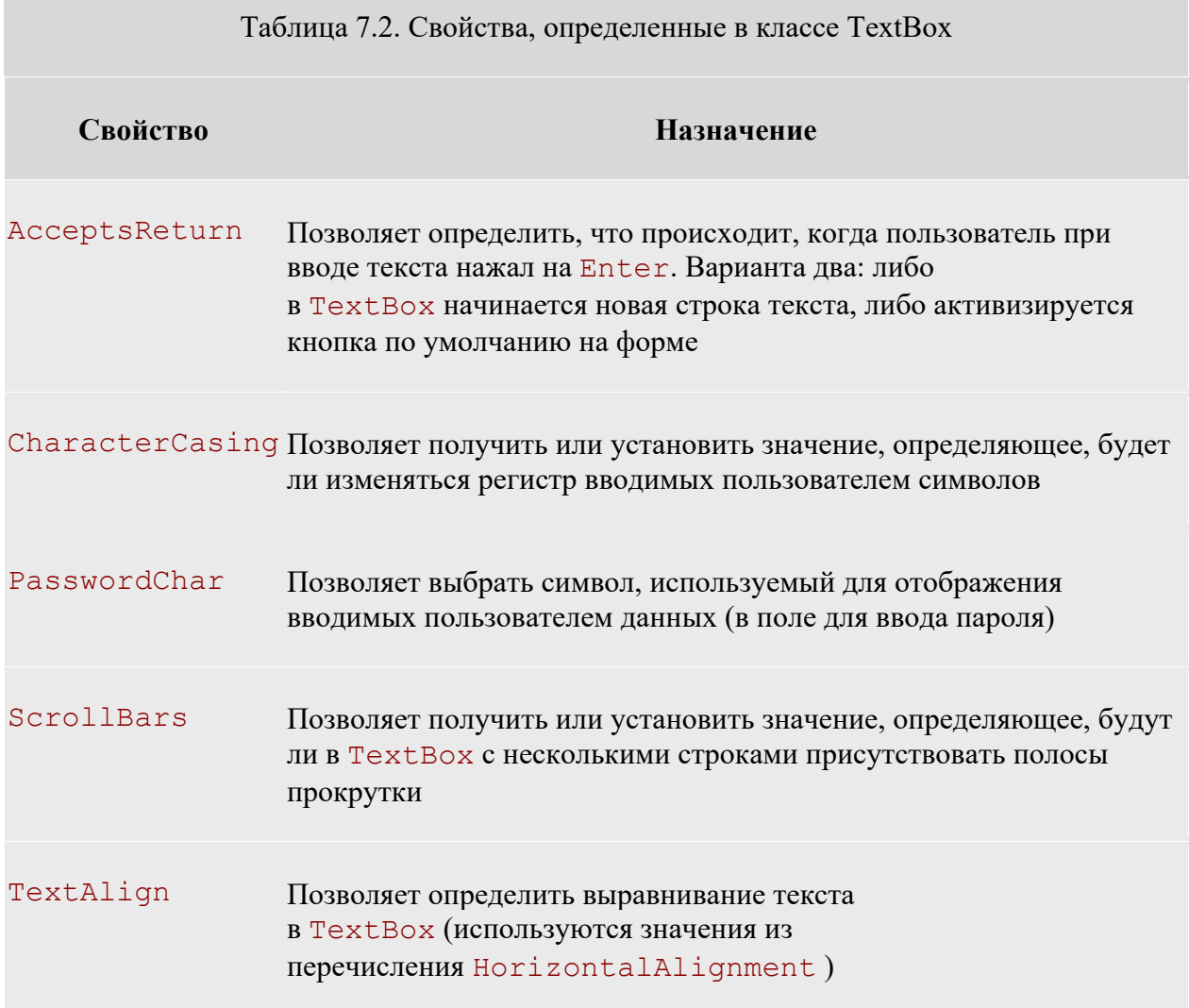

Значения перечисления HorizontalAlignment представлены в таблице 7.3.

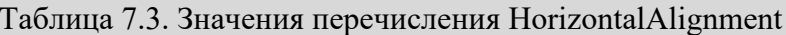

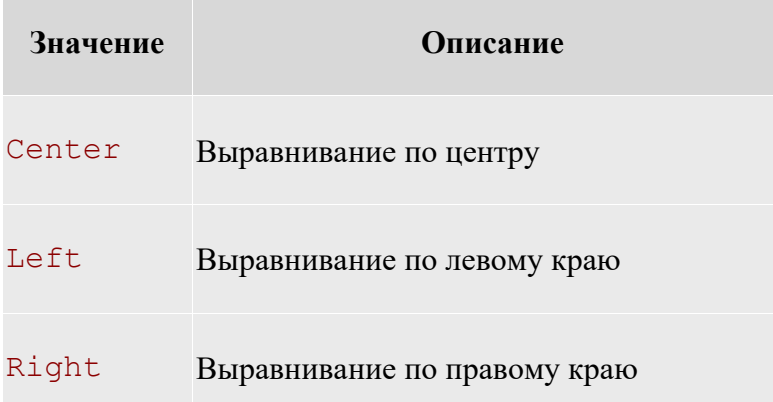

# Класс Button

Kнопка (button) - это самый простой из всех элементов управления и при этом наиболее часто используемый. Можно сказать, что кнопка - это возможность принять ввод (щелчок кнопкой мыши или набор на клавиатуре) наиболее простым способом. Непосредственный предок Kласса System. Windows. FormButton в иерархии классов .NET - это класс ButtonBase, обеспечивающий общие возможности для целой группы производных от него элементов управления (таких как Button, CheckBox И RadioButton ). Некоторые свойства ButtonBase представлены в таблице 7.4.

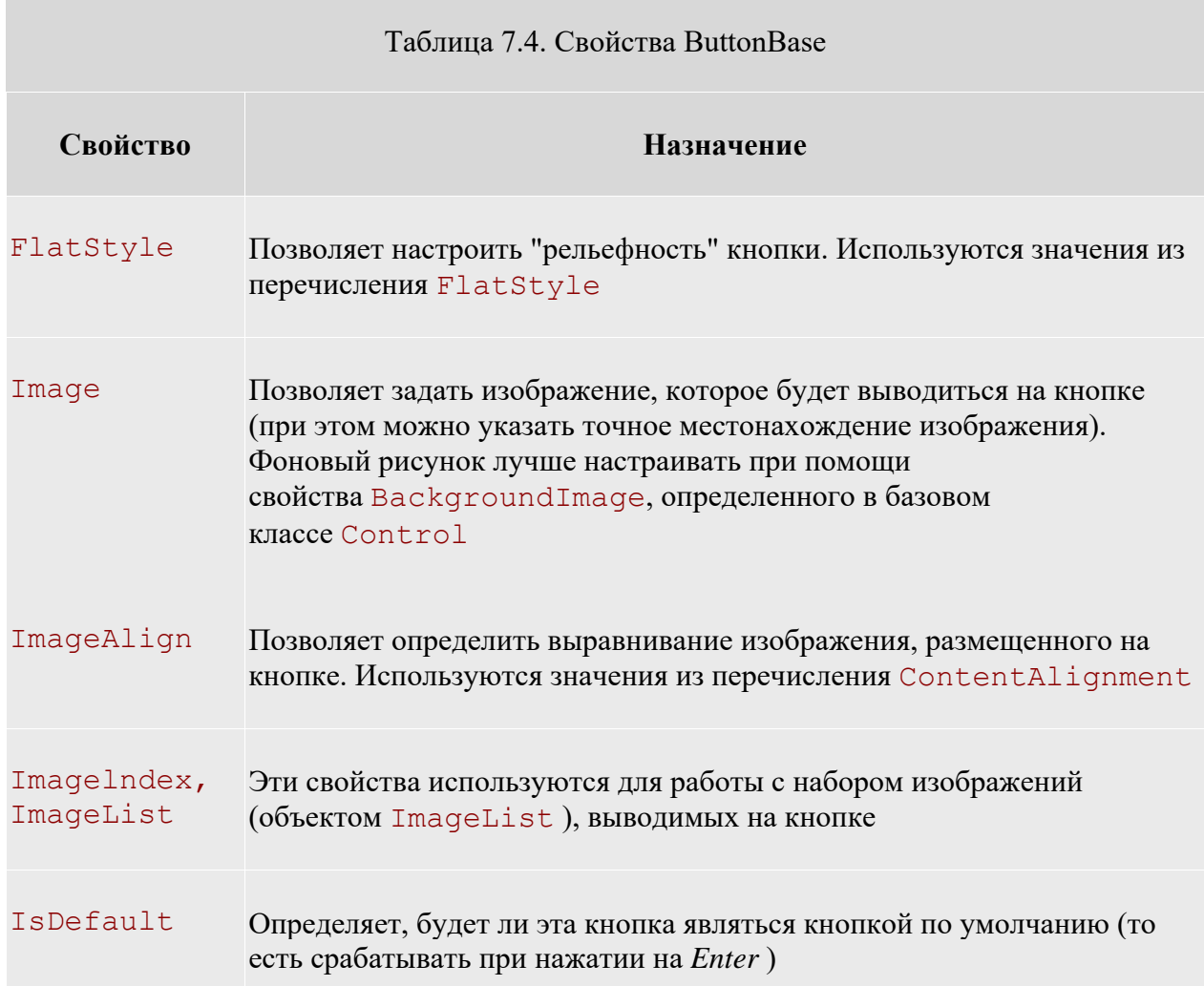

# TextAlign Позволяет получить или установить выравнивание текста на кнопке. Также используются значения из перечисления ContentAlignment

Сам класс Button не определяет каких-либо дополнительных возможностей помимо унаследованных от ButtonBase, за единственным, но существенным исключением свойства DialogResult. Это свойство позволяет возвращать значение при закрытии диалогового окна, например, при нажатии кнопок ОК или Cancel(Отменить).

В подавляющем большинстве случаев выравнивание текста, размещенного на кнопке, производится по центру, так что текст будет размещен строго посередине кнопки. Однако если нам по каким-то причинам необходимо использовать другой стиль выравнивания, в нашем распоряжении - свойство  $TextAliqn$ , определенное в классе ButtonBase. Для TextAlign используются значения из перечисления ContentAlignment (таблица 7.5). Значения из того же перечисления используются и для определения положения изображения на кнопке.

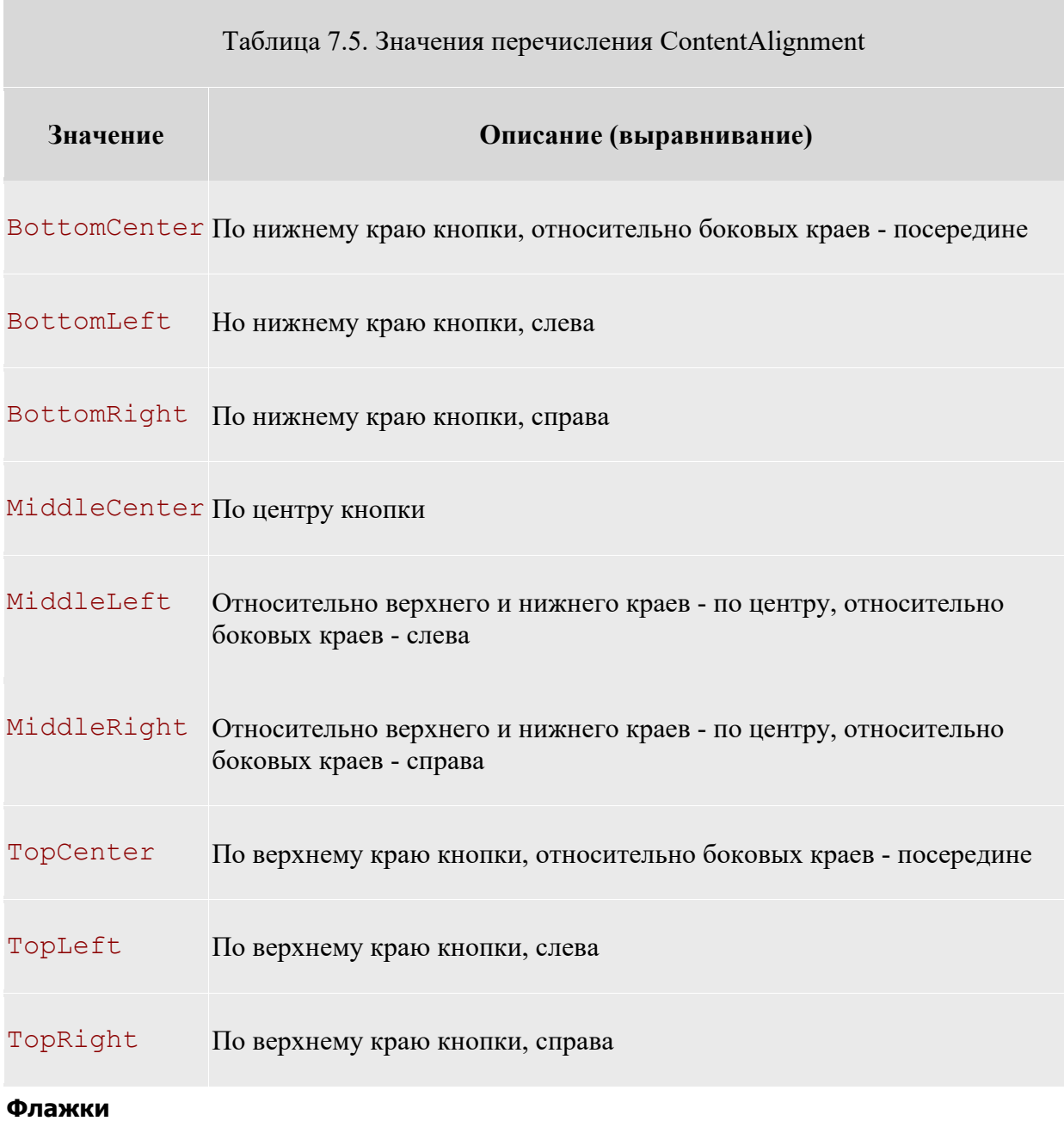

Для флажка (тип CheckBox ) предусмотрено три возможных состояния. Как и тип Button, CheckBox наследует большую часть своих возможностей от базовых классов Control и ButtonBase. Однако в этом классе существуют и свои собственные члены, обеспечивающие дополнительные уникальные возможности. Наиболее важные свойства CheckBox представлены в таблице 7.6.

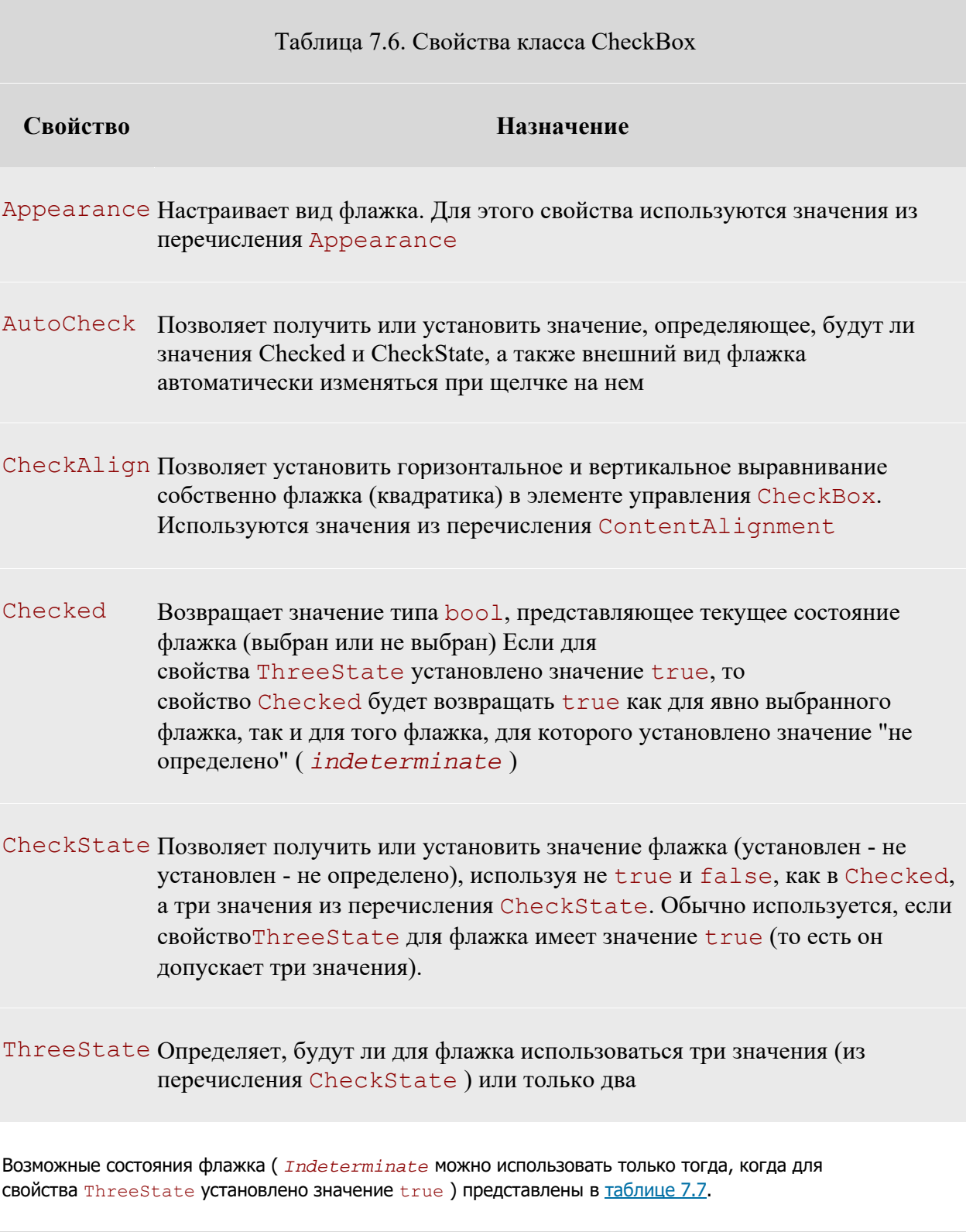

Таблица 7.7. Значения перечисления CheckState

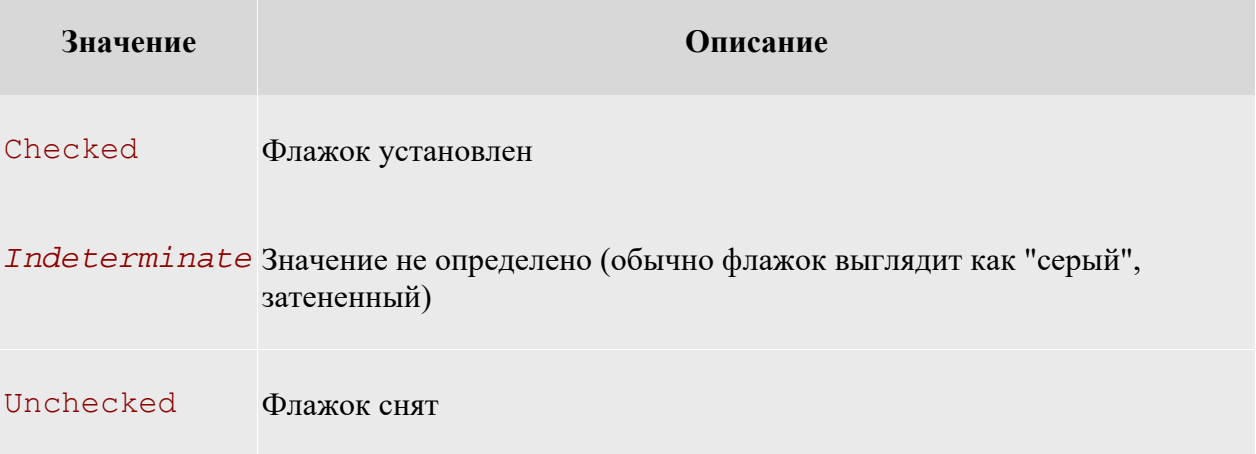

Состояние "значение не определено" (indeterminate) может быть установлено, например, для верхнего элемента иерархии, в которой для одной части подчиненных элементов флажок установлен, а для другой снят.

# Переключатели и группирующие рамки

Тип RadioButton (переключатель) можно воспринимать, как несколько видоизмененный флажок при этом сходство между этими типами подчеркивается почти полным совпадением наборов членов. Между типами RadioButton и CheckBox Существуют лишь два важных различия: в RadioButton предусмотрено событие CheckedChanged (возникающее при изменении значения Checked), а кроме того, RadioButton не поддерживает свойство ThreeState и не может принимать состояние Indeterminate (не определено).

Переключатели всегда используются в группах, которые рассматриваются как некое единое целое. Внутри группы переключателей одновременно может быть выбран только один переключатель. Для группировки переключателей в группы используется тип GroupBox.

И флажок ( CheckBox ), и переключатель ( RadioButton ) поддерживают свойство Checked, при помощи которого очень удобно получать информацию о состоянии соответственно флажка и переключателя. Однако если есть необходимость задействовать дополнительное третье состояние флажка (не определено -Indeterminate), то придется вместо Checked использовать свойство CheckState и значения из **ОДНОИМЕННОГО ПЕРЕЧИСЛЕНИЯ** CheckState.

# Элемент управления CheckedListBox

TИПЫ Button, CheckBox И RadioButton ЯВЛЯЮТСЯ ПРОИЗВОДНЫМИ ОТ ButtonBase, И ИХ МОЖНО ОПРЕДЕЛИТЬ как некие разновидности кнопок. К членам семейства списков относятся CheckedListBox (список с флажками), ListBox (список) и ComboBox (комбинированный список).

Элемент управления CheckedListBox (список с флажками) позволяет помещать обычные флажки внутри поля с полосами прокрутки.

Кроме того, в элементе управления CheckedListBox предусмотрена возможность использования нескольких столбцов. Для этого достаточно установить значение true для свойства MultiColumn.

CheckedListBox наследует большинство своих возможностей от типа ListBox. То же самое справедливо и в отношении класса ComboBox. Наиболее важные свойства System. Windows. Forms. ListBox представлены в таблице 7.8.

Таблина 7.8. Свойства класса ListBox

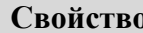

**Свойство Назначение** 

ScrollAlwaysVisible Определяет, будет ли полоса прокрутки выводиться всегда

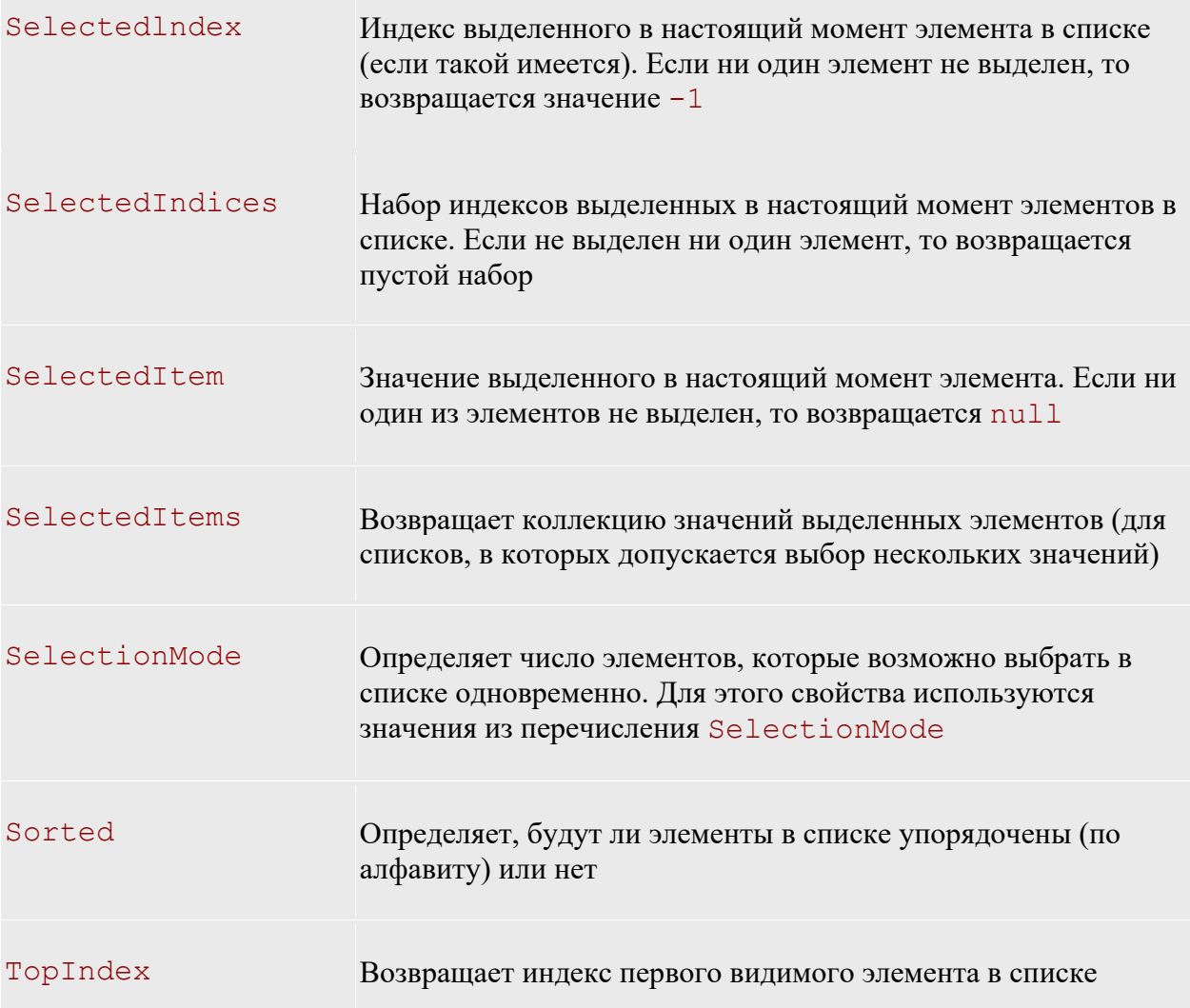

Помимо свойств в классе ListBox определены также многочисленные методы. Подавляющее большинство этих методов дублирует возможности, предоставляемые в наше распоряжение свойствами, поэтому мы их рассматривать не будем.

# **Комбинированные списки**

Как и списки (объекты ListBox), комбинированные списки (объекты ComboBox) позволяют пользователю производить выбор из списка заранее определенных элементов. Однако у комбинированных списков есть одно существенное отличие от обычных: пользователь может не только выбрать готовое значение из списка, но и ввести свое собственное. Класс ComboBox наследует большинство своих возможностей от класса ListBox (который, в свою очередь, является производным от Control ), однако в нем предусмотрены и собственные важные свойства, представленные в таблице 7.9.

Таблица 7.9. Свойства ComboBox

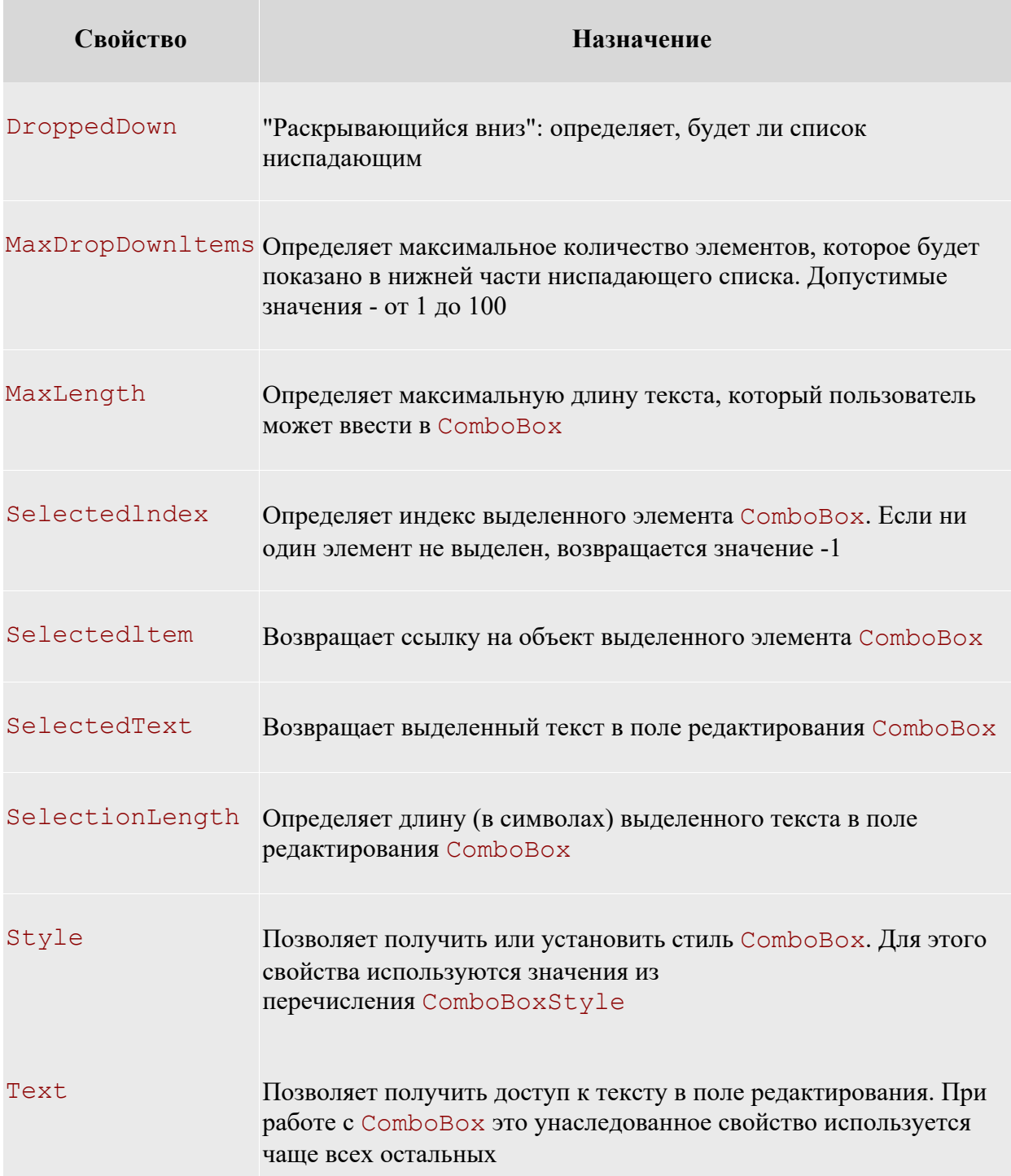

Стиль для ComboBox можно настроить при помощи свойства Style, для которого используются значения из перечисления ComboBoxStyle (таблица 7.10).

Таблица 7.10. Значения перечисления ComboBoxStyle

**Значение Описание** 

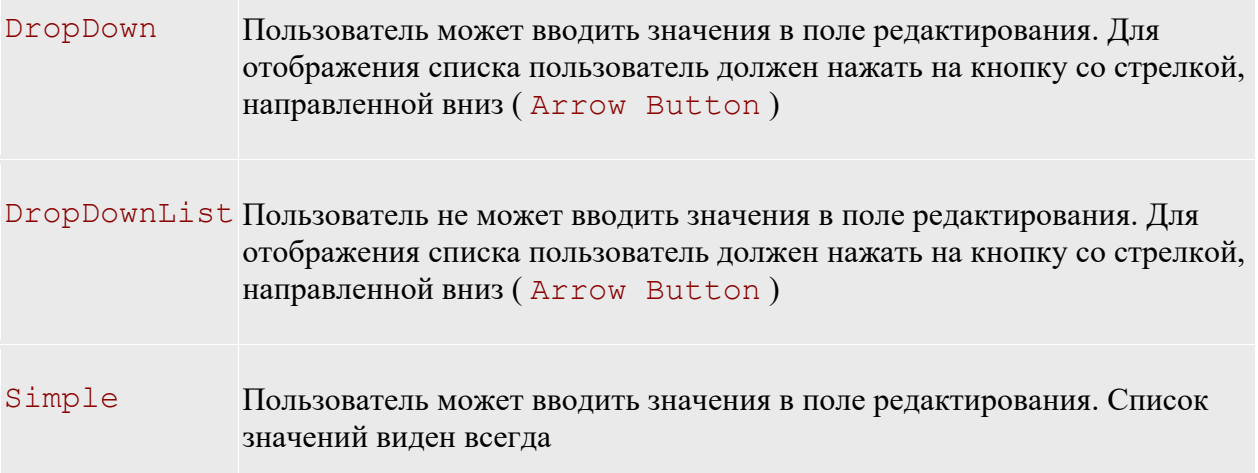

### **Порядок перехода по Tab**

Если на форме размещено несколько элементов управления, то пользователи обычно ожидают, что между ними можно будет перемещаться с помощью клавиши Tab. Часто бывает необходимо после размещения элементов управления настроить порядок перехода между ними. Для этого используются два свойства (унаследованные от базового класса Control и поэтому общие для всех элементов управления): TabStop и Tablndex. Для свойства TabStop используются только два значения: true и false. Если для TabStop установлено значение true, то к этому элементу управления можно будет добраться с помощью клавиши Tab. Если же установлено значение false, то участвовать в переходах по Tab этот элемент управления не будет. Если элемент управления TabStop имеет значение  $true$ , то очередность перехода можно настроить с помощью свойства  $Tablex$ :

В Visual Studio.NET предусмотрено средство, при помощи которого можно быстро настроить порядок перехода для элементов управления на форме. Это средство называется Tab Order Wizard и оно доступно из меню View (View > Tab Order). Чтобы изменить значения TabIndex для каждого элемента управления, достаточно просто щелкать мышью на элементах управления в выбранном нами порядке перехода. Для элементов управления, помещенных в группирующую рамку, Tab Order Wizard создает отдельную последовательность перехода.

# **Элемент управления MonthCalendar**

В пространстве имен System. Windows. Forms предусмотрен элемент управления, при помощи которого пользователь может выбрать дату или диапазон дат, используя дружественный и удобный интерфейс. Это элемент управления MonthCalendar.

Наиболее важные свойства MonthCalendar представлены в табл. 7.11.

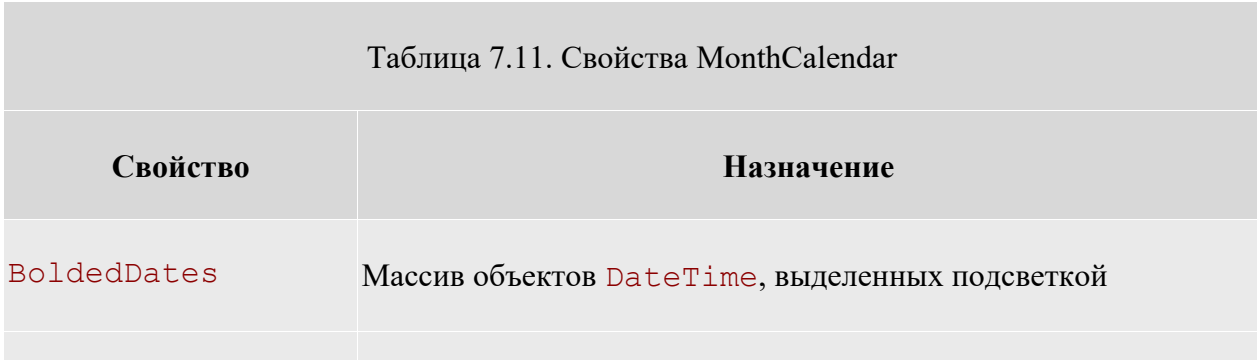

CalendarDimensions Определяет количество выводимых строк и столбцов

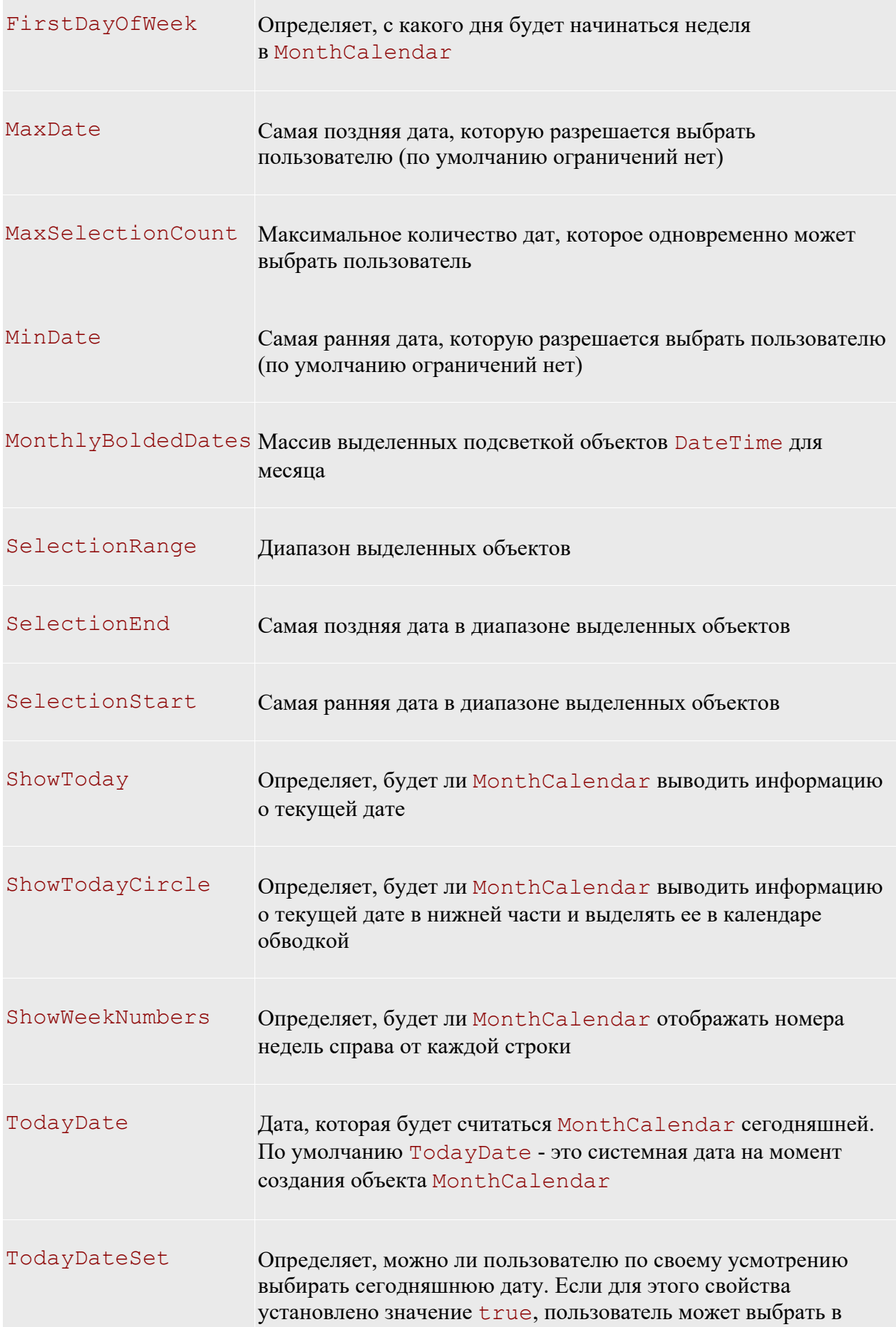

# качестве сегодняшней (TodayDate) любое число

По умолчанию всегда выделяется (и подсветкой, и обводкой) текущая дата. Пользователь может выбрать другую дату - в этом и есть смысл графического интерфейса MonthCalendar.

Можно получить дату, выбранную пользователем в MonthCalendar, при помощи свойства SelectionStart. Это свойство возвращает ссылку на объект DateTime, которая хранится в специальной переменной (d) При помощи набора свойств типа DateTime можно извлечь всю необходимую информацию в нужном нам формате.

При помощи свойств Month, Day и Year можно извлечь из объектов DateTime нужную информацию и сформировали текстовые строки. Это вполне допустимый подход. Дело в том, что дату в необходимом текстовом формате проще получить из DateTime при помощи специальных "форматирующих" свойств самих объектов DateTime. Набор таких свойств (и некоторые методы) представлен в таблице 7.12.

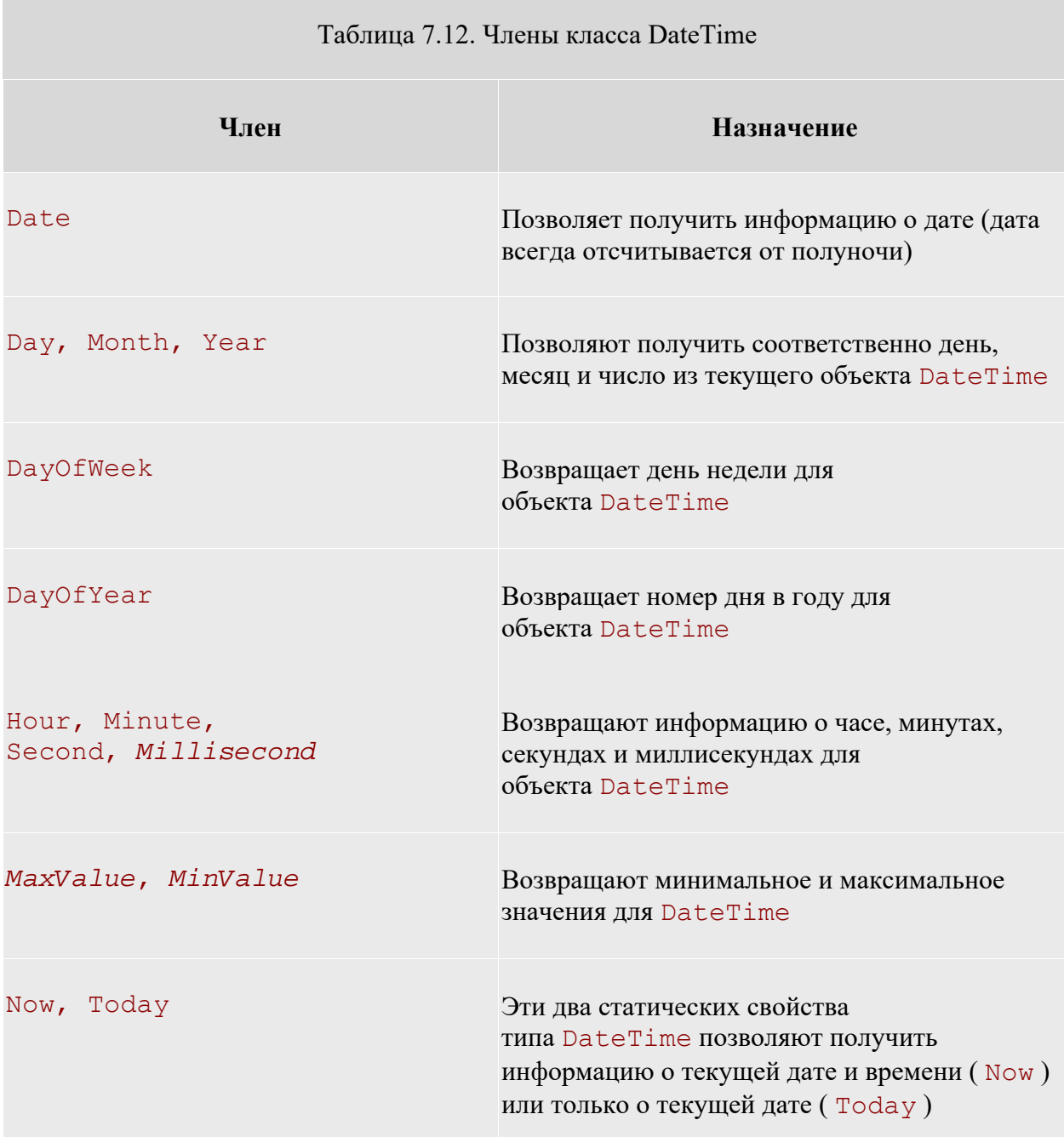

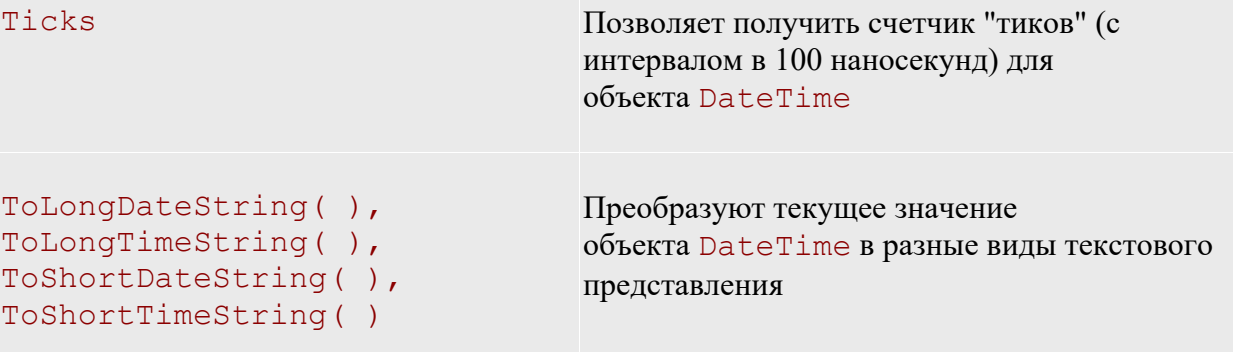

При помощи вышеперечисленных членов можно значительно упростить вывод текстовой информации о дате.

### **Элемент управления Panel**

Назначение элемента управления Panel (панель) - с его помощью можно объединить прочие элементы управления на форме. Panel происходит от базового класса ScrollableControl и поддерживает полосы прокрутки.

Элементы управления Panel обычно используются для экономии пространства на форме. Например, если элементы управления, которые планируем разместить на форме, на ней не умещаются, то можно поместить их внутрь Panel и установить для свойства AutoScrol1 объекта Panel значение true. В результате пользователь получит возможность доступа к "не вмещающимся" элементам управления с помощью полос прокрутки.

# **Всплывающие подсказки (ToolTips)**

Большинство приложений с современным пользовательским интерфейсом поддерживают всплывающие подсказки. В приложениях .NET эта возможность реализуется при помощи типа System.Windows.Forms.ToolTip. ToolTip (всплывающие подсказки) - это небольшие окна с текстом, появляющиеся при наведении указателя мыши на элемент управления на форме. Наиболее важные члены класса ToolTip представлены в таблице 7.13.

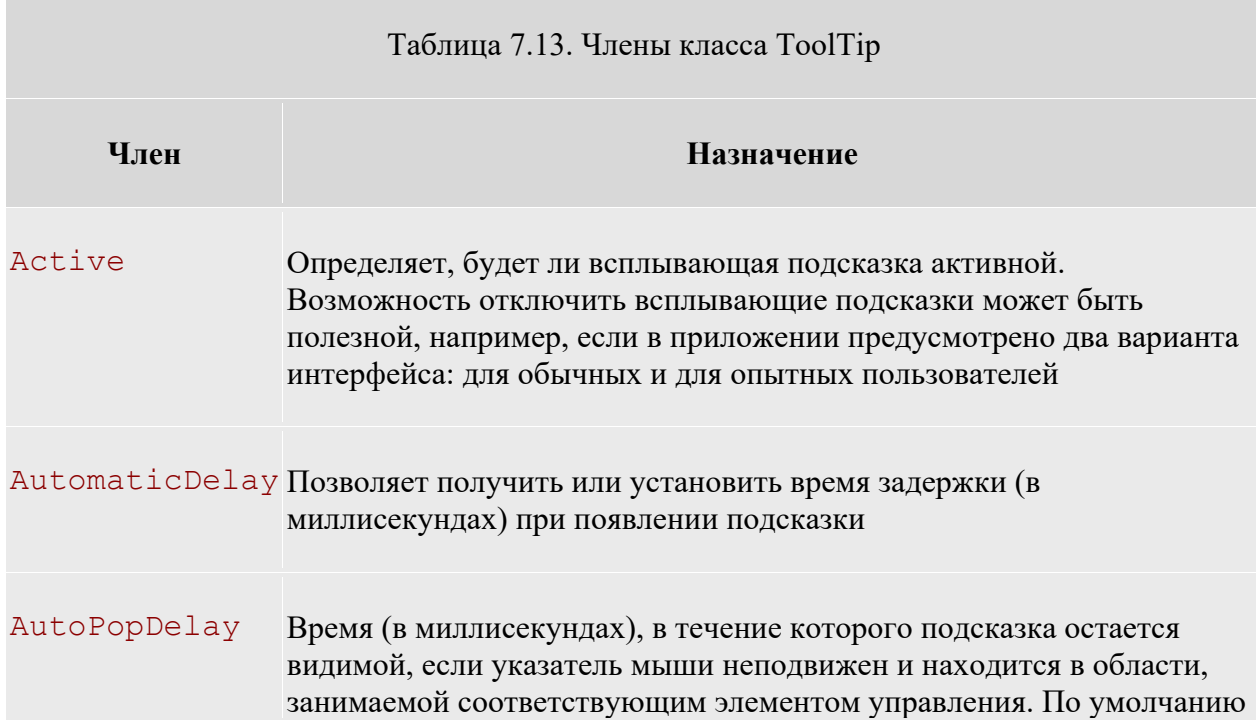

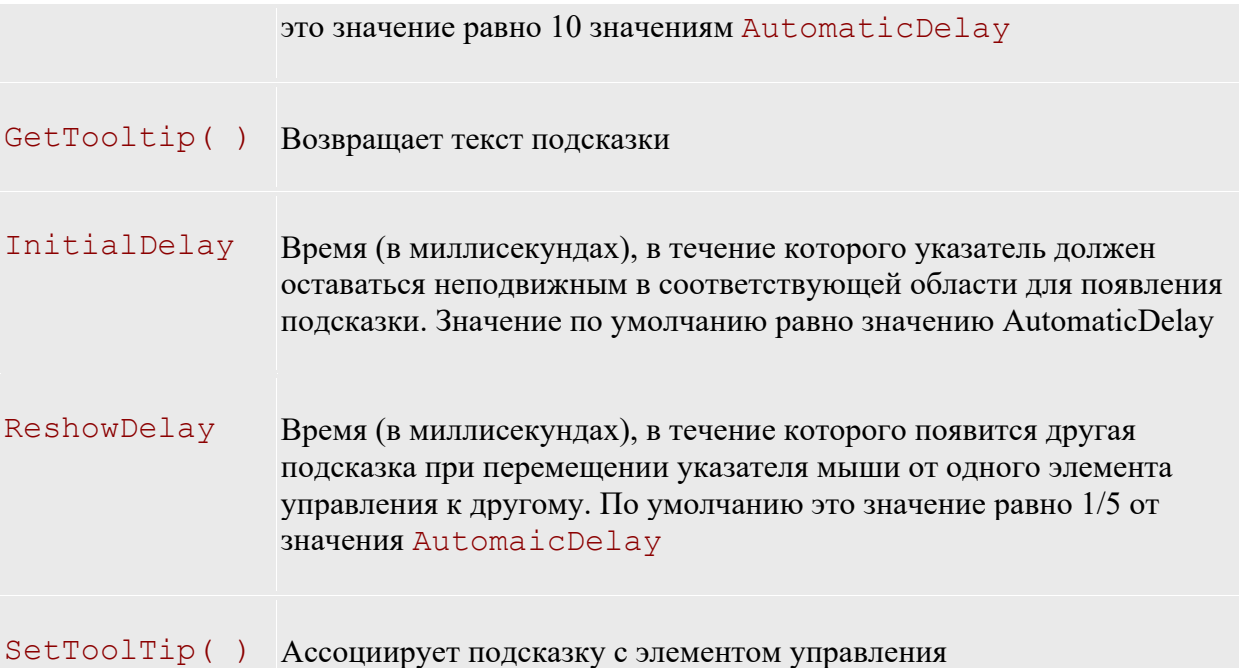

Для того чтобы настроить использование всплывающих подсказок для элементов управления можно сделать это с помощью графических средств Visual Studio.

Первое, что необходимо сделать - добавить на форму объект ToolTip, выбрав его в ToolBox. Затем можно указать текст всплывающей подсказки для любого элемента управления на форме (в том числе и для самой формы) из окна свойств данного элемента.

# **Проектирование элементов управления формы FormEmployee**

Для разработки проекта приложения форма FormEmployee должна содержать элементы управления, в соответствии с видом, приведенном на рисунке 7.4 .

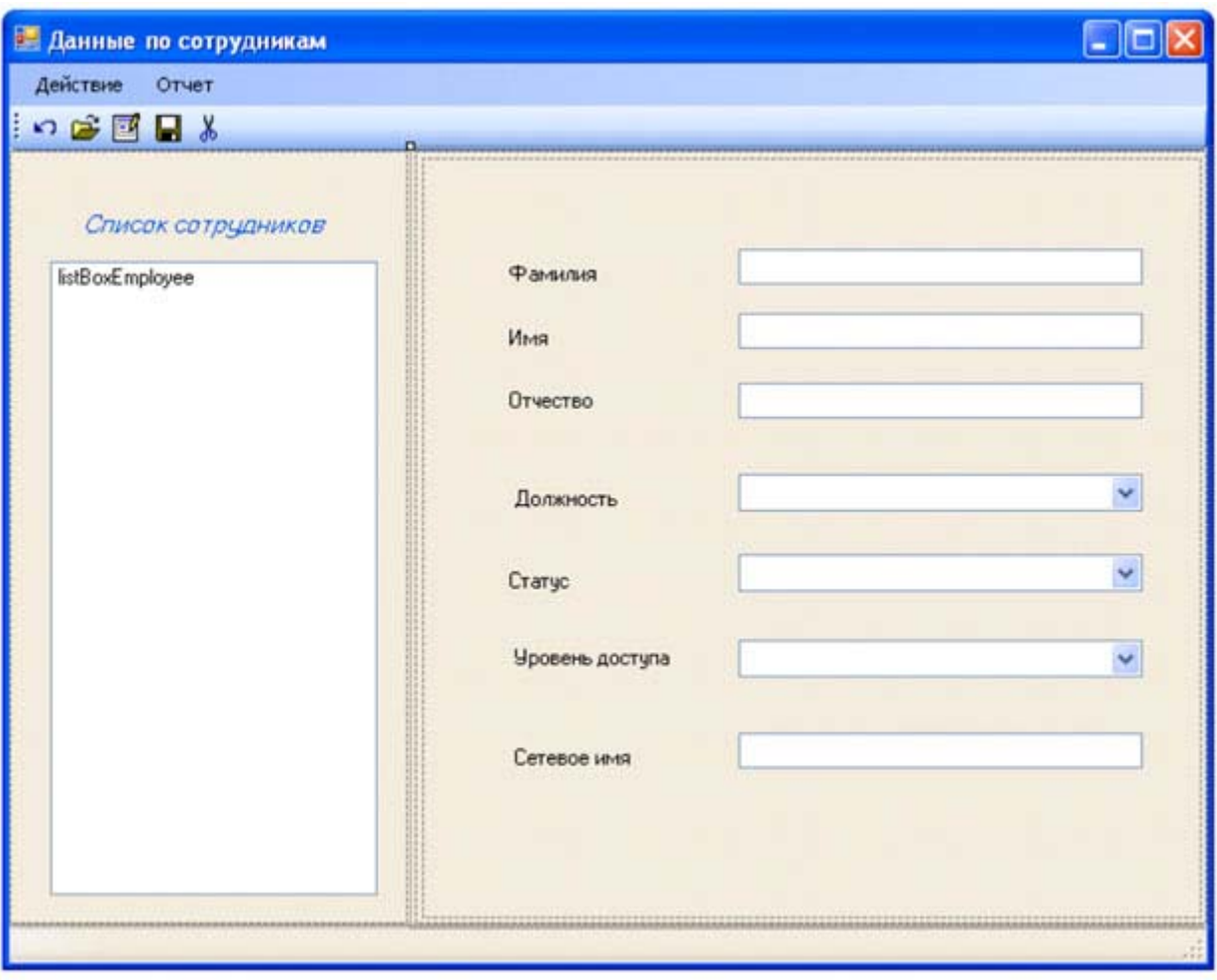

**Рис. 7.4.** Вид экранной формы FormEmployee

На данной форме необходимо сформировать элементы управления, приведенные в таблице 7.14.

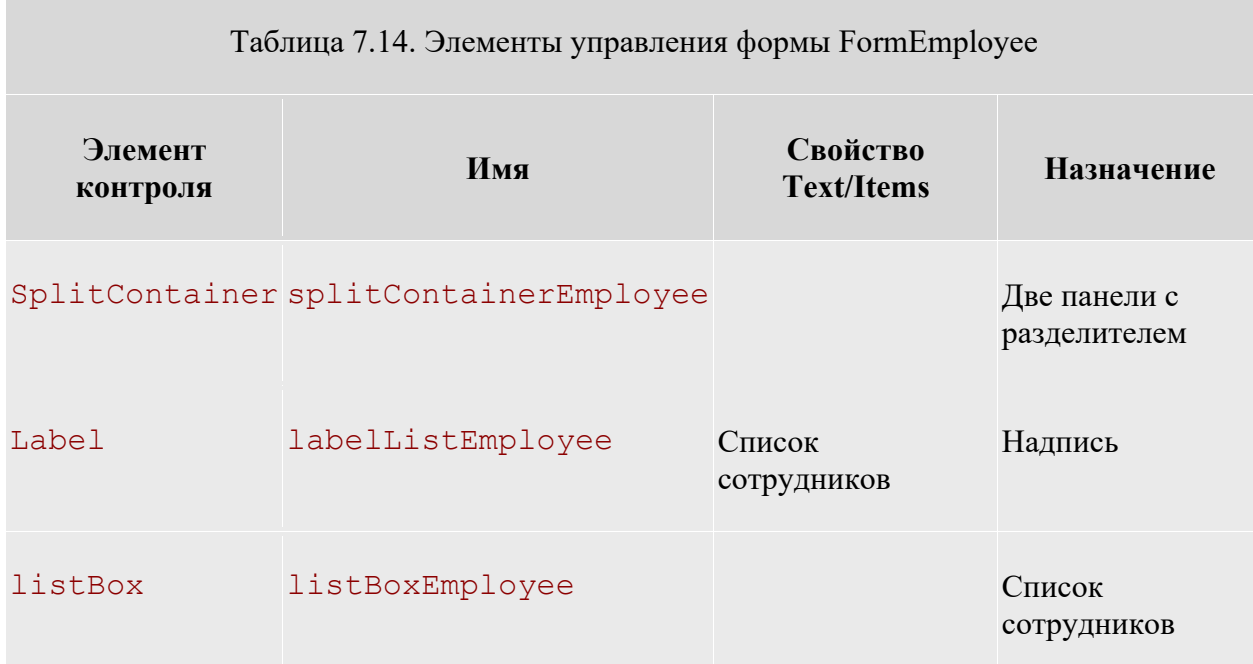

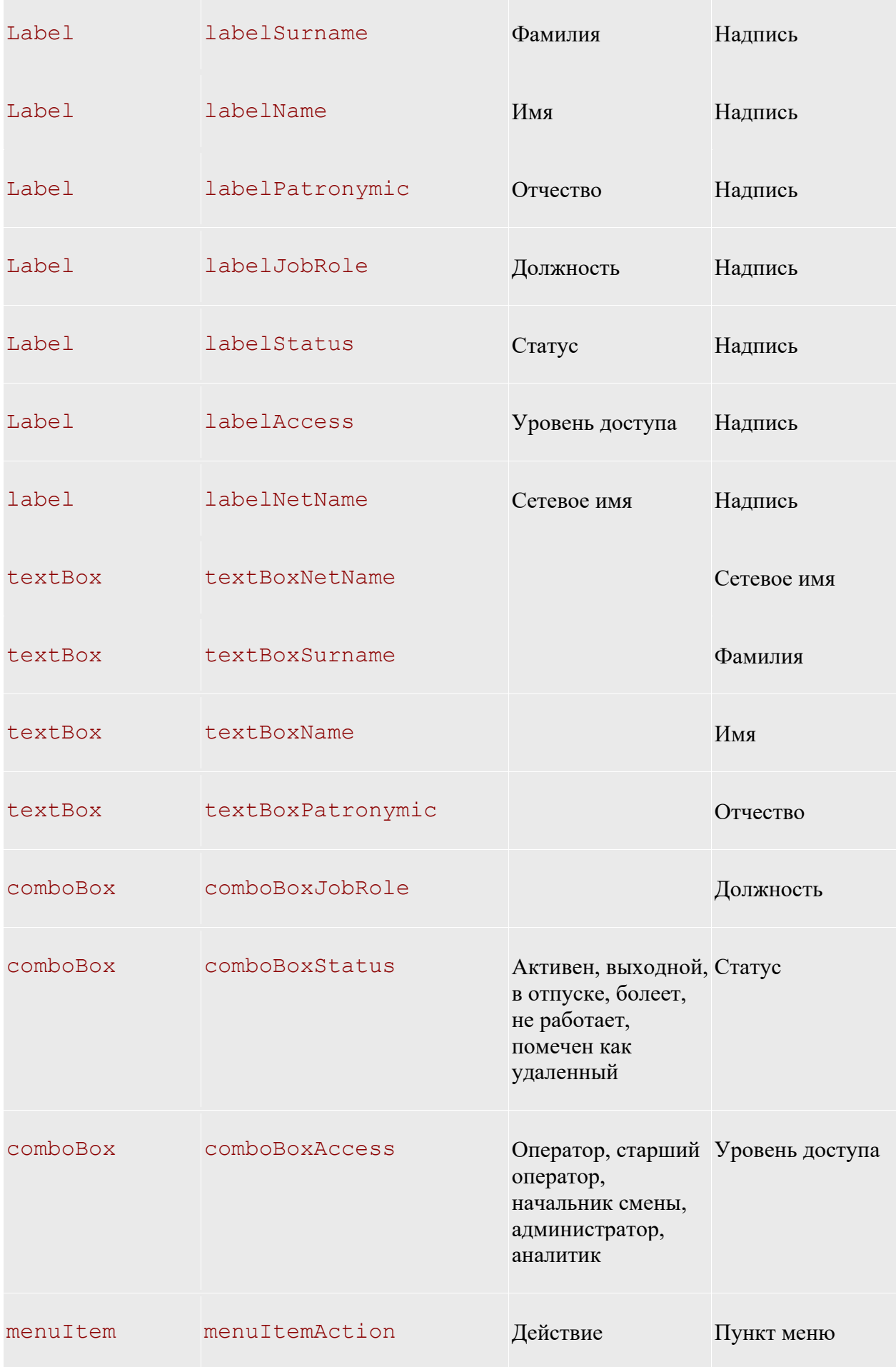

"Редактировать"

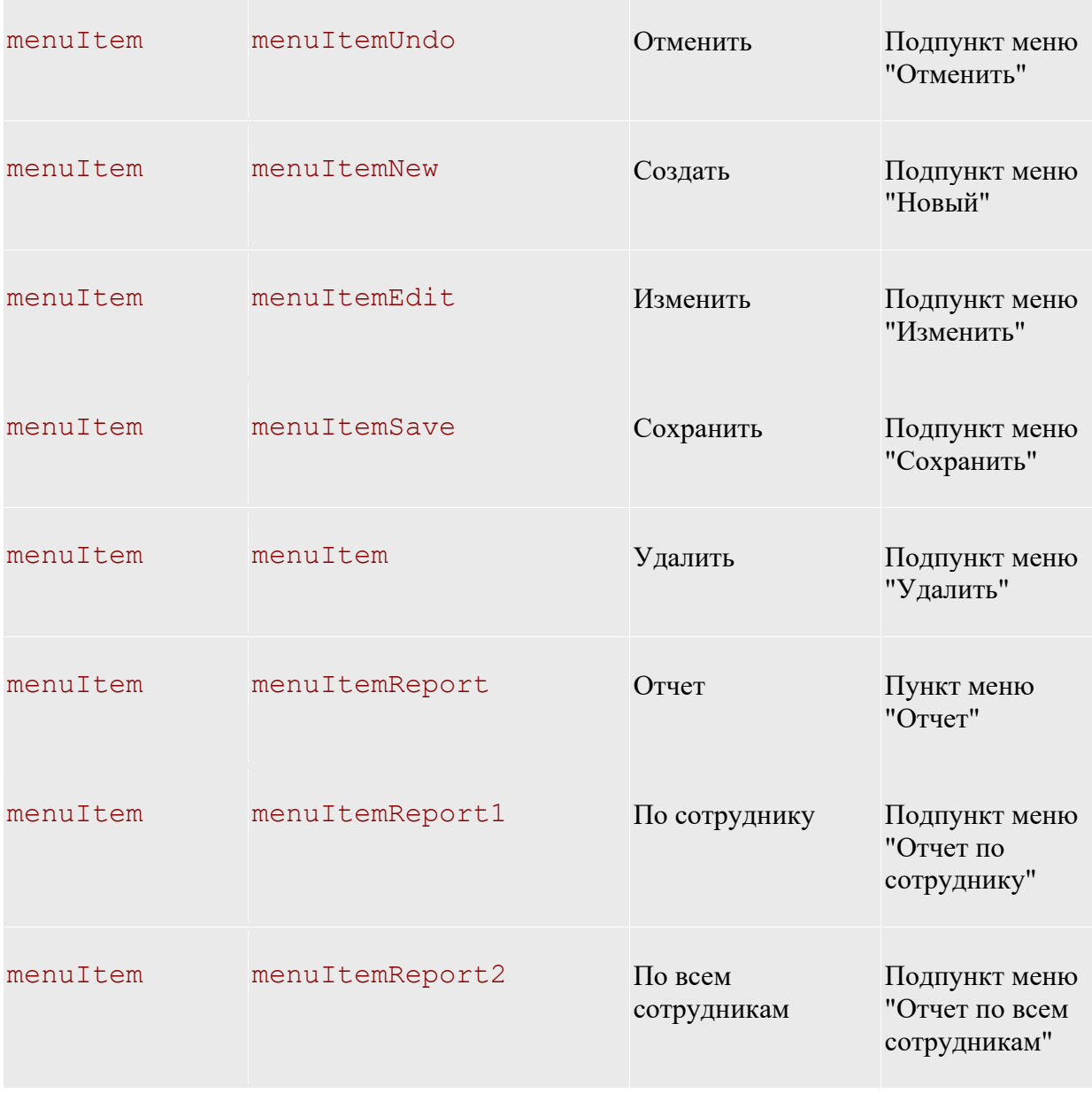

Вначале создайте на форме элемент SplitContainer (рисунок 7.5). На панели 1 создайте элементы управления labelListEmployee и listBoxEmployee (рисунок 7.6), а остальные элементы управления, приведенные в таблице 7.14, - на панели 2 (рисунок 7.4).

После создания на форме FormEmployee элементов управления в соответствии с таблицей 7.14 необходимо настроить порядок перехода между ними при нажатии клавиши Tab.

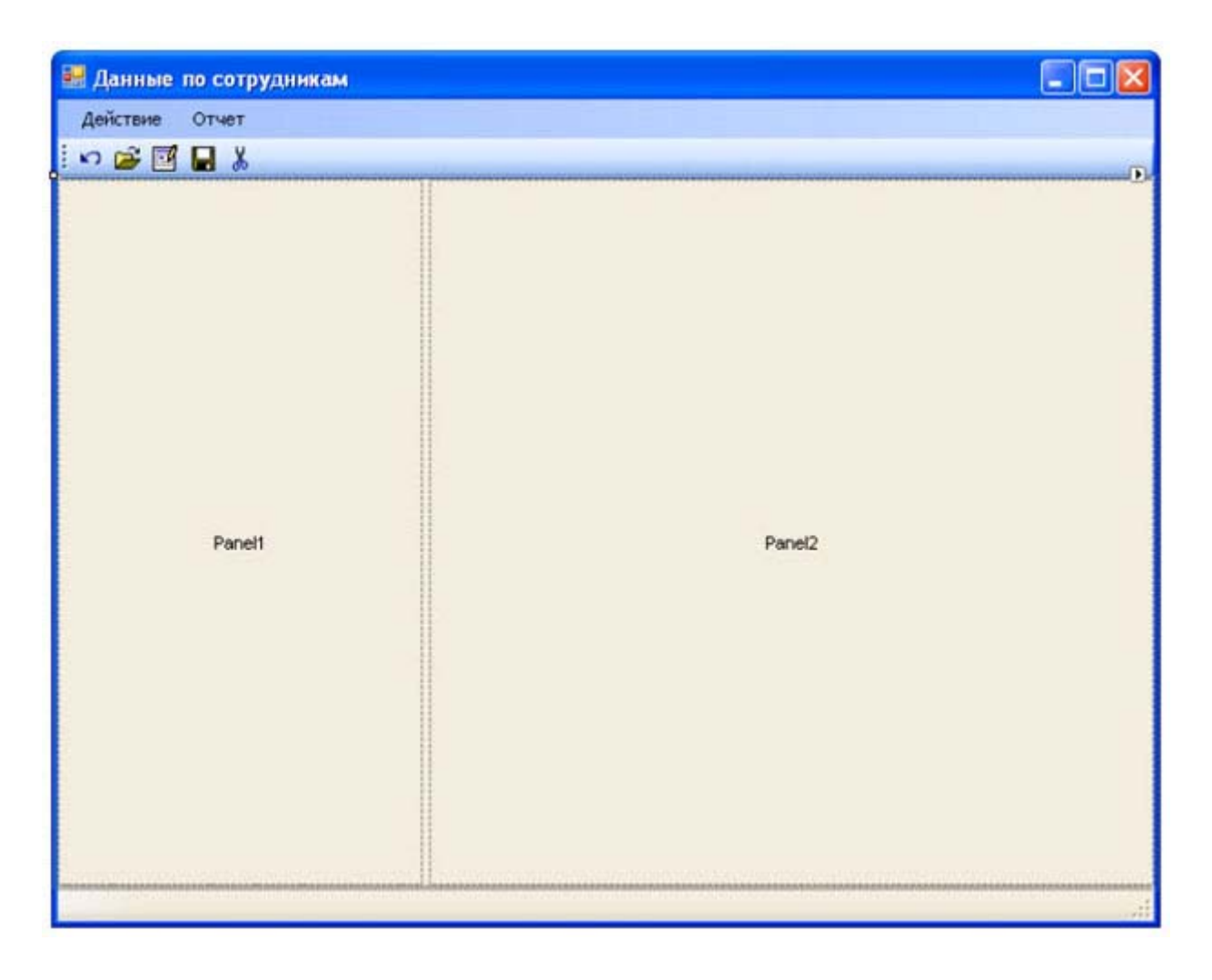

**Рис. 7.5.** Создание панелей на форме FormEmployee

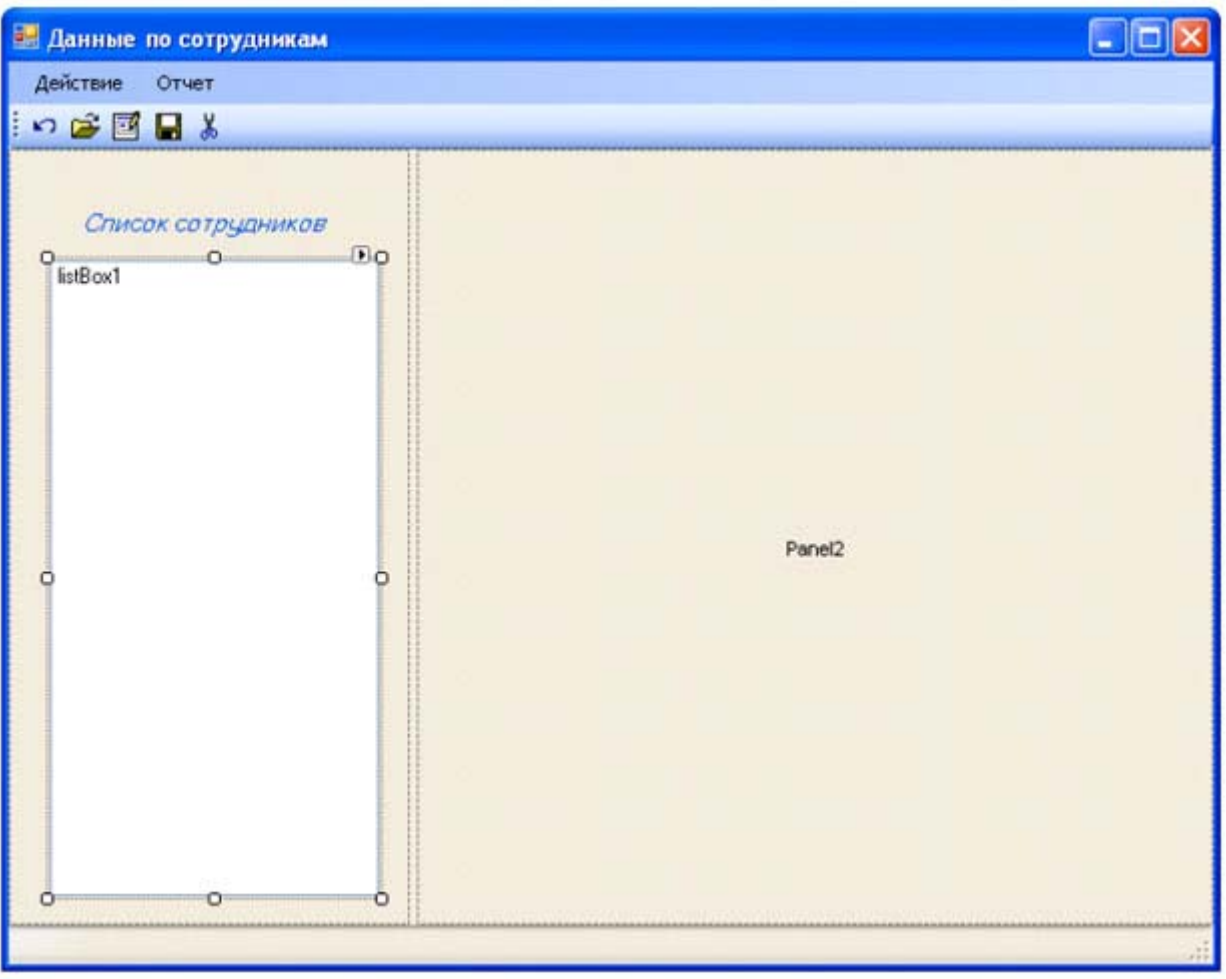

**Рис. 7.6.** Формирование элементов управления на панели 1 формы FormEmployee

Для этого необходимо задать последовательные номера свойству TabIndex элементов управления (в разрабатываемой форме это необходимо сделать для элементов управления TextBox и ComboBox) из окна Properties (рисунок 7.7) или вызвать мастер Tab Order Wizard из меню View/Tab Order (рисунок 7.8). Задание последовательности значений свойству TabIndex производится щелчком мыши на элементах управления в заданной последовательности.

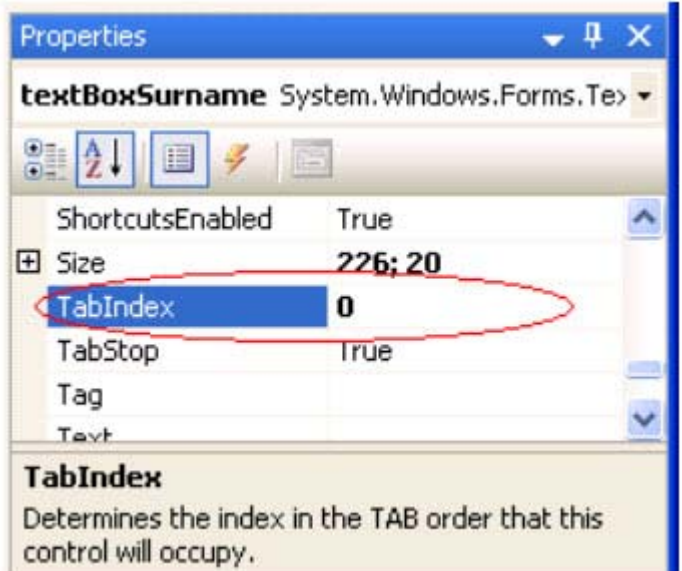

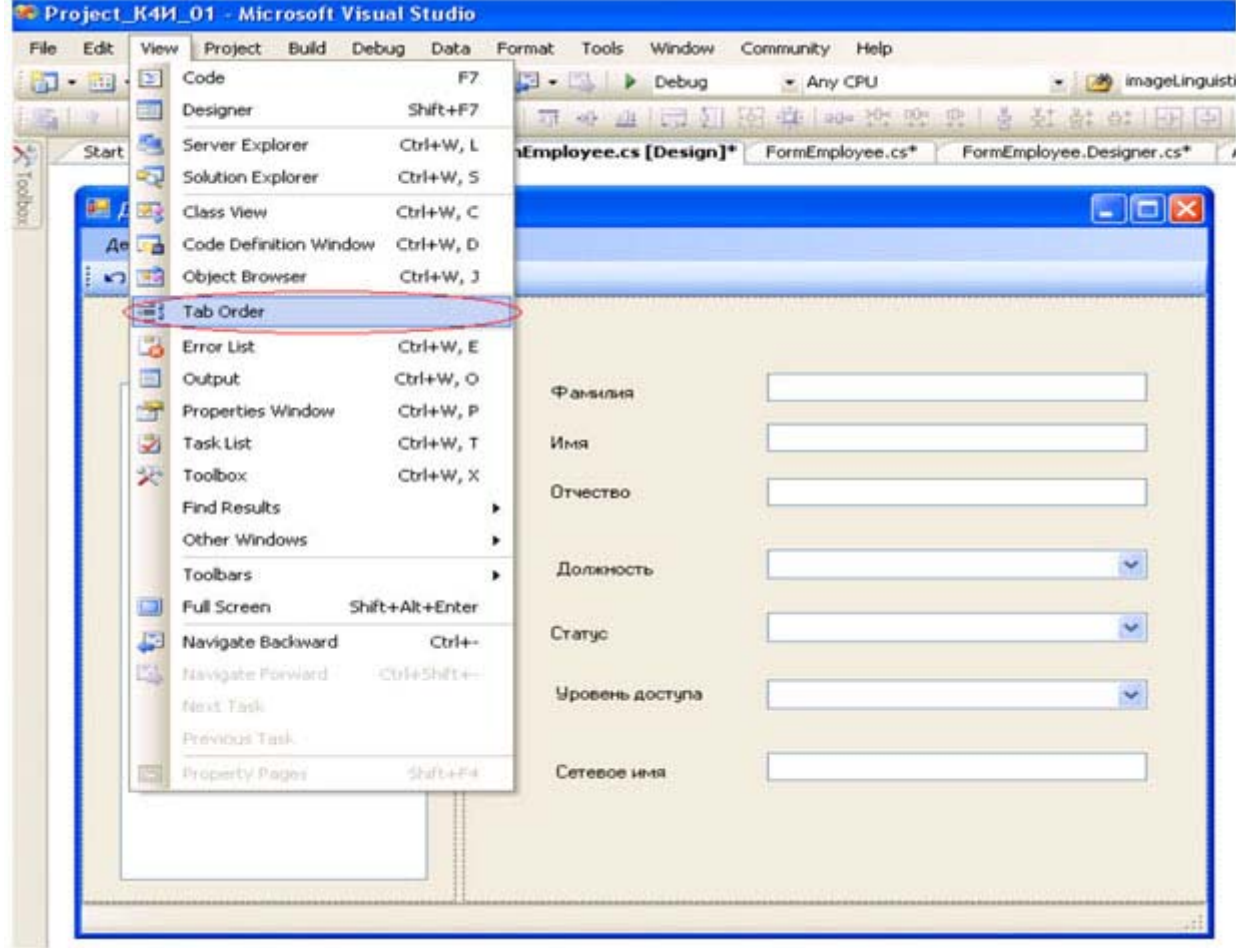

**Рис. 7.7.** Задание свойства TabIndex для элемента контроля

**Рис. 7.8.** Настройка перехода по элементам управления

Результат настройки порядка перехода между элементами управления при нажатии клавиши Таb приведен на рисунке 7.9.

Для работы с формой необходимо создать методы, которые разрешают только просматривать форму (режим просмотра) и редактировать форму (режим редактирования).

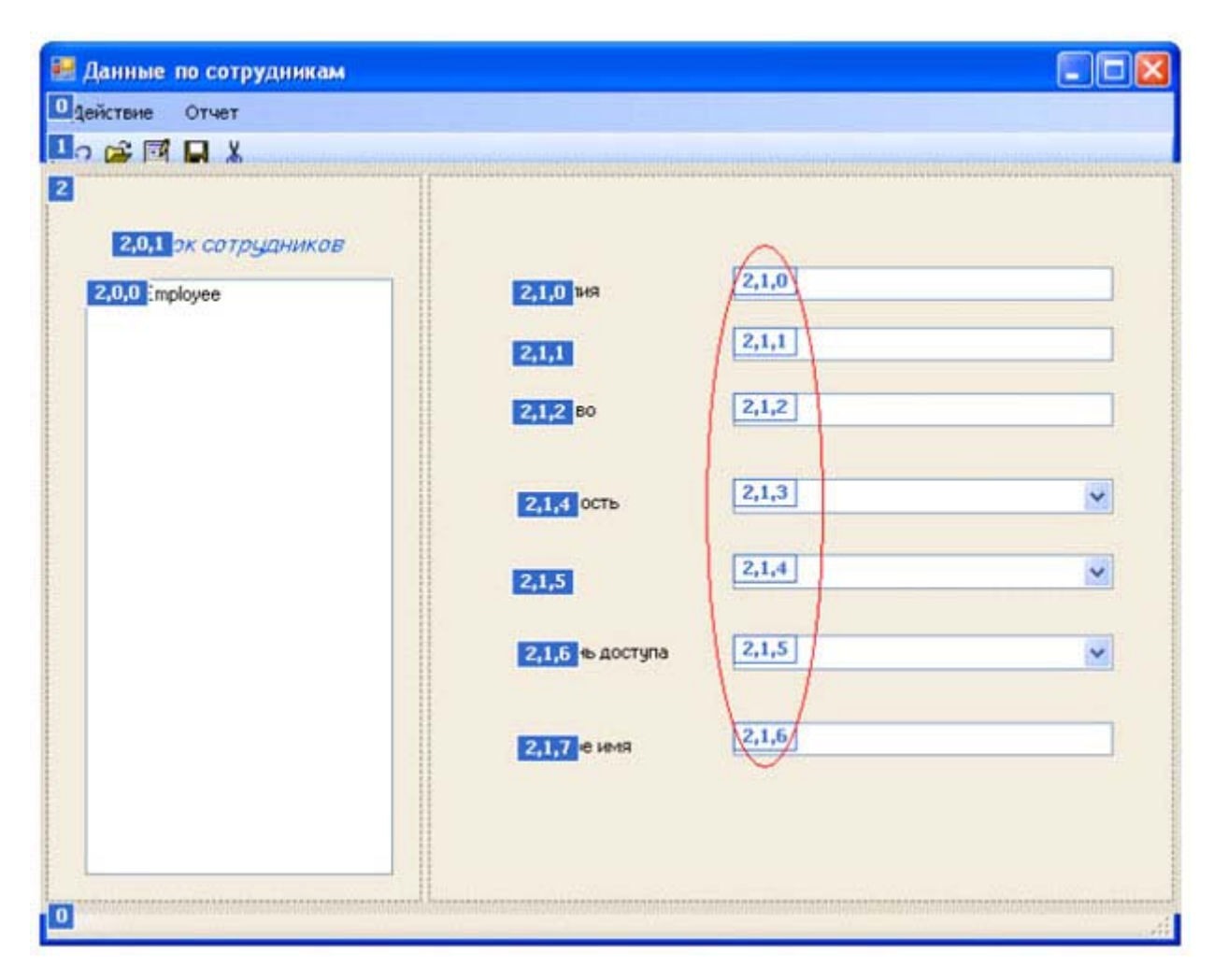

#### увеличить изображение

**Рис. 7.9.** Результат работы мастера Tab Order Wizard

Создадим метод для задания режима просмотра формы DisplayReadOnly. Метод DisplayReadOnly должен быть общедоступным, ничего не должен возвращать и не иметь параметров. Для задания режима просмотра (только для чтения) объекту класса TextBox необходимо свойству ReadOnly присвоитьзначение true, а для объекта класса comboBox - свойству Enabled Значение false. Код метода DisplayReadOnly представлен далее:

```
public void DisplayReadOnly() 
{ 
     this.textBoxSurname.ReadOnly = true; 
     this.textBoxName.ReadOnly = true; 
     this.textBoxPatronymic.ReadOnly = true; 
     this.textBoxNetName.ReadOnly = true; 
     this.comboBoxJobRole.Enabled = false; 
     this.comboBoxStatus.Enabled = false; 
     this.comboBoxAccess.Enabled = false; 
}
```
Аналогичным образом сформируем метод *DisplayEdit*, который задает режим редактирования формы:

```
/// Задание режима редактирования
public void DisplayEdit() 
{ 
     this.textBoxSurname.ReadOnly = false; 
     this.textBoxName.ReadOnly = false; 
     this.textBoxPatronymic.ReadOnly = false; 
     this.textBoxNetName.ReadOnly = false; 
     this.comboBoxJobRole.Enabled = true; 
     this.comboBoxStatus.Enabled = true; 
     this.comboBoxAccess.Enabled = true; 
}
```
Для управления режимом доступности (только для чтения/редактирование) формы FormEmployee необходимо метод DisplayReadOnly вызывать при первоначальной загрузке формы (событие Load), при создании новых данных по сотруднику и при редактировании данных по сотруднику, а метод *DisplayEdit* - при сохранении данных по сотруднику и при отмене режима редактирования данных.

Проверьте правильность режима управления доступностью элементов управления формы FormEmployee.

Анализ кодов методов DisplayReadOnly( ) и *DisplayEdit*( ) показывает, что они могут быть объединены в один метод с параметром. Необходимо самостоятельно написать объединенный метод, получив в результате метод DisplayReadOnly(bool readOnly), в котором параматр  ${\tt readOnly}$  определяет режим редактирования: если  $\operatorname{readOnly}$  равен  $\operatorname{true}$ , то режим только для просмотра, если равен  $\operatorname{false}$ , то редактирование.

В процессе работы приложения необходимо управлять доступом к пунктам меню в соответствии с диаграммой состояний для пунктов меню формы FormEmployee, приведенной на рисунке 7.10.

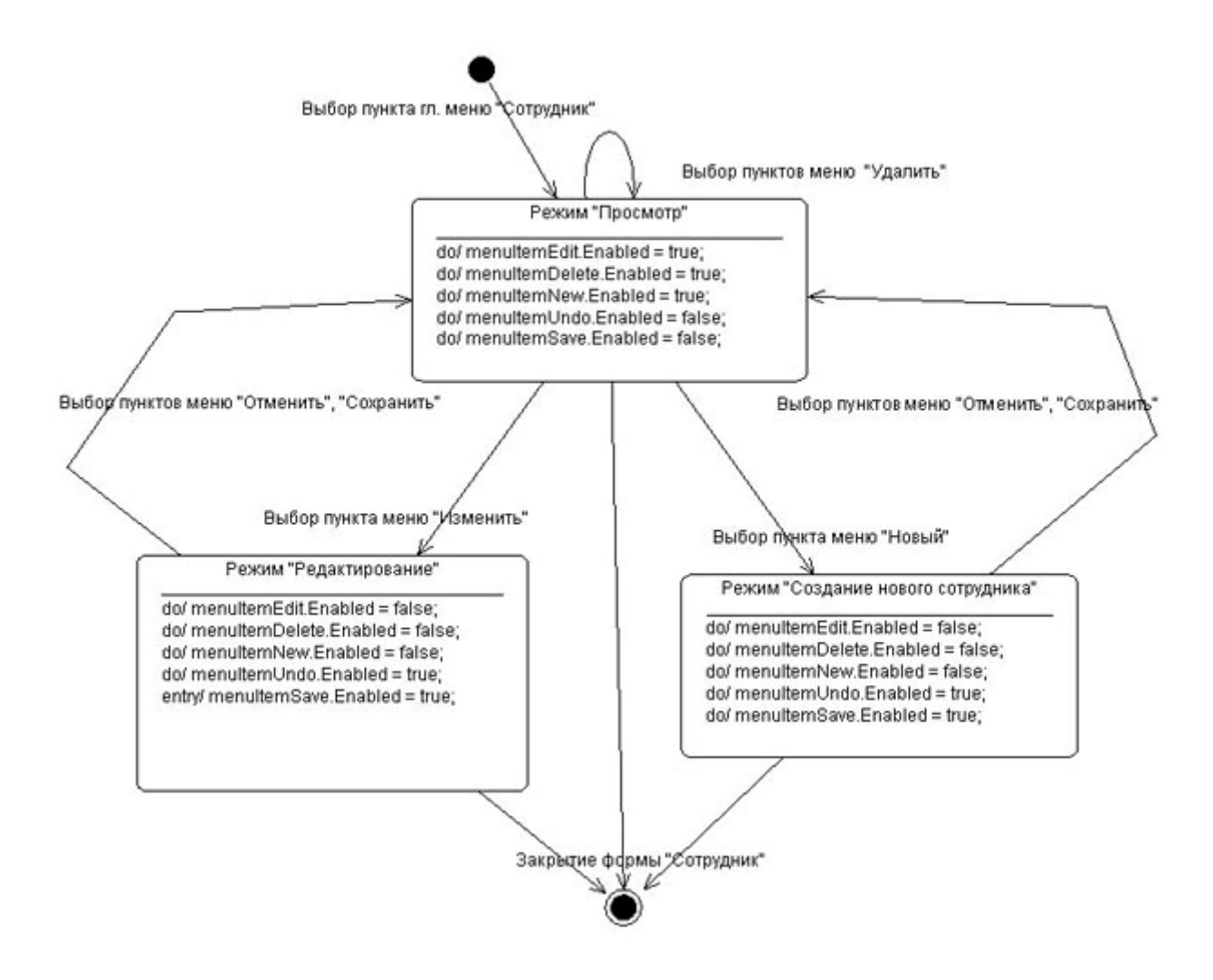

**Рис. 7.10.** Диаграмма состояний для активности подпунктов меню "Действие"

Диаграмма отображает возможные переходы между тремя режимами: "Просмотр", "Редактирование" и "Создание нового сотрудника".

При выборе в главном меню приложения пункта "Сотрудник" Windows-форма FormEmployee должна перейти в режим "Просмотр", что определяет *доступ* к пунктам меню "Создать", "Редактировать", "Удалить" и запрет доступа к подпунктам меню "Отменить", "Сохранить".

Если в режиме просмотр выбирается подпункт меню "Удалить", то в результате выполнения данной функции режим Windows-формы FormEmployee не должен измениться, т.е. форма должна остаться в режиме "Просмотр".

Если в режиме просмотр выбирается подпункт меню "Изменить", то Windows-формы FormEmployee должна перейти в режим "Редактирование". Данный режим предполагает, что разрешается доступ к подпунктам меню "Отменить", "Сохранить" и запрещается доступа к подпунктам меню "Создать", "Редактировать", "Удалить".

Аналогичным образом интерпретируются переходы формы FormEmployee из одного режима в другой.

На рисунке 7.10 представлены режимы и переходы для подпунктов главного меню. Аналогичные режимы необходимо соблюдать для контекстного меню и кнопок панели инструментов.

Для управления доступом к пунктам главного меню создайте методы MenuItemEnabled (bool itemEnabled), для контекстного меню - MenuItemContextEnabled(bool itemEnabled) и для кнопок панели управления - StripButtonEnabled(bool itemEnabled). Управление доступностью пунктов главного и контекстного меню осуществляется через свойство Enabled класса ToolStripMenuItem, а кнопок панели управления - через свойство Enabled класса ToolStripButton.

Проверьте правильность режима управления пунктов главного и контекстного меню, а также кнопок панели управления формы FormEmployee.

С учетом того, что установка режимов просмотра и редактирования экранной формы, а также управление доступом к пунктам меню должно выполняться при реализации нескольких функций программы целесообразно для избежания дублирования кода все методы управления режимами объединить в один методDisplayForm.

```
private void DisplayForm(bool mode) 
{ 
     DisplayReadOnly(mode); 
     MenuItemEnabled(mode); 
    MenuItemContextEnabled(mode);
     StripButtonEnabled(mode); 
}
```
Первоначальная установка режима "Просмотр" должна проводиться при первоначальной загрузке формы FormEmployee.

# **Задание на практическое занятие**

- 1. Изучить теоретический материал.
- 2. Для формы *FormEmployee* создать требуемые элементы контроля.
- 3. Разработать методы для задания режимов "Просмотр", "Редактирование" для элементов контроля.
- 4. Разработать методы для задания режимов "Просмотр", "Редактирование" для управления активностью пунктов главного меню формы, контекстного меню и кнопок панели инструментов.
- 5. Сформировать обработчик события Load.
- 6. Протестировать программу.

# Практическое занятие 8. Подготовка ADO.NET к работе в приложении

Цель занятия: Изучить назначение и основные способы создания объектов ADO.NET при помощи Visual Studio IDE

# Общие сведения

В платформе .NET определено множество типов (организованных в соответствующие пространства имен) для взаимодействия с локальными и удаленными хранилищами данных. Общее название пространств имен с этими типами - ADO.NET.

АДО. NET - это новая технология доступа к базам данных, специально оптимизированная для нужд построения рассоединенных (disconnected) систем на платформе .NET.

Технология ADO.NET ориентирована на приложения N-tier - архитектуру многоуровневых приложений, которая в настоящее время стала фактическим стандартом для создания распределенных систем.

Основные отличительные особенности *ADO.NET*:

- ADO расширяет концепцию объектов-наборов записей в базе данных новым типом DataSet, который представляет локальную копию сразу множества взаимосвязанных таблиц. При помощи объекта DataSet пользователь может локально производить различные операции с содержимым базы данных, будучи физически рассоединен с СУБД, и после завершения этих операций передавать внесенные изменения в базу данных при помощи соответствующего "адаптера данных" (data adapter);
- в ADO.NET реализована полная поддержка представления данных в XML совместимых форматах. В ADO.NET сформированные для локальной обработки наборы данных представлены в формате XML (в этом же формате они и передаются с сервера баз данных). Данные в форматах XML очень удобно передавать при помощи обычного HTTP, решает многие проблемы с установлением соединений через брандмауэры;
- АDO.NET это библиотека управляемого кода и взаимодействие с ней производится как с обычной сборкой .NET. Типы ADO.NET используют возможности управления памятью CLR и могут использоваться во многих .NET - совместимых языках. При этом обращение к типам ADO.NET (и их членам) производится практически одинаково вне зависимости от того, какой язык используется.

Все типы ADO.NET предназначены для выполнения единого набора задач:

- установить соединение с хранилищем данных;
- создать и заполнить данными объект DataSet;
- отключиться от хранилища данных и вернуть изменения, внесенные в объект DataSet обратно в хранилище данных.

Объект DataSet - это тип данных, представляющий локальный набор таблиц и информацию об отношениях между ними.

DataSet - набор связанных таблиц. На практике можно создать на клиенте объект DataSet, который будет представлять полную копию удаленной базы данных.

После создания объекта *DataSet* и его заполнения данными можно программными средствами производить запросы к нему и перемещаться по таблицам, выполнять все операции, как при работе с обычными базами данных: добавлять в таблицы новые записи, удалять и изменять существующие, применять к ним фильтры и т.п. После того как клиент завершит внесение изменений, информация о них будет отправлена в хранилище данных для обработки.

Создание DataSet осуществляется при помощи управляемого провайдера (managed provider).

Управляемый провайдер - это набор классов, реализующих интерфейсы, определенные в пространстве имен System.Data.

Речь идет об интерфейсах IDbCommand, IDbDataAdapter, IDbConnection и IDataReader (рисунок 8.1).

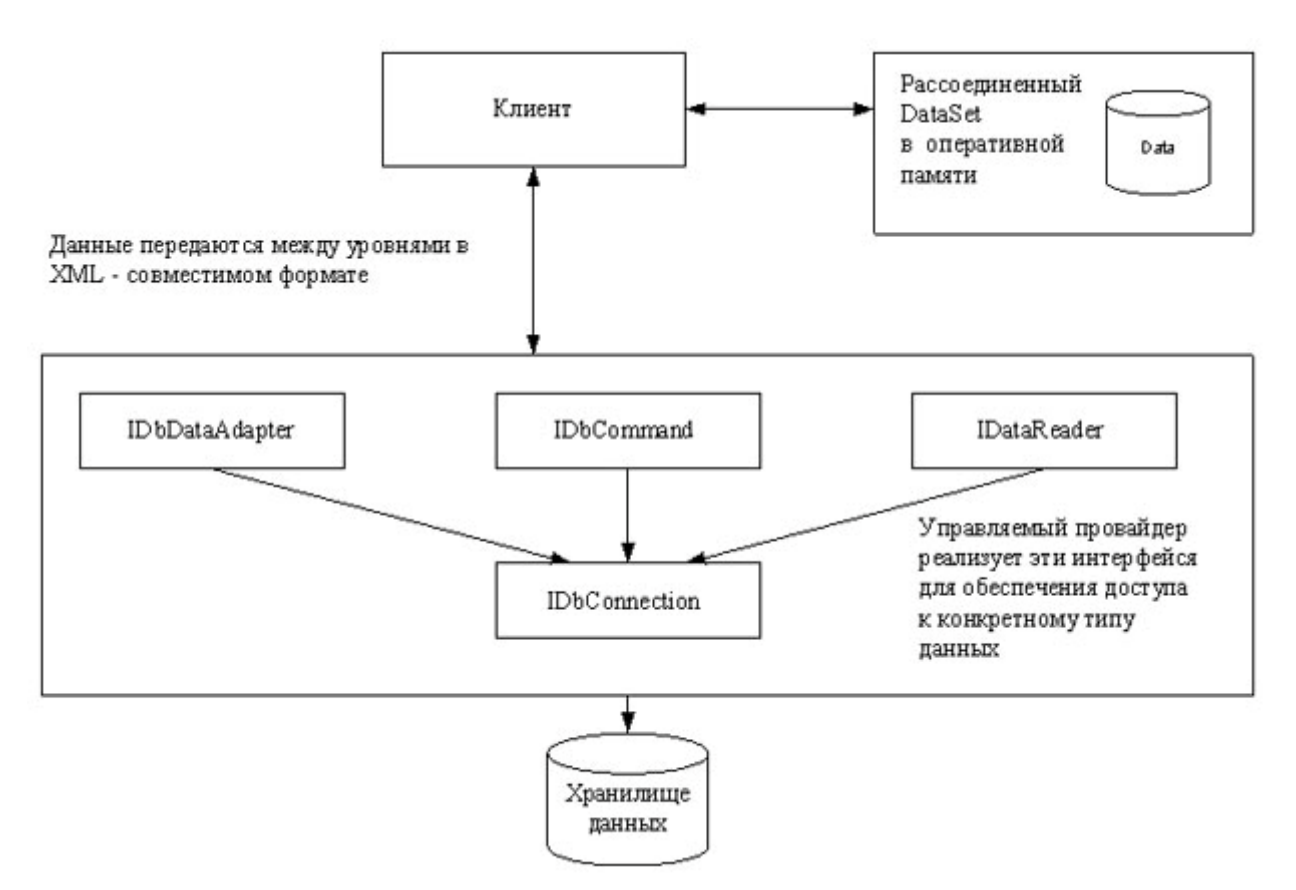

#### увеличить изображение

Рис. 8.1. Взаимодействие клиента с управляемыми провайдерами

### В состав ADO.NET включены два управляемых

провайдера; *провайдер SOL и провайдер OleDb, Провайдер SOL* специально оптимизирован под взаимодействие с Microsoft SQL Server версии 7.0 и последующих. Для других источников данных предлагается использовать *провайдер OleDb*, который можно использовать для обращения к любым хранилищам данных, поддерживающим протокол OLE DB. Следует отметить, что провайдер OleDb работает при помощи "родного" OLE DB и требует возможности взаимодействия при помощи СОМ.

Все возможности ADO.NET заключены в типах, определенных в соответствующих пространствах имен. Краткий обзор главных пространств имен ADO.NET представлен в таблице 8.1.

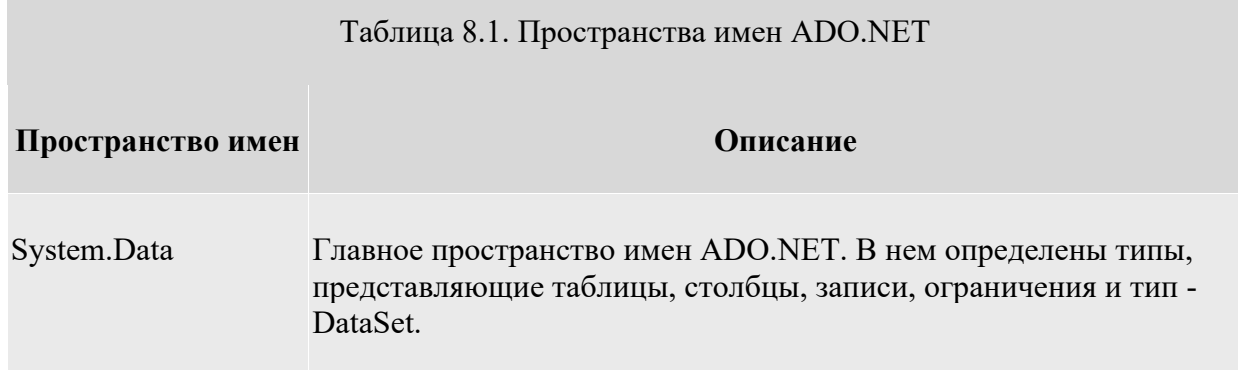

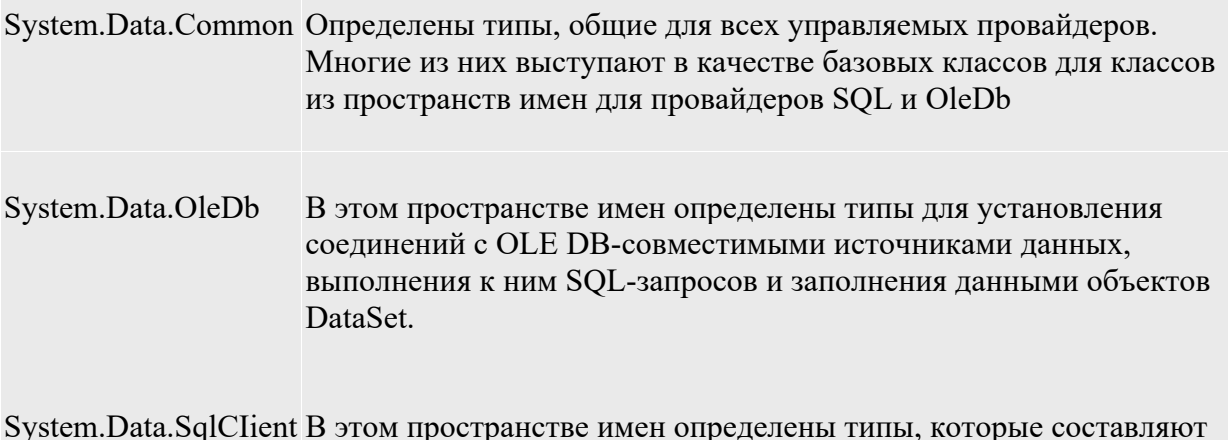

управляемый провайдер SQL.

System.Data.SqlTypes Представляют собой "родные" типы данных Microsoft SQL Server.

Все пространства имен ADO.NET расположены в одной сборке - System. Data.dll. Это означает, что в любом проекте, использующем ADO.NET, мы должны добавить ссылку на эту сборку.

В любом приложении ADO.NET необходимо использовать, по крайней мере, одно пространство имен -System. Data. Кроме того, практически во всех ситуациях требуется использовать либо пространство имен System. Data. OleDb или System. Data. SqlClient - для установления соединения с источником данных.

Типы пространства имен System. Data предназначены для представления данных, полученных из источника (но не для установления соединения непосредственно с источником).

В основном эти типы представляют собой объектные представления примитивов для работы с базами данных - таблицами, строками, столбцами, ограничениями и т. п. Наиболее часто используемые типы System. Data представлены в таблице 8.2.

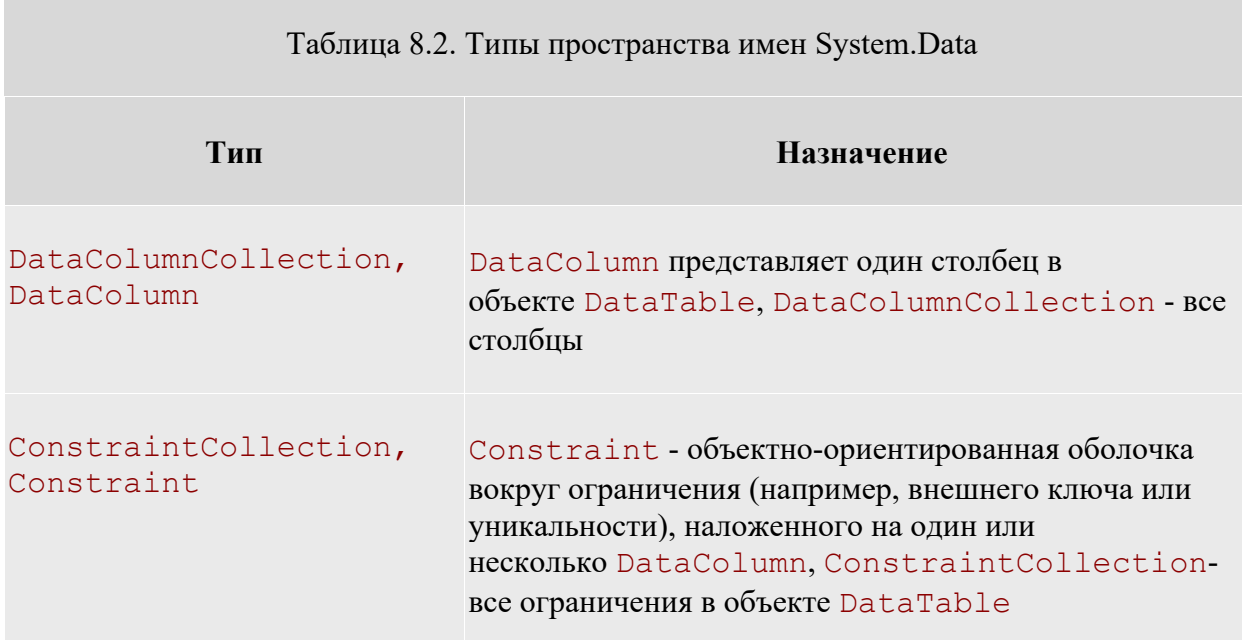

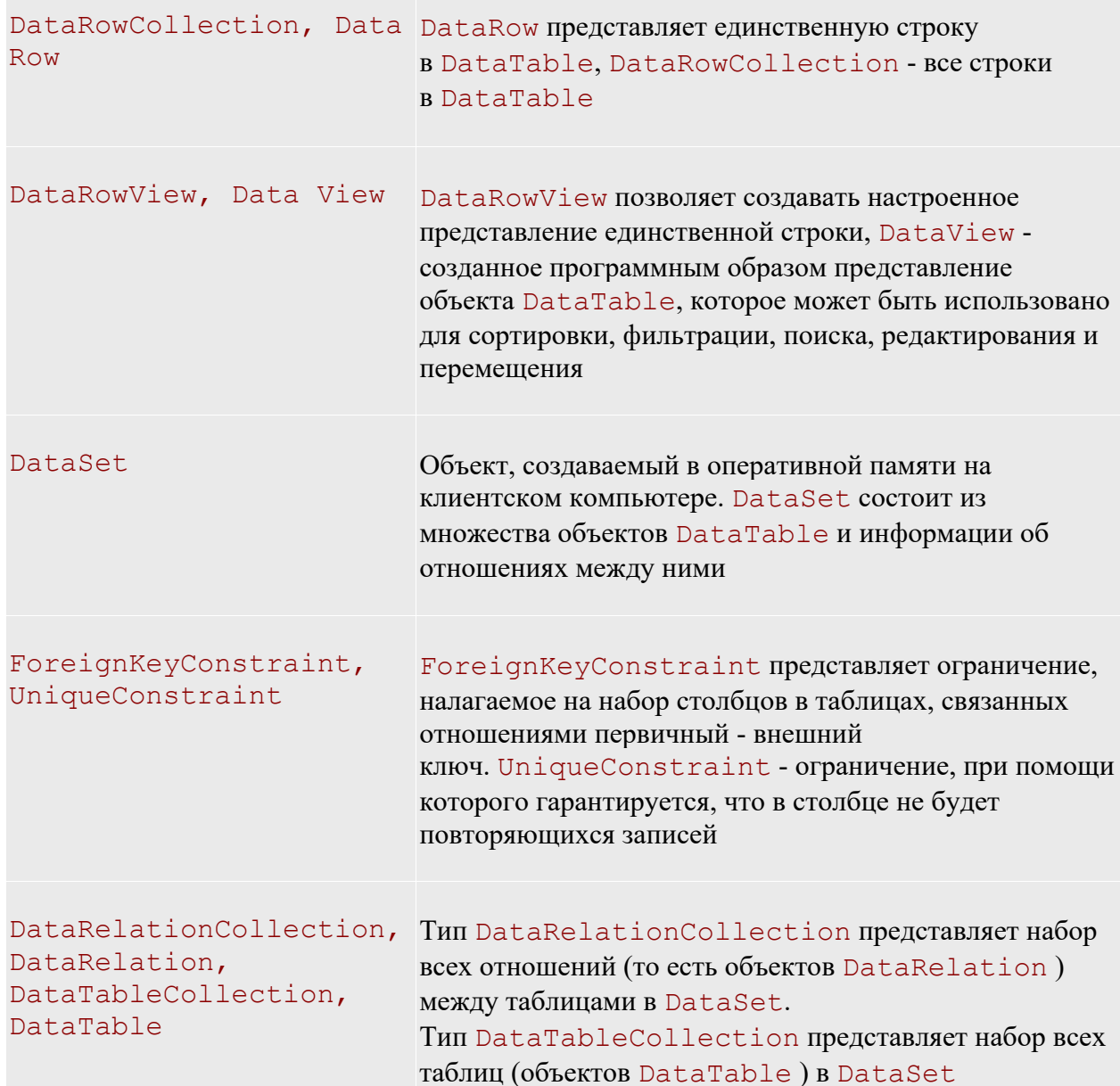

В традиционных системах клиент-сервер при запуске приложения пользователем автоматически устанавливается связь с базой данных, которая поддерживается в "активном" состоянии до тех пор, пока приложение не будет закрыто. Такой метод работы с данными становится непрактичным, поскольку подобные приложения трудно масштабируются. Например, такая прикладная система может работать достаточно быстро и эффективно при наличии 8-10 пользователей, но она может стать полностью неработоспособной, если с ней начнут работать 100, 200 и более пользователей. Каждое открываемое соединение с базой данных "потребляет" достаточно много системных ресурсов сервера, они становятся занятыми поддержкой и обслуживанием открытых соединений, их не остается на процессы непосредственной обработки данных.

При разработке прикладных систем в сети Интернет ( Web-приложения) необходимо добиваться максимальной масштабируемости. Система должна работать одинаково эффективно как с малым, так и с большим числом пользователей.

По этой причине, в ADO.NET используется модель работы пользователя в отрыве от источника данных. Приложения подключаются к базе данных только на небольшой промежуток времени. Соединение устанавливается только тогда, когда клиент удаленного компьютера запрашивает на сервере данные. После того, как сервер подготовил необходимый набор данных, сформировал и отправил их клиенту в виде WEB-

страницы, связь приложения с сервером сразу же обрывается, и клиент просматривает полученную информацию уже не в связи с сервером. При работе в сети *Интернет* нет необходимости поддерживать постоянную "жизнеспособность" открытых соединений, поскольку неизвестно, будет ли конкретный клиент вообще далее взаимодействовать с источником данных. В таком случае целесообразнее сразу освобождать занимаемые серверные ресурсы, что обеспечит обслуживание большего количества пользователей. Модели доступа к данным представлена на рисунке 8.2.

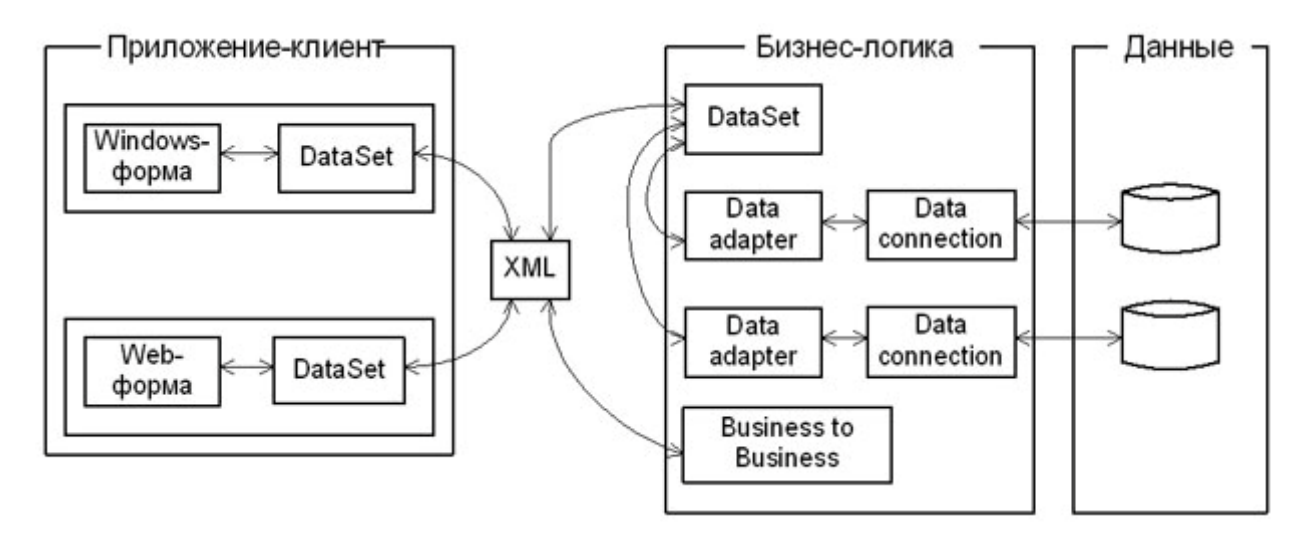

Рис. 8.2. Модель доступа к данным в ADO.NET

В объектной модели ADO.NET можно выделить несколько уровней.

Уровень данных. Это по сути дела базовый уровень, на котором располагаются сами данные (например, таблицы базы данных MS SQL Server). На данном уровне обеспечивается физическое хранение информации на магнитных носителях и манипуляция с данными на уровне исходных таблиц (выборка, сортировка, добавление, удаление, обновление и т. п.).

Уровень бизнес-логики. Это набор объектов, определяющих, с какой базой данных предстоит установить *связь* и какие действия необходимо будет выполнить с содержащейся в ней информацией. Для установления связи с базами данных используется объект DataConnection. Для хранения команд, выполняющих какие либо действия над данными, используется объект DataAdapter. И, наконец, если выполнялся процесс выборки информации из *базы данных*, для хранения результатов выборки используется объект DataSet. Объект DataSet представляет собой набор данных "вырезанных" из таблиц основного хранилища, который может быть передан любой программе-клиенту, способной либо отобразить эту информацию конечному пользователю, либо выполнить какие-либо манипуляции с полученными данными.

Уровень приложения. Это набор объектов, позволяющих хранить и отображать данные на компьютере конечного пользователя. Для хранения информации используется уже знакомый нам объект DataSet, а для отображения данных имеется довольно большой набор элементов управления ( DataGrid, TextBox, ComboBox, Label и т. д.). В *Visual Studio . Net* можно вести разработку двух типов приложений. В первую очередь это традиционные Windows-приложения (на основе Windows-форм), которые реализованы в виде ехе-файлов, запускаемых на компьютере пользователя. Ну и конечно, Web-приложения (на основе *Web* -форм), которые работают в оболочке браузера. Как видно из рисунка 8.2, для хранения данных на уровне обоих типов приложений используется объект DataSet.

Обмен данными между приложениями и уровнем бизнес-логики происходит с использованием формата XML, а средой передачи данных служат либо локальная сеть (Интранет), либо глобальная сеть (Интернет).

В ADO.NET для манипуляции с данными могут использоваться команды, реализованные в виде SOL -запросов или хранимых процедур ( DataCommand ). Например, если необходимо получить некий набор информации *базы данных*, вы формируете команду SELECT или вызываете хранимую процедуру *по* ее имени. Когда требуется получить набор строк из *базы данных*, необходимо выполнить следующую последовательность действий:

- открыть соединение (connection) с базой данных;
- вызвать на исполнение метод или команду, указав ей в качестве параметра текст SOL -запроса или имя хранимой процедуры:
- закрыть соединение с базой данных.

Связь с базой данных остается активной только на достаточно короткий срок - на период выполнения запроса или хранимой процедуры.

Когда *команда* вызывается на *исполнение*, она возвращает либо данные, либо код ошибки. Если в команде содержался SQL - запрос на выборку - SELECT, то команда может вернуть набор данных. Вы можете выбрать из базы данных только определенные строки и колонки, используя объект DataReader, который работает достаточно быстро, поскольку использует курсоры read-only, forward-only.

Если требуется выполнить более чем одну операцию с данными, например, получить некоторый набор данных, а затем скорректировать его, - то необходимо выполнить последовательность команд. Каждая команда выполняется отдельно, последовательно одна за другой. Между выполняемыми командами соединение с базой отсутствует. Например, чтобы получить данные из базы - открывается связь, выбираются данные, затем связь закрывается. Когда выполняется обновление базы после корректировки информации пользователем, снова открывается связь, выполняется обновление данных в исходных таблицах и связь снова закрывается.

Команды работы с данными могут содержать параметры, т. е. могут использоваться параметризированные запросы, как, например, следующий запрос.

#### SELECT \* FROM customers WHERE (customer id=@customerid)

Значения параметров могут задаваться динамически, во время выполнения приложения.

Как правило, в приложениях необходимо извлечь информацию из базы данных и выполнить с ней некоторые действия: показать пользователю на экране монитора, сделать нужные расчеты или послать данные в другой компонент. Очень часто, в приложении нужно обработать не одну запись, а их набор: списокклиентов, перечень заказов, набор элементов заказа и т. п. Как правило, в приложениях требуется одновременная работа с более чем одной таблицей: клиенты и все их заказы; автор и все его книги, заказ и его элементы, т.е. с набором связанных данных. Причем для удобства пользователя данные требуется группировать и сортировать то *по* одному, то *по* другому признаку. При этом нерационально каждый раз возвращаться к исходной базе данных и заново считывать данные. Более практично работать с некой временной "вырезкой" информации, хранящейся в оперативной памяти компьютера.

Эту роль выполняет набор данных - DataSet, который представляет собой своеобразный кэш записей, извлеченных из базового источника. DataSet может состоять из одной или более таблиц, он имеет дело с копиями таблиц из *базы данных* источника. Кроме того, в данном объекте могут содержаться связи между таблицами и некоторые ограничения на выбираемые данные. Структура объекта DataSet приведена на рисунке 8.3.

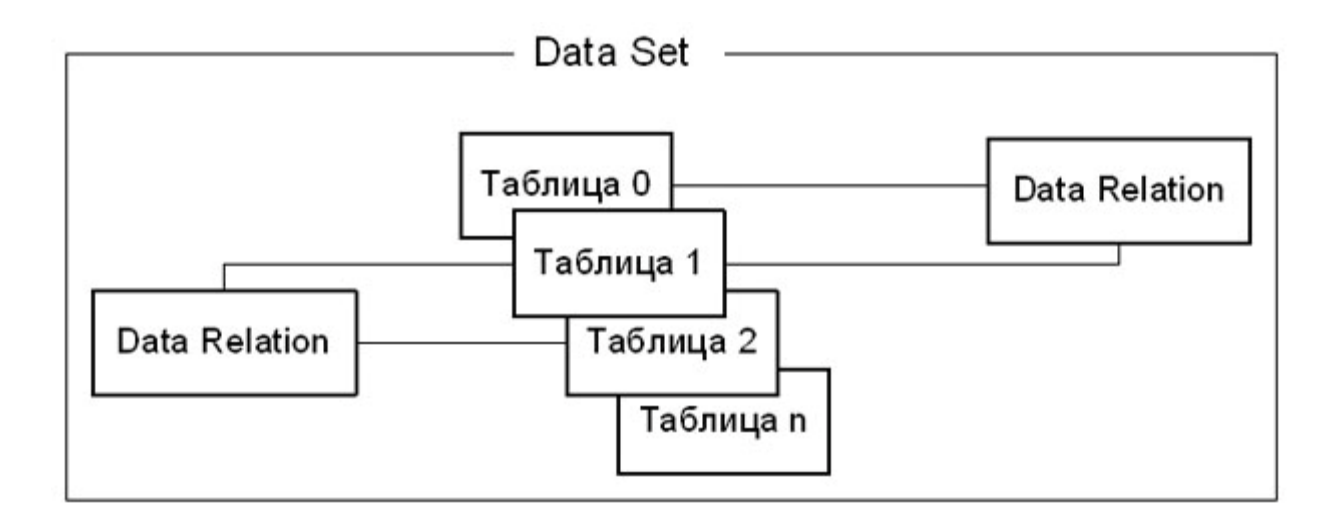

#### Рис. 8.3. Структура объекта DataSet

Данные в DataSet - это некий уменьшенный вариант основной базы данных. Тем не менее, вы можете работать с такой "вырезкой" точно так же, как и с реальной базой. Поскольку каждый *пользователь* манипулирует с полученной порцией информации, оставаясь отсоединенными от основной базы данных, последняя может в это время решать другие задачи.

Конечно, практически в любой задаче обработки данных требуется корректировать информацию в базе данных (хотя и не так часто, как извлекать данные из нее). Вы можете выполнить операции коррекции непосредственно в DataSet, а потом все внесенные изменения будут переданы в основную базу данных.

Важно отметить то, что DataSet - пассивный контейнер для данных, который обеспечивает только их хранение. Что же нужно поместить в этот *контейнер*, опрелеляется в лругом объекте - алаптере данных DataAdapter. В адаптере данных содержатся одна или более команд, которые определяют, какую информацию нужно поместить в таблицы объекта DataSet, по каким правилам нужно синхронизировать информацию в конкретной таблице DataSet и соответствующей таблицей основной базы данных и т. п. Адаптер данных обычно содержит четыре команды SELECT, INSERT, UPDATE, DELETE, для выборки, добавления, корректировки и удаления записей.

Например, метод Fill объекта DataAdapter, заполняющего данными контейнер DataSet, может использовать в элементе SelectCommand следующий запрос.

### SELECT au id, au lname, au fname FROM authors

Набор данных DataSet - "независимая" копия фрагмента базы данных, расположенная на компьютере пользователя. Причем в этой копии могут быть не отражены те изменения, которые могли внести в основную базу данных другие пользователи. Если требуется увидеть самые последние изменения, сделанные другими пользователями, то необходимо "освежить" DataSet, повторно вызвав метод Fill адаптера данных.

# Информация о базе данных

Разрабатываемое приложение предназначено для работы с базой данных сотрудников компании. На рисунке 8.4 представлена структура базы данных.

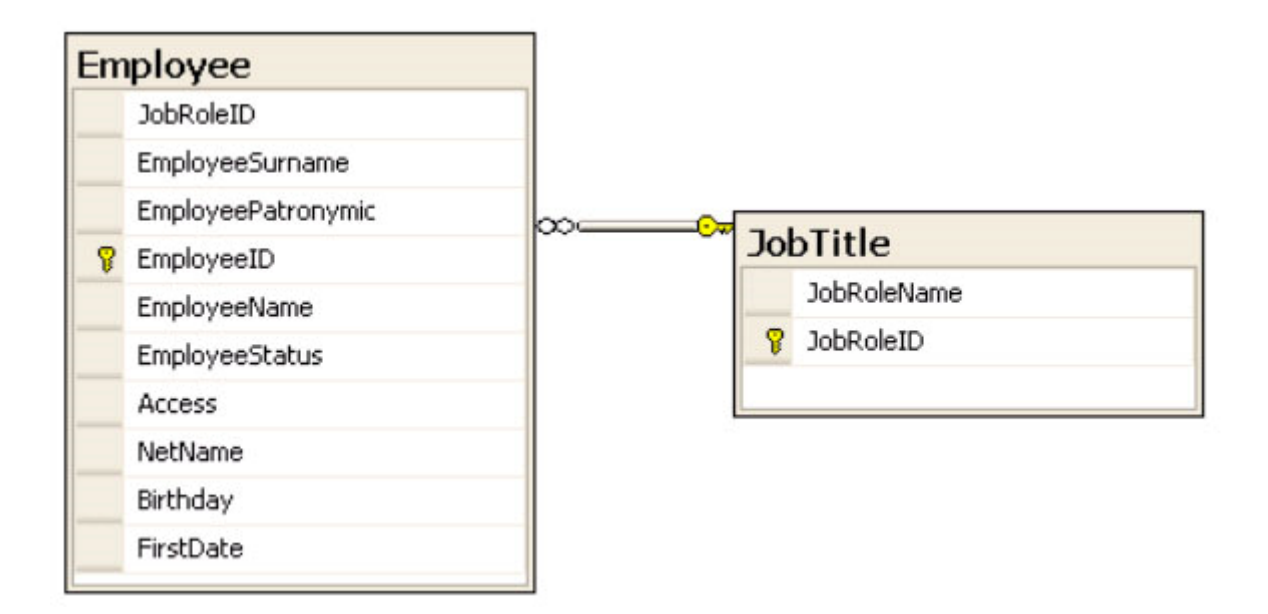

Рис. 8.4. Структура базы данных по сотрудникам компании

База данных включает две таблицы:

- сведения о сотрудниках Employee;
- справочник должностей JobTitle.

Назначение атрибутов таблицы *Employee* приведены в таблице 8.4

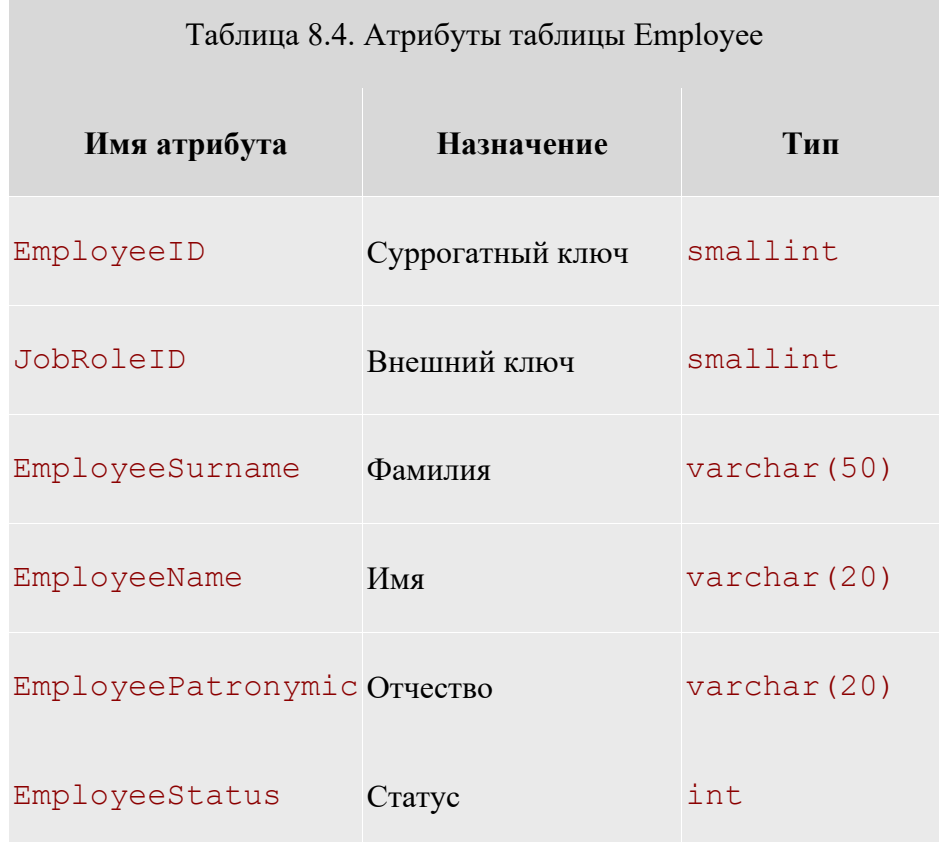

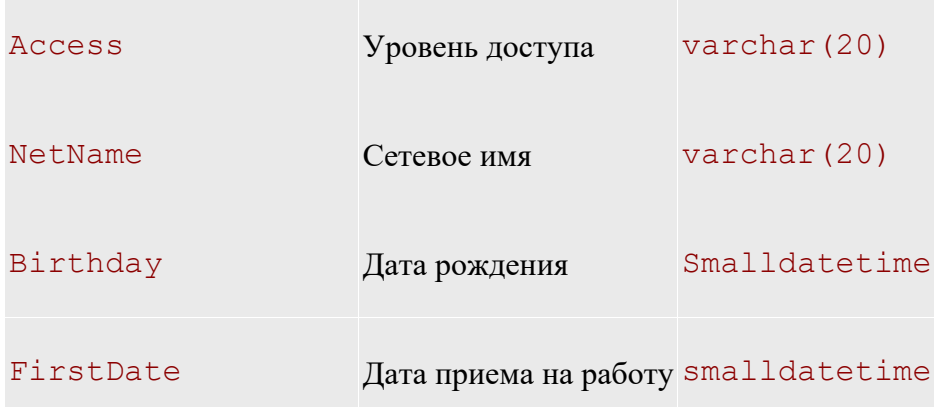

Суррогатный ключ EmployeeID, как и все остальные суррогатные ключи базы данных, генерируется сервером базы данных автоматически, т.е. для него задано свойство IDENTITY для СУБД MS SQL Server или AutoNumber для MS Access. Атрибут JobRoleID является внешним ключом, с помощью которого осуществляется связь с таблицей JobTitle.

Назначение атрибутов таблицы JobTitle приведено в таблице 8.3.

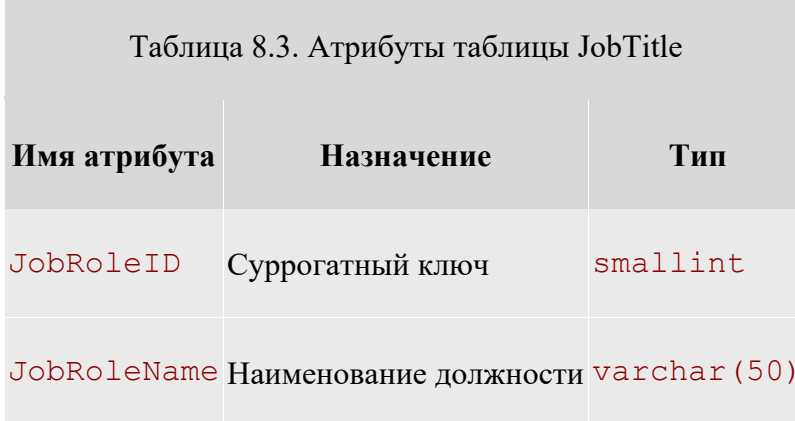

В рассматриваемом приложении в качестве СУБД используется MS SQL Server 2005. Создаем соединение проекта с базой данных. Для этого выбираем пункт меню Tools/Connect to Database. Появляется окно AddConnection (рисунок 8.5)

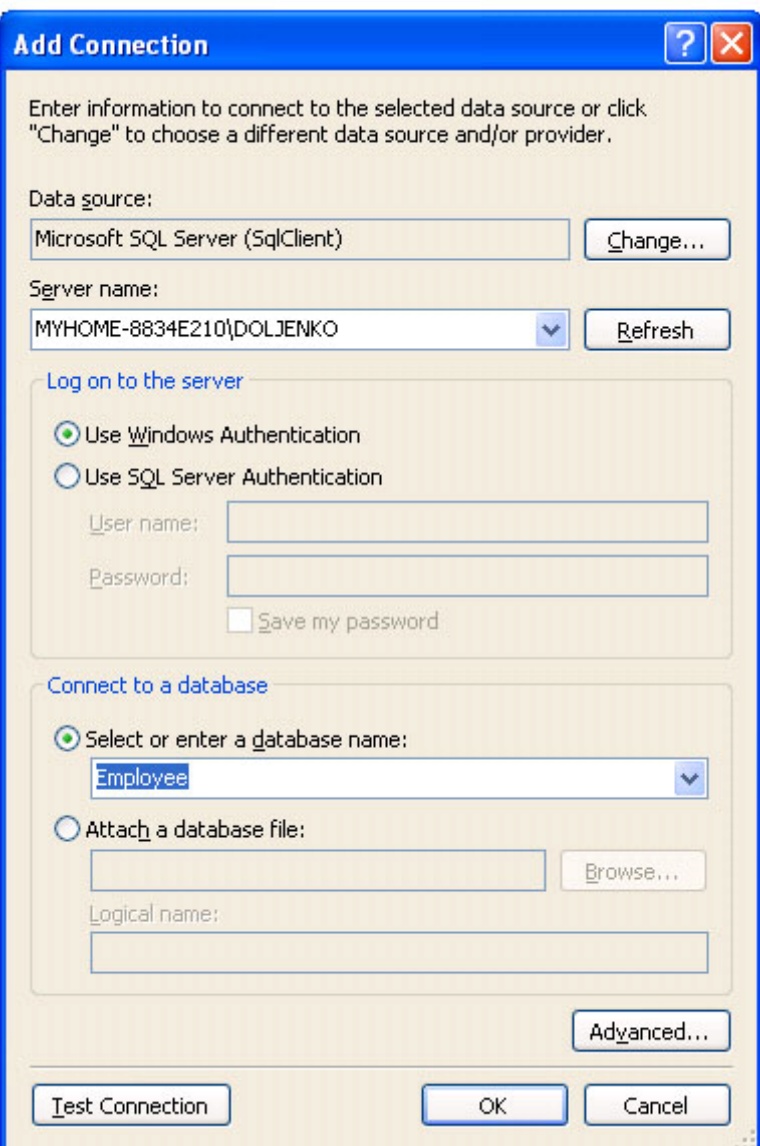

**Рис. 8.5.** Окно AddConnection

В пункте "Server name" задаем имя сервера, которое необходимо узнать у преподавателя (на рисунке 8.5 MYHOME-8834E210\DOLJENKO ). В пункте Select or enter database name - имя базы данных, которое определит преподаватель (на рисунке 8.5 - Employee ).

Для проверки правильности подключения к базе данных нажимаем клавишу "Test Connection". При правильном подключении появляется следующее сообщение (рисунок 8.6).

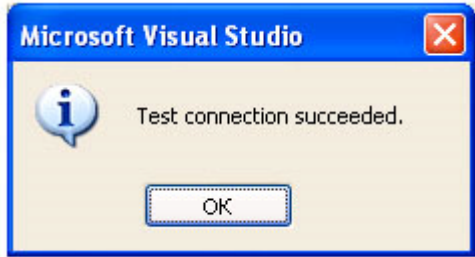

**Рис. 8.6.** Окно Microsoft Data Link

При нормальном соединении с базой данных можно открыть навигатор Server Explorer из меню View/ Server Explorer или сочетанием клавиш  $ALT+CTRL+S$  (рисунок 8.7).

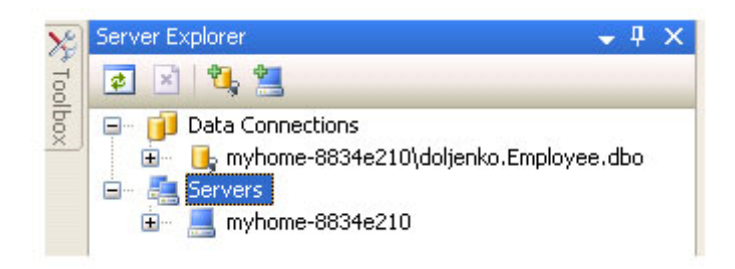

**Рис. 8.7.** Окно навигатора Server Explorer

Добавим в проект объект класса DataSet. Для этого выберем пункт меню Project/Add New Item. . . (рисунок 8.8).

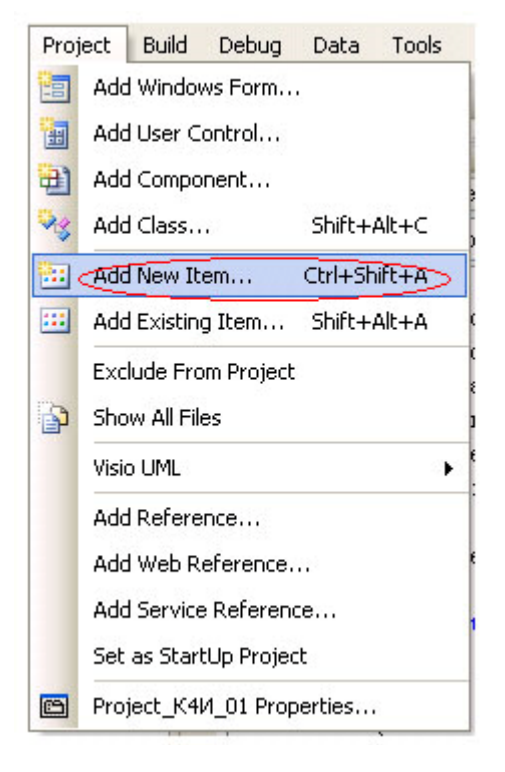

**Рис. 8.8.** Добавление в проект нового компонента

В окне Add New Item (рисунок 8.9) выберем шаблон DataSet и присвоим ему имя DataSetEmployee.

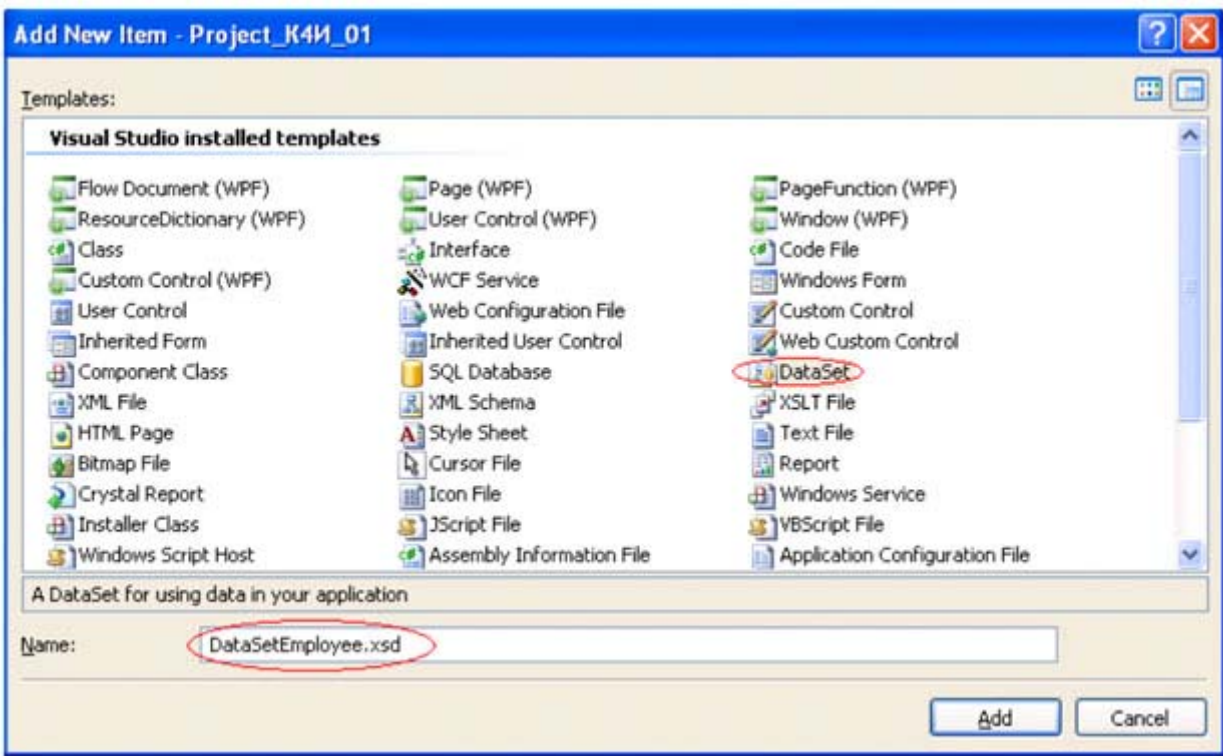

**Рис. 8.9.** Выбор нового компонента - DataSet

После нажатия кнопки Add система генерирует класс DataSetEmployee, который добавляется в решение проекта (рисунок 8.10).

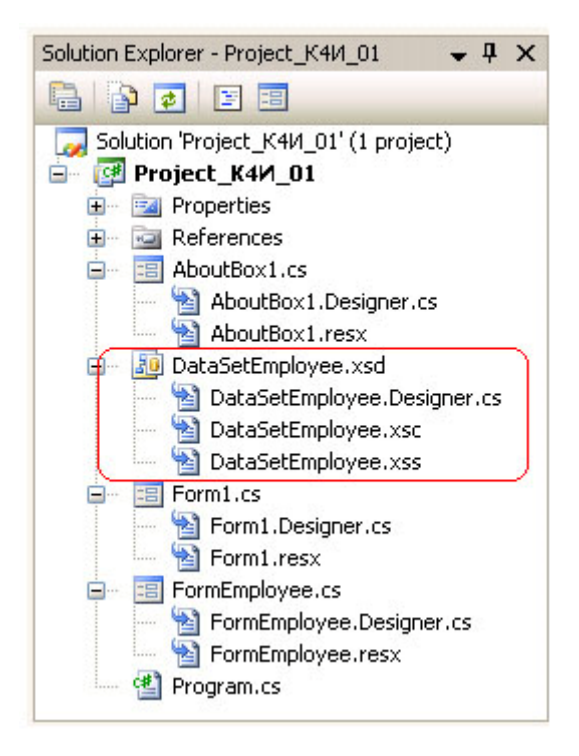

**Рис. 8.10.** Окно решения проекта с новым компонентом DataSet

Для добавления таблиц Employee и JobTitle к DataSet необходимо перетащить их из окна Server Explorer на поле графического дизайнера (рисунок 8.11).

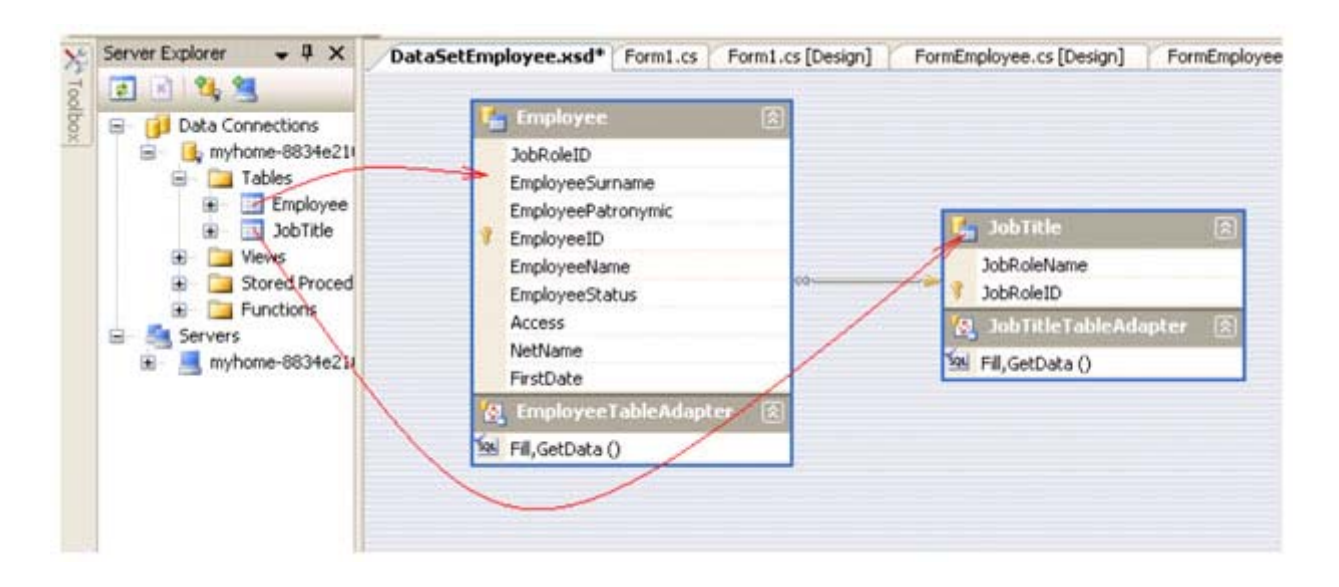

Рис. 8.11. Добавление таблиц к DataSet

В результате будут созданы классы таблиц, адаптеры и методы Fill и GetData.

При формировании класса DataSetEmployee необходимо учесть то, что первичные ключи таблиц Employee и JobTitle являются суррогатными и автоматически формируются (ключ со свойством автоинкремент) источником данных (например, MS SOL Server). При формировании новых записей в приложении необходимо обеспечить уникальность первичных ключей для таблиц объекта DataSetEmployee. Это можно обеспечить, задав для ключевых колонок таблиц Employee и JobTitle следующие свойства:

AutoIncrement =  $true:$ AutoIncrementSeed =  $-1$ ; AutoIncrementStep =  $-1$ ;

Столбец со свойством AutoIncrement равным true генерирует последовательность значений, начинающуюся со значения AutoIncrementSeed и имеющую шаг AutoIncrementStep. Это позволяет генерировать уникальные значения целочисленного столбца первичного ключа. В этом случае при добавлении новой записи в таблицу будет генерироваться новое значение первичного ключа, начиная с -1, -2, -3 и т.д., которое никогда не совпадет с первичным ключом источника данных, т.к. в базе данных генерируются положительные первичные ключи.

Свойства AutoIncrementSeed И AutoIncrementStep устанавливаются равными -1, чтобы гарантировать, что когда набор данных будет синхронизироваться с источником данных, эти значения не будут конфликтовать со значениями первичного ключа в источнике данных. При синхронизации DataSet с источником данных, когда добавляют новую строку в таблицу MS SQL Server 2005 с первичным автоинкрементным ключом, значение, которое этот ключ имел в таблице DataSet, заменяется значением, сгенерированным СУБД.

Установка свойств AutoIncrement, AutoIncrementSeed И AutoIncrementStep для колонки первичного ключа EmployeeID таблицы *Employee* приведена на рисунке 8.12.
| Properties         |                   |  |
|--------------------|-------------------|--|
| EmployeeID Column  |                   |  |
| $\frac{1}{2}$<br>圖 |                   |  |
| AllowDBNull        | False             |  |
| AutoIncrement      | <b>True</b>       |  |
| AutoIncrementSeed  | -1                |  |
| AutoIncrementStep  | -1                |  |
| Caption            | <b>EmployeeID</b> |  |
| DataType           | System.Int16      |  |

Рис. 8.12. Установка свойств для колонки EmployeeID

Аналогичные установки свойств AutoIncrement, AutoIncrementSeed и AutoIncrementStep необходимо сделать и для колонки JobTitleID таблицы JobTitle.

После создания класса DataSetEmployee и адаптера необходимо создать объекты этих классов, добавив следующий код к файлу FormEmployee.cs.

```
DataSetEmployee dsEmployee = new DataSetEmployee();
DataSetEmployeeTableAdapters.EmployeeTableAdapter daEmployee =
   new Project K4M 01. DataSetEmployeeTableAdapters.
EmployeeTableAdapter();
DataSetEmployeeTableAdapters.JobTitleTableAdapter daJobTitle =
  new Project K4M 01. DataSetEmployeeTableAdapters.
JobTitleTableAdapter();
```
После того, как созданы объекты адаптеров данных daEmployee и daJobTitle, а Takxe ObbekT Knacca DataSetEmployee - dsEmployee HeObxOANMO CO3AaTb MeTOA ANR 3anONHeHNR объекта dsEmployee из базы данных (в рассматриваемом примере база данных Employee, созданная в СУБД MS SQL Server 2005). Для заполнения данными dsEmployee из базы данных Employee создадим MeTOA EmployeeFill():

public void EmployeeFill()

daJobTitle.Fill(dsEmployee.JobTitle);  $\sqrt{2}$ daEmployee.Fill(dsEmployee.Employee); MessageBox.Show("Метод Fill отработал"); }

B методе EmployeeFill() для объектов класса DataAdapter применяется метод Fill, который производит заполнение таблиц (JobTitle и Employee) объекта dsEmployee данными из базы данных. Метод Fill адаптера данных DataAdapter требует указания в качестве параметров задания соответствующей таблицы DataSet, то есть dsEmployee.JobTitle и dsEmployee.Employee.

Метод MessageBox. Show введен в метод EmployeeFill для первоначального тестирования, после которого его нужно убрать.

Bызов метода EmployeeFill необходимо добавить в обработчик события Load для формы FormEmployee, возникающего при нажатии на пункт меню "Сотрудник".

#### **Задание на практическое занятие**

- 1. Изучите теоретический материал.
- 2. Создайте класс DataSetEmployee.
- 3. Для разрабатываемого приложения создайте объекты dsEmployee, daJobTitle и daEmployee.
- 4. Проведите компиляцию проекта и убедитесь в отсутствии ошибок трансляции.
- 5. Разработайте метод Fill для заполнение таблиц DataSet.
- 6. Протестировать работу приложения.

# **СПИСОК ЛИТЕРАТУРЫ**

## **Перечень основной литературы:**

- 1. Иванова Г.С. Объектно-ориентированное программирование [Электронный ресурс]: учебник/ Иванова Г.С., Ничушкина Т.Н. — Электрон. текстовые данные. — Москва: Московский государственный технический университет имени Н.Э. Баумана, 2014. — 456 c. — Режим доступа: http://www.iprbookshop.ru/94030.html. — ЭБС «IPRbooks».
- 2. Маляров А.Н. Объектно-ориентированное программирование [Электронный ресурс]: учебник для технических вузов/ Маляров А.Н.— Электрон. текстовые данные. — Самара: Самарский государственный технический университет, ЭБС АСВ, 2017.— 332 c.— Режим доступа: http://www.iprbookshop.ru/91772.html.— ЭБС «IPRbooks».
- 3. Мурадханов С.Э. Информатика и программирование: объектноориентированное программирование (на основе языка С#) [Электронный ресурс]: учебник/ Мурадханов С.Э., Широков А.И. — Электрон. текстовые данные. — Москва: Издательский Дом МИСиС, 2015. — 309 c. — Режим доступа: http://www.iprbookshop.ru/98855.html.— ЭБС «IPRbooks».

## **Перечень дополнительной литературы:**

- 1. Зыков С.В. Введение в теорию программирования. Объектноориентированный подход [Электронный ресурс]: учебное пособие/ Зыков С.В.— Электрон. текстовые данные.— Москва: Интернет-Университет Информационных Технологий (ИНТУИТ), Ай Пи Ар Медиа, 2021.— 187 c.— Режим доступа: http://www.iprbookshop.ru/102007.html.— ЭБС «IPRbooks».
- 2. Николаев Е.И. Объектно-ориентированное программирование [Электронный ресурс]: учебное пособие/ Николаев Е.И. — Электрон.текстовые данные. — Ставрополь: Северо-Кавказский федеральный университет, 2015. — 225 c. — Режим доступа: http://www.iprbookshop.ru/62967.html. — ЭБС «IPRbooks».
- 3. Сорокин А.А. Объектно-ориентированное программирование [Электронный ресурс]: учебное пособие. Курс лекций/ Сорокин А.А. — Электрон.текстовые данные. — Ставрополь: Северо-Кавказский федеральный университет, 2014. — 174 c. — Режим доступа: http://www.iprbookshop.ru/63110.html. — ЭБС «IPRbooks».

# **МИНИCTEPCTBO НАУКИ И ВЫСШЕГО ОБРАЗОВАНИЯ РОССИЙСКОЙ ФЕДЕРАЦИИ**

**Федеральное государственное автономное образовательное учреждение** 

## **высшего образования**

# **«СЕВЕРО-КАВКАЗСКИЙ ФЕДЕРАЛЬНЫЙ УНИВЕРСИТЕТ НЕВИННОМЫССКИЙ ТЕХНОЛОГИЧЕСКИЙ ИНСТИТУТ (ФИЛИАЛ)**

Методические указания к самостоятельной работе

для студентов направления

09.03.02 «Информационные системы и технологии»

#### **по дисциплине**

**«ОБЪЕКТНО-ОРИЕНТИРОВАННОЕ ПРОГРАММИРОВАНИЕ»** 

Невинномысск, 2023

Методические указания разработаны в соответствии с требованиями ФГОС ВО в части содержания и уровня подготовки выпускников направления подготовки09.03.02 «Информационные системы и технологии».

Методические указания содержат рекомендации по организации самостоятельной работы студента при изучении дисциплины «Объектноориентированное программирование».

Составитель доцент кафедры ИСЭА Д.В. Болдырев

Ответственный редактор доцент кафедры ИСЭА А.А. Евдокимов

# **СОДЕРЖАНИЕ**

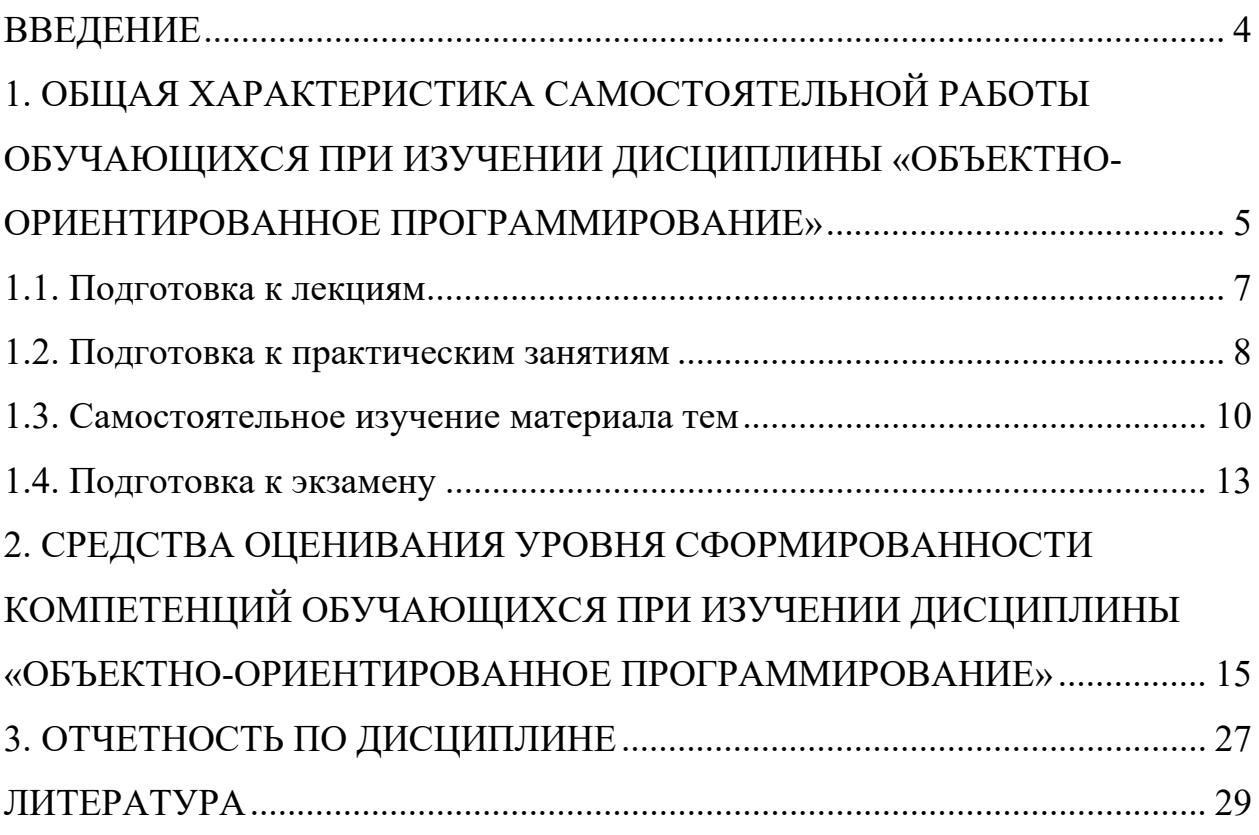

# **ВВЕДЕНИЕ**

Дисциплина «Объектно-ориентированное программирование» ставит своей целью формирование следующих компетенций будущего бакалавра по направлению подготовки 09.03.02 «Информационные системы и технологии».

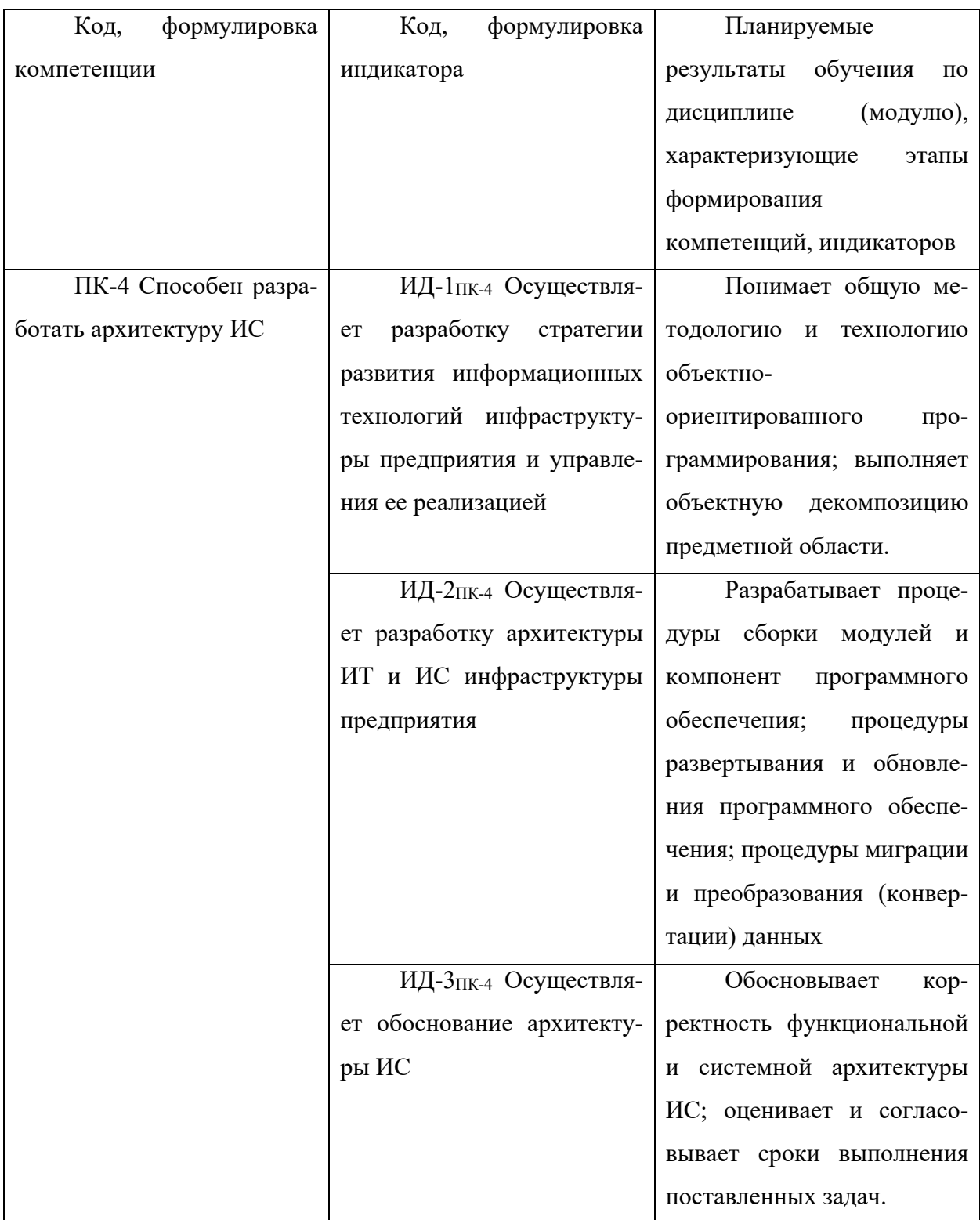

Главными задачами дисциплины являются: формирование представлений об общей методологии и средствах технологии объектноориентированного программирования; углубленная подготовка студентов в области применения технологии объектно-ориентированного программирования.

В результате освоения дисциплины студент должен:

 знать принципы автоматизации решения задач организационного управления и бизнес-процессов;

 уметь выполнять работы по созданию (модификации) и сопровождению информационных систем;

 владеть навыками создания (модификации) и сопровождения информационных систем.

Методические указания предназначены для выполнения самостоятельной работе по дисциплине «Объектно-ориентированное программирование» с учетом требований ФГОС ВО для направления подготовки09.03.02 «Информационные системы и технологии». Они способствуют лучшему усвоению студентами теоретических положений и обеспечивает приобретение практических навыков по исследованию элементов и систем автоматического регулирования и управления.

# **1. ОБЩАЯ ХАРАКТЕРИСТИКА САМОСТОЯТЕЛЬНОЙ РАБОТЫ ОБУЧАЮЩИХСЯ ПРИ ИЗУЧЕНИИ ДИСЦИПЛИНЫ «ОБЪЕКТНО-ОРИЕНТИРОВАННОЕ ПРОГРАММИРОВАНИЕ»**

Самостоятельная работа студентов (далее — СРС) является неотъемлемой составляющей образовательного процесса в Университете и является обязательной для каждого студента. Основная цель СРС — освоение в полном объѐме образовательной программы и последовательное формирование компетенций эффективной самостоятельной профессиональной (практической и научно-теоретической) деятельности. Самостоятельная работа конкретна по своей предметной направленности и сопровождается непрерывным контролем и оценкой ее результатов.

Количество часов, отводимое на самостоятельную работу, определяется учебным планом направления подготовки 09.03.02.

Содержательно самостоятельная работа студентов определяется ФГОС ВО направления подготовки 09.03.02, программой и учебно-методическим комплексом дисциплины «Объектно-ориентированное программирование».

Методика организации самостоятельной работы студентов зависит от структуры, характера и особенностей дисциплины «Объектноориентированное программирование», объема часов на ее изучение, вида заданий для СРС, индивидуальных возможностей студентов и условий учебной деятельности.

Формы самостоятельной работы студентов определяются содержанием дисциплины «Объектно-ориентированное программирование», степенью подготовленности студентов. Они могут быть тесно связаны с теоретическим курсом и иметь учебный или учебно-исследовательский характер. Форму самостоятельной работы студентов определяют кафедра ИСЭА при разработке программы дисциплины «Объектно-ориентированное программирование».

Самостоятельная работа может осуществляться индивидуально или группами студентов в зависимости от цели, объема, конкретной тематики самостоятельной работы, уровня сложности, уровня умений студентов.

СРС, не предусмотренная образовательной программой, учебным планом и учебно-методическими материалами, раскрывающими и конкретизирующими их содержание, осуществляется студентами инициативно, с целью реализации собственных учебных и научных интересов.

В учебном процессе выделяют аудиторную и внеаудиторную самостоятельную работу.

Аудиторная самостоятельная работа по дисциплине «Объектноориентированное программирование» выполняется на учебных занятиях

(лекциях, лабораторных занятиях и консультациях) под руководством преподавателя и по его заданию.

Внеаудиторная самостоятельная работа студентов выполняется во внеаудиторное время по заданию и при методическом руководстве и контроле преподавателя, но без его непосредственного участия.СРС включает в себя:

- подготовку к аудиторным занятиям (лекциям, практическим, лабораторным)и выполнение соответствующих заданий;
- работу над отдельными темами учебных дисциплин (модулей) в соответствии сучебно-тематическими планами;
- выполнение контрольной работы;
- подготовку ко всем видам промежуточных и итоговых контрольных испытаний.

#### **1.1. Подготовка к лекциям**

Главное в период подготовки к лекционным занятиям — научиться методам самостоятельного умственного труда, сознательно развивать свои творческие способности и овладевать навыками творческой работы. Для этого необходимо строго соблюдать дисциплину учебы и поведения. Четкое планирование своего рабочего времени и отдыха является необходимым условием для успешной самостоятельной работы. В основу его нужно положить рабочие программы изучаемых в семестре дисциплин.

Каждому студенту следует составлять еженедельный и семестровый планы работы, а также план на каждый рабочий день. С вечера всегда надо распределять работу на завтрашний день. В конце каждого дня целесообразно подводить итог работы: тщательно проверить, все ли выполнено по намеченному плану, не было ли каких-либо отступлений, а если были, по какой причине это произошло. Нужно осуществлять самоконтроль, который является необходимым условием успешной учебы. Если что-то осталось невы-

полненным, необходимо изыскать время для завершения этой части работы, не уменьшая объема недельного плана.

Слушание и запись лекций — сложный вид вузовской аудиторной работы. Внимательное слушание и конспектирование лекций предполагает интенсивную умственную деятельность студента. Краткие записи лекций, их конспектирование помогает усвоить учебный материал. Конспект является полезным тогда, когда записано самое существенное, основное и сделано это самим студентом. Не надо стремиться записать дословно всю лекцию. Такое «конспектирование» приносит больше вреда, чем пользы. Запись лекций рекомендуется вести по возможности собственными формулировками. Желательно запись осуществлять на одной странице, а следующую оставлять для проработки учебного материала самостоятельно в домашних условиях.

Конспект лекций лучше подразделять на пункты, параграфы, соблюдая красную строку. Этому в большой степени будут способствовать пункты плана лекции, предложенные преподавателям. Принципиальные места, определения, формулы и другое следует сопровождать замечаниями «важно», «особо важно», «хорошо запомнить» и т.п. Можно делать это и с помощью разноцветных маркеров или ручек. Лучше если они будут собственными, чтобы не приходилось просить их у однокурсников и тем самым не отвлекать их во время лекции. Целесообразно разработать собственную «маркографию» (значки, символы), сокращения слов. Не лишним будет и изучение основ стенографии. Работая над конспектом лекций, всегда необходимо использовать не только учебник, но и ту литературу, которую дополнительно рекомендовал лектор. Именно такая серьезная, кропотливая работа с лекционным материалом позволит глубоко овладеть знаниями.

#### **1.2. Подготовка к практическим занятиям**

Подготовку к каждому практическому занятию студент должен начать с ознакомления с методическими указаниями, которые включают содержание

работы. Тщательное продумывание и изучение вопросов основывается на проработке текущего материала лекции, а затем изучения обязательной и дополнительной литературы, рекомендованную к данной теме. На основе индивидуальных предпочтений студенту необходимо самостоятельно выбрать тему доклада по проблеме и по возможности подготовить по нему презентацию.

Если программой дисциплины предусмотрено выполнение практического задания, то его необходимо выполнить с учетом предложенной инструкции (устно или письменно). Все новые понятия по изучаемой теме необходимо выучить наизусть и внести в глоссарий, который целесообразно вести с самого начала изучения курса. Результат такой работы должен проявиться в способности студента свободно ответить на теоретические вопросы семинара, его выступлении и участии в коллективном обсуждении вопросов изучаемой темы, правильном выполнении практических заданий и контрольных работ.

В зависимости от содержания и количества отведенного времени на изучение каждой темы практическое занятие может состоять из четырех-пяти частей:

1. Обсуждение теоретических вопросов, определенных программой дисциплины.

2. Доклад и/или выступление с презентациями по выбранной проблеме.

3. Обсуждение выступлений по теме — дискуссия.

4. Выполнение практического задания с последующим разбором полученных результатов или обсуждение практического задания.

5. Подведение итогов занятия.

Первая часть — обсуждение теоретических вопросов — проводится в виде фронтальной беседы со всей группой и включает выборочную проверку преподавателем теоретических знаний студентов. Примерная продолжительность — до 15 минут. Вторая часть — выступление студентов с докладами, которые должны сопровождаться презентациями с целью усиления нагляд-

ности восприятия, по одному из вопросов практического занятия. Обязательный элемент доклада — представление и анализ статистических данных, обоснование социальных последствий любого экономического факта, явления или процесса. Примерная продолжительность — 20-25 минут. После докладов следует их обсуждение — дискуссия. В ходе этого этапа практического занятия могут быть заданы уточняющие вопросы к докладчикам. Примерная продолжительность — до 15-20 минут. Если программой предусмотрено выполнение практического задания в рамках конкретной темы, то преподавателями определяется его содержание и дается время на его выполнение, а замет идет обсуждение результатов. Подведением итогов заканчивается практическое занятие.

В процессе подготовки к практическим занятиям, студентам необходимо обратить особое внимание на самостоятельное изучение рекомендованной учебно-методической (а также научной и популярной) литературы. Самостоятельная работа с учебниками, учебными пособиями, научной, справочной и популярной литературой, материалами периодических изданий и Интернета, статистическими данными является наиболее эффективным методом получения знаний, позволяет значительно активизировать процесс овладения информацией, способствует более глубокому усвоению изучаемого материала, формирует у студентов свое отношение к конкретной проблеме. Более глубокому раскрытию вопросов способствует знакомство с дополнительной литературой, рекомендованной преподавателем по каждой теме семинарского или практического занятия, что позволяет студентам проявить свою индивидуальность в рамках выступления на данных занятиях, выявить широкий спектр мнений по изучаемой проблеме.

#### **1.3. Самостоятельное изучение материала тем**

Конспект — наиболее совершенная и наиболее сложная форма записи. Слово «конспект» происходит от латинского «conspectus», что означает «об-

зор, изложение». В правильно составленном конспекте обычно выделено самое основное в изучаемом тексте, сосредоточено внимание на наиболее существенном, в кратких и четких формулировках обобщены важные теоретические положения.

Конспект представляет собой относительно подробное, последовательное изложение содержания прочитанного. На первых порах целесообразно в записях ближе держаться тексту, прибегая зачастую к прямому цитированию автора. В дальнейшем, по мере выработки навыков конспектирования, записи будут носить более свободный и сжатый характер.

Конспект книги обычно ведется в тетради. В самом начале конспекта указывается фамилия автора, полное название произведения, издательство, год и место издания. При цитировании обязательная ссылка на страницу книги. Если цитата взята из собрания сочинений, то необходимо указать соответствующий том. Следует помнить, что четкая ссылка на источник непременное правило конспектирования. Если конспектируется статья, то указывается, где и когда она была напечатана.

Конспект подразделяется на части в соответствии с заранее продуманным планом. Пункты плана записываются в тексте или на полях конспекта. Писать его рекомендуется четко и разборчиво, так как небрежная запись с течением времени становиться малопонятной для ее автора. Существует правило: конспект, составленный для себя, должен быть по возможности написан так, чтобы его легко прочитал и кто-либо другой.

Формы конспекта могут быть разными и зависят от его целевого назначения (изучение материала в целом или под определенным углом зрения, подготовка к докладу, выступлению на занятии и т.д.), а также от характера произведения (монография, статья, документ и т.п.). Если речь идет просто об изложении содержания работы, текст конспекта может быть сплошным, с выделением особо важных положений подчеркиванием или различными значками.

В случае, когда не ограничиваются переложением содержания, а фиксируют в конспекте и свои собственные суждения по данному вопросу или дополняют конспект соответствующими материалами их других источников, следует отводить место для такого рода записей. Рекомендуется разделить страницы тетради пополам по вертикали и в левой части вести конспект произведения, а в правой свои дополнительные записи, совмещая их по содержанию.

Конспектирование в большей мере, чем другие виды записей, помогает вырабатывать навыки правильного изложения в письменной форме важные теоретических и практических вопросов, умение четко их формулировать и ясно излагать своими словами.

Таким образом, составление конспекта требует вдумчивой работы. затраты времени и труда. Зато во время конспектирования приобретаются знания, создается фонд записей.

Конспект может быть текстуальным или тематическим. В текстуальном конспекте сохраняется логика и структура изучаемого произведения, а запись ведется в соответствии с расположением материала в книге. За основу тематического конспекта берется не план произведения, а содержание какой-либо темы или проблемы.

Текстуальный конспект желательно начинать после того, как вся книга прочитана и продумана, но это, к сожалению, не всегда возможно. В первую очередь необходимо составить план произведения письменно или мысленно, поскольку в соответствии с этим планом строится дальнейшая работа. Конспект включает в себя тезисы, которые составляют его основу. Но, в отличие от тезисов, конспект содержит краткую запись не только выводов, но и доказательств, вплоть до фактического материала. Иначе говоря, конспект — это расширенные тезисы, дополненные рассуждениями и доказательствами, мыслями и соображениями составителя записи.

Как правило, конспект включает в себя выписки, но в него могут войти отдельные места, цитируемые дословно, а также факты, примеры, цифры,

таблицы и схемы, взятые из книги. Следует помнить, что работа над конспектом только тогда будет творческой, когда она не ограничена текстом изучаемого произведения. Нужно дополнять конспект данными из других источников.

В конспекте необходимо выделять отдельные места текста в зависимости от их значимости. Можно пользоваться различными способами: подчеркиваниями, вопросительными и восклицательными знаками, репликами, краткими оценками, писать на полях своих конспектов слова: «важно», «очень важно», «верно», «характерно».

В конспект могут помещаться диаграммы, схемы, таблицы, которые придадут ему наглядность.

Составлению тематического конспекта предшествует тщательное изучение всей литературы, подобранной для раскрытия данной темы. Бывает, что какая-либо тема рассматривается в нескольких главах или в разных местах книги. А в конспекте весь материал, относящийся к теме, будет сосредоточен в одном месте. В плане конспекта рекомендуется делать пометки, к каким источникам (вплоть до страницы) придется обратиться для раскрытия вопросов. Тематический конспект составляется обычно для того, чтобы глубже изучить определенный вопрос, подготовиться к докладу, лекции или выступлению на семинарском занятии. Такой конспект по содержанию приближается к реферату, докладу по избранной теме, особенно если включает и собственный вклад в изучение проблемы.

#### **1.4. Подготовка к экзамену**

Экзаменационная сессия — очень тяжелый период работы для студентов и ответственный труд для преподавателей. Главная задача экзаменов — проверка качества усвоения содержания дисциплины.

На основе такой проверки оценивается учебная работа не только студентов, но и преподавателей: по результатам экзаменов можно судить и о качестве всего учебного процесса. При подготовке к экзамену студенты повторяют материал курсов, которые они слушали и изучали в течение семестра, обобщают полученные знания, выделяют главное в предмете, воспроизводят общую картину для того, чтобы яснее понять связь между отдельными элементами дисциплины.

При подготовке к экзаменам основное направление дают программы курса и конспект, которые указывают, что в курсе наиболее важно. Основной материал должен прорабатываться по учебнику, поскольку конспекта недостаточно для изучения дисциплины. Учебник должен быть проработан в течение семестра, а перед экзаменом важно сосредоточить внимание на основных, наиболее сложных разделах. Подготовку по каждому разделу следует заканчивать восстановлением в памяти его краткого содержания в логической последовательности.

До экзамена обычно проводится консультация, но она не может возместить отсутствия систематической работы в течение семестра и помочь за несколько часов освоить материал, требующийся к экзамену. На консультации студент получает лишь ответы на трудные или оставшиеся неясными вопросы. Польза от консультации будет только в том случае, если студент до нее проработает весь материал. Надо учиться задавать вопросы, вырабатывать привычку пользоваться справочниками, энциклопедиями, а не быть на иждивении у преподавателей, который не всегда может тут же, «с ходу» назвать какой-либо факт, имя, событие. На экзамене нужно показать не только знание предмета, но и умение логически связно построить устный ответ.

Получив билет, надо вдуматься в поставленные вопросы для того, чтобы правильно понять их. Нередко студент отвечает не на тот вопрос, который поставлен, или в простом вопросе ищет скрытого смысла. Не поняв вопроса и не обдумав план ответа, не следует начинать писать. Конспект своего ответа надо рассматривать как план краткого сообщения на данную тему и составлять ответ нужно кратко. При этом необходимо показать умение выражать мысль четко и доходчиво.

Отвечать нужно спокойно, четко, продуманно, без торопливости, придерживаясь записи своего ответа. На экзаменах студент показывает не только свои знания, но и учится владеть собой. После ответа на билет могут следовать вопросы, которые имеют целью выяснить понимание других разделов курса, не вошедших в билет. Как правило, на них можно ответить кратко, достаточно показать знание сути вопроса. Часто студенты при ответе на дополнительные вопросы проявляют поспешность: не поняв смысла того, что у них спрашивают, начинают отвечать и нередко говорят не по сути.

Следует помнить, что необходимым условием правильного режима работы в период экзаменационной сессии является нормальный сон, поэтому подготовка к экзаменам не должна быть в ущерб сну. Установлено, что сильное эмоциональное напряжение во время экзаменов неблагоприятно отражается на нервной системе и многие студенты из-за волнений не спят ночи перед экзаменами. Обычно в сессию студенту не до болезни, так как весь организм озабочен одним — сдать экзамены. Но это еще не значит, что последствия неправильно организованного труда и чрезмерной занятости не скажутся потом. Поэтому каждый студент помнить о важности рационального распорядка рабочего дня и о своевременности снятия или уменьшения умственного напряжения.

# **2. СРЕДСТВА ОЦЕНИВАНИЯ УРОВНЯ СФОРМИРОВАННОСТИ КОМПЕТЕНЦИЙ ОБУЧАЮЩИХСЯ ПРИ ИЗУЧЕНИИ ДИСЦИПЛИНЫ «ОБЪЕКТНО-ОРИЕНТИРОВАННОЕ ПРОГРАММИРОВАНИЕ»**

# **Вопросы для собеседования**

Тема 1 Теоретические основы объектно-ориентированного программирования

1. Программы с глобальными и локальными данными.

- 2. Структурное программирование: основные принципы, пошаговая детализация, процедурная декомпозиция; достоинства и недостатки.
- 3. Модульное программирование: интерфейс и реализация; достоинства и недостатки.
- 4. Объектно-ориентированное программирование: объектная декомпозиция; достоинства и недостатки.
- 5. Абстрагирование.
- 6. Инкапсуляция (ограничение доступа).
- 7. Наследование (иерархичность).
- 8. Полиморфизм (типизация).
- 9. Модульность.
- 10. Параллелизм.
- 11. Устойчивость.
- 12. Структура класса.
- 13. Статические и динамические ресурсы.
- 14. Анализ задачи.
- 15. Объектная декомпозиция.
- 16. Логическое проектирование.
- 17. Физическое проектирование.
- 18. Эволюция системы.
- 19. Модификация проекта.

Тема 2 Техника объектно-ориентированного программирования

- 1. Статические и экземплярные ресурсы.
- 2. Поля и методы класса.
- 3. Модификаторы доступа.
- 4. Свойства и индексаторы, стратегии доступа.
- 5. Конструкторы и деструкторы.
- 6. Композиция, контейнерные классы.
- 7. Наследование: родители и потомки.
- 8. Полиморфизм: раннее и позднее связывание.
- 9. Полиморфизм на основе абстрактных классов.
- 10. Полиморфизм на основе виртуальных методов.
- 11. Перегрузка методов.
- 12. Перегрузка операций.
- 13. Делегирование методов, статическое и динамическое делегирование.
- 14. Параметризированные классы.
- 15. Простое и множественное наследование.
- 16. Таблица виртуальных методов.
- 17. Делегирование методов, статическое и динамическое делегирование.
- 18. Интерфейсы.
- 19. Обрабатывающая конструкция try … catch.
- 20. Финализирующая конструкция try … finally.
- 21. Интерфейсы.
- 22. Генерация исключений.
- 23. Порядок обработки исключений.

#### **Критерии оценивания компетенций**

Оценка «**зачтено**» выставляется студенту, если он твердо знает материал, грамотно и по существу излагает его, правильно применяет теоретические положения при решении практических вопросов и задач, владеет необходимыми навыками и приемами их выполнения. Допускаются некоторые неточности, недостаточно правильные формулировки в изложении программного материала, затруднения при выполнении практических работ.

Оценка «**не зачтено**» выставляется студенту, если он не знает значительной части программного материала, допускает существенные ошибки, неуверенно, с большими затруднениями выполняет практические задания.

# **Вопросы к экзамену**

- $1_{-}$ Эволюция технологии разработки программных продуктов
- 2. Объектная декомпозиция
- $3.$ Разработка программ с использованием объектно-ориентированной технологии
- $4.$ Основные принципы объектно-ориентированного программирования
- $5<sub>1</sub>$ Классы и объекты
- Организация класса. Модификаторы доступа. Статические и экзем-6. плярные ресурсы.
- $7<sub>1</sub>$ Поля и методы класса.
- 8. Конструкторы и деструкторы.
- 9. Композиция. Контейнерные классы.
- 10. Наследование: родители и потомки.
- 11. Простое и множественное наследование.
- 12. Полиморфизм: раннее и позднее связывание.
- 13. Полиморфизм на основе абстрактных классов.
- 14. Полиморфизм на основе виртуальных методов.
- 15. Статическое делегирование методов.
- 16. Динамическое делегирование методов.
- 17. Параметризированные классы.
- 18. Интерфейсы.
- 19. Генерация исключений. Порядок обработки исключений.
- 20. Обрабатывающая конструкция try ... catch.
- 21. Финализирующая конструкция try ... finally.

## Критерии оценивания компетенций

Оценка «отлично» выставляется студенту, если он глубоко и прочно усвоил программный материал, исчерпывающе, последовательно, четко и логически стройно его излагает, умеет тесно увязывать теорию с практикой, свободно справляется с задачами, вопросами и другими видами применения знаний, причем не затрудняется с ответом при видоизменении заданий, использует в ответе материал монографической литературы, правильно обосновывает принятое решение, владеет разносторонними навыками и приемами выполнения практических задач.

Оценка «хорошо» выставляется студенту, если он твердо знает материал, грамотно и по существу излагает его, не допуская существенных неточностей в ответе на вопрос, правильно применяет теоретические положения при решении практических вопросов и задач, владеет необходимыми навыками и приемами их выполнения.

Оценка «удовлетворительно» выставляется студенту, если он имеет знания только основного материала, но не усвоил его деталей, допускает неточности, недостаточно правильные формулировки, нарушения логической последовательности в изложении программного материала, испытывает затруднения при выполнении практических работ.

Оценка «неудовлетворительно» выставляется студенту, который не знает значительной части программного материала, допускает существенные ошибки, неуверенно, с большими затруднениями выполняет практические работы.

# Компетентностно-ориентированные задания и задачи

## ЗАДАЧА 1

#### Цель:

Ознакомление с концепциями инкапсуляции и модульности. Изучение приемов работы с классами, конструкторами и деструкторами, разработка интерфейса методов класса, создание и работа с экземплярами класса. Освоение принципа «класс-элемент — класс-набор».

#### Залание:

Дан объект согласно вариантам, который является элементом для набора. Элемент состоит из компонент, которые хранятся в нем. Над элементом определены операции:

- получение значения компоненты элемента;
- установка и инициализация значения компоненты элемента;
- контроль значения компоненты элемента (на допустимый диапазон);
- копирование элемента.

Из элементов строится набор. Элементы в наборе проиндексированы от стартового значения. Размер набора задается при создании. Над набором определены операции:

- установка стартового индекса, получение диапазона индексов;
- заполнение набора случайными значениями;
- получение и изменение элемента набора по индексу;
- сортировка элементов по возрастанию и по убыванию;
- дополнительные операции согласно вариантам.

Необходимо разработать:

- класс для описания элемента и его свойств;
- класс для описания набора и его свойств;
- методы работы с элементом и с набором для перечисленных операций;
- дефолтный, копирующий, параметрический конструкторы для создания экземпляров набора и экземпляров элемента;
- интерфейс для редактирования элемента и интерфейс для редактирования набора, отображения и изменения их свойств.

### **Требования:**

Интерфейс и все классы реализуются в одном модуле. Для редактирования элемента разработать функцию ModifyElement(), которая должна получать ссылку на экземпляр элемента и предоставлять интерактивный консольный интерфейс для работы с ним. Для редактирования набора разработать функцию ModifyPalette(), которая должна получать ссылку на экземпляр набора и предоставлять интерактивный консольный интерфейс для работы с ним. Функция Main() запрашивает количество элементов, создает экземпляр набора параметрическим конструктором и вызывает функцию ModifyPalette(), которая использует ModifyElement().

#### **Комментарии:**

Набор хранит элементы как динамический массив, определяя его размер при создании. При копировании набора, копируются все его элементы.

#### **Варианты заданий:**

0. Элемент: цвет в формате CYMK. Дополнительно: сортировка по компонентам и целиком, пересчет в RGB.

1. Элемент: положение солнца в координатах a-азимут, z-зенит, ^ горизонт. Дополнительно: сортировка по компонентам и целиком, пересчет в другую систему координат (на выбор).

2. Элемент: цвет в формате YUV. Дополнительно: сортировка по компонентам и целиком, пересчет в RGB.

3. Элемент: положение солнца в экваториальных координатах склонение, *p* — полярное расстояние, *t*— часовой угол. Дополнительно: сортировка по компонентам и целиком, пересчет в другую систему координат (на выбор).

4. Элемент: цвет в формате AHSL. Дополнительно: сортировка по компонентам и целиком, пересчет в RGB.

5. Элемент: цвет в формате RYB. Дополнительно: сортировка по компонентам и целиком, пересчет в RGB.

6. Элемент: декартовы координаты в пространстве (*x*, *у*) — координаты. Дополнительно: сортировка по компонентам и целиком, пересчет в цилиндрическую систему координат.

7. Элемент: цвет в формате YIQ. Дополнительно: сортировка по компонентам и целиком, пересчет в RGB.

8. Элемент: время в формате *h* — часы, *m* — минуты, *s* — секунды. До-

полнительно: сортировка по компонентам и целиком, пересчет в 12-ти часовой формат времени (AMи PM).

9. Элемент: цвет в формате HSV. Дополнительно: сортировка по компонентам и целиком, пересчет в RGB.

### **ЗАДАЧА 2**

#### **Цель:**

Ознакомление с концепциями полиморфизма и типизации. Изучение перегрузки операторов. Разработка классов с перегруженными операторами и программирование выражений с их помощью.

#### **Задание:**

Дан объект данных, над которым определены операции согласно вариантам. Реализовать набор операций для работы с объектом так, чтобы его можно было использовать в выражениях, не прибегая к вызову функций. Необходимо разработать:

- класс объекта и определить правила выполнения операций над ним;
- набор перегруженных операторов, реализующих операции с объектом;
- интерфейс для редактирования объекта с помощью операторов;
- интерфейс для тестирования использования объекта в выражениях.

#### **Требования:**

Интерфейс и класс объекта реализуются в одном модуле. Для редактирования объекта разработать функцию ModifyObject(), которая должна получать ссылку на экземпляр объекта и предоставлять интерактивный консольный интерфейс для работы с ним. Для тестирования использования объекта в выражениях разработать функцию Main(), которая должна предоставлять интерактивный консольный интерфейс, демонстрирующий применение объекта в выражениях.

Обязательной реализации подлежат следующие операции: сложение (+ и +=), вычитание (- и -=), умножение (\* и \*=), сравнение на равенство (== и !=), унарные  $(+, -)$ , инверсия  $(\sim)$ , присваивание  $(=)$ , проверка на ноль  $(!)$ , преобразование к типу (type), ввод из потока (cin>>) и вывод в поток (cout<<). Разработать набор тестовых примеров, демонстрирующих использование перегруженных операторов в арифметических и логических выражениях.

#### Комментарии:

При перегрузке операторов необходимо учитывать:

- нельзя определить новый лексический символ для оператора;  $\bullet$
- нельзя изменить приоритет операторов;  $\bullet$
- нельзя изменить арность операторов;  $\bullet$
- нельзя перегрузить оператор для стандартных типов данных;

нельзя перегружать не перегружаемые операторы (.), (::),  $(? : ),$  $(sizeof), (typeid), (,);$ 

некоторые операторы можно перегружать только как методы класса  $(=), [], (), (->);$ 

если оператор можно использовать и как унарный, и как бинарный, например,  $(\&)$ ,  $(*)$ ,  $(+)$ ,  $(-)$ , то каждый способ применения перегружается отдельно:

 $\bullet$ перегруженные операторы не могут иметь аргументов по умолчанию;

перегруженные операторы должны учитывать смысловую эквивалентность: var = var + 1; var + = 1; var + +; + + var; var - = (-1);

поведение перегруженных операторов должно соответствовать их смысловому содержанию для определяемых типов данных.

#### Варианты заданий:

0. Объект: комплексное число (вещественная и мнимая части). Принять: (!) — проверка на ноль,  $(+ u +)=$  сложение,  $(- u -)=$  вычитание,  $(* u$  $* =$ ) — умножение, (== и !=) — сравнение, (double) — вычисление модуля, (float) — вычисление аргумента,  $(\sim)$  — сопряженное число.

1. Объект: интервал времени (часы, минуты, секунды). Реализовать операции с учетом ограничений на часы (0 до 23), минуты и секунды (0 до 59), т.е. результат всегда от 0:0:0 до 23:59:59. Принять:  $(+ u +)=$  — сложение,  $(-n -1)$  — вычитание,  $(* n *1)$  — удлинение или сокращение,  $(!)$  — проверка на ноль,  $(== u !=)$ — сравнение,  $(long)$ — преобразование в секунды,  $(float)$  преобразование в часы (3600 сек), (~) — дополнение до конца суток.

2. Объект: денежная сумма (признак валюты [р., \$], сумма в номинале [рубли, доллары], сумма в размене [копейки, центы]). Реализовать операции с учетом конвертации, если валюты не совпадают. Принять: (+ и +=) — сложение,  $(-u -)$  — вычитание,  $(*u *)=$  — умножение,  $(!)$  — проверка на ноль,  $(==$  и !=) — сравнение, (float) — в номинал, (int) — в размен,  $($  –) — изменение признака валюты с конвертацией,  $(\%)$  — процент от суммы.

3. Объект: интервал даты (часов, дней, лет). Реализовать операции с учетом столетия (0 до 99) и ограничений на дни (0 до 364) и часы (0 до 23), т.е. результат всегда от 0-0-0 до 23-364-99. Принять: (\* и \*=) — удлинение или сокращение,  $(+ n +)=$  — сложение,  $(- n -)=$  вычитание,  $(== n !=)$  сравнение, (!) — проверка на ноль, (long) — преобразование в часы, (float) преобразование в года (365 дней), (~) — дополнение до конца столетия.

4. Объект: расстояние (сажень, аршин, вершок). 1 сажень = 3 аршинам, 1 аршин = 16 вершкам, 1 вершок = 44,5 мм. Результат всегда от 0 до 500 саженей (1 верста). Принять:  $(+ u +)=$  — сложение,  $(- u -)=$  разность,  $(* u *)=$ ) — удлинение или сокращение, (== и !=) — сравнение, (!) — проверка на ноль, (double) — преобразование в миллиметры, (int) — преобразование в вершки,  $(\sim)$  — дополнение до версты (500 саженей).

5. Объект: строка символов (0 до 128). Принять:  $(+ u +)=$  соединение строк, повторение символа, (- и -=) — отсечение строки, (\*) — поиск подстроки,  $(*=)$  — заполнение подстрокой или символом,  $(==$   $\mu$  !=) — сравнение, (!) — проверка на пусто, (~) — переворот наоборот, (int) — длина строки.

6. Объект: натуральная дробь (целое, числитель, знаменатель). Реали-

зовать операции с учетом приведения к общему знаменателю. Принять: (+ и  $(+=)$  — сложение,  $(-u - )$  — вычитание,  $(*u * = )$  — умножение,  $(!)$  — проверка на ноль, (== и !=) — сравнение, (double) — преобразование в рациональную дробь, (~) — взаимообратная натуральная дробь.

7. Объект: угол (градусы, минуты, секунды). Реализовать операции с учетом целых оборотов и ограничений на градусы (0 до 359), минуты и секунды (0 до 59), т.е. результат всегда от 0°0'0" до 359°59'59". Принять: (+ и  $(+=)$  — сложение,  $(-u - )$  — вычитание,  $(*u * = )$  — умножение,  $(!)$  — проверка на ноль,  $(== u !=)$  — сравнение,  $(double)$  — преобразование в радианы,  $(int)$  — преобразование в секунды,  $(\sim)$  — обратный угол до 360°.

8. Объект: квадратная матрица [3х3]. Реализовать операции над матрицами. Принять:  $(+ n +=)$  — сложение,  $(- n -=)$  — вычитание,  $(* n *=)$  умножение,  $(!)$  — проверка на ноль,  $(== u !=)$  — сравнение,  $(double)$  — вычисление детерминанта, (int) — количество ячеек,  $(\sim)$  — транспонирование.

9. Объект: алфавит (только прописные от Aдо Z). Реализовать операции над алфавитами как над множествами. Принять:  $(+ u +)=$  объединение, (!) — проверка на пусто,  $(-u -)$  разность,  $(*u *)=$  пересечение,  $(==u |=)$ — сравнение, (int) — количество букв,  $(\sim)$  — отрицание как замена на буквы, которых нет.

## **ЗАДАЧА 3**

#### **Цель:**

Ознакомление с концепциями наследования и абстракции. Обычное и множественное наследование классов. Статические свойства, методы, классы. Перегрузка методов при наследовании классов. Освоение приемов создания, редактирования, копирования, удаления экземпляров и разработки интерфейсов классов.

### **Задание:**

Дана фигура на плоскости согласно вариантам. Фигура описывается индивидуальными геометрическими свойствами и общими оформительскими свойствами: цвет, видимость. У фигуры имеются характеристики: периметр, площадь, ограничивающая область. Область размещения фигур в плоскости ограничена экстентами, за которые фигура не должна выходить.

Необходимо разработать:

 классы для описания положения «Location» и ограничивающей области «Clip» в плоскости;

 статический класс «Geometry» для хранения общих констант и методов проверки различных ограничений на размещение фигур в плоскости;

 класс геометрического примитива «Primitive» для хранения и редактирования оформительских свойств фигуры как наследника от статического класса «Geometry»;

 класс примитивной фигуры — точки «Point» как наследника от классов «Location» и «Primitive»;

 класс фигуры согласно варианту «Figure» как наследника от класса «Point» с описанием специфических свойств и методов фигуры;

 наборы конструкторов для создания экземпляров каждого класса различными способами (дефолтный, копирующий, параметрический);

- методы для изменения свойств и вычисления характеристик фигуры;
- интерфейс для отображения и изменения всех свойств фигуры.

#### **Требования:**

Интерфейс и классы реализуются в одном модуле. Для редактирования фигуры разработать функцию ModifyFigure(), которая должна получать ссылку на экземпляр фигуры и предоставлять интерактивный консольный интерфейс для работы с ним.

#### **Варианты заданий:**

- 0. Фигура: сектор окружности.
- 1. Фигура: треугольник Рело.
- 2. Фигура: правильный шестиугольник.
- 3. Фигура: эллипс.
- 4. Фигура: параллелограмм.
- 5. Фигура: сегмент окружности.
- 6. Фигура: ромб.
- 7. Фигура: кольцо (бублик).
- 8. Фигура: правильная трапеция.
- 9. Фигура: дельтоид.

## **3. ОТЧЕТНОСТЬ ПО ДИСЦИПЛИНЕ**

В рамках рейтинговой системы успеваемость студентов по дисциплине оценивается в ходе текущего контроля успеваемости и промежуточной аттестации.

Максимально возможный балл за весь текущий контроль устанавливается равным 55. Текущее контрольное мероприятие считается сданным, если студент получил за него не менее 60% от установленного для этого контроля максимального балла. Рейтинговый балл, выставляемый студенту за текущее контрольное мероприятие, сданное студентом в установленные графиком контрольных мероприятий сроки, определяется следующим образом:

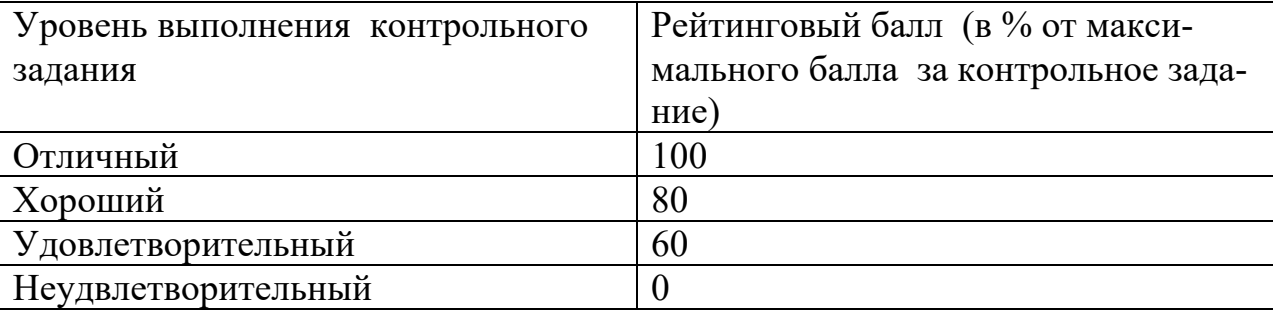

#### **Промежуточная аттестация**

Промежуточная аттестация в форме экзамена предусматривает проведение обязательной экзаменационной процедуры и оценивается 40 баллами из 100. Минимальное количество баллов, необходимое для допуска к экзамену, составляет 33 балла. Положительный ответ студента на экзамене оценивается рейтинговыми баллами в диапазоне от **20** до **40** (**20**Sэкз**40**), оценка меньше

20баллов считается неудовлетворительной.

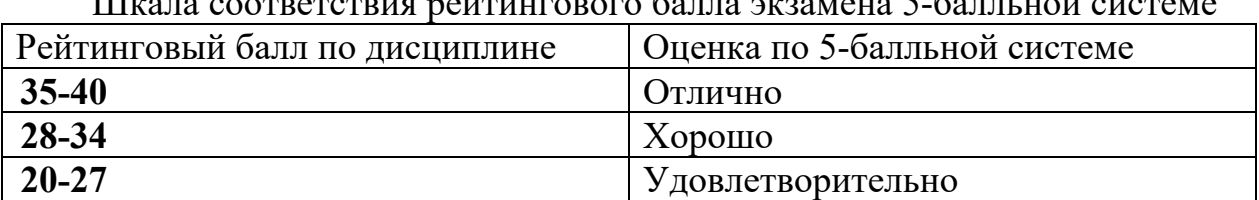

Шкала соответствия рейтингового балла экзамена 5-балльной системе

Итоговая оценка по дисциплине, изучаемой в одном семестре, определяется по сумме баллов, набранных за работу в течение семестра, и баллов, полученных при сдаче экзамена:

Шкала пересчета рейтингового балла по дисциплине в оценку по 5 балльной системе

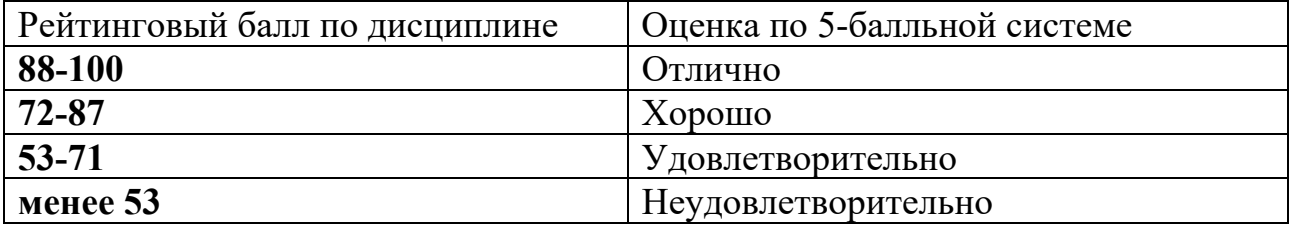

Для студентов заочной формы обучения рейтинговая оценка знаний не предусмотрена

#### **ЛИТЕРАТУРА**

#### **Перечень основной литературы:**

1. Иванова Г.С. Объектно-ориентированное программирование [Электронный ресурс]: учебник/ Иванова Г.С., Ничушкина Т.Н. — Электрон. текстовые данные. — Москва: Московский государственный технический университет имени Н.Э. Баумана, 2014. — 456 c. — Режим доступа: http://www.iprbookshop.ru/94030.html. — ЭБС «IPRbooks».

2. Маляров А.Н. Объектно-ориентированное программирование [Электронный ресурс]: учебник для технических вузов/ Маляров А.Н. — Электрон. текстовые данные. — Самара: Самарский государственный технический университет, ЭБС АСВ, 2017. — 332 c. — Режим доступа: http://www.iprbookshop.ru/91772.html.— ЭБС «IPRbooks».

3. Мурадханов С.Э. Информатика и программирование: объектноориентированное программирование (на основе языка С#) [Электронный ресурс]: учебник/ Мурадханов С.Э., Широков А.И. — Электрон. текстовые данные. — Москва: Издательский Дом МИСиС, 2015. — 309 c. — Режим доступа: http://www.iprbookshop.ru/98855.html.— ЭБС «IPRbooks».

#### **Перечень дополнительной литературы:**

1. Зыков С.В. Введение в теорию программирования. Объектноориентированный подход [Электронный ресурс]: учебное пособие/ Зыков С.В. — Электрон. текстовые данные. — Москва: Интернет-Университет Информационных Технологий (ИНТУИТ), Ай Пи Ар Медиа, 2021. — 187 c. — Режим доступа: http://www.iprbookshop.ru/102007.html.— ЭБС «IPRbooks».

2. Николаев Е.И. Объектно-ориентированное программирование [Электронный ресурс]: учебное пособие/ Николаев Е.И. — Электрон. текстовые данные. — Ставрополь: Северо-Кавказский федеральный университет, 2015. — 225 с. — Режим доступа: http://www.iprbookshop.ru/62967.html. — ЭБС «IPRbooks».

3. Сорокин А.А. Объектно-ориентированное программирование [Электронный ресурс]: учебное пособие. Курс лекций/ Сорокин А.А. — Электрон. текстовые данные. — Ставрополь: Северо-Кавказский федеральный университет, 2014. — 174 c. — Режим доступа:

http://www.iprbookshop.ru/63110.html. — ЭБС «IPRbooks».